### **COMPUTE!'s**

# Second Book of **Commodore 128**

Over two dozen of our best applications, games, and tutorials for the Commodore 128 home computer-ready to type in and enjoy.

\$16.95

**COMPUTEI Books Publication** 

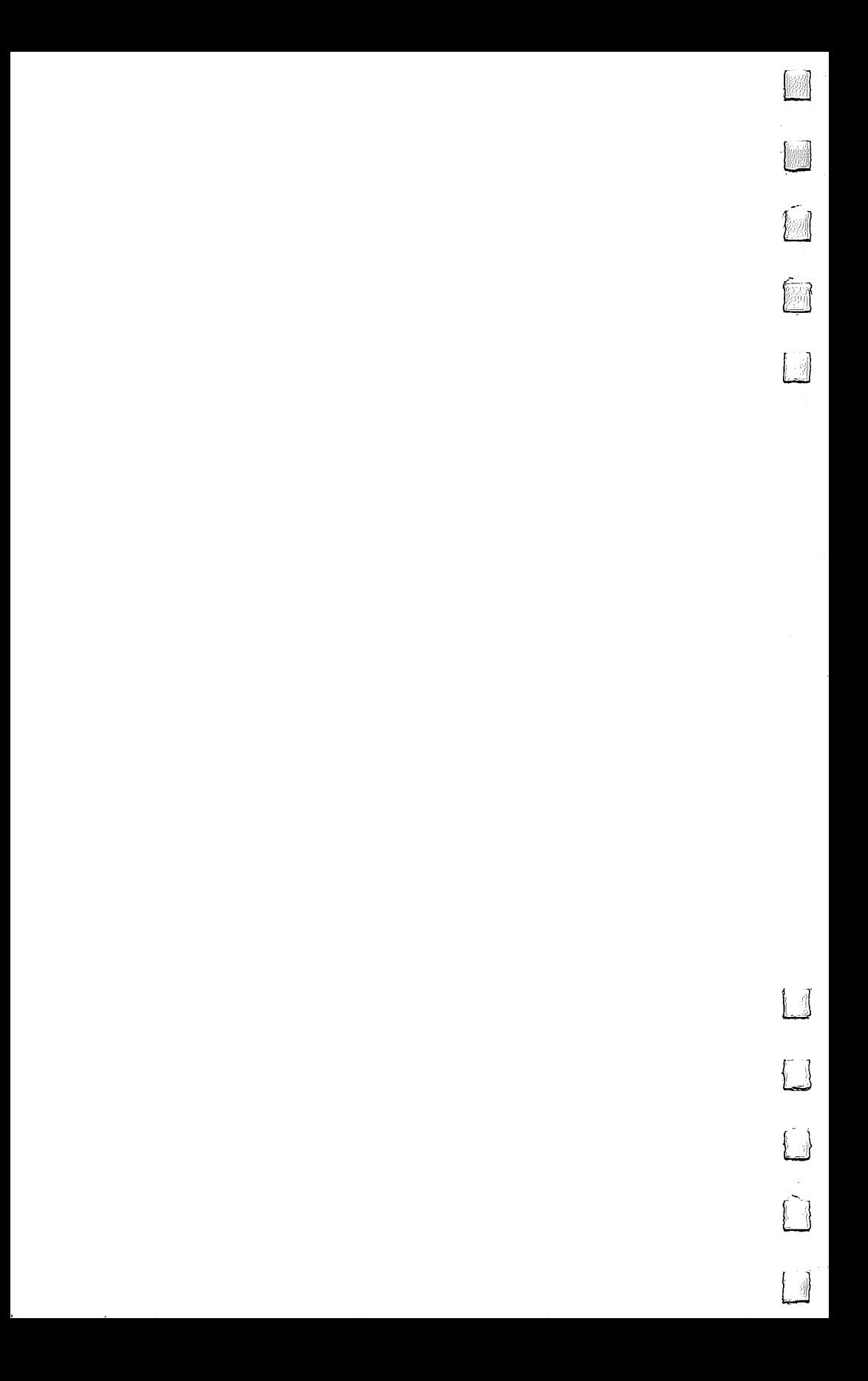

### **COMPUTE!'s** computer in the computer of the computer in the computation of the computation of the computation of the computation of the computation of the computation of the computation of the computation of the computation of the com SECOND BOOK OF SECOND BOOK OF Commodore 128

**COMPUTE!** Publications, Inc. 653

One of the ABC Publishing Companies and Inc. **Inc.** The ABC Publishing Companies

 $\sqrt{2}$ 

 $\sqrt{ }$ 

 $\Box$ 

 $\Box$ 

 $\Box$ 

 $\sqrt{ }$ 

Greensboro, North Carolina

The following articles were originally published in COMPUTE! magazine, copyright 1986, COMPUTE! Publications, Inc.:

"Miami Ice" (June); "Hex War" (July); "Mozart Magic (October); "Boot 64" (October).

The following articles were originally published in COMPUTE! magazine, copyright 1986, Jim Butterfield:

"128 Machine Language" (Parts 1, 2, and 3)—August, September, October.

The following articles were originally published in COMPUTE!'s Gazette magazine, copyright 1986, COMPUTE! Publications, Inc.:

"Disk Commands on the 128" (February); "SpeedScript <sup>80</sup> for the 128" (June);  $\blacksquare$  artimization  $\blacksquare$  . There is a control  $\blacksquare$  are the  $\blacksquare$  function  $\blacksquare$  . The  $\blacksquare$  on  $\blacksquare$  . The only introduced introduced in  $\blacksquare$  . The only introduced in  $\blacksquare$  . The only introduced in  $\blacksquare$  . The tion to 128 CP/M" (July); "Marquee" (July); "Sound De Speed-Up" (July); "Sound De Speed-Up" (July); "Sound De  $\alpha$ iring; timboli; and the Z80 methodisk the Z80 methodisk the Z80 methodisk the Z80 method  $\alpha$  $\overline{1281}$  (August);  $\overline{11000}$  and  $\overline{1000}$  is the september);  $\overline{298}$  and  $\overline{218}$  $\mathbf{B}$ tion" (September); "80-Column Character Editor" (September); "Personalizing the personalizing the personalizing the personalizing the personalizing the personalizing the personalizing the personalizing the persona  $1281$  (September); "Escaping with the 128" (October); "Pig" (October); "Pig\$ for Buck\$" (October); "Pig\$ for Buck\$  $\mathcal{M}$  , and  $\mathcal{M}$  sound and Music music and Music  $\mathcal{M}$  ,  $\mathcal{M}$  ,  $\mathcal{M}$  ,  $\mathcal{M}$  ,  $\mathcal{M}$ 

Copyright 1986, COMPUTE! Publications, Inc. All rights reserved.

Reproduction or translation of any part of this work beyond that permitted by Sections <sup>107</sup> and <sup>108</sup> of the United States Copyright Act without the permission of the copyright owner is unlawful.

Printed in the United States of America

<sup>10</sup> <sup>987654321</sup>

ISBN 0-87455-077-7

The authors and publisher have made every effort in the preparation of this book to insure the accuracy of the programs and information. However, the information and programs in this book are sold without warranty, either express or implied. Neither the authors nor COMPUTE! Publications, Inc., will be liable for any damages caused or alleged to be caused directly, indirectly, inci dentally, or consequentially by the programs or information in this book.

The opinions expressed in this book are solely those of the authors and are not necessarily those of COMPUTE! Publications, Inc.

COMPUTE! Publications, Inc., Post Office Box 5406, Greensboro, NC 27403, (919) 275-9809, is part of ABC Consumer Magazines, Inc., one of the ABC Publishing Companies, and is not associated with any manufacturer of personal computers. Commo dore 128 is a trademark of Commodore Electronics Limited. CP/M is a trademark of Digital Research, Inc.

## **Contents**

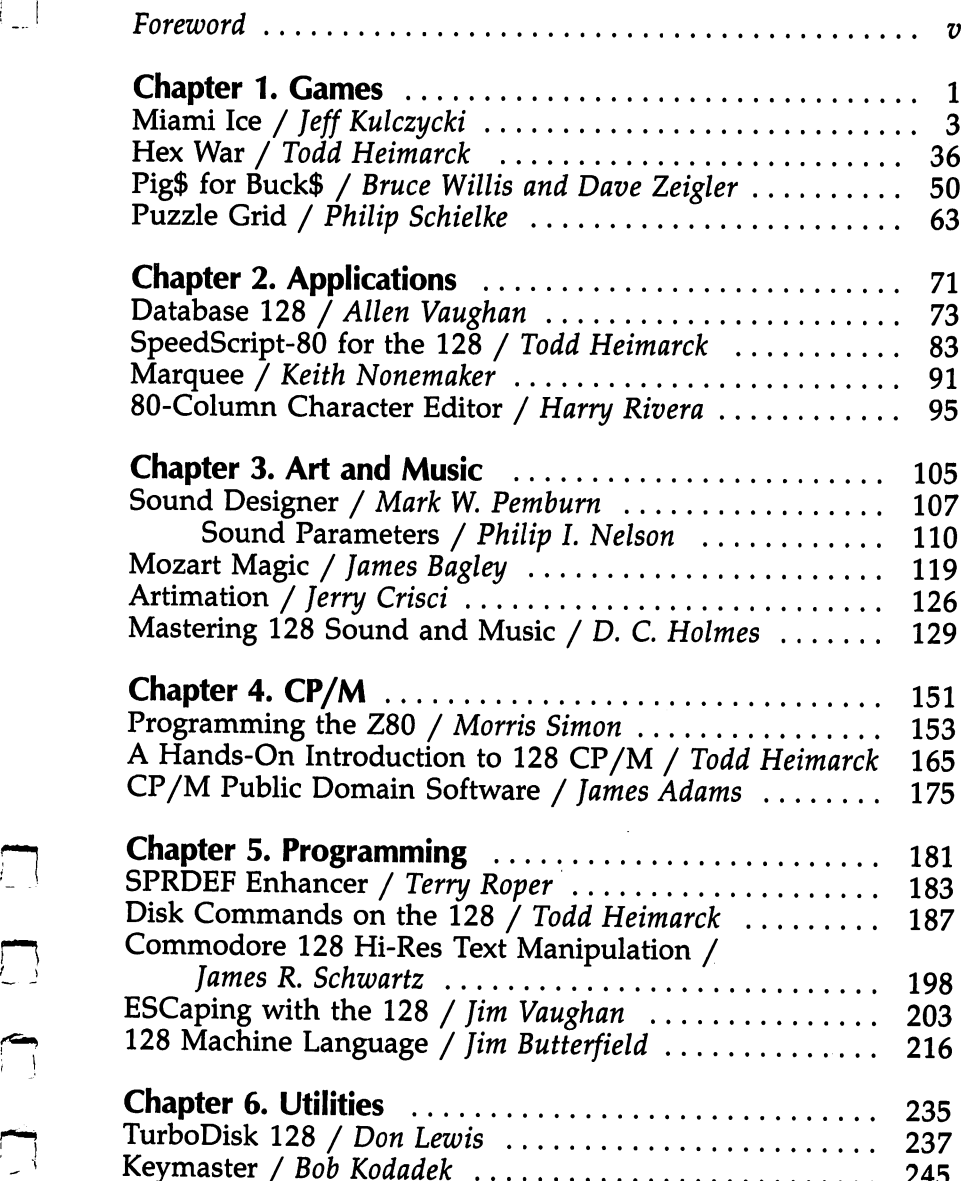

 $\begin{picture}(20,20) \put(0,0){\line(1,0){10}} \put(15,0){\line(1,0){10}} \put(15,0){\line(1,0){10}} \put(15,0){\line(1,0){10}} \put(15,0){\line(1,0){10}} \put(15,0){\line(1,0){10}} \put(15,0){\line(1,0){10}} \put(15,0){\line(1,0){10}} \put(15,0){\line(1,0){10}} \put(15,0){\line(1,0){10}} \put(15,0){\line(1,0){10}} \put(15,0){\line(1$ 

 $\begin{picture}(20,20) \put(0,0){\line(1,0){10}} \put(15,0){\line(1,0){10}} \put(15,0){\line(1,0){10}} \put(15,0){\line(1,0){10}} \put(15,0){\line(1,0){10}} \put(15,0){\line(1,0){10}} \put(15,0){\line(1,0){10}} \put(15,0){\line(1,0){10}} \put(15,0){\line(1,0){10}} \put(15,0){\line(1,0){10}} \put(15,0){\line(1,0){10}} \put(15,0){\line(1$ 

 $\Box$ 

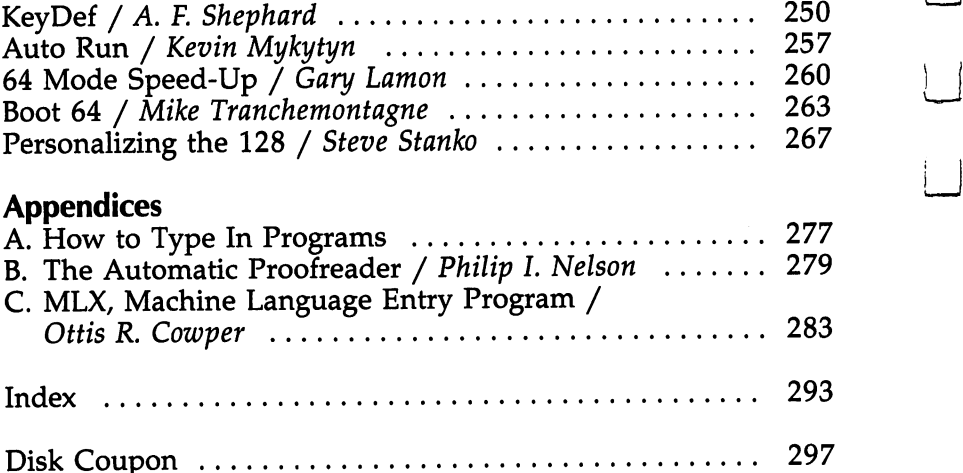

 $\mathcal{L}^{\text{max}}_{\text{max}}$  and  $\mathcal{L}^{\text{max}}_{\text{max}}$ 

 $\overline{\Box}$ 

 $\bigcup$ 

 $\bigcup$ 

 $\Box$ 

 $\bigcup$ 

 $\lfloor \rfloor$ 

ँ<br>।  $\Box$ 

You'll find collected here some of the best material from COMPUTE! magazine and COMPUTE's Gazette, plus several never-before-published programs. COMPUTEI's Second Book of Commodore <sup>128</sup> offers dozens of programming tips, tutorials, applications, and games that will entertain you and inform you. No matter what your interest or computing background, the programs included here have been chosen to make your <sup>128</sup> more useful than ever.

If you like games, try "Puzzle Grid"; it's trickier than you might think (and it also gives you an opportunity to create your own puzzles). "Hex War" is a game of thought and strategy rather than quick reflexes. "Miami Ice" requires a combination of fast action and concentration. And "Pig\$ for Buck\$" will delight kids of all ages.

If programming is your interest, you'll find hints and tips to make using your disk drive easier and take less time—time that can be spent on programming. "Commodore <sup>128</sup> Hi-Res Text Manipulation" explores some techniques for adding text to your hi-res artwork. In "ESCaping with the 128," you'll be shown how to access <sup>27</sup> new screen-editing features with ESC-key sequences, and you'll learn how to use them in your own programs. And there's an article on machine language that examines some basic architectural features of the 128.

Graphics and music programs are fun to work with and have practical applications for your programs as well. "Artimation" is a way to use BASIC 7.0's hi-res graphics statements to create kinetic computer art. "Mastering 128 Sound and Music" explores the sound statements that can help you generate high-quality musical arrangements.

The  $\mathbb{CP}/\mathbb{M}$  operating system offers a lot to programmers. An introduction to CP/M mode tells you how to boot CP/M, discusses CP/M commands, and shows you how to create PROFILE program. In addition, an article on public domain  $CP/M$  software clues you into gaining access to a whole new world of free and inexpensive software.

COMPUTE!'s Second Book of Commodore 128 is also strong in applications and utilities. You'll find a database program, a

 $\overline{\mathbf{v}}$ 

program that continuously displays a scrolling message on the screen, and a way to create a complete custom character set for the 128's 80-column screen. And you'll learn how to personalize your 128—changing the defaults so that the com puter automatically turns on with your personal preferences of colors, tab settings, repeating keys, and cursor modes. There are utilities that enable you to redefine keys to print whatever characters you choose, that speed up the 128's action in <sup>64</sup> mode, and that automatically load and run any <sup>64</sup> program from disk when you boot your system.

**Little Company of the Company** 

Written clearly and concisely, COMPUTE!'s Second Book of Commodore <sup>128</sup> will make your computer more valuable than ever. All the programs have been fully tested, and "The Auto matic Proofreader" and "MLX" will assist you in typing in programs correctly the first time.

The programs in COMPUTE!'s Second Book of Commodore 128 are ready to type in and run. If you prefer not to type in the programs, however, you can order a disk that includes all the programs from the book. Call toll-free 1-800-346-6767 (in New York 1-212-887-8525), or use the coupon in the back of the book.

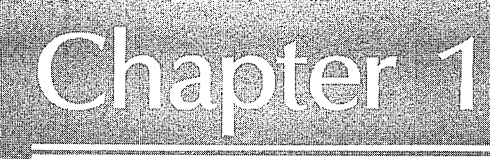

## Cenes

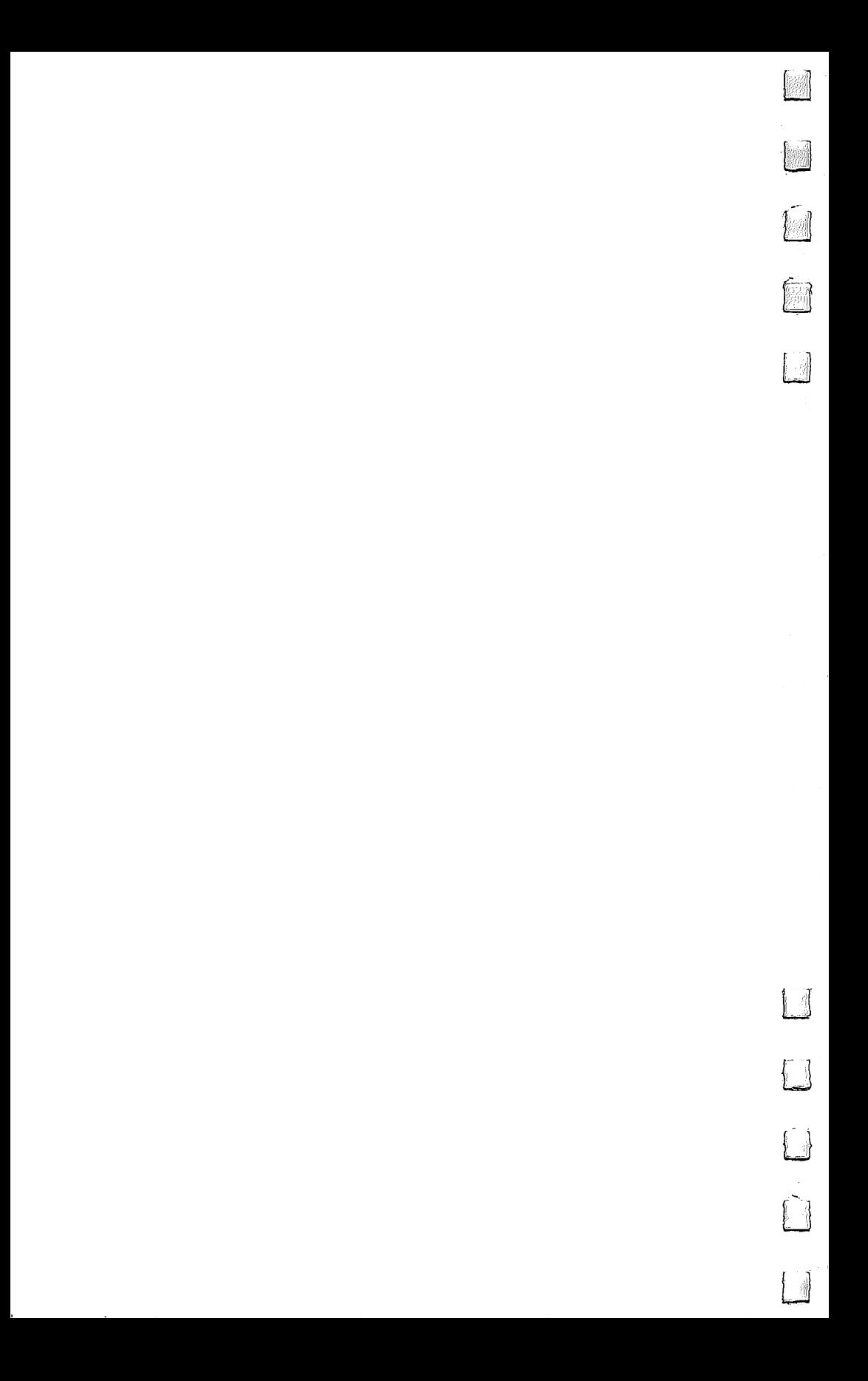

#### Miami Ice Miami Ice

Jeff Kulczycki

Here's an action game that challenges both your driving skills and powers of concentration. A joystick is required.

Ah, Miami-sun city of the South. A sparkling metropolis blessed with a tropical climate, palm trees, beaches, revived art deco architecture, stylish pastels, and classy elegance. Al most paradise.

You wake up on another bright, sunny Miami morning, sip a glass of freshly squeezed orange juice, don your white linen suit and sunglasses, and stroll outside—then get the shock of your life.

#### What's Going On Here?

Overnight, a freak shift in the jet stream has piped a blistering cold front down from Ohio. The weathercaster had predicted brief shower last evening, but that's not what happened. In stead, the Florida peninsula has been blasted by the worst ice storm in <sup>400</sup> years. The Everglades are frozen solid. The pink flamingos are blue. And the streets of Miami are coated with shimmering layer of slippery ice.

As you start your car—the pampered engine coughs and sputters in the bitter cold—you wonder what it's going to be like driving to work. A Miami native, you've never driven on ice before. In fact, you've never even seen this much ice since your boss's retirement party last year, when the caterers made that life-size ice sculpture of Ponce de Leon. You've heard the horror stories told by tourists about winter driving conditions up North, but never thought it could happen to you. Not here in Miami.

The minute you pull out onto the street, your worst fears come true. When you step on the gas pedal, the wheels spin and the car accelerates sluggishly. When you turn the steering wheel, the car slides all over the road. And when you step on the brakes—well, forget it.

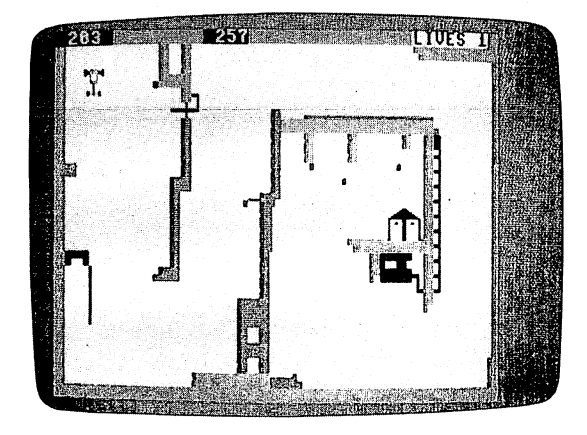

Driving through the streets of Miami isn't easy when they're covered with a layer of ice.

You realize, desperately, that you've got to make it to the parking garage across town without smashing your car to smithereens. It won't be easy. But at least there's one thing in your favor—you've got the whole road to yourself. Everyone else, it seems, had the good sense to stay home.

#### Out of Control

Using a joystick, you have to drive your car over ice-covered streets to reach the safety of a garage. The joystick button is the gas pedal, and pushing the stick right or left steers the car in the corresponding direction.

But here's the twist: The car doesn't respond instantly to your commands. It tends to slide in the same direction even after you've steered it toward another direction. Then, when you try to recover, you often overcorrect and start sliding in yet another new direction. It's an inertial nightmare, much like real winter driving.

 $\mathcal{W}$  , the sound of some other obstruction, you have one of  $\mathcal{W}$ car cracks up. You get three cars per game. If you reach the safety of the garage, the game isn't over. Instead, you advance to another screen whose streets are even harder to navigate.

The number of points you score depends on how soon you reach the garage. As an incentive to recklessness, a timer starts counting down when you begin each new screen. If you reach the garage, you score the number of points left on the

timer. If the timer runs out, you can still reach the garage, but you won't get any points. However, you will advance to the

#### How to Play

"Miami Ice" is written completely in BASIC using BASIC 7.0's excellent sprite commands. Plug a joystick into port 2 and leave a disk in the drive. After each game, if your score ranks you among the top players, the program lets you enter your initials and then saves the high-score data to disk.

To complete each level, you merely have to steer your car into the parking garage from any angle. There are <sup>a</sup> total of four screens, and each screen displays the timer value in the upper left corner. Your current score can be seen immediately to the right.

#### Miami Ice

See instructions in article, and read Appendix C, "MLX," before typing in the following program listings.

Starting Address: 1C01 Ending Address: 4A40

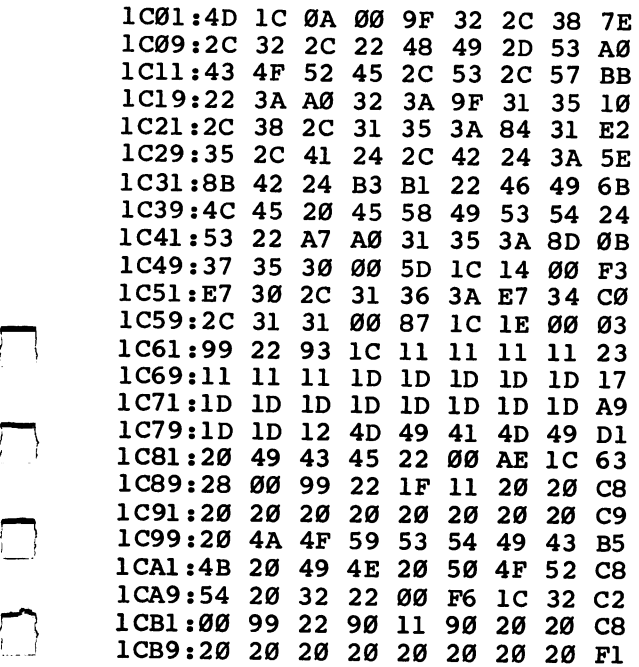

 $\ddot{\phantom{0}}$ 

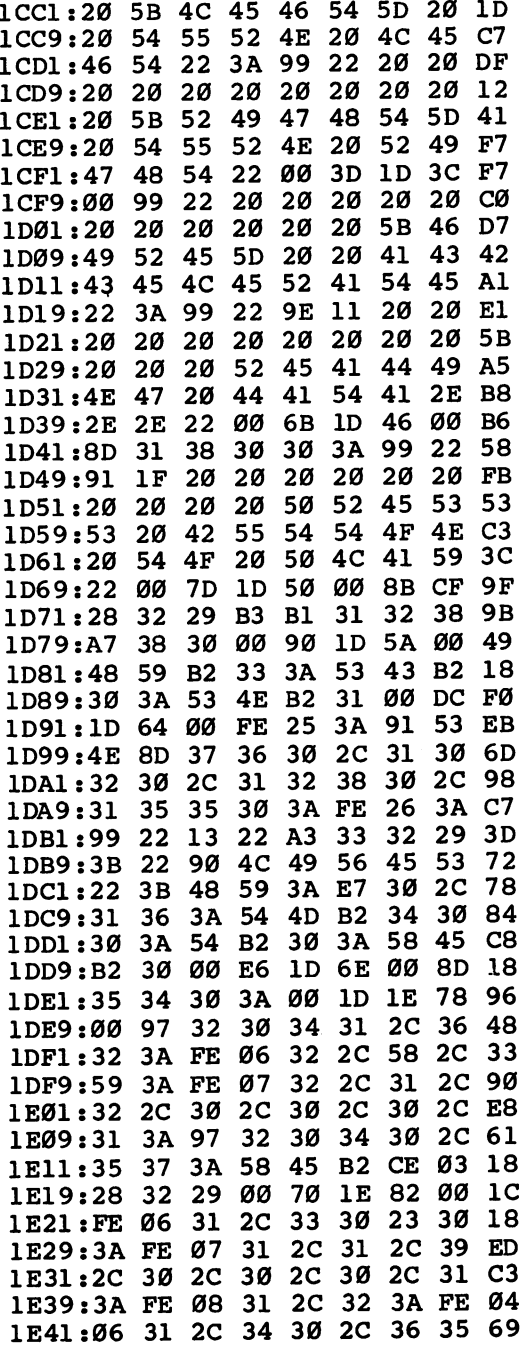

 $\overline{\phantom{a}}$  $\overline{1}$ 

 $\left\lceil \ \right\rceil$ 

 $\bigcap$ 

 $\vert \ \ \vert$ 

 $\begin{array}{c} \hline \hline \end{array}$ 

 $\{\ \ \}$ 

Games

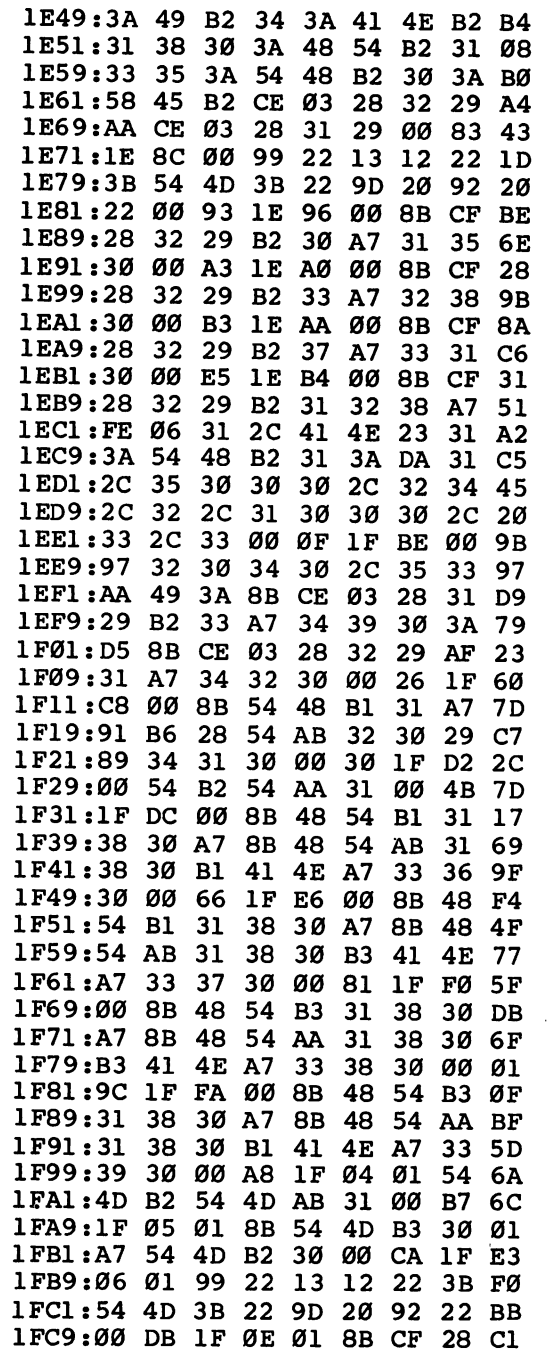

 $\ddot{\phantom{0}}$ 

٢

 $\Box$ 

 $\sqrt{2}$ 

 $\begin{array}{c} \square \\ \square \end{array}$ 

 $\begin{picture}(20,20) \put(0,0){\line(1,0){10}} \put(15,0){\line(1,0){10}} \put(15,0){\line(1,0){10}} \put(15,0){\line(1,0){10}} \put(15,0){\line(1,0){10}} \put(15,0){\line(1,0){10}} \put(15,0){\line(1,0){10}} \put(15,0){\line(1,0){10}} \put(15,0){\line(1,0){10}} \put(15,0){\line(1,0){10}} \put(15,0){\line(1,0){10}} \put(15,0){\line(1$ 

 $\Box$ 

 $\cdot$ 

l,

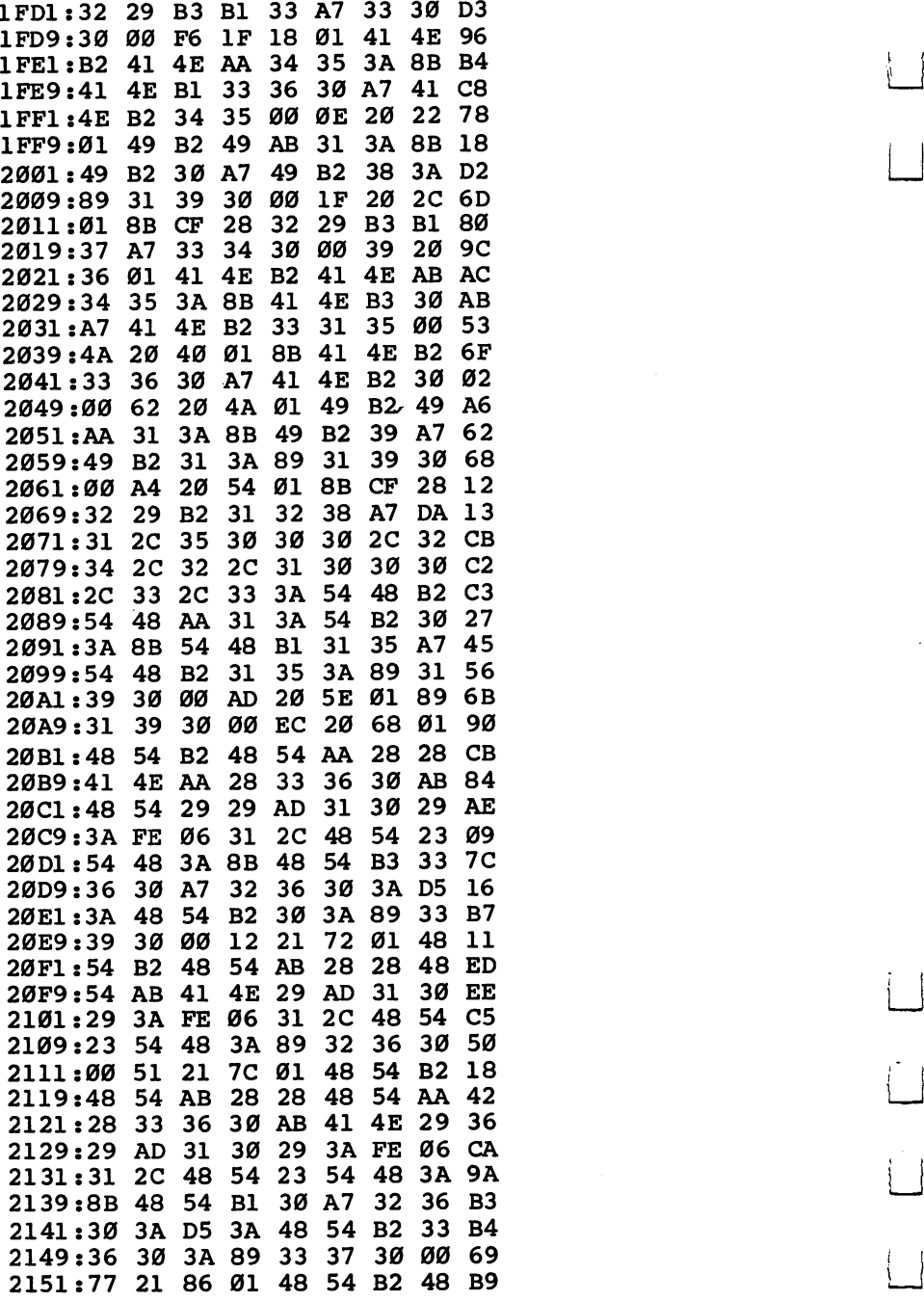

J.

F

Ļ  $\overline{\phantom{a}}$ 

 $\begin{matrix} \cdot & \cdot \\ \cdot & \cdot \end{matrix}$ 

 $\overline{\Box}$ 

Ĺ

 $\bigcap$ 

 $\bf 8$ 

Games

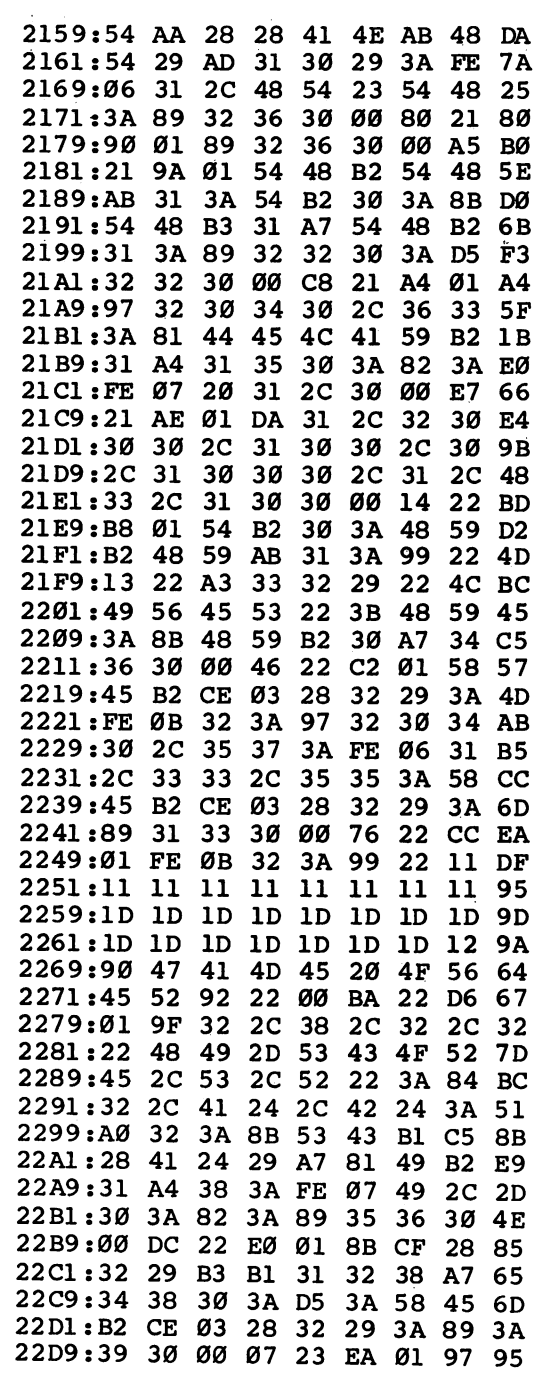

 $\Box$ 

Γ

 $\Box$ 

 $\Box$ 

Chapter 1

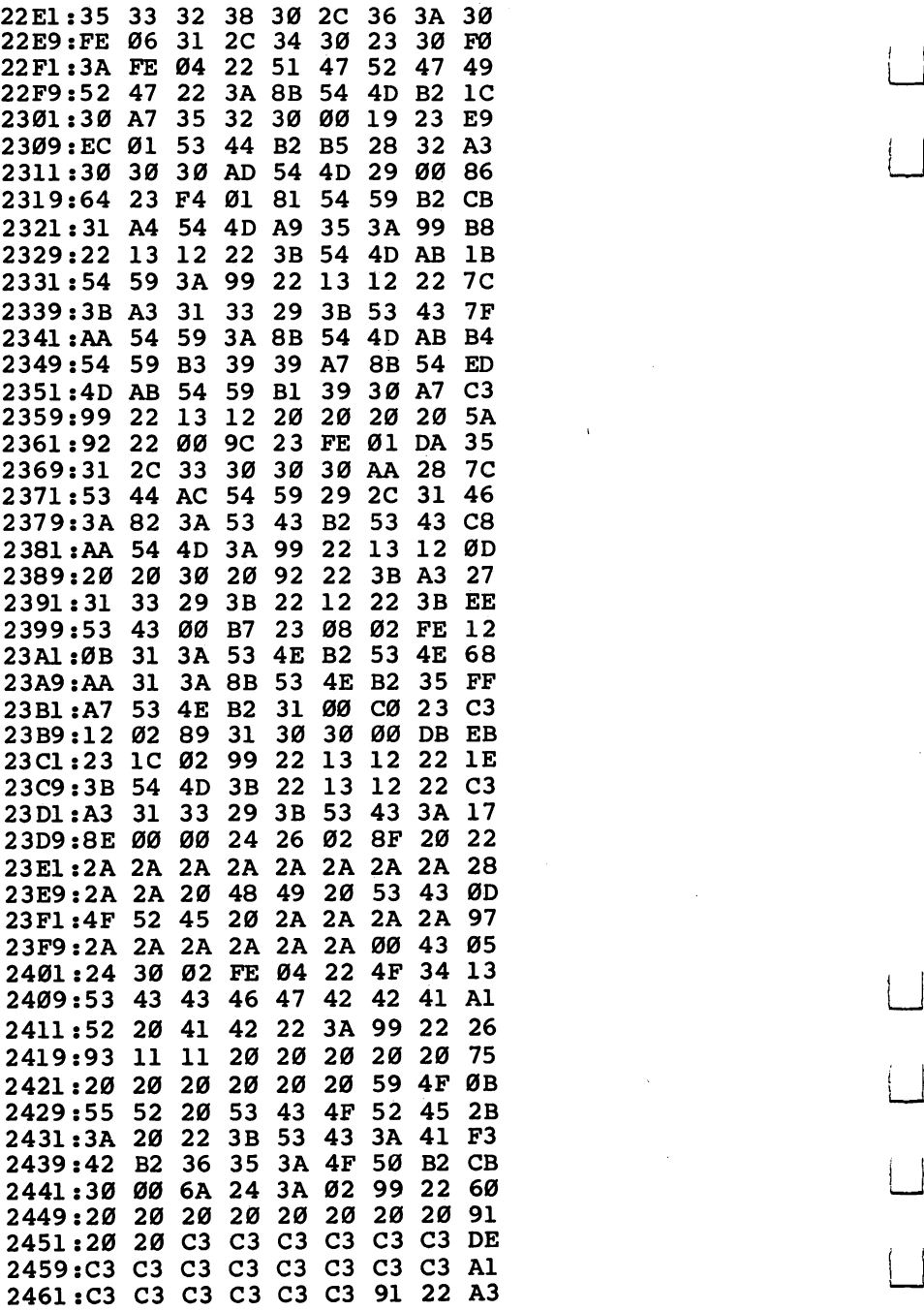

 $\mathbf{I}$ 

 $\left\{\right\}$ 

 $\overline{\phantom{a}}$ 

 $\mathbf{I}$ 

 $\overline{\phantom{a}}$ 

 $\overline{\phantom{a}}$ 

 $\overline{\phantom{a}}$ 

Games

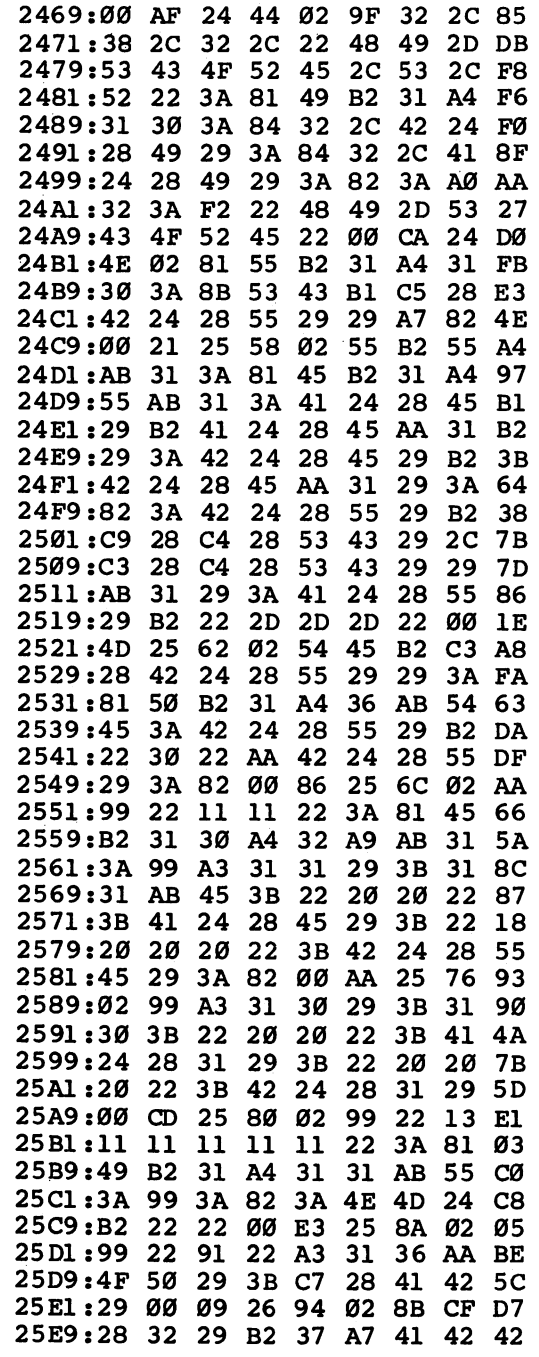

 $\ddot{\phantom{a}}$ 

 $\mathcal{I}$ 

 $\Box$ 

 $\Box$ 

 $\frac{1}{2}$ 

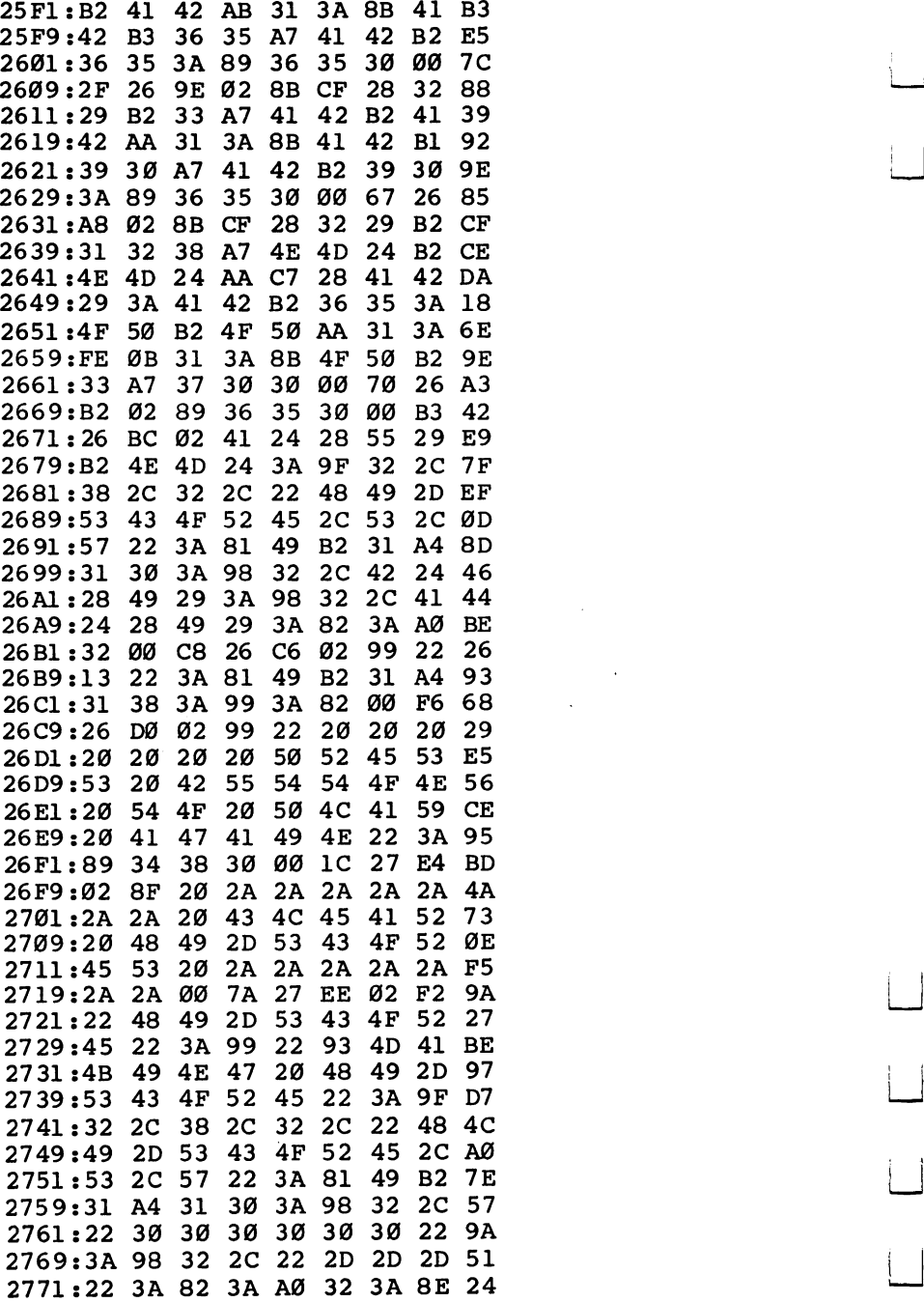

- 1

 $\vert \cdot \vert$ 

 $\overline{\phantom{a}}$ 

 $\overline{1}$ 

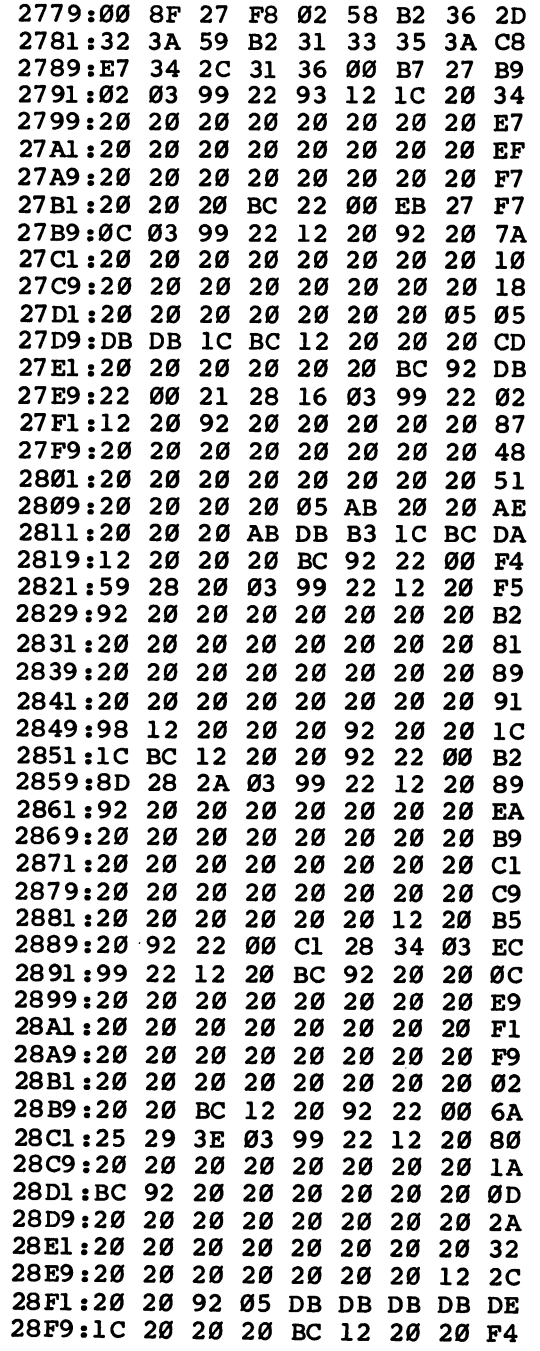

 $\Box$ 

 $\Box$ 

 $\Box$ 

 $\Box$ 

 $\Box$ 

 $\begin{array}{c} \n\end{array}$ 

 $\Box$ 

 $\ddot{\phantom{a}}$ 

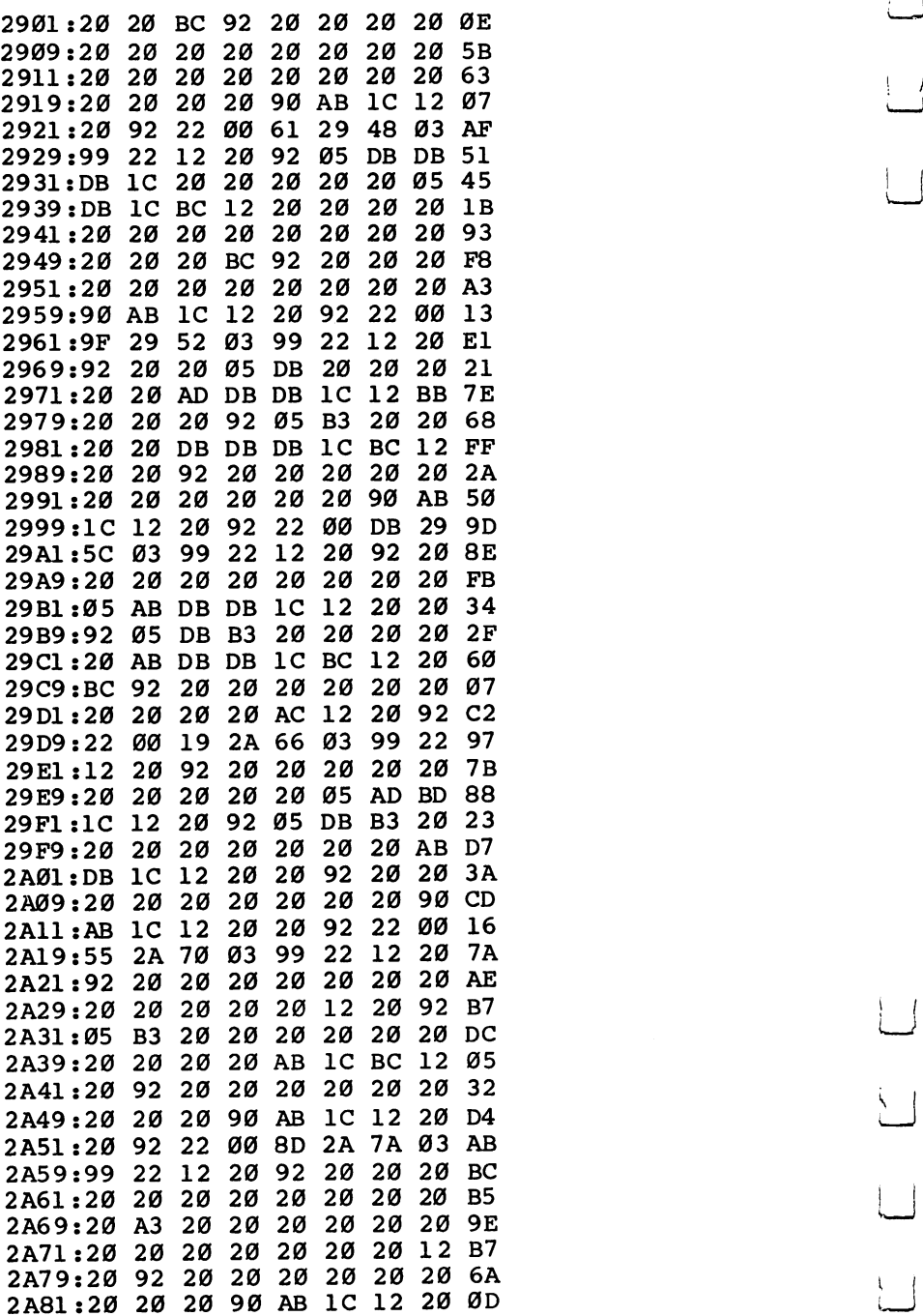

 $\bigcup$ 

 $\overline{\phantom{0}}$ 

 $\overline{\phantom{0}}$ 

 $\Box$ 

 $\overline{\sqcup}$ 

 $\vert \ \ \vert$ 

 $\overline{\phantom{0}}$ 

Games

l,

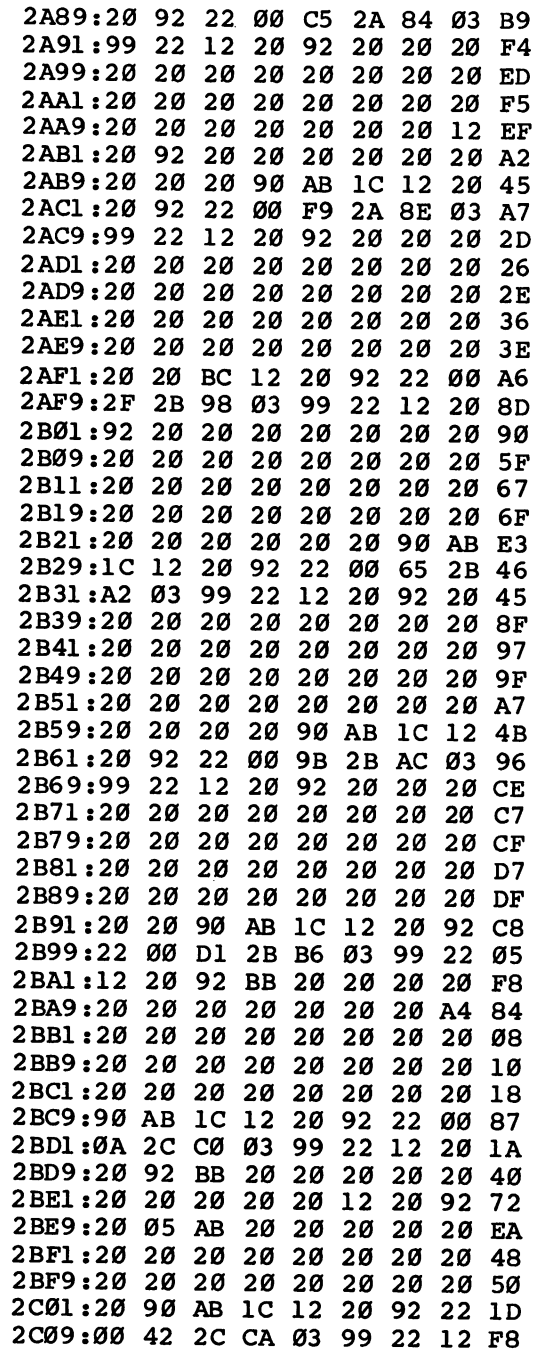

 $\Box$ 

 $\Box$ 

 $\Box$ 

 $\Box$ 

 $\bigcap$ 

 $\begin{picture}(20,20) \put(0,0){\line(1,0){10}} \put(15,0){\line(1,0){10}} \put(15,0){\line(1,0){10}} \put(15,0){\line(1,0){10}} \put(15,0){\line(1,0){10}} \put(15,0){\line(1,0){10}} \put(15,0){\line(1,0){10}} \put(15,0){\line(1,0){10}} \put(15,0){\line(1,0){10}} \put(15,0){\line(1,0){10}} \put(15,0){\line(1,0){10}} \put(15,0){\line(1$ 

 $\Box$ 

l,

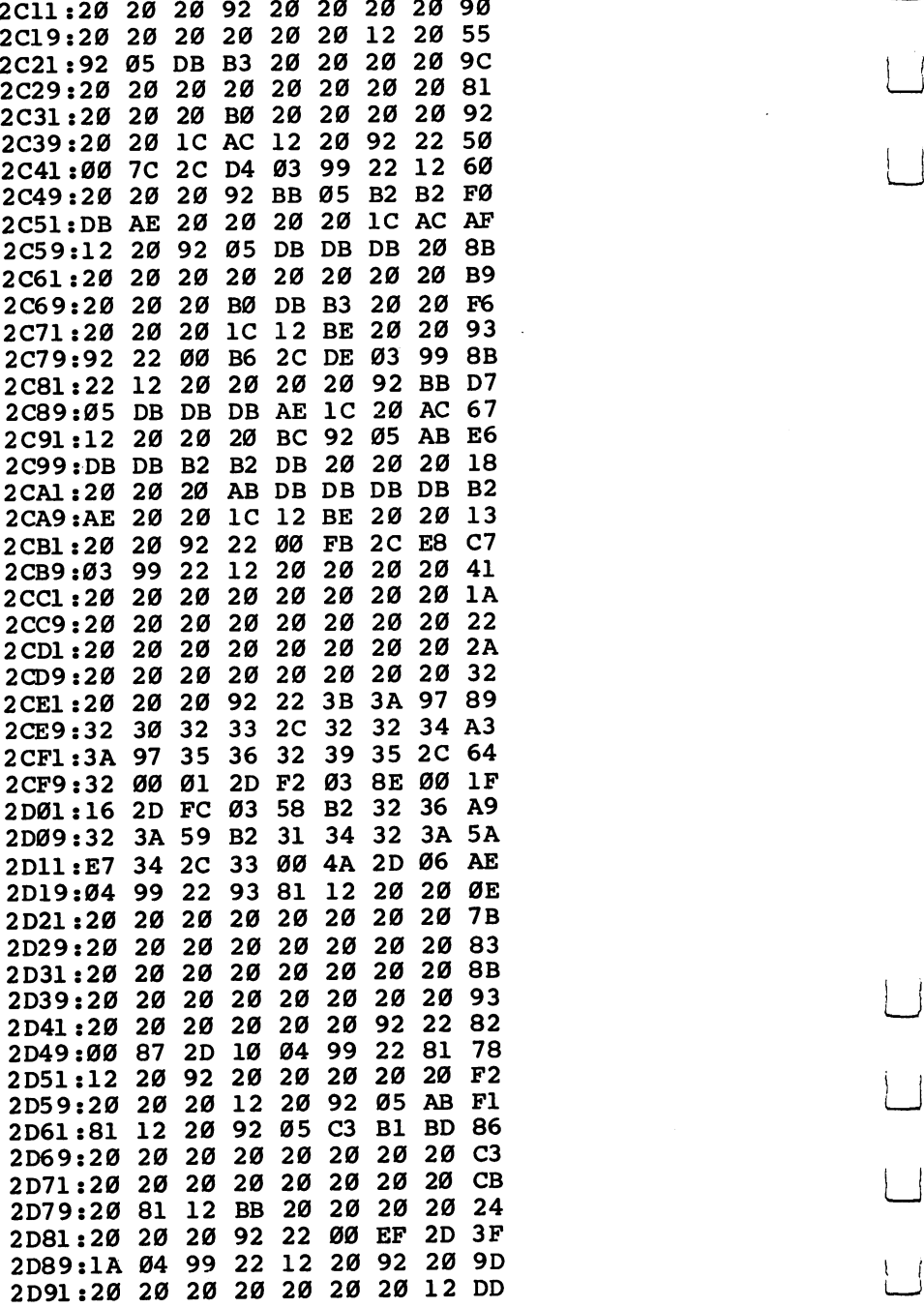

 $\rightarrow$ 

 $\lfloor \ \rfloor$ 

 $\overline{\mathcal{L}}$ 

 $\mathbb{R}^2$ 

 $\vert \vert$ 

 $\overline{\phantom{a}}$ 

 $\left| \cdot \right|$ 

2

Games

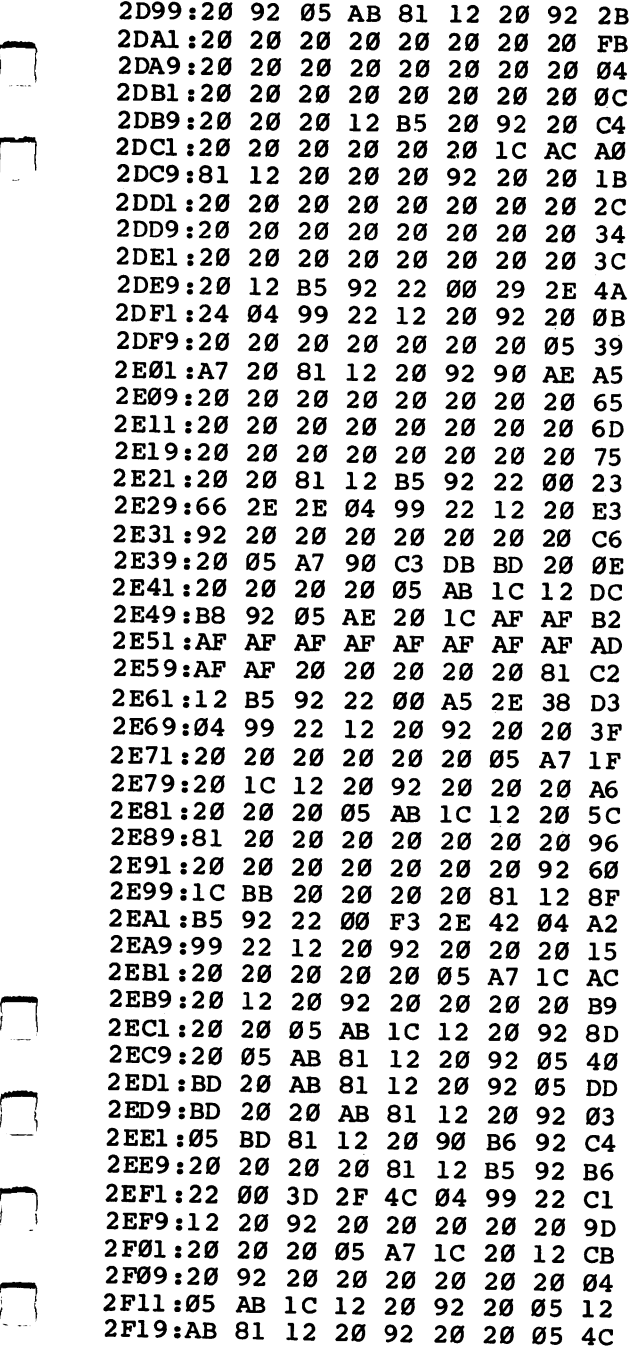

 $\begin{array}{c} \n\Box \n\end{array}$ 

 $\begin{array}{c} \n\end{array}$ 

 $\Box$ 

Chapter 1

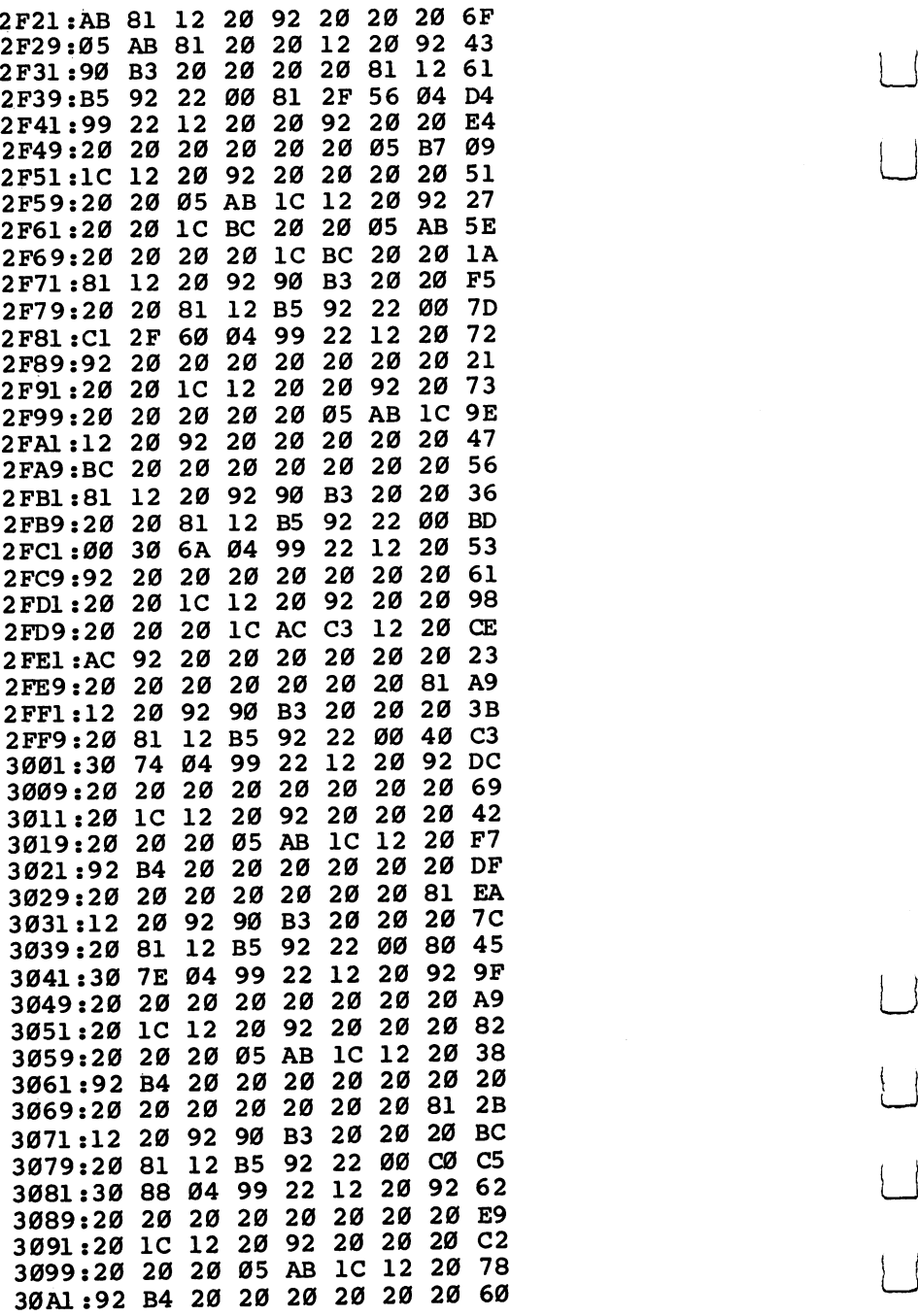

 $\begin{matrix} \end{matrix}$ 

 $| \ \ |$ 

 $\Box$ 

 $\left( \begin{array}{c} \end{array} \right)$ 

 $\begin{picture}(20,20) \put(0,0){\line(1,0){10}} \put(15,0){\line(1,0){10}} \put(15,0){\line(1,0){10}} \put(15,0){\line(1,0){10}} \put(15,0){\line(1,0){10}} \put(15,0){\line(1,0){10}} \put(15,0){\line(1,0){10}} \put(15,0){\line(1,0){10}} \put(15,0){\line(1,0){10}} \put(15,0){\line(1,0){10}} \put(15,0){\line(1,0){10}} \put(15,0){\line(1$ 

 $\begin{array}{c} \boxed{1} \\ \boxed{1} \end{array}$ 

 $\vert \ \vert$ 

 $\Box$ 

 $\ddot{\phantom{1}}$ 

 $\cdot$ 

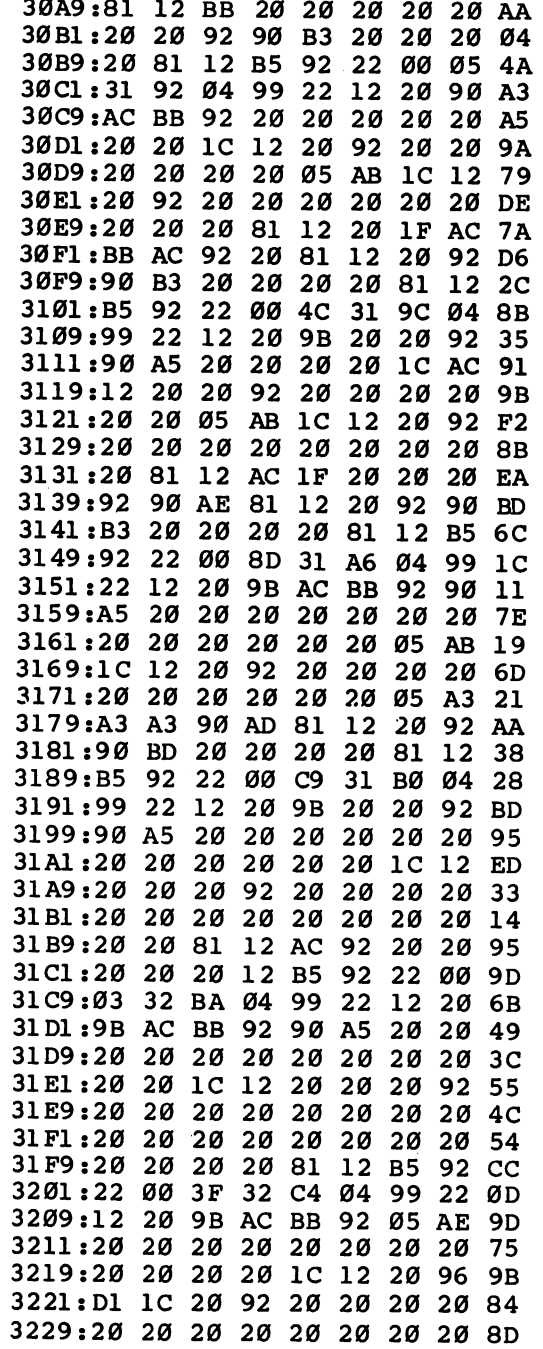

 $\ddot{\phantom{0}}$ 

 $\begin{picture}(220,20) \put(0,0){\line(1,0){10}} \put(15,0){\line(1,0){10}} \put(15,0){\line(1,0){10}} \put(15,0){\line(1,0){10}} \put(15,0){\line(1,0){10}} \put(15,0){\line(1,0){10}} \put(15,0){\line(1,0){10}} \put(15,0){\line(1,0){10}} \put(15,0){\line(1,0){10}} \put(15,0){\line(1,0){10}} \put(15,0){\line(1,0){10}} \put(15,0){\line($ 

口口

 $\begin{array}{c} \hline \end{array}$ 

 $\begin{array}{c} \hline \end{array}$ 

 $\Box$ 

l,

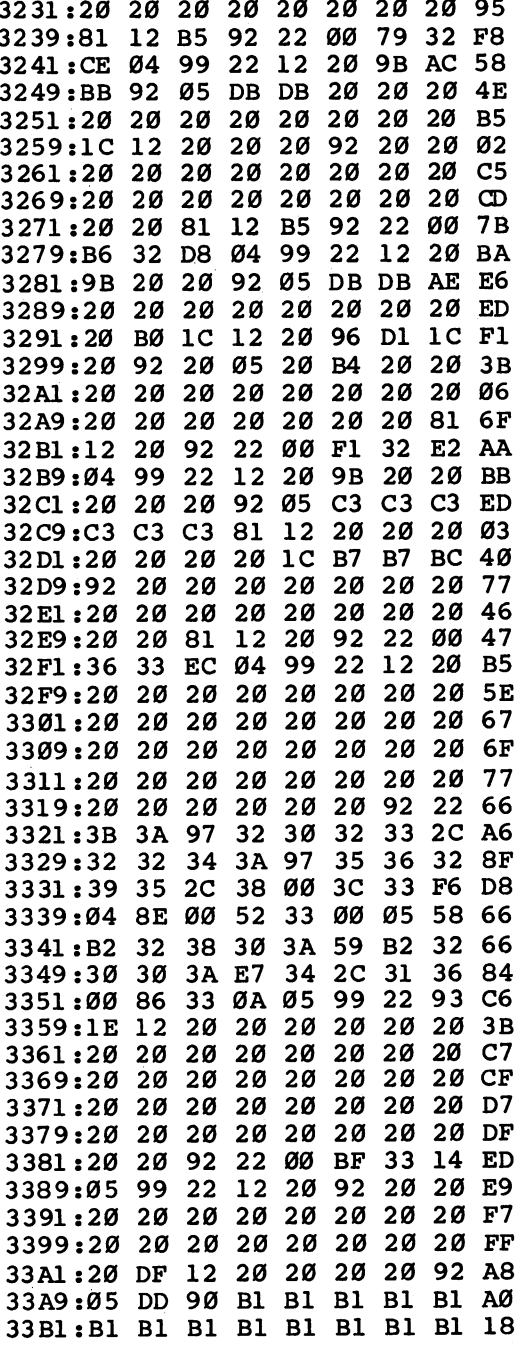

J.

Ì

 $\vert$ 

 $\Box$ 

 $\overline{\sqcup}$ 

 $\vert \ \ \vert$ 

 $\Box$ 

 $\begin{bmatrix} \phantom{-} \\ \phantom{-} \end{bmatrix}$ 

 $\begin{array}{c} \boxed{1} \end{array}$ 

Games

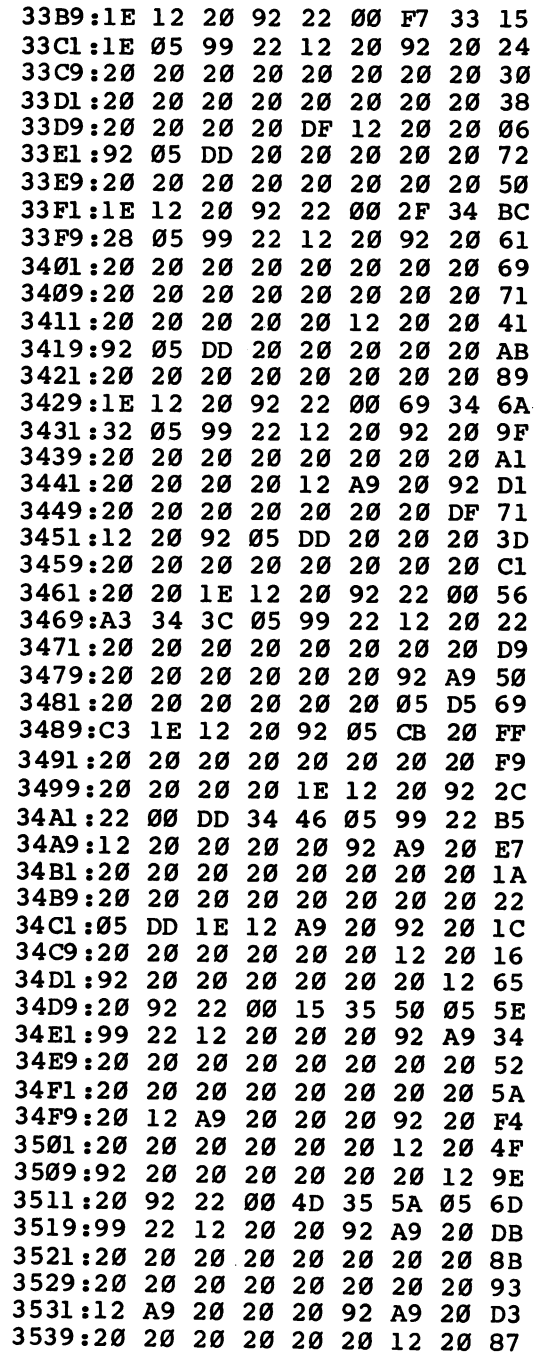

 $\Box$ 

 $\Box$ 

 $\begin{array}{c} \square \end{array}$ 

 $\Box$ 

CCCCC

 $\Box$ 

 $\ddot{\phantom{a}}$ 

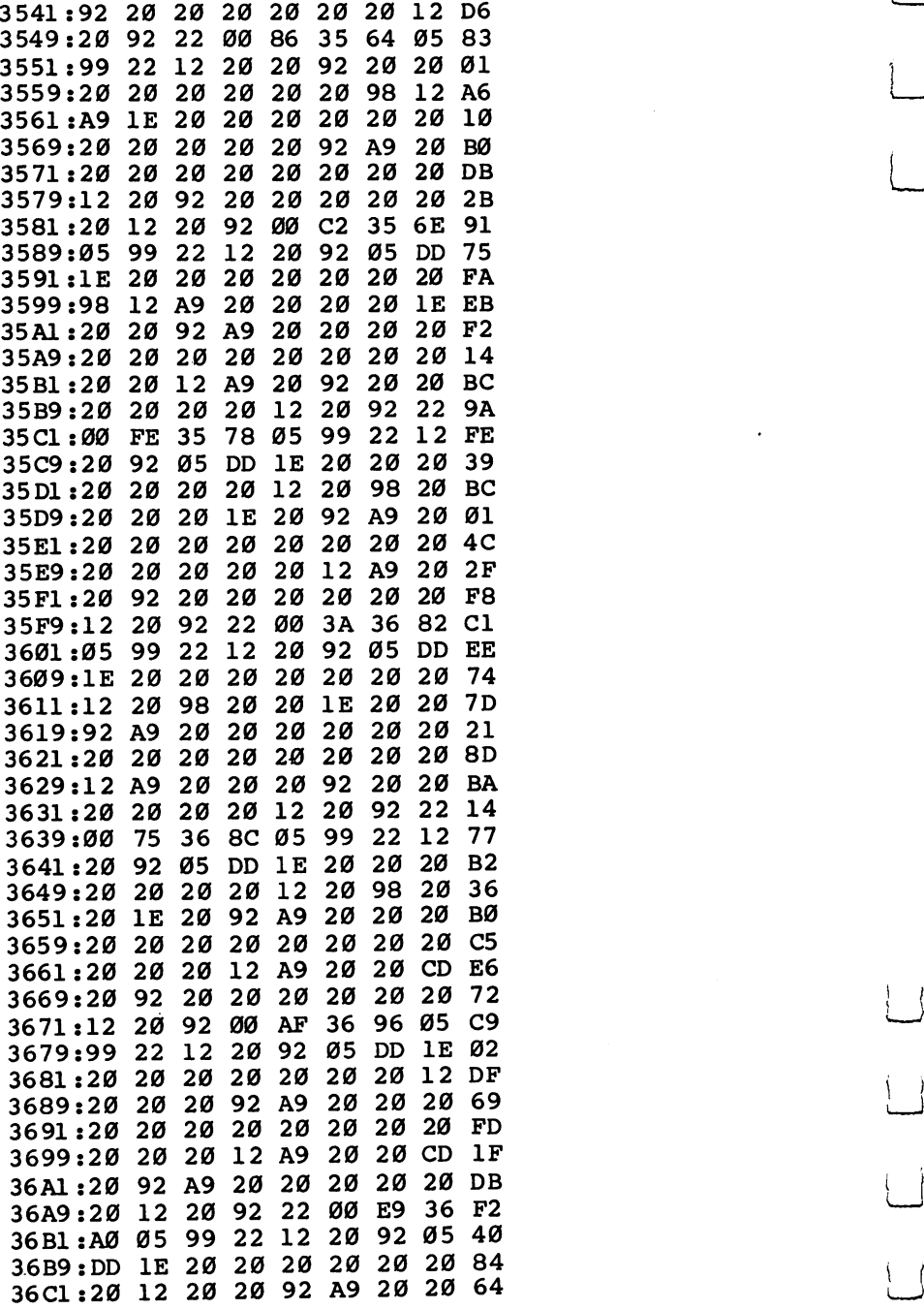

 $\left| \cdot \right|$ 

 $\overrightarrow{a}$ 

 $\begin{array}{c} \boxed{\phantom{0}}\\ \rule{0mm}{0.15mm} \end{array}$ 

 $\boxed{\phantom{1}}$ 

 $\Box$ 

 $\bigcup$ 

 $\begin{pmatrix} 1 \\ 1 \end{pmatrix}$ 

 $\begin{array}{c} \begin{array}{c} \begin{array}{c} \end{array} \\ \end{array} \end{array}$ 

 $\overline{\phantom{a}}$ 

 $=$ 

 $\cdot$ 

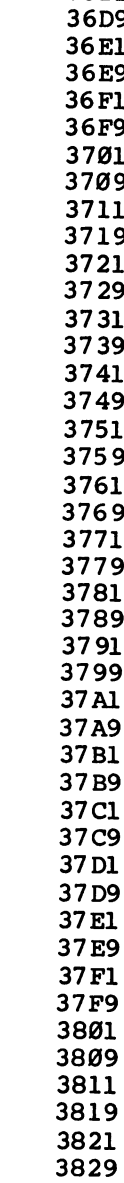

 $\sqrt{2}$ 

 $\begin{array}{c} \hline \end{array}$ 

 $\Box$ 

 $\Box$ 

E E E E

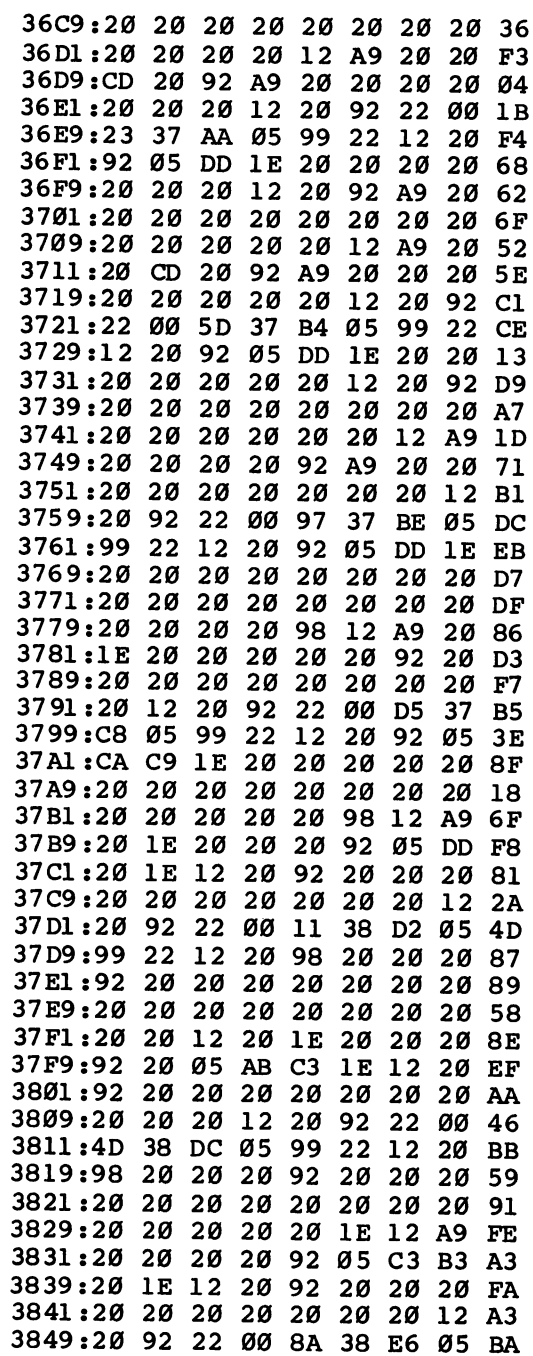

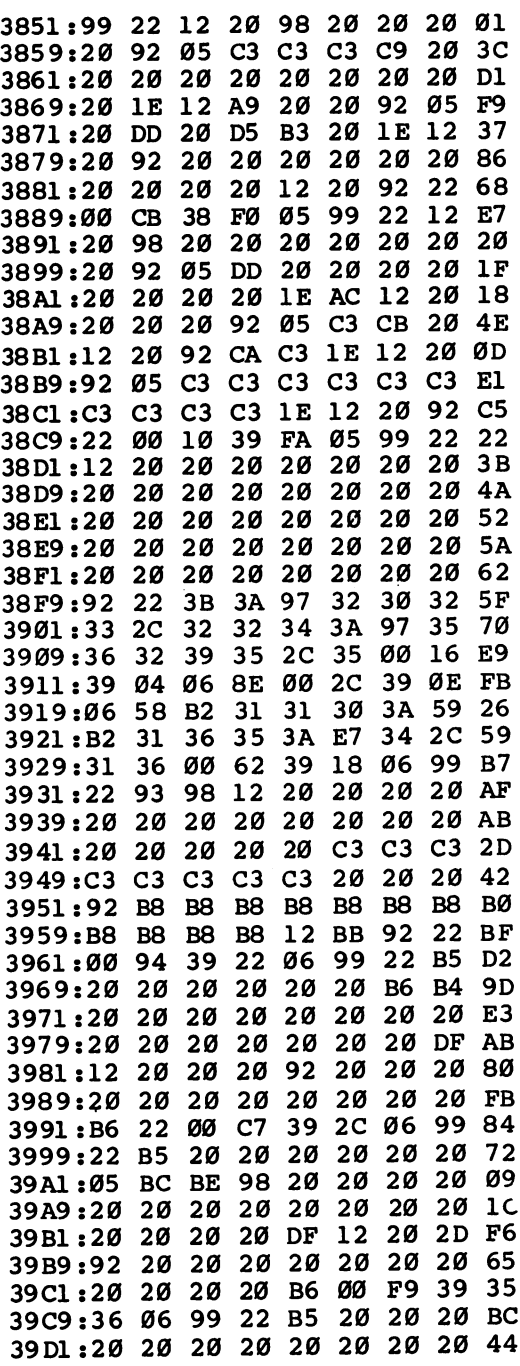

 $\vert \ \vert$ 

 $\vert$ 

 $\overline{\underline{\mathbf{u}}}$ 

 $\overline{\underline{\mathsf{L}}}\underline{\mathsf{I}}$ 

 $\begin{array}{c} \begin{array}{c} \end{array} \end{array}$ 

 $\bigcup$ 

 $\overline{\Box}$ 

 $\bigcup$ 

 $\left| \ \right|$ 

 $\Box$  $\Box$ 

 $\Box$ 

 $\sum_{i=1}^{n}$ 

 $\bigcap$ 

 $\Box$ 

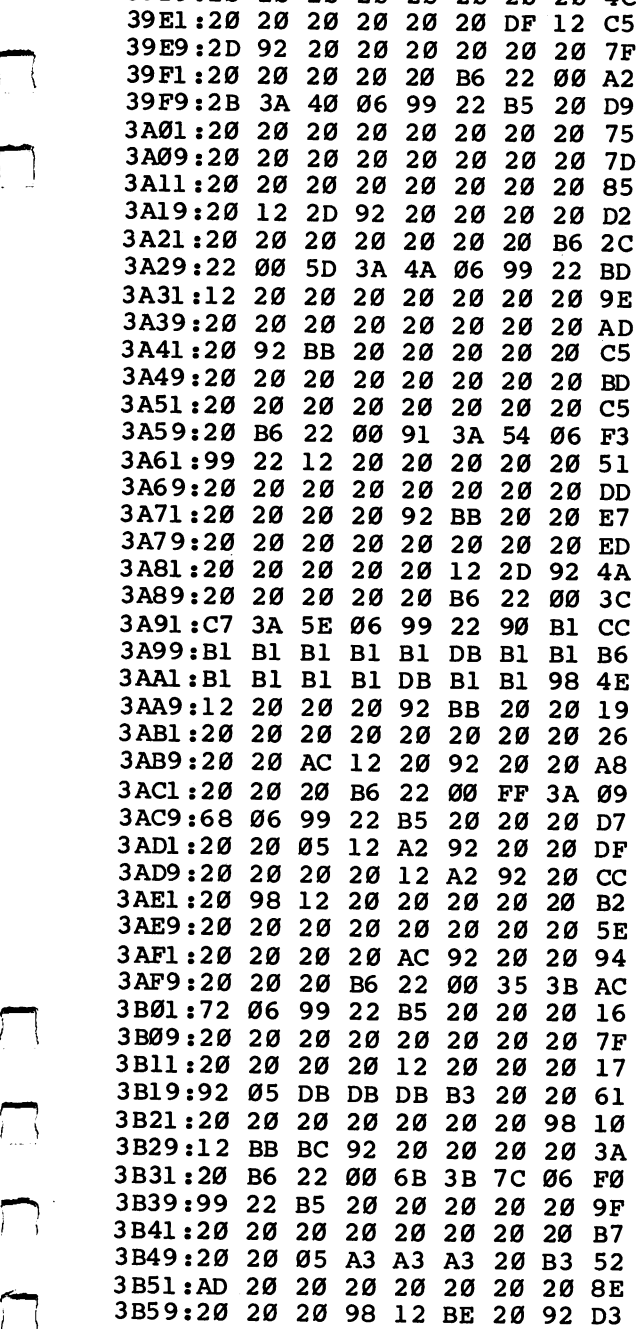

39D9:20 <sup>20</sup> <sup>20</sup> <sup>20</sup> <sup>20</sup> -20 <sup>20</sup> <sup>20</sup> 4C

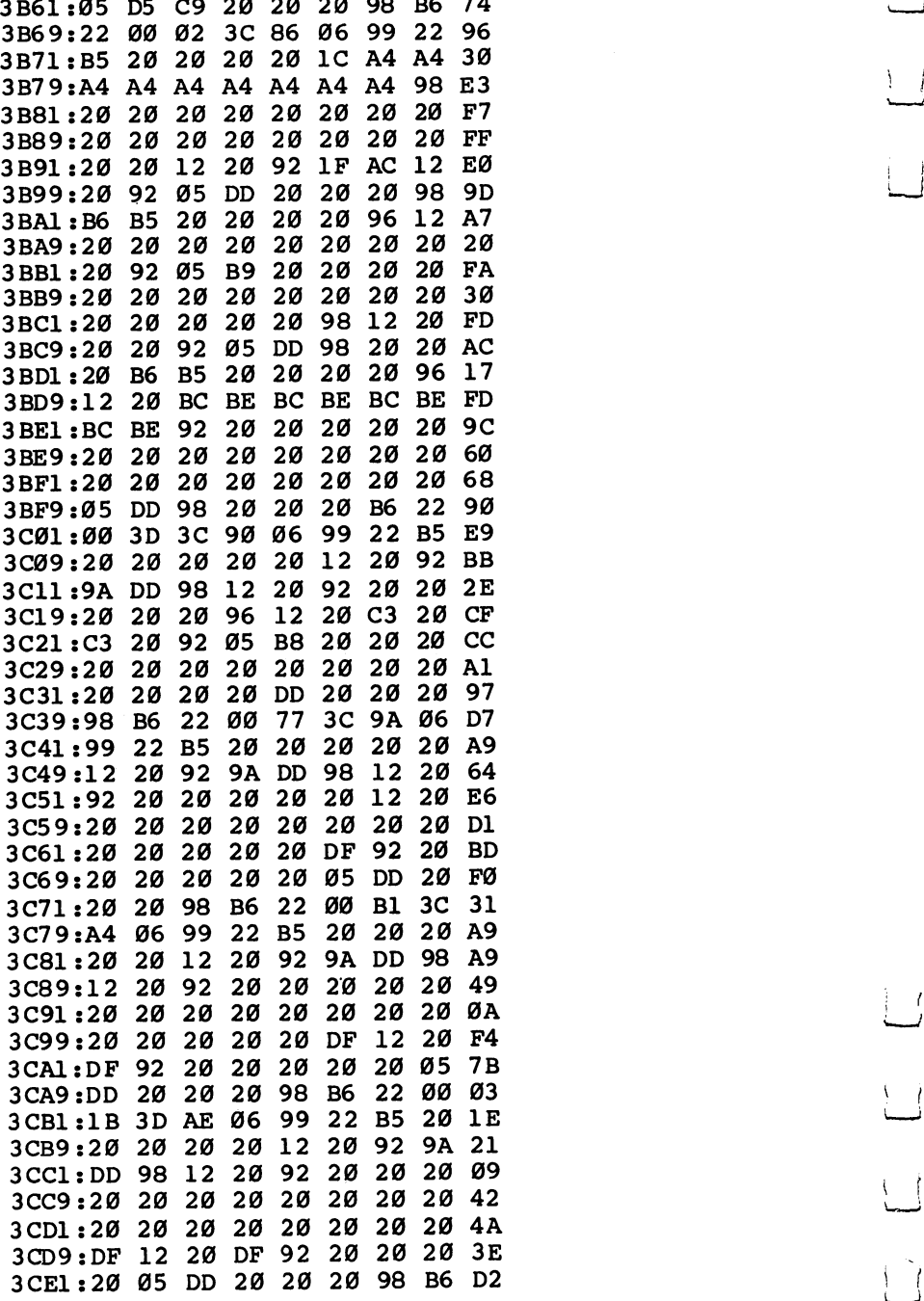

J. ×

> $\overline{\bigcup}$  $\overleftrightarrow{\phantom{a}}$  $\left\langle \cdot \right\rangle$  $\sum_{i=1}^{n}$

 $\overline{\phantom{a}}$ 

 $\vert$ 

 $\bigcup$ 

 $\begin{array}{c} \boxed{1} \\ \boxed{1} \end{array}$ 

 $\begin{array}{c} 1 \\ 1 \end{array}$ 

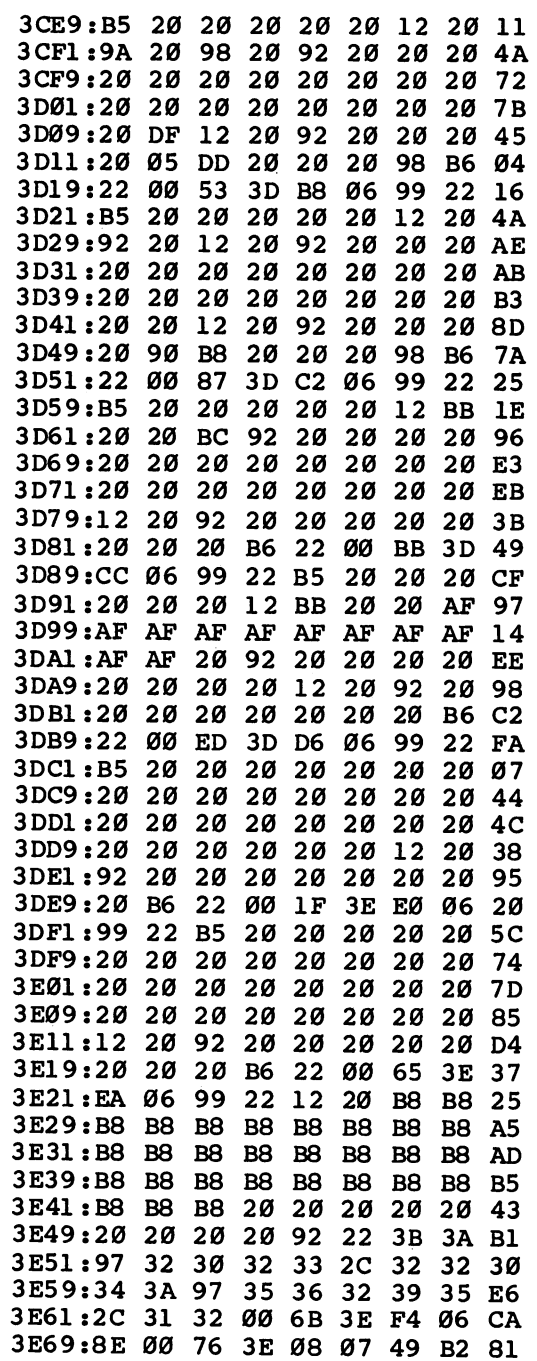

 $\sum_{i=1}^{n}$ 

 $\Box$ 

 $\Box$ 

 $\prod$ 

 $\begin{picture}(20,20) \put(0,0){\line(1,0){10}} \put(15,0){\line(1,0){10}} \put(15,0){\line(1,0){10}} \put(15,0){\line(1,0){10}} \put(15,0){\line(1,0){10}} \put(15,0){\line(1,0){10}} \put(15,0){\line(1,0){10}} \put(15,0){\line(1,0){10}} \put(15,0){\line(1,0){10}} \put(15,0){\line(1,0){10}} \put(15,0){\line(1,0){10}} \put(15,0){\line(1$ 

ECCE

27

 $\ddot{\phantom{a}}$ 

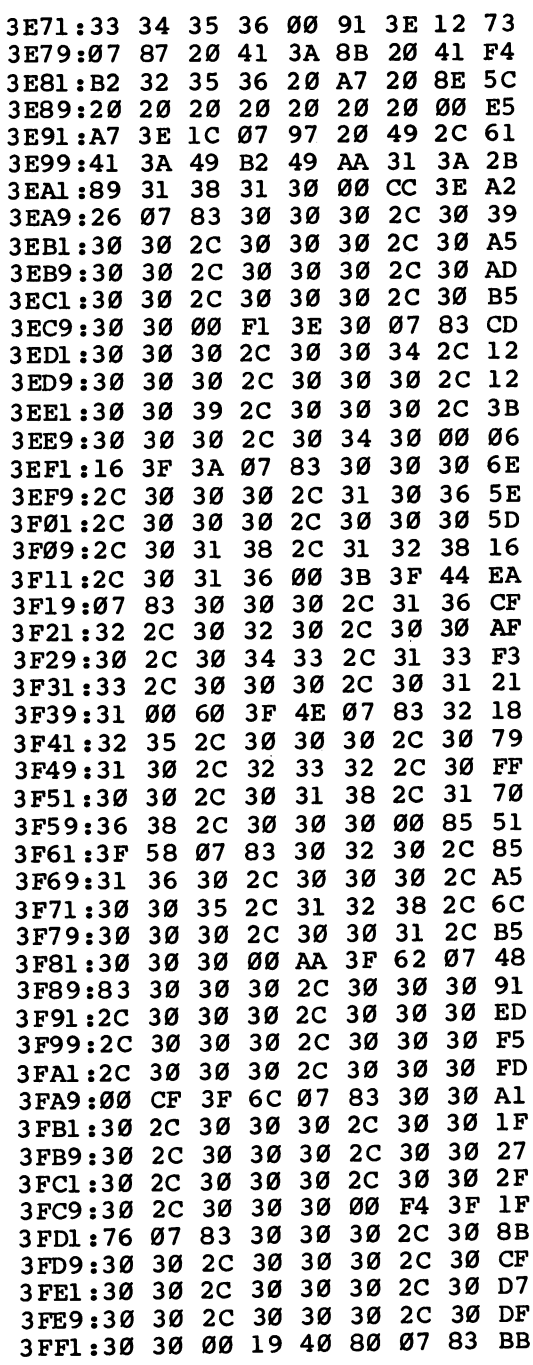

 $\bigcup$  $\overline{\mathcal{L}}$  $\bigcup$  $\bigcup$  $\overline{\phantom{a}}$ 

ر<br>ئ

 $\overline{\phantom{a}}$ 

 $\bigcup$ 

 $\begin{array}{c} \boxed{1} \\ \boxed{1} \end{array}$ 

 $\left\{\begin{array}{c} \end{array}\right\}$ 

Ξ

28

 $\ddot{\phantom{0}}$
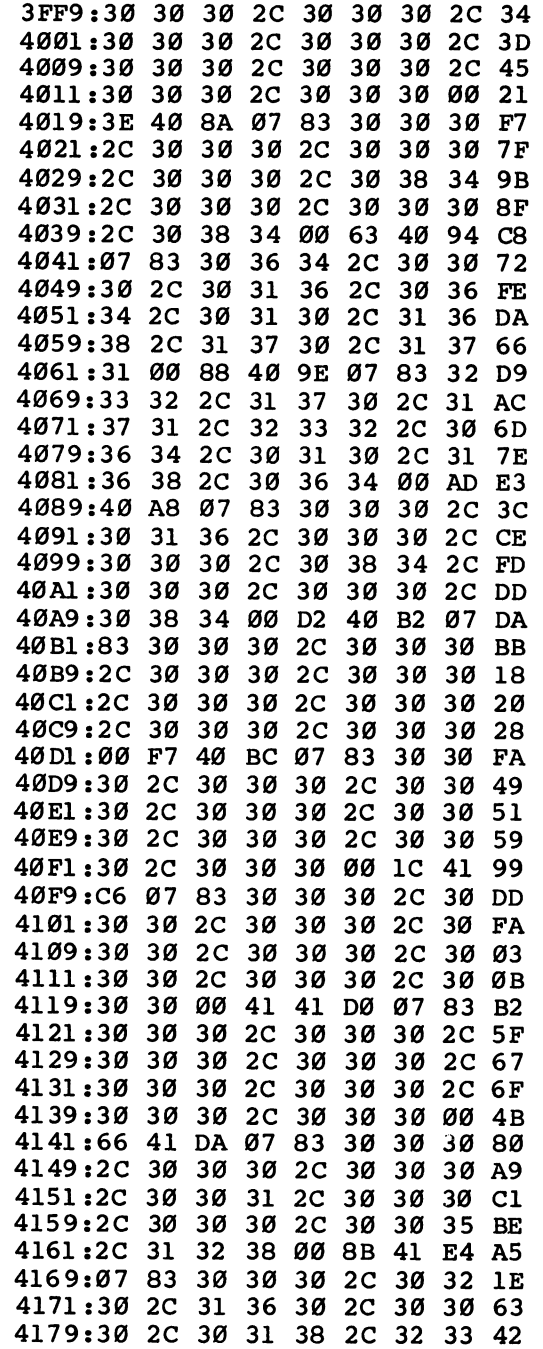

 $\begin{picture}(220,20) \put(0,0){\line(1,0){10}} \put(15,0){\line(1,0){10}} \put(15,0){\line(1,0){10}} \put(15,0){\line(1,0){10}} \put(15,0){\line(1,0){10}} \put(15,0){\line(1,0){10}} \put(15,0){\line(1,0){10}} \put(15,0){\line(1,0){10}} \put(15,0){\line(1,0){10}} \put(15,0){\line(1,0){10}} \put(15,0){\line(1,0){10}} \put(15,0){\line($ 

 $\bigcap$ 

 $\begin{picture}(20,20) \put(0,0){\line(1,0){10}} \put(15,0){\line(1,0){10}} \put(15,0){\line(1,0){10}} \put(15,0){\line(1,0){10}} \put(15,0){\line(1,0){10}} \put(15,0){\line(1,0){10}} \put(15,0){\line(1,0){10}} \put(15,0){\line(1,0){10}} \put(15,0){\line(1,0){10}} \put(15,0){\line(1,0){10}} \put(15,0){\line(1,0){10}} \put(15,0){\line(1$ 

EN DI

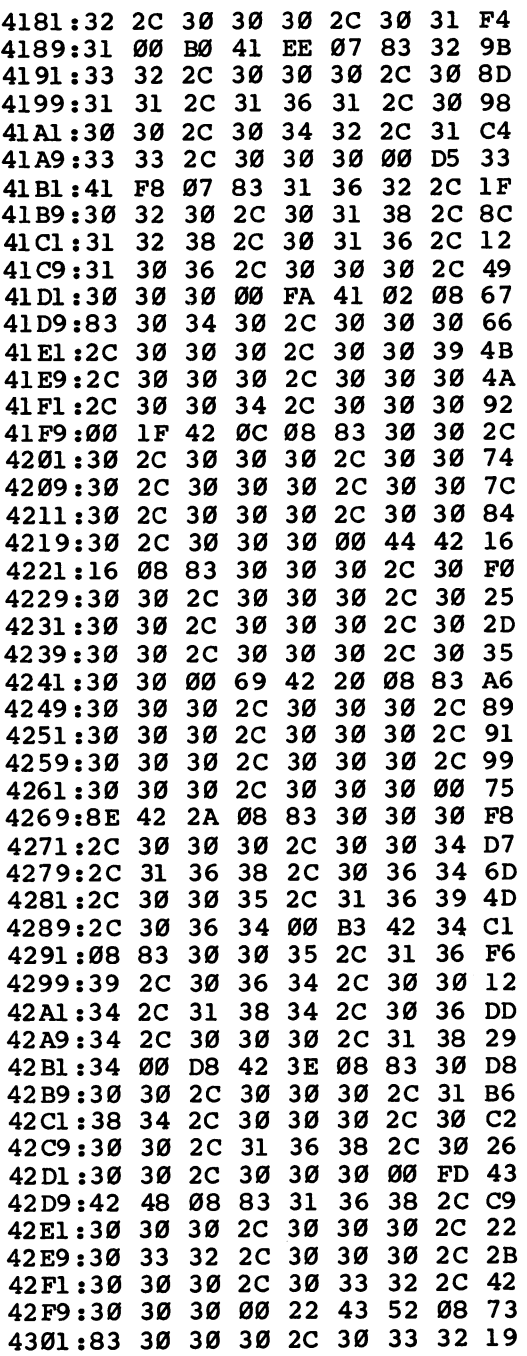

 $\overline{a}$ 

L.

 $\bigcup$ 

 $\frac{1}{2}$ 

 $\overline{\Box}$ 

 $\bigcup$ 

 $\overline{\bigcup}$ 

 $\bigcup$ 

 $\bigcup$ 

 $\sum$ 

 $\prod_{i=1}^n$  $\Box$ 

E E E E

 $\begin{array}{c} \hline \end{array}$ 

 $\bigcap$ 

 $\begin{picture}(22,20) \put(0,0){\line(1,0){10}} \put(15,0){\line(1,0){10}} \put(15,0){\line(1,0){10}} \put(15,0){\line(1,0){10}} \put(15,0){\line(1,0){10}} \put(15,0){\line(1,0){10}} \put(15,0){\line(1,0){10}} \put(15,0){\line(1,0){10}} \put(15,0){\line(1,0){10}} \put(15,0){\line(1,0){10}} \put(15,0){\line(1,0){10}} \put(15,0){\line(1$ 

 $\Box$ 

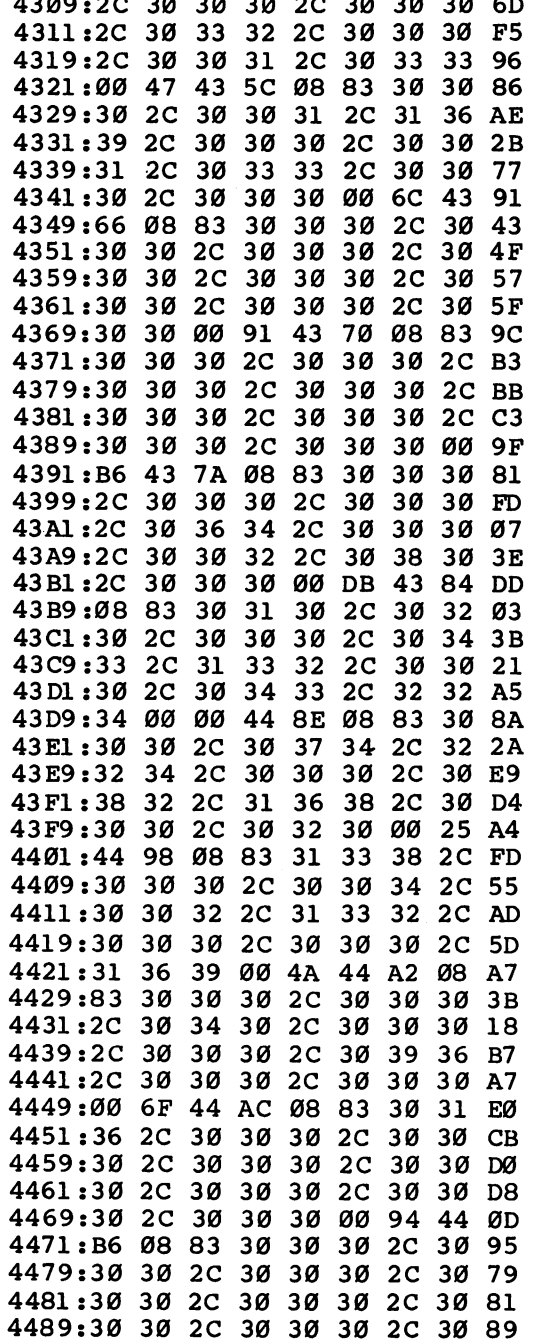

 $\cdot$ 

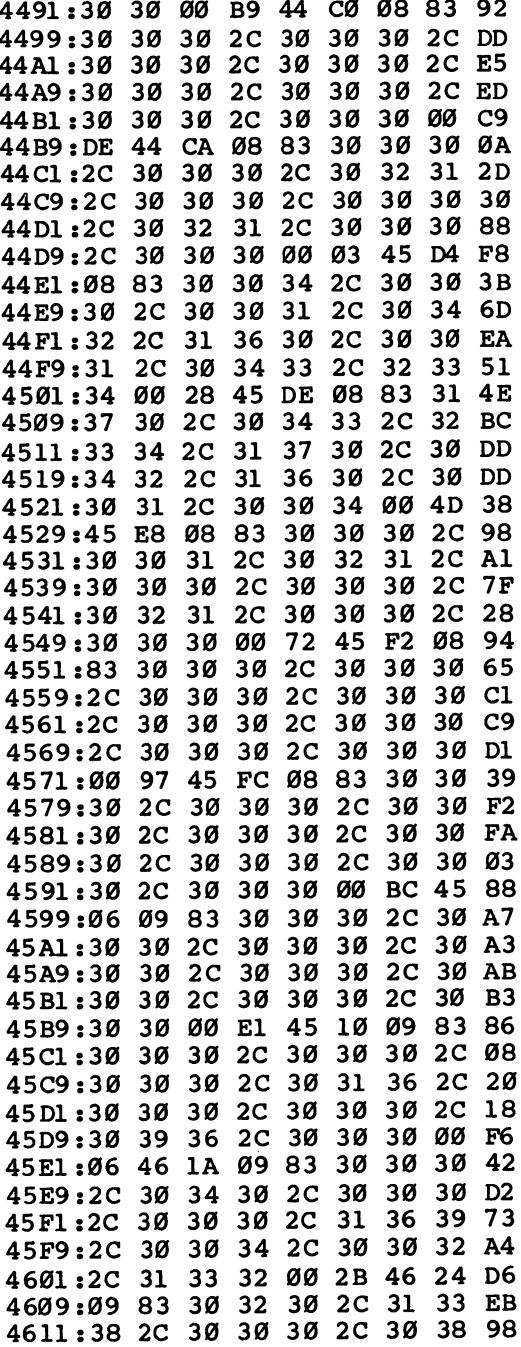

 $\sqcup$ 

 $\overline{\phantom{a}}$ 

 $\bigcup$ 

 $\boxed{\phantom{a}}$ 

 $\Box$ 

 $\bigcup^l$ 

 $\bigcup$ 

 $\cup$ 

 $\hat{\Box}$ 

 $\vert \ \ \vert$ 

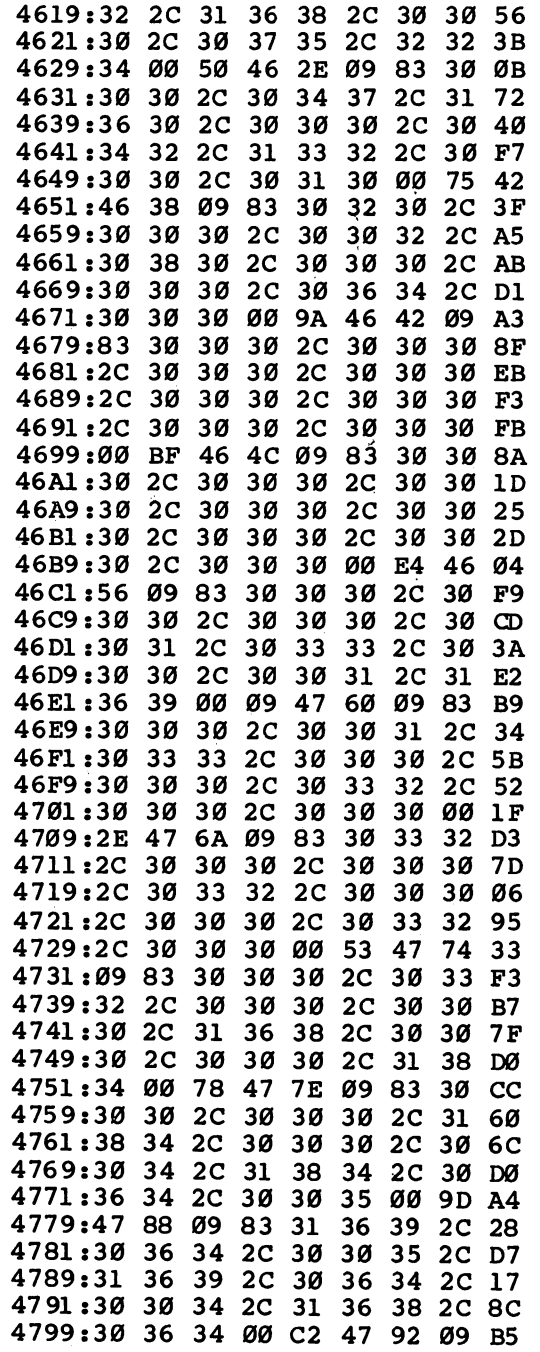

 $\begin{picture}(220,20) \put(0,0){\line(1,0){10}} \put(15,0){\line(1,0){10}} \put(15,0){\line(1,0){10}} \put(15,0){\line(1,0){10}} \put(15,0){\line(1,0){10}} \put(15,0){\line(1,0){10}} \put(15,0){\line(1,0){10}} \put(15,0){\line(1,0){10}} \put(15,0){\line(1,0){10}} \put(15,0){\line(1,0){10}} \put(15,0){\line(1,0){10}} \put(15,0){\line($ 

 $\begin{picture}(20,20) \put(0,0){\line(1,0){10}} \put(15,0){\line(1,0){10}} \put(15,0){\line(1,0){10}} \put(15,0){\line(1,0){10}} \put(15,0){\line(1,0){10}} \put(15,0){\line(1,0){10}} \put(15,0){\line(1,0){10}} \put(15,0){\line(1,0){10}} \put(15,0){\line(1,0){10}} \put(15,0){\line(1,0){10}} \put(15,0){\line(1,0){10}} \put(15,0){\line(1$ 

 $\Box$ 

 $\begin{picture}(20,20)(-20,0) \put(0,0){\line(1,0){10}} \put(15,0){\line(1,0){10}} \put(15,0){\line(1,0){10}} \put(15,0){\line(1,0){10}} \put(15,0){\line(1,0){10}} \put(15,0){\line(1,0){10}} \put(15,0){\line(1,0){10}} \put(15,0){\line(1,0){10}} \put(15,0){\line(1,0){10}} \put(15,0){\line(1,0){10}} \put(15,0){\line(1,0){10}} \put(15,$ 

 $\Box$ 

EU S E

 $\Box$ 

33

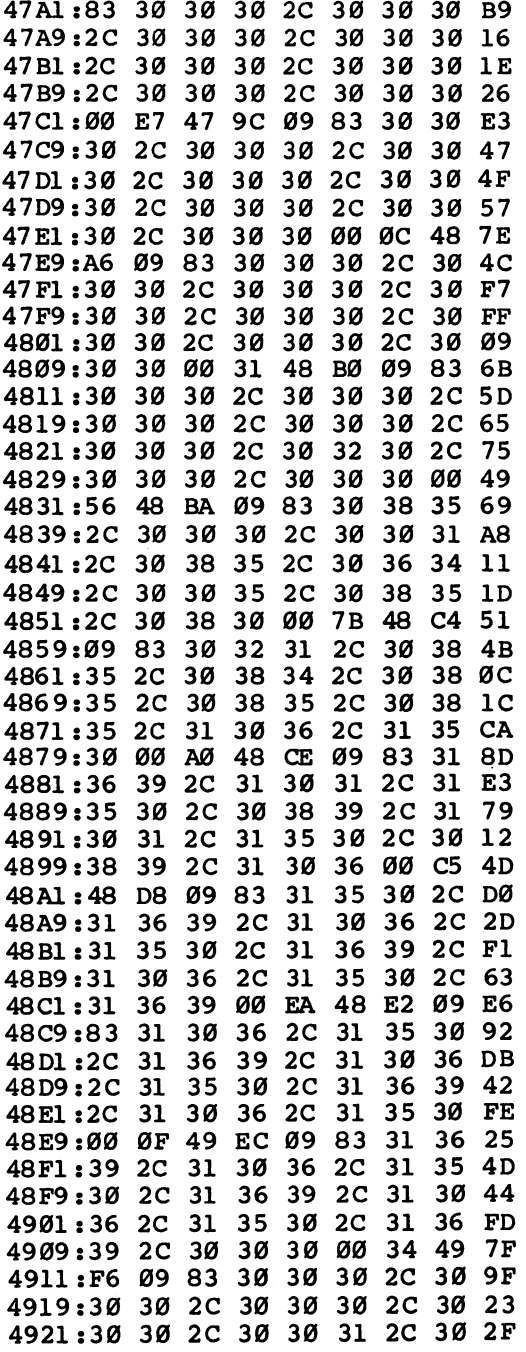

 $\bigcup$  $\begin{picture}(20,20) \put(0,0){\line(1,0){155}} \put(15,0){\line(1,0){155}} \put(15,0){\line(1,0){155}} \put(15,0){\line(1,0){155}} \put(15,0){\line(1,0){155}} \put(15,0){\line(1,0){155}} \put(15,0){\line(1,0){155}} \put(15,0){\line(1,0){155}} \put(15,0){\line(1,0){155}} \put(15,0){\line(1,0){155}} \put(15,0){\line(1,0){155}} \$  $\bigcup$  $\bigcup$  $\overline{\Box}$ 

 $\Box$ 

 $\Box$ 

 $\bigcup$ 

 $\bigcup$ 

 $\begin{array}{c} \boxed{1} \\ \boxed{1} \end{array}$ 

Ë

 $\frac{\text{Games}}{\overline{\text{Gauss}}}$ 

 $\ddot{\phantom{a}}$ 

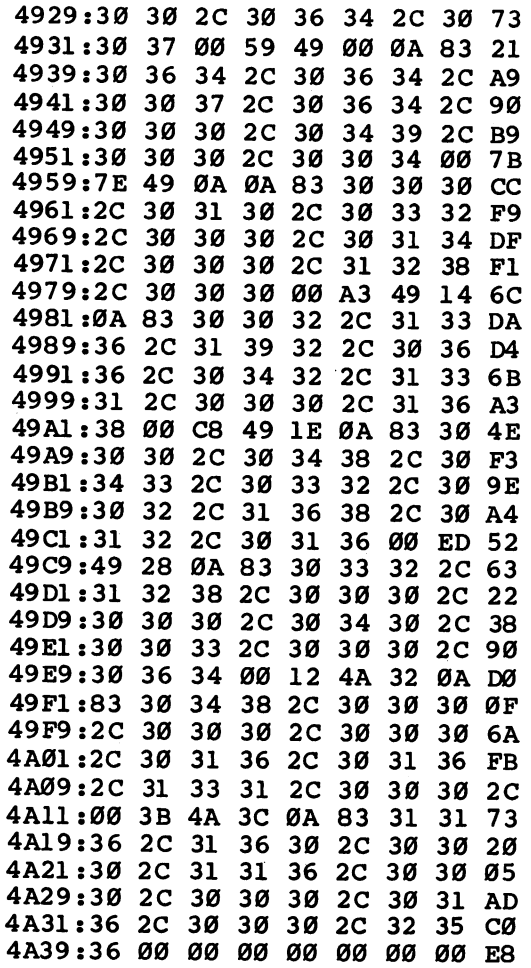

 $\ddot{\phantom{0}}$ 

 $\begin{picture}(220,20) \put(0,0){\line(1,0){10}} \put(15,0){\line(1,0){10}} \put(15,0){\line(1,0){10}} \put(15,0){\line(1,0){10}} \put(15,0){\line(1,0){10}} \put(15,0){\line(1,0){10}} \put(15,0){\line(1,0){10}} \put(15,0){\line(1,0){10}} \put(15,0){\line(1,0){10}} \put(15,0){\line(1,0){10}} \put(15,0){\line(1,0){10}} \put(15,0){\line($ 

 $\begin{picture}(20,20) \put(0,0){\line(1,0){10}} \put(15,0){\line(1,0){10}} \put(15,0){\line(1,0){10}} \put(15,0){\line(1,0){10}} \put(15,0){\line(1,0){10}} \put(15,0){\line(1,0){10}} \put(15,0){\line(1,0){10}} \put(15,0){\line(1,0){10}} \put(15,0){\line(1,0){10}} \put(15,0){\line(1,0){10}} \put(15,0){\line(1,0){10}} \put(15,0){\line(1$ 

 $\Box$ 

 $\sum_{i=1}^{n}$ 

 $\Box$ 

IIJI

# Hex War Hex War

### **Todd Heimarck** Todd Heimarck Heimarck

You float high above a distant planet, controlling robot armies below. Can you take control of the priceless mining turf planetside, or will your opponent's robot crews prevail? To win at this thoughtfully designed, engaging strategy game, you'll need foresight and conceptual skills rather than a quick hand. A joystick is required.

 $\blacksquare$ 

"Hex War" is a two-player strategy game that can be played five different ways, and there are limitless variations. But the basic premise is always the same: You and an opponent move armies on a field of hexagons, attempting to capture territory.

The goal of the first two games is simple: capture the other player's capital city. In game 1, the capital cities are far apart; you must devote some of your armies to defending your own capital while attempting to breach the walls of the other capital. Game 2 puts the capitals near each other, so offense and defense tend to merge in this scenario. Most of the action takes place within a small area of the battlefield.

Games 3 and 4 spread the action over a wider area. In the third game, your objective is to occupy  $8$  of the 12 cities on the game board. Six cities occupy the periphery, and 6 are in the center of the playing field. Game  $\overline{4}$  requires actual control of 6 cities; you must have an army in the city, one that's not involved in a battle, before you're credited with control (this version will probably take the longest time to play).

Although the first four scenarios encourage a commitment to battle, you employ different tactics in the fifth. The goal here is to acquire 40 of the 61 hexes, so you need some free armies to move around. As soon as you claim <sup>40</sup> hexes, you win the game.

# Typing It In

Hex War is written in BASIC, with some important information in DATA statements. Type in the program, and be sure to save a copy. After you've saved the game, type RUN to begin playing.

Lj

When you first run Hex War, the computer pauses to set up the screen; then it displays <sup>a</sup> menu of five choices. The five different games are explained in detail below. If you're new to the game, press the 1 key to choose game 1. There will be another short pause while the variables are initialized, and then you'll see <sup>a</sup> playing field with <sup>61</sup> hex shapes, containing four armies on each side. armies on each side.

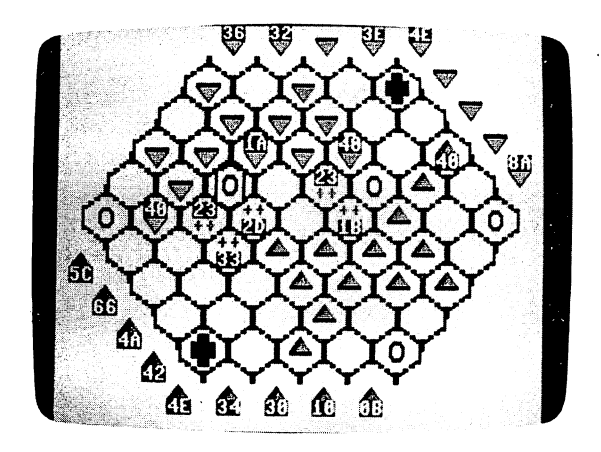

"Hex War" is an absorbing strategy game with many variations.

# **Hexes and Hexadecimal**

A chess board has 64 squares arranged in a rectilinear grid. Hex War gives you a playing field of 61 hexagons (almost as many spaces as a chess board), but they're part of a six-sided honeycomb field. If you've played war games before, you may recognize the hexes. Plug in the joystick before playing (use port 2). At first, the cursor movement may seem unusual. The cursor travels not up-down/left-right, but northeast-southwest/ northwest-southeast. To make the movement less confusing, turn your joystick 45 degrees clockwise so that what was up becomes northeast, and so forth.

Each hex has six neighbors, so an army can move in six possible directions. To travel left and right, you'll have to push the joystick twice (for example, up and right on the joystick to move one hex to the right, which counts as one movement).

Army strengths are listed in hexadecimal (base 16) numbers, so the four armies labeled <sup>40</sup> actually have strengths of 64 (the hexadecimal value 40 equals  $64$  in our everyday decimal numbering system). At the beginning of a turn, any army has exactly three movement points. It requires one point to move an army into a neutral or enemy-controlled zone. To move *through* the same zone also requires a point. To move into and through a friendly hex requires a total of one point. This means you can move a single army through two neutral or enemy hexes in any one turn, but the same army can move through up to three friendly zones during a turn.

Select an army by moving the cursor onto it. Click the joystick button once; then position the cursor on a neighboring hex and click again. If you want to stop, click again. Two plus signs  $(++)$  will appear, signaling that no more movement can occur. Otherwise, position the cursor on another neighboring hex and click.

### **Zones of Control** Zones of Control

Each army controls the six contiguous hexes surrounding its resident hex. If you enter an enemy's zone of control, you for feit any additional moves and must prepare for battle. In addi tion, an army that begins the turn in a zone of control cannot move until the battle is resolved.

#### **Robots Vs. Robots** Robots Vs. Robots

In this game, you aren't really on the planet, but parked high above it in a remote mothership. You've landed some robots to explore the area, and they've encountered robots belonging to another explorer. Your robots, or bots as you call them, fol low your orders to advance toward the other bots. Each bot has a mining laser which can stop or disable the other bots. Also, your bots have disruptor beams which can daze another bot, temporarily confusing it. When two bot groups come close to each other, they shoot lasers and disruptors until one army \^J  $\cdots$   $\cdots$   $\cdots$   $\cdots$ 

Three things can happen to a robot that suffers a hit. If the robot suffers a direct hit by a laser in its logic unit, it is vaporized. It is destroyed forever and never reappears in play.

The second thing that can happen is injury. If the laser beam is deflected, the robot is out of commission until it can

be transported back to a botspital. An injured bot is frozen in place until the battle is finished, after which the victorious army carts away the injured bots to be repaired and reused.

Thus, winning a battle means you evacuate both the friendly injured and the enemy injured. After all of the injured bots recover, they join the force in whose botspital they were healed. In effect, injured bots eventually become members of the army that won the battle in which they were damaged.

The third possibility is confusion: The robot is temporarily disoriented for two turns. When that time has passed, the ro bot is ready again.

# Reprogramming Bots

Moving the cursor onto an army of robots brings up a status window in the upper left corner of the screen. The number in reverse video is unimportant; it's the army number (which may change as the game progresses).

The four numbers underneath, however, are significant. The first is the army's active strength (in decimal). The second is the number of injured robots that will be transported to the botspital of whichever side wins the battle. The third—on the line below—is the number of disrupted robots who will be available for combat in the next turn. The fourth number is the number of robots that can join the active force two turns from now.

If one side is able to reduce the other player's active force to zero, two things happen. The winner sends all injured bots away to be repaired. The winning side also collects all enemy bots (injured or dazed) and sends them to the reinforcement center to be reprogrammed. Eventually, all these bots will be available to the winner of this particular battle for future engagements.

# Reinforcements and Mergers

At the start of the game, you'll see some armies positioned outside the hex field. These are reinforcements and reserves in transit to the battle. Player l's reinforcements enter at the bottom right corner; player 2's enter at the top left. The line of new armies moves counterclockwise; the army next to the entry point is the next to enter the battlefield.

However, the reinforcements cannot enter the battlefield

if an army (friendly or enemy) is blocking their way. Keep your armies off your own reinforcement point, and try to block your opponent's armies from this area if you can. If the entry hex is owned but not occupied by your opponent, you'll lose some reinforcements. lose some reinforcements.

After completing a turn, you are credited with additional reinforcements according to how much territory you own. Passing over a hex allows you to claim it; the hex changes color to indicate ownership. Each piece of property provides enough ore and energy to build a new robot, available for use two turns in the future. The numbers in the line of reinforce ments are updated after you move to show additional robots being built.

Winning a battle also provides additional armies in the line of reinforcements. As mentioned above, a victorious army captures any dazed enemy bots, which are reprogrammed and available in three turns. At the same time, the winner evacu ates injured bots of both sides. Transportation and repair take five turns for friendly bots; seven for enemy bots. The two ad ditional turns are needed for reprogramming the opponent's forces. forces.

If you're losing a battle, the number of injured robots (displayed in the status window) will begin to rise. Remember that, if your opponent reduces your active strength to zero, he or she will capture all of your injured bots; they'll be repro grammed and added to future reinforcements. To prevent this from happening, you're allowed to bring in a second army for merging. Simply move another army on top of the army with which you want to merge. There's just one rule: One or both of the armies must have a strength less than 32 decimal  $(1F)$  or less in hex).

# Customizing the Scenarios

The five built-in scenarios provide plenty of variety, but if you'd like to add more challenges, here are some suggestions. But first, a note about the logical organization of the grid. The variables T and B, CT and CB, and HT and HB are used to locate the coordinates on the playing field (see figure). The first number is  $T$  (or HT or CT); the second is  $B$  (or HB or CB). These coordinates are also used in the three-dimensional MAP array (where level  $0$  of the array is the army number,  $1$  is the current owner, and 2 keeps track of whether or not a city is

 $-$ 

located there). They're also part of the ARMY array. By vary ing the starting position, number of armies, reinforcement strengths, and location of cities, you could simulate historic

#### **T** and **B** Coordinates and compared to a compare the

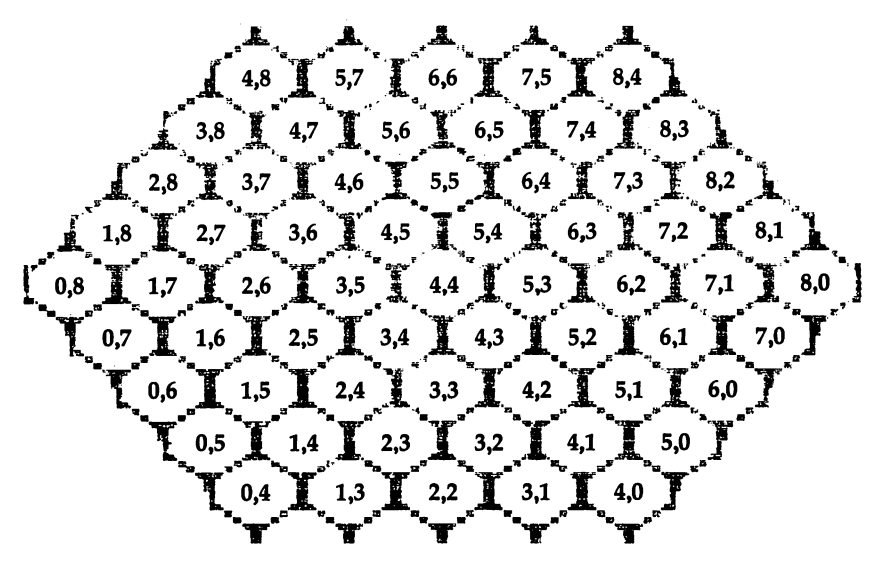

Note: The first number is the T coordinate; the second, the B coordinate.

To add or subtract cities from the field, change the value of CN in line 50. You'll also have to change the DATA state ments in lines 270 and 280. The numbers there are the T and coordinates of the cities of the cities of the cities of the cities of the cities of the cities of the cities of

The strengths and locations of the armies can be changed as well. The DATA statements starting at line 1540 determine the strength (64) and T/B coordinates for the armies at the beginning of the game. If you wish to start with more armies (or fewer), you'll have to change the inner FOR-NEXT loop (with the index of K) in line 1500. In that same line, change  $\overline{N}X(I)$  to one number higher than the number of armies on each side. For example, if you want six armies apiece, change NX(I) to 7. The subroutine at line <sup>1600</sup> sets up the reinforcements; if you don't like the random patterns, change the formula here.

Variables defined in lines 70-90 control the play of the

game. PN determines which player goes second; it can be either zero or one. Variable ME controls the maximum merge strength. If you'd like to be able to merge any two armies, change it to a high value (512, for example). To remove the merge option altogether, change ME to zero.

The movement points are defined by MM in line 80. Movement across friendly territory takes one point; across neutral or hostile territory, two points. Increasing MM will give your armies greater mobility. The three variables KA, KB, and KC affect the outcome of individual battles. KA deter mines how many bots are vaporized, KB controls the number injured, and KC affects how many are dazed. If you make the fractions smaller (1/24, for example), the battles end more quickly. The subroutine starting at line <sup>2600</sup> resolves current battles.

## Hex War

For mistake-proof program entry, use "The Automatic Proofreader," Appendix B, to type in this program.

- MM <sup>10</sup> IF PEEK(46)<>64 THEN GRAPHIC1:GRAPHIC0:FAST: FORJ=0TO15:COLOR4,J+1:K=J\*128:FORL=KTOK+127: BANK14:J1=PEEK(53248+L):BANK0:POKE12288+L,Jl  $:$  NEXTL,  $J$
- FB <sup>20</sup> BANK15:POKE217,4:POKE2604,28:SLOW
- PD 30 DIMJ, K, HT, HB, CT, CB, J1, J2, A, B, C, D, E
- PK <sup>40</sup> DIM ARMY(31,6,1),BTL(64,1,3),MAP(9,9,2),FQ(2  $(0,1)$ , NX $(1)$ , C $(2)$
- BQ <sup>50</sup> CN=12:DIM CIT(CN,1)
- BC <sup>60</sup> A=RND(-Tl/97):P0\$="{BLU}{OFF}g2 P§{DOWN}  ${2 \, \text{LEFT}}$  ${6}$  ${k*}$  $k"$ : $P1$ = "{YEL} {RVS}$  $E*$  ${OFF}$  ${Down}{2 LETF}$  $Tpur$  $E2 Y3"$
- EP <sup>70</sup> PN=1:ME=31

```
CE 80 MM=3: REM MAX MOVES
```

```
JG 90 KA=l/48:KB=l/48:KC=l/32
```

```
BX 100 BANK15:POKE217,4:POKE2604,28
```

```
SM 110 FORJ=1TO4:READA
```

```
FQ 120 FORK=ATOA+7:READB:POKEK,B:NEXTK,J
```

```
RA 130 DATA 12936,240,240,63,15,3,3,3,3
```

```
AS 140 DATA 12984, 15, 15, 252, 240, 192, 192, 192, 192
```

```
PP 150 DATA 12840,3,3,3,3,15,63,240,240
```

```
BJ 160 DATA 12944,192,192,192,192,240,252,15,15
```
LJ

```
RG 170 FORJ=0TO63:READK:POKE3584+J,K:NEXT
```

```
CC 180 DATA0,255,0,15,195,240,63,0
```

```
KM 190 DATA252,48,0,12,48,0,12,48
```

```
AE 200 DATA0,12,48,0,12,48,0,12
GD 210 DATA48,0,12,48,0,12,48,0
```

```
42
```
JA <sup>220</sup> DATA12,48,0,12,48,0,12,48 EG <sup>230</sup> DATA0,12,48,0,12,48,0,12 KB <sup>240</sup> DATA48,0,12,48,0,12,63,0 BK 250 DATA252,15,195,240,0,255,0,0 PQ <sup>260</sup> FORJ=1TOCN:FORK=0TO1:READ CIT(J,K):NEXTK:MA  $P(CIT(J, \emptyset), CIT(J,1),2)=1:NEXTJ: REM T&B OF$ {SPACE}CITIES ER <sup>270</sup> DATA 8,4,0,4,8,0,0,8,4,0,4,8 JQ <sup>280</sup> DATA 5,5,3,3,6,3,2,5,5,2,3,6 XX 300 GOSUB600:GOSUB600:GOSUB600:GOSUB600:GOSUB600:GOSUB600:GOSUB600:GOSUB600:GOSUB600:GOSUB600:GOSUB600:GOSU JS <sup>310</sup> CHAR1,6,11:PRINT"{BLU}{RVS}{2 SPACES }L|<M§ {2 SPACES}X.BY§{ SPACES}MN{4 SPACES} gG§gM3  ${2$  SPACES  $\overline{NM}$   ${2}$  SPACES  $\overline{OM}$   $\overline{2}$  SPACES  $}$ " EP 320 CHAR1,  $6,12:PRINT$  "{PUR}{RVS}{2 SPACES} [G3 [M3]  ${2$  SPACES  $L$ EP $3$  ${2}$  SPACES  $}$ NM ${4}$  SPACES  $}N$ NM  ${2$  SPACES  $\overline{O}$  $[M_3]$  ${2}$  SPACES  $\overline{SG}$  $M$  ${2}$  SPACES  $\overline{S}$  ${HOME}$   ${RED}$  ${OFF}$  $"$ ; SM 330 PRINTSPC(10); "PLEASE WAIT A MOMENT" FJ <sup>340</sup> GOSUB1500 ME <sup>400</sup> DO GR 410 POKE208,0 QX <sup>420</sup> GOSUB1900:GOSUB600:GOSUB1710:REM FIND BATTL ES QG <sup>430</sup> COLOR4,7-2\*PN:GOSUB800:REM JOYSTICK CG <sup>440</sup> FAST:COLOR4,9:GOSUB2100:REM BATTLES AGAIN JJ 45Ø COLOR4,3:GOSUB2600:REM RESOLVE<br>EB 460 COLOR4,1:GOSUB2100:REM POST-BATTLE EB 460 COLOR4, 1:GOST-BATTLE AND REM POST-BATTLE AND REM POST-BATTLE AND REM POST-BATTLE AND REM POST-BATTLE AND REM POST-BATTLE AND REM POST-BATTLE AND REM POST-BATTLE AND REM POST-BATTLE AND REM POST-BATTLE AND REM POST-A 470 COLOR4, 16: GOSUB220, 16: GOSUB220, 16: GOSUB220, 16: GOSUB220, 16: GOSUB220, 16: GOSUB220, 16: GOSUB220 JP 480 GOSUB 2900:REM REINFORCEMENTS HB <sup>490</sup> SLOW:COLOR4,8:GOSUB3400 HS 500 PN=1-PN HS <sup>500</sup> PN=1-PN JA <sup>600</sup> COLOR4,2:COLOR0,2:COLOR5,16:SCNCLR:PRINT:PR INT: SPRITE1,0 International control of the control of the control of the control of the control of the control of the control of the control of the control of the control of the control of the control of the control of the control of th CB <sup>610</sup> FORJ=1TO5:PRINTSPC(13-2\*J);:FORK=1TOJ+3:PRI  $NT "ER{2 SPACES} "; : NEXTK:PRINT "ER"$ CS  $62\%$  PRINTSPC(12-2\*J);:FORK=1TOJ+4:PRINT"W  ${2$  SPACES  ${Q}$ "; :NEXTK:PRINT:NEXTJ  $QX$  630 FORJ=1TO5:  $\overline{P}$ RINTSPC(J\*2);: FORK=1TO10-J: PRINT "R{2 SPACES}E"; :NEXTK:PRINT SS 640 PRINTSPC(J\*2+1);:FORK=1TO9-J:PRINT"QW  ${2$  SPACES  $}'$  ; :NEXTK: PRINT "QW" PX 650 NEXTJ CD 660  $C\frac{2}{3}$  = "UI{DOWN}{2 LEFT}JK": D $\frac{2}{3}$  = "{RVS}[V3][C3  ${Dom}$  ${2$  LEFT} ${E}$ F] ${E}$ D]<sup>T</sup> MJ <sup>670</sup> COLOR5,3:FORJ=1TO12:GOSUB710:NEXT HQ 680 J=1:COLOR5.7:IFGN=1THENCS=DS:GOSUB710:J=2:C HQ <sup>680</sup> J=1:COLOR5,7:IFGN=1THENC\$=D\$:GOSUB710:J=2:C OLOR5,5:GOSUB710

```
RB 690 IFGN=2THENC$=D$:GOSUB710:J=3:COLOR5,5:GOSUB
        710
SH 700 PRINT"{HOME}"?:RETURN
KB 710 K=CIT(J,0):L=CIT(J,1):X=(K-L)*2+19:Y=(12-(K
        +L))*2+3:CHAR1,X,Y,C$:RETURN
FF 800 IFNX (PN) < 2THENRETURN
F = 1 and F = 1 is the set of \mathbb{R}^n . Then the set of \mathbb{R}^n is the set of \mathbb{R}^nAX 805 HT=4:HB=4:GOSUB1000:SPRITE1,1,1,0
KE 810 MV=0:CT=0:CB=0:PK=0:REM PICKED UP OR NOT
HS 820 K=0:FORJ=1TONX(PN)-1:IF(ARMY(J,0,PN)>0)AND(
        ARMY(J,6,PN)<1)THENK=1:J=NX(PN)-1
KX 830 NEXTJ:IFK=0 THEN RETURN
SB 840 GETG$:IFG$=CHR$(13)THENRETURN
HD 850 J=JOY(2):IFJ=0THEN840:ELSE IF(JAND128)THEN1
        100:ELSE IF(JAND1)=0THEN840
KK 860 J=(J-1)/2:IFJANDITHENBI=HB+J-2:TI=HT:ELSETI=HT+1-J:B1=HB
HD 870 IF (T1 \times 0)OR(T1>8)THEN840
FP 880 IF (B1<0)OR(B1>8)THEN840
KC 890 SI=TI+BI:IF(SI<4)OR(SI>12)THEN840EM 900 HB=B1:HT=T1:GOSUB1000:WINDOW1,1,8,4,1:QN=MA
        P(HT, HB, \emptyset): IFQN=\emptysetTHENPRINT"\{2 \text{ Home}\}";: GOTO8
        40: ELSE Q1=MAP(HT, HB, 1)-1
JF 910 COLOR5,7-2*Q1:PRINTUSING"{RVS}##";QN;:PRINT
        "******{OFF}E53";
RH 920 \overline{FORJ} = 0TO3: PRINTUSING "####"; ARMY(QN, J, Q1); N
        EXT
DD 930 PRINT"\{2 HOME\}";:GOTO840
PA 1000 SX=172+16*(HT-HB):SY=264-16*(HT+HB)
KC 1010 MOVSPR1, SX, SY
SA 1020 IF MAP(HT, HB, 2)=1THENSPRITE1, 1, 3, 0: RETURN
KP 1030 SPRITE1,1,1,0:RETURN
CX 1100 IFJOY(2) <> 0THEN1100
FE 1110 IFPK=1THEN1200:REM PICKEDUP, CHECK IF OK
FD 112\emptyset IF((MAP(HT, HB, 1) <>PN+1) OR(MAP(HT, HB, \emptyset) = \emptyset))
         THENGOTO810:REM NO ONE HOME
XE 1130 AN=MAP(HT, HB, Ø):IFARMY(AN, 6, PN) <>ØTHEN810:
         REM ARMY AN IS ENGAGED
SD 1140 PK=1:CT=HT:CB=HB:CS=ARMY(AN, \emptyset, PN):REM T&B,
          CURRENT STRENGTH
DP 1150 SOUND1,5000,10
MK 1160 GOTO840
XP 1200 J=((HT=CT)AND(HB=CB))
AQ 1210 IFJAND(MV=0)THEN810
RE 1220 IFJAND(MV>0)THEN1420
MH 1230 AS=ARMY(MAP(HT, HB, \emptyset), \emptyset, PN): IF((AS>ME)AND(C
         S>ME))OR((MAP(HT, HB, 1)-1=1-PN)AND(AS>\emptyset)) T
         HEN840
FB 1240 DT=ABS(CT-HT):DB=ABS(CB-HB):TL=DB+DT:IF NO
```
 $T($  (TL=1)OR((CT+CB=HT+HB)AND(DT=1)))THEN840

```
FS 1250 MG=MAP(HT,HB,0): IF MG=0THEN1300
AE 1260 FORJ=0TO3:ARMY(MG,J,PN)=ARMY(MG,J,PN)+ARMY
         (AN,J,PN):ARMY(AN,J,PN)=0:NEXTJSM 1270 ARMY(MG, 6, PN)=1:MAP(CT, CB, \emptyset)=0
AD 1280 CS=ARMY(MG,0,PN):AN=MG:MV=MM+l
RH 1290 GOTO 1380
FF 1300 N8=MAP(HT, HB, 1)-1:MV=MV+1:IF(N8<>PN)THENMV
         =MV+1DK 1310 MAP(CT, CB, \emptyset)=\emptysetSA 132\% MAP(HT, HB, \emptyset) = AN: MAP(HT, HB, 1) = PN+1: ARMY(AN,
         4,PN)=HT:ARMY(AN,5,PN)=HB:IF MV>=MMTHEN AR
         MY(AN, 6, PN) = 1KR 1330 K=0:FORJ=-1TO1STEP2:J1=HT+J:J2=HB+J:J3=HB-
         J:IF(J1<0)OR(J1>8)THEN1340:ELSE IF(MAP(J1,HB,Ø)>Ø)THENIF(MAP(J1,HB,1)=2-PN)THENK=1:J
         =1:GOTO1360
BR 1340 IF(J2<0)OR(J2>8)THEN1350:ELSE IF(MAP(HT,J2
         , \emptyset) > \emptyset) THENIF(MAP(HT, J2, 1) = 2-PN) THENK=1: J=1
          : <del>.</del> . . . . . . .
KE 1350 IF(J3<0)OR(J3>8)OR(J1<0)OR(J1>8)THEN1360:E
         LSE IF (MAP (J1, J3, 0) > 0) THENIF (MAP (J1, J3, 1) =2-PN) THENK=1:J=1HK 1360 NEXTJ: REM ZOC
AS 1370 IFK=1THEN ARMY(AN,6,PN)=1:MV=MM+1
EG 1380 A=PN:J=CT:K=CB:C=0:D=0:GOSUB1830
QP 1390 J=HT:K=HB:C=CS:D=ARMY(AN,6,PN):GOSUB1830
XJ 1400 CT=HT:CB=HB
MQ 1410 IFMV<MMTHEN840
HA 1420 ARMY(AN,6,PN)=1:J=HT:K=HB:C=CS:D=1:GOSUB18
         3Ø
SG
   1430 GOTO810
SG 1430 GOTO81 GOTO81 GOTO81 GOTO81 GOTO81 GOTO81 GOTO81 GOTO81 GOTO81 GOTO81 GOTO81 GOTO81 GOTO81 GOTO81 GOTO
FC 1500 RESTORE1540:FORJ=0TO1:NX(J)=5:FORK=1TO4:RE
         ADA,B,C
QM 1510 ARMY(K,0,J)=A:ARMY(K,4,J)=B:ARMY(K,5,J)=C:
         MAP(B, C, \emptyset) = K: MAP(B, C, 1) = J + 1BJ 1520 NEXTK,J
EK 1530 REM STRENGTH, T-POS, B-POS
JD 1540 DATA 64,2,8,64,3,7,64,5,6,64,6,6:REM BLUE
QP 1550 DATA 64,2,2,64,3,2,64,5,1,64,6,0:REM VIOLE
         T
AS 1610 FORJ=0TO1:FORK=0TO20
QM 1620 A=INT(RND(1)*K*3):FORL=1TO5:A=A+INT(RND(1)
         *21-8):NEXTL:IFA<16THENA=0:ELSEA=(A+K*8)AN
         D<sub>254</sub>
HA 1630 FQ(K,J)=A:NEXTK,J
RG 1640 RETURN
SC 1710 FORJ=0TO8:FORK=0TO8
```

```
FX 1720 A=MAP(J.K.1): IFATHENA=A-1: GOSUB1800
HH 1730 NEXTK, J
PH 1740 FORA=0TO1:E=13+A*12:F=A*22:DX=2-4*A:D=0
PF 1750 FORJ=0TO8:C=FQ(J,A):GOSUB1840
HF 1760 E=E+DX*2:IFJ>3THENF=F+DX:E=E-DX
XC 1770 NEXTJ.A
CA 1780 RETURN
QC 1800 B=MAP(J,K,Ø)
PH 1810 C=ARMY(B, \emptyset, A)BK 1820 D=ARMY(B, 6, A)
FJ 1830 E=(J-K+10)*2-1: F=(13-J-K)*2+1: REM T&B TO
         SRACT X/YSC 1840 CHAR1, E, F: IFATHENPRINTP1$: ELSEPRINTP0$
MH 1850 IFC=0THENRETURN
PP 1860 COLOR5, (7-2*A): CHAR1, E, F+A
HR 1870 PRINTCHR$(18); RIGHT$(HEX$(C), 2); CHR$(146)
RD 1880 IFDTHENF=F+1-A:G=1024+E+F*40:POKEG,43:POKE
         G+1, 43:REM ++XK 1890 RETURN
GC 1900 SW=0: E=NX(PN)-1: IFE<1THENRETURN
XJ 1910 FORJ=1TOE-1:IFARMY(J,Ø,PN)<1THENBEGIN
SE 1920 T=ARMY(J, 4, PN): B=ARMY(J, 5, PN): IFMAP(T, B, Ø)
         =\text{JTHENMAP}(\texttt{T,B,B})=\emptysetBP 1930 FORK=JTOE: FORL=0TO6: ARMY (K, L, PN) = ARMY (K+1,
         L, PN): ARMY (K+1, L, PN) = Ø: NEXTL
JQ 1940 T=ARMY(K, 4, PN): B=ARMY(K, 5, PN): MAP(T, B, Ø)=K
PH 1950 NEXTK
MA 1960 NX (PN)=NX (PN)-1: J=E: SW=1: BEND
FJ 1970 NEXTJ:IF SW THEN1900
MG 2000 FORJ = 1TOE: ARMY(J, \emptyset, PN) = ARMY(J, \emptyset, PN) + ARMY(J), 2, PN)SD 2010 ARMY(J, 2, PN)=ARMY(J, 3, PN): ARMY(J, 3, PN)=0
QS 2020 ARMY (J, 6, PN) = 0
PP 2030 NEXTJ:K=NX(1-PN):FOR J=1TOK:ARMY(J,6,1-PN)
         = 0: NEXT
XF 2040 GOSUB2400
DS 2050 IFBP>0 THEN FORJ=0TO1:FORK=1TOBP:A=BTL(K.J
         (0, 0): ARMY (A, 6, J) = ARMY (A, 6, J) + 1: NEXTK, J
CA 2060 RETURN
KG 2100 GOSUB2400
BX 2110 A=NX(\emptyset):IFNX(1)>ATHENA=NX(1)EX 2120 FORJ=ØTO1:FORK=1TOA:ARMY(K,6,J)=0:NEXTK,J
GP 2130 GOSUB2050
SH 2140 RETURN
PB 2200 FORJ=0TO1:A=1-J:B=NX(J)-1
DD 2210 FORK=1TOB
EM 2220 IF ARMY(K, \emptyset, J)<1 THEN BEGIN
```

```
JC 2230 FQ(2,A) = FQ(2,A) + ARMY(K,2,J) + ARMY(K,3,J) : IFFQ(2, A)>255 THEN C=FQ(2,A)-255:FQ(3,A)=FQ
         (3,A)+C:FQ(2,A)=255JX 2240 FQ(6,A)=FQ(6,A)+ARMY(K,1,J):IF FQ(6,A)>255
          THEN C=FQ(6,A)-255:FQ(7,A)=FQ(7,A)+C:FQ(6, A) = 255JQ 2250 IF (MAP(ARMY(K,4,J),ARMY(K,5,J),0)=K)AND(M
         AP(ARMY(K,4,J),ARMY(K,5,J),1)=J+1) THEN MA
         P(ARMY(K, 4, J), ARMY(K, 5, J), \emptyset) = \emptysetRB 2260 FORL = 0TO6:ARMY(K,L,J)=0:NEXTL
BB 2270 BEND
FR 2280 IF ARMY(K, 6, J) <1 THEN BEGIN: REM EVACUATE I
         NJURED
AE 2290 FQ(4,J)=FQ(4,J)+ARMY(K,1,J): ARMY(K,1,J)=0DJ 2300 IF FQ(4,J) > 255 THEN C = FQ(4,J) - 255 : FQ(5,J) =FQ(5,J) + C: FQ(4,J) = 255KA 2310 BEND
XP 2320 NEXTK.J:RETURN
SJ 2400 BP=0
KG 2410 FORJ = 0T08:J = (J-4)*(4-J)*(J-3-8-(J)4)*(4-J)):FORK=J1TOJ2
JE 2420 A=MAP(J,K,\emptyset)HQ 2430 R=MAP(J,K,1)BG 2440 IF (A=0)OR(R=0) THEN2490
KQ 2450 IF ARMY(A,0,R-1)<1 THEN2490
DK 2460 T=J+1:B=K:GOSUB2500
HK 2470 B=B-1:GOSUB2500
BP 2480 T=T-1:GOSUB2500
RH 2490 NEXTK, J:RETURN
RR 2500 IF(T<0)OR(B<0)OR(T>8)OR(B>8)THEN RETURN
MA 2510 PA=MAP(T,B,0):IF PA=0 THEN RETURN
FG 2520 IF MAP(T,B,I)=R THEN RETURN
FX 2530 IF ARMY(PA, \varnothing, 2-R) <1 THEN RETURN
MA 2540 BP=BP+1:BTL(BP, R-1,0)=A:BTL(BP, 2-R,0)=PA:R
         ETURN
CF 2600 IFBP=0THENRETURN
FC 261Ø FORJ=1TOBP. . . . . . . . . . . . . . . .
XM 2620 FORK=0TO1:A=1-K
QX 2630 AN=BTL(J,K,\emptyset)BF 2640 AS=ARMY(AN, \emptyset, K): HT=ARMY(AN, 6, K): CT=INT(AS/
        HT)+1
GH 2650 BTL(J,A,1)=INT(CT*KA+1)
JC 2660 BTL(J,A,2)=INT(CT*KB+1)
MB 2670 BTL(J,A,3)=INT(CT*KC+1)XC 2680 NEXTK,J
MD 2700 FORJ=1TOBP: J0=BTL(J,0,0): J1=BTL(J,1,0)
BR 2710 GOSUB3100
CG 2720 ARMY(J0,0,0)=ARMY(J0,0,0)-A*BTL(J,0,1)
SK 2730 ARMY(J1,0,1)=ARMY(J1,0,1)-B*BTL(J,1,1)
```

```
MS 2740 GOSUB3100
MS 2740 GOSUB3100 s—
BC 2750 C = A * BTL(J, \emptyset, 2) : ARMY(JØ, \emptyset, \emptyset) = ARMY(JØ, \emptyset, \emptyset) - C:ARMY(JØ,1,Ø)=ARMY(JØ,1,Ø)+C
FJ 2760 C=B*BTL(J,1,2) : ARMY(J1,0,1) = ARMY(J1,0,1) - C:ARMY(J1,1,1)=ARMY(J1,1,1)+CQD 2770 GOSUB3100
AX 2780 C=A*BTL(J,0,3):ARMY(J0,0,0)=ARMY(J0,0,0)-C
         :ARMY(JØ, 3, Ø) = ARMY(JØ, 3, Ø) + CFF 2790 C=B*BTL(J,1,3):ARMY(J1,0,1)=ARMY(J1,0,1)-C:ARMY(J1,3,1)=ARMY(J1,3,1)+CXP 2800 NEXTJ
CB 2810 RETURN
GQ 2900 A=1-PN:B=0
GG 2910 FORJ=0TO8:FORK=0TO8
PA 2920 IFMAP(J,K,1)=PN+1THENB=B+1
KD 2930 NEXTK,J
JB 2950 FQ(1, PN) = FQ(1, PN) + B: IF FQ(1, PN) > 255 THEN{SPACE}B=FQ(1,PN)-255:FQ(2,PN)=FQ(2,PN)+B:
         FO(1, PN) = 255GQ 2960 T=4:B=PN*8
SJ 2970 IF MAP(T,B,\emptyset)<>\emptyset THEN RETURN
JK 2980 IF MAP(T,B,1)=PN+1 THEN FQ(\emptyset, A) = \emptyset : FQ(1, A) =<del>.</del> . . . . . . . . .
XS 2990 J=NX(A):IFJ>31THENRETURN
HR 3000 J1=FQ(\emptyset, A):IF J1<1 THEN3060
EP 3010 NX(A)=NX(A)+1
XE 3020 MAP(T, B, 0)=J:MAP(T, B, 1)=A+1
BK 3030 ARMY(J,0,A)=J1
QR 3040 FORK=1TO3:ARMY(J,K,A)=0:NEXTKPM 3050 ARMY(J, 4, A) = T: ARMY(J, 5, A) = BKH 3060 FORK = 0TO19: FQ(K, A) = FQ(K+1, A): NEXTKPK 3070 FQ(20.A)=0BA 3080 RETURN
BA 3080 RETURN
FS 3100 A=0:FORM=1TO6:IFRND(1)<.5THENA=A+1
AH 3110 NEXTM:B=6-A:RETURN
PS 3200 WINDOW6,7,33,16,1
EJ 3210 PRINT"E7}E2 M3E2 L3{RVS}E2 K3EJ3EH3EG3 SCE
         NARIO EMPENPELP{OFF}E3 KPEJPE2 GPEMP"
FB 3220 PRINT "{LEFT} [G] EM] {2 SPACES }1> CAPTURE CAP
         ITAL/FAR{2} SPACES EG3";
QX 3230 PRINT"EME {2 SPACES } 2> CAPTURE CAPITAL/NEAR
          kG3"GQ 3240 PRINT"EME {2 SPACES } 3> OCCUPY {3 SPACES } 8/12
          CITIES EGE";
AR 3250 PRINT"EME [2 SPACES ] 4> CONTROL [2 SPACES ] 6/1
            CITIES BG3";
DJ 3260 PRINT"BMl{2 SPACES}5> 0CCUPY{2 SPACESJ40/6
         1 HEXES { 2 SPACES } EG\overline{3} EM\overline{3}" ; : PRINTSPC(26) ; "
         kG∄"
```
i—i

```
SQ 3270 PRINT"\&2 M\&2 L\&3{RVS}\&2 K\&8J\&5RH\&8G\&310 SPACES kmRNRLI (OFF k3 KRJIR2 G<sub>3</sub>"
GE 3280 GETKEYA$: GN=VAL(A$): IFGN<10RGN>5THEN3280
DP 3290 CHAR1, 2, 1+GN, "ZZ": SLEEP1: PRINT" {2 HOME } "
PX 3300 RETURN
GS 3400 A=0:0N GN GOSUB 3430,3450,3480,3490,3580
JD 3410 IFA=ØTHENRETURN: ELSEEN$=C$:QQ=A:GOSUB600:G
         OSUB1710:A=00
KD 3420 PRINT "{HOME}PLAYER"; A; " WINS": PRINTENS: PRI
         NT "(PRESS ANY KEY) ": POKE208, Ø: GETKEYA$: RUN
BB 3430 IF MAP(CIT(2,0), CIT(2,1), 1)=1THENA=2:CS="B
         LUE CAPTURED THE CAPITAL ": RETURN
CR 3440 GOT03460
SG 3450 IF MAP(CIT(3,0), CIT(3,1), 1)=1THENA=2:C$="B
         LUE CAPTURED THE CAPITAL": RETURN
KB 3460 IF MAP(CIT(1,0), CIT(1,1), 1)=2THENA=1:C$="V
         IOLET CAPTURED THE CAPITAL"
FP 3470 RETURN
BC 3480 L=8:GOT03500
JB 3490 L=6
FG 3500 C(1)=0: C(2)=0PK 3510 FORJ=1TO12:T=CIT(J,0):B=CIT(J,1)
MB 3520 R=MAP(T,B,1):C(R) = C(R) + 1DB 3530 IF GN=4THEN AN=MAP(T, B, Ø): IF R>Ø THEN IF (
        AN=Ø) OR(ARMY(AN, 6, R-1) > Ø) THEN C(R)=C(R) -1
KJ 3540 NEXTJ
CB 3550 IF C(1)= L THEN A=2:C$="BLUE HAS CAPTURED
         "+STR$(C(1))+" CITIES": RETURN
OF 3560
        IF C(2) => L THEN A=1:C$="VIOLET HAS CAPTUR
        ED"+STR$(C(2))+" CITIES"
AB 3570 RETURN
RK 3580 C(1)=0:C(2)=0{\bf PP}3590 FORJ=0TO8:FORK=0TO8
KM 3600 R=MAP(J,K,1):C(R)=C(R)+1
SR 3610 NEXTK, J
CE 3620 IF C(1) = > 40THENA=2:C$="BLUE OCCUPIES"+STR$
        (C(1))+" HEXES": RETURN
   3630 IF C(2)=>40THENA=1:C$="VIOLET OCCUPIES"+ST
R<sub>K</sub>RS(C(2))+" HEXES"
DF 3640 RETURN
```
# Bruce Willis and Dave Zeigler

Both children and adults will have hours of fun with this innovative and amusing game. The object is to catch each of your squealing and elusive pigs so that you can take them all to market. And, as you'll see, keeping your overalls clean—a must as far as meticulous Farmer Brown is concerned—means you'll have to stay clear of the mud puddles. A joystick is required.

As soon as we set eyes on the sprite and sound commands of Commodore's BASIC 7.0, we wanted to see if it was possible to write an arcade-style game almost entirely in BASIC. The result was "Pig\$ for Buck\$," a nonviolent game that's fun for children and adults. Just one word of warning: The game is extremely habit-forming. And it's somewhat difficult: No one has yet made it past level 11.

Farmer Brown raises pigs, and now he must catch them to take them to market. But the price of pigs is dropping, so he must get there quickly to insure a profit.

Farmer Brown is somewhat vain—he must have clean overalls to wear to market. The pigsty, however, is naturally slippery and full of mud puddles. Stepping in the mud or touching the electric fence will certainly cause him to slip and fall. His clean overalls will get muddy. But if he does fall, all is not lost. His clothesline contains four clean pairs of overalls, and he'll be able to buy up to four more pairs at the market.

Occasionally, a pig will manage to squeeze out of a hole in the fence. Farmer Brown's assistant, positioned outside the fence, will eventually catch the loose pig and return it to the sty. Farmer Brown must be very cautious while leading a pig near the fence because the helpful, but mischievous, farmhand loves to see his employer fall in the mud. He just might push a pig back through the fence right into Farmer Brown's path.

The object of the game is to catch all the pigs in the pen as quickly as possible. The bank-account total is added to your score, and the sooner you sell your pigs, the more profit you make. When all of your overalls have become muddy, the game ends.

# Typing It In

The main part of the game is written in BASIC, but also ineluded are one short machine language routine and three sprite-definition files. (There are <sup>24</sup> sprites used in the game.)

First, type in Program 1, which is written entirely in BASIC. Be sure to save a copy when you're through typing. "The Automatic Proofreader," found in Appendix B, will insure that you type it in correctly. " $MLX$ ," a machine language entry program (Appendix C), is required to type in the four re maining files. After loading and running MLX, you'll be asked for a starting and ending address. Here are the correct values:

### Program

Starting address: 1E06 Ending address: 1F05

Programs 3, 4, and Starting address: 0E00 Ending address: OFFF

Be sure to save each program with its respective filename:

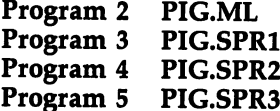

Also, be sure to save each of the five programs to the same disk. disk.

Note that several lines in Program 1 are packed with commands. This was done to maintain speed during the main program loop. The decimal points used in many commands are not errors. They can be used in place of <sup>a</sup> zero and are slightly faster than variables or constants. Programs 1 and 2 make use of the FAST command, which blanks the screen during DATA POKEing and screen setup.

To start play, load Program 1 and type RUN. (The machine language program and sprite files will be loaded auto matically.) Most of the screen is taken up by the pigsty. At the bottom of the screen is a clothesline, the bank-account balance, your present score, and the high score. The current level is displayed at the top of the screen. The selling price of a pig appears at the top right when one is sold.

# Not an Easy Business

When your joystick is plugged into port 2, chase the pigs and catch them by pressing the fire button as contact is made. But beware: If you collide with a pig while leading another pig out of the pen, you'll trip and fall in the mud. If you see that collision is unavoidable, press the fire button to release the pig you are leading.

Lead each pig out of the gate in the upper left corner and go catch the next one. The selling price of a pig is set as soon as you lead it out of the gate. The price starts at \$100 at the beginning of a round and drops  $$6$  every ten seconds to a low of \$60. The selling price is added to your present score, along with bonus points if the pig is caught before the selling price hits \$60.

When all the pigs have been captured, you'll automati cally purchase as many piglets as you can afford. Piglets—in cluding the food needed to raise them—cost \$60 dollars each. You can buy a maximum of seven per round. You'll then be given the option to purchase overalls to replace the ones taken from the clothesline during play. The store has four pairs in stock at the beginning of a game, and they sell for \$25 a pair. When the last pair of pants from the clothesline gets muddy, the game ends, even if there are more pants in stock at the store.

When all pigs have been caught and sold, you advance to the next level. As the levels increase, so do the size and num ber of mud puddles on the screen. At higher levels, the speed of the farmer will vary.

At the end of <sup>a</sup> game, you have the option to play again. The high score for the current session of play is displayed at the bottom right.

### Program 1. Pig\$ for Buck\$—Main Program

Be sure to save all five programs to the same disk.

For mistake-proof program entry, use "The Automatic Proofreader," Appendix B, to type in this program.

```
SG 10 FAST:TRAP970:GRAPHIC1:GRAPHIC0:GOTO580
```

```
MP 20 GOSUB300:FORI=2TOP:MOVSPRI,200,125:NEXT:TI$=
      "000000"
```

```
FE 30 SPRSAVS$(5, F1), F:SYSM1, Ø:MOVSPRF, 24,88
```
ED <sup>40</sup> FORI=2TOP:IFI=P1THEN50:ELSEJ=RND(F)\*359+F:C= INT(J/180):SPRSAVS\$(C,Fl),I:SYSM1,I-F:SPRSAV S\$(C,F3),I:SPRITEI,F,11,0:MOVSPRI,J #S

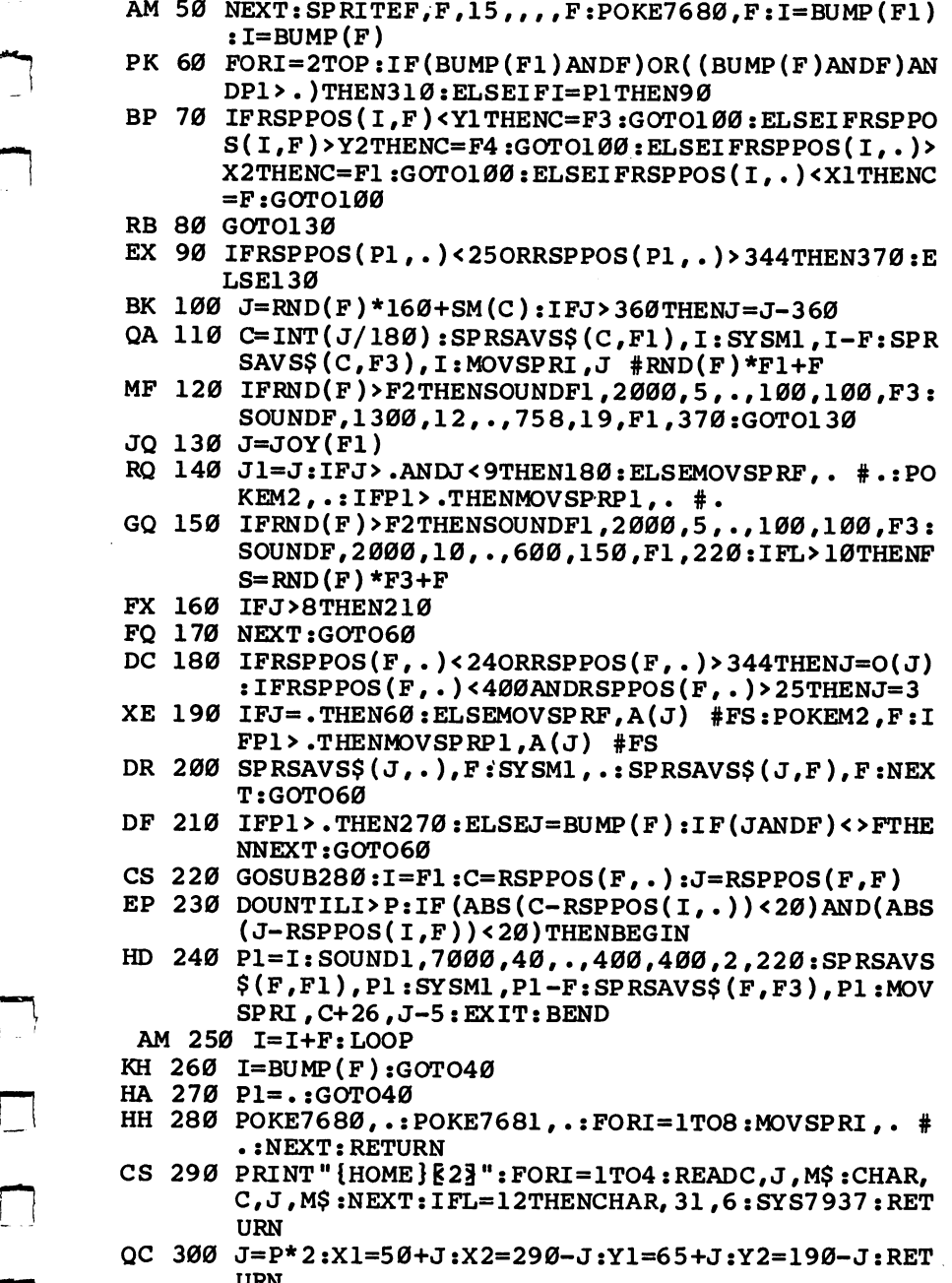

j—| URN

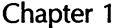

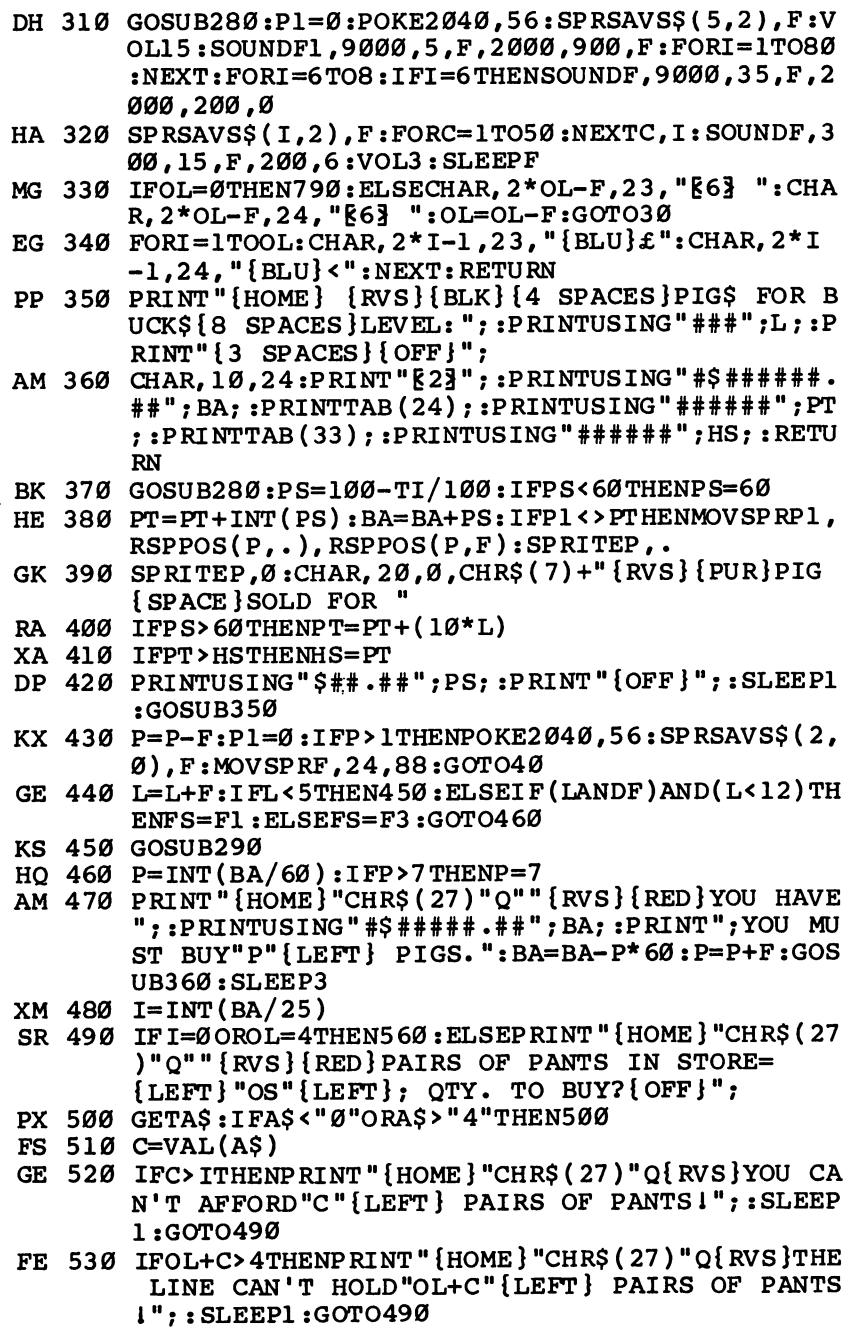

÷.  $\overline{a}$ J.  $\overline{a}$  $\overline{\phantom{a}}$  $\sim$   $\frac{1}{2}$ 

 $\overline{\phantom{0}}$ 

 $\frac{1}{2}$ 

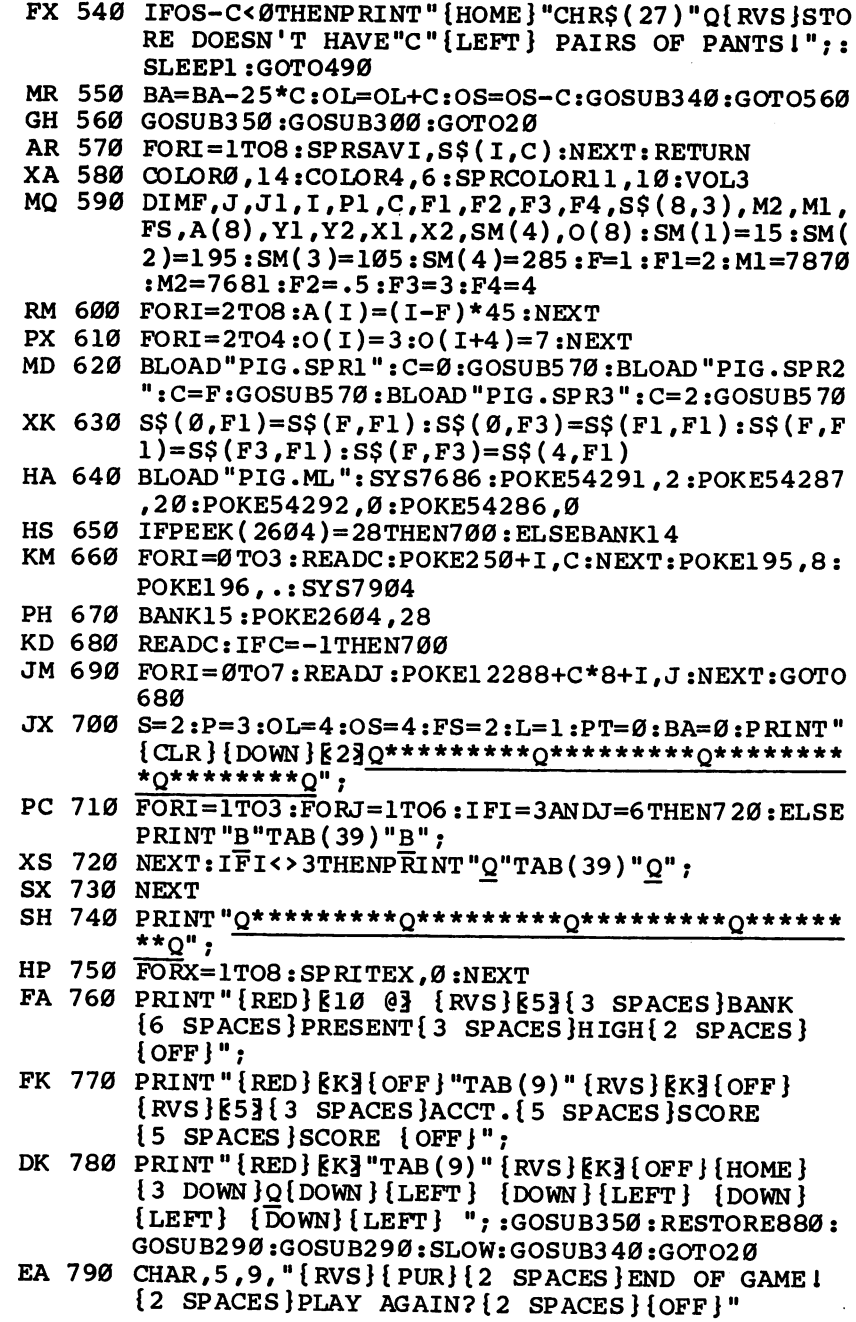

 $\Box$ 

 $\Box$ 

 $\sum_{i=1}^{n}$ 

 $\begin{picture}(20,20) \put(0,0){\line(1,0){155}} \put(15,0){\line(1,0){155}} \put(15,0){\line(1,0){155}} \put(15,0){\line(1,0){155}} \put(15,0){\line(1,0){155}} \put(15,0){\line(1,0){155}} \put(15,0){\line(1,0){155}} \put(15,0){\line(1,0){155}} \put(15,0){\line(1,0){155}} \put(15,0){\line(1,0){155}} \put(15,0){\line(1,0){155}} \$ 

 $\Box$ 

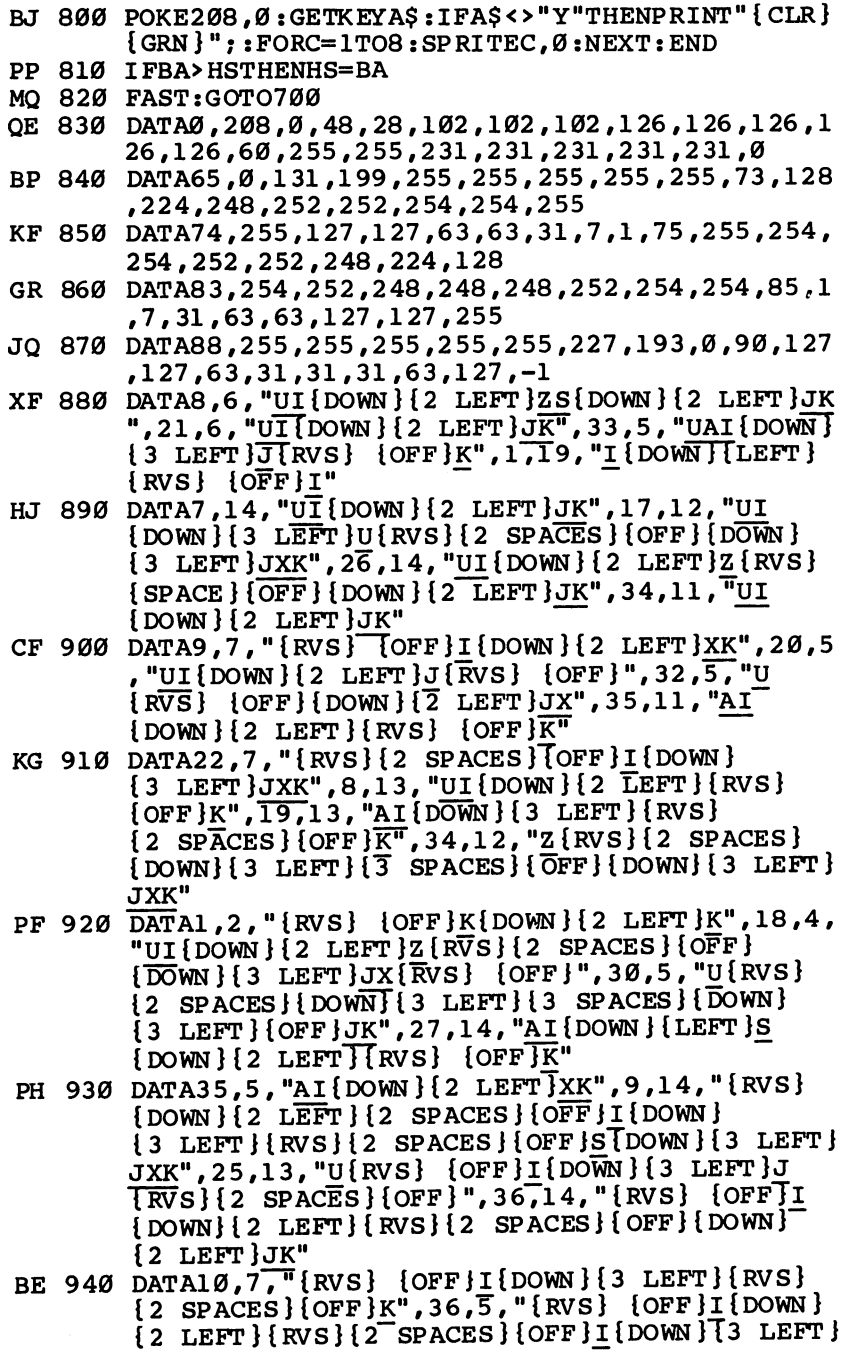

 $\overline{\phantom{0}}$ 

 $\overleftrightarrow{\phantom{a}}$ 

 $\begin{bmatrix} 1 & 1 \\ 1 & 1 \end{bmatrix}$ 

 $\Box$ 

 $\overline{\bigcup}$ 

 $\Box$ 

 $\frac{1}{2}$ 

 $\equiv$ 

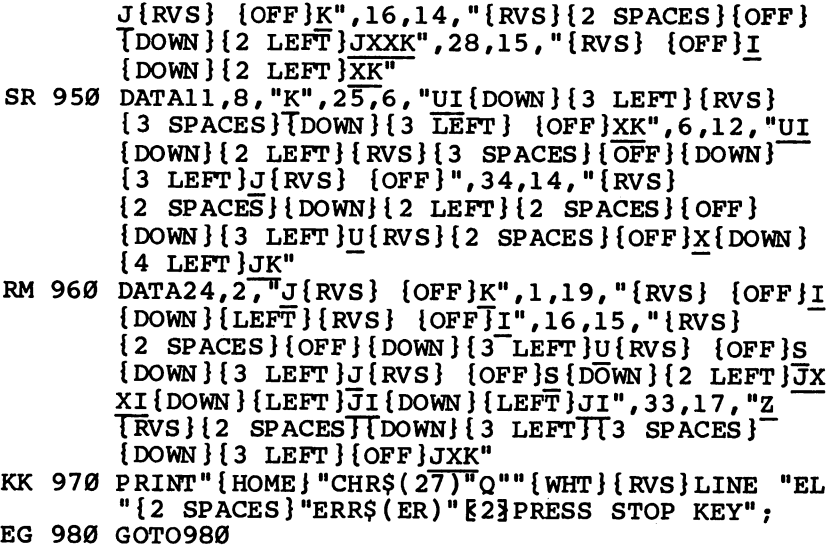

# Program 2. Pig\$ for Buck\$—PIG.ML

See instructions in article and read Appendix C, "MIX," before typing in the following program listings.

Starting address: 1E06 Ending address: 1F05 Filename: PIG.ML

 $\Box$ 

 $\Box$ 

 $\Box$ 

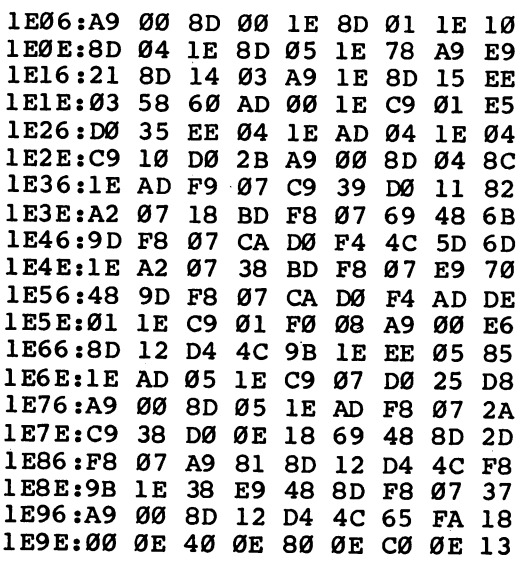

1EA6:00 OF 40 OF 80 OF CO ØF 7Ø 1EAE:00  $20$ 40  $20^{\circ}$ 80 20 CØ 2Ø  $23$ 40 21 1EB6:00 21 80 21 CØ 21 80 1EBE:85  $C<sub>3</sub>$ 18 65 C3 AA BD 9E EA 1EC6:1E 85 FA BD 9F 1E 85 FB  $2B$ 85  $FC$ 1ECE: BD AE 1E BD AF  $1E$ ØF. 1ED6:85  $FD$  A9 øø 85  $C<sub>3</sub>$ A<sub>9</sub> 40 59 C3 FØ ØE 57 1EDE:85 C4 AØ ØØ A6 1EE6:B1 FA 91  $FC$  $C8$ DØ F<sub>9</sub> E<sub>6</sub> 21 lEEE:FB E6 FD CA DØ  $F<sub>2</sub>$ **A6**  $C<sub>4</sub>$  $B<sub>3</sub>$ CA FA 91 FC **Ø8 B1**  $C8$ 7Ø  $1EF6:FØ$ 1EFE: DØ F8 60 00 00 00 **00 00** ED

# Program 3. Pig\$ for Buck\$-PIG.SPR1

Starting address: 0E00 Ending address: OFFF Filename: PIG.SPR1 FF 00 03 FF CØ øø FF  $4F$ 0E00:00 øø 7D 00 0F 96 FØ  $3F$  $C<sub>7</sub>$ ØEØ8:00  $ØE1Ø:BE$ FC FF BE  $\bf FF$  $F3$ **BE**  $C<sub>5</sub>$  $C<sub>9</sub>$ ØE18:F2 AA 85  $F2$ AA 80 52 AA DE  $2<sub>c</sub>$ ØE2Ø:8Ø 52 AA 80 02 AA 80 Ø2 ØE28:AA 80 Ø2 82 80 Ø2 82 80  $B<sub>3</sub>$  $Q<sub>2</sub>$ 80 00 0E30:0F C2 80 00 Ø2 A<sub>8</sub> ØE38:80 00 03 FØ 00 03 FC 00 ØA CØ Ø3 0E40:03 FF 00 ØF FF D7 AF ØE48:00 03 55 **ØØ Ø1** 55 øø øø  $2D$ øø **BC** øø Ø3 **BC** øø  $1<sup>C</sup>$ ØE50:BC 00 ØE58:ØF AF ØØ ØF AF CØ Ø5 AB ØF ØE60:50 05 A8 50 øø  $A8$ ØØ øø  $A2$ ØE68:AA ØØ ØØ AA øø Ø2 AA 00 E1 8A 00 02 8A 00  $Q<sub>2</sub>$ 38 8F ØE7Ø:02 ØE78:00 03 CF CØ Ø3 FØ ØØ øø -37 CØ 03 D7 EF ØE8Ø:03 FF 00 ØF FF Ø3 55 øø Ø1 55 øø øø 6<sub>D</sub> ØE88:00 BC øø Ø3 **BC** øø 5C  $ØE9Ø:BC$ **00 00** AF øø ØF AF CØ Ø5 AB 4F  $ØE98:ØF$  $50$  $A8$ ØØ  $E2$ ØEAØ:50 05 A<sub>8</sub> ØØ øø **ØØ AA ØØ Ø2 AA** øø  $22$ ØEA8:AA ØØ **8A** øø Ø2 **8F** 78 **8A** øø  $Q<sub>2</sub>$  $ØEBØ:Ø2$  $CF$ CØ Ø3 FØ øø øø 77 ØEB8:00 ØЗ ØF  $\mathbf{FF}$ CØ Ø3 D7 3Ø  $\emptyset$ ECØ:Ø3 FF øø 55 **00 00 AD**  $ØEC8:ØØ$ Ø3 55 øø Ø1 ØØ BC øø Ø3 **BC 00**  $9<sub>C</sub>$ ØEDØ:BC ØØ Ø5 **8F**  $ØED8:ØF$ AF **ØØ ØF** AF  $C\mathcal{O}$ AB 23 50 00 A8 00 00 ØEEØ:50 Ø5  $A8$ 00 AA 00 ØEE8:AA 00 Ø2 **AA 00** -62

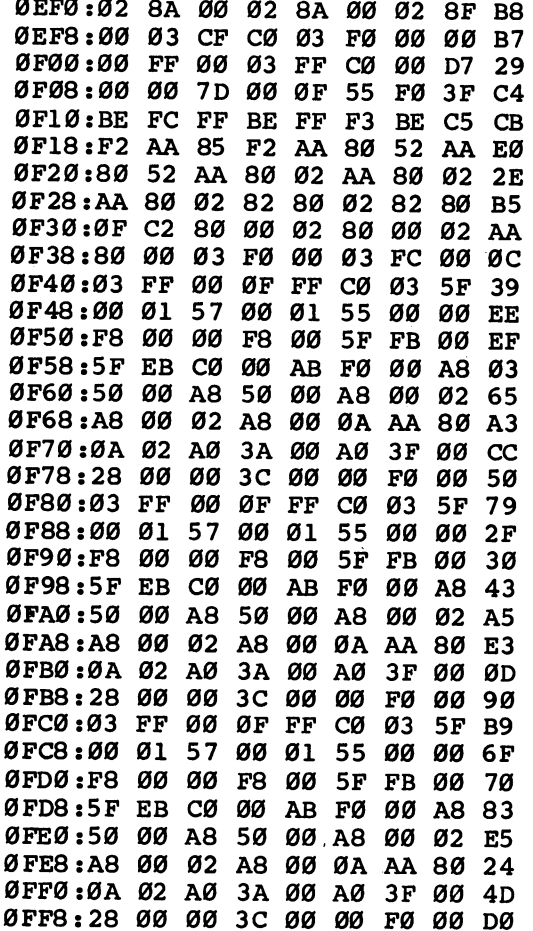

 $\Box$ 

 $\Box$ 

 $\overline{\phantom{a}}$ 

Г

П

# Program 4. Pig\$ for Buck\$—PIG.SPR2

Starting address: 0E00 Ending address: OFFF Filename: PIG.SPR2 0E00:00 FF <sup>00</sup> <sup>03</sup> FF.C0 <sup>00</sup> FF 4F 0E08:00 <sup>00</sup> 7D <sup>00</sup> 0F <sup>96</sup> F0 3F C7 0E10:BE FC FF BE FF <sup>53</sup> BE CF <sup>51</sup> 0E18:52 AA 8F <sup>02</sup> AA 8F <sup>02</sup> AA 5C 0E20:85 <sup>02</sup> AA <sup>85</sup> <sup>02</sup> AA <sup>80</sup> <sup>02</sup> EA 0E28:AA <sup>80</sup> <sup>02</sup> <sup>82</sup> <sup>80</sup> <sup>02</sup> <sup>82</sup> <sup>80</sup> B3 0E30:02 <sup>83</sup> F0 <sup>02</sup> <sup>80</sup> <sup>00</sup> <sup>02</sup> <sup>80</sup> F4

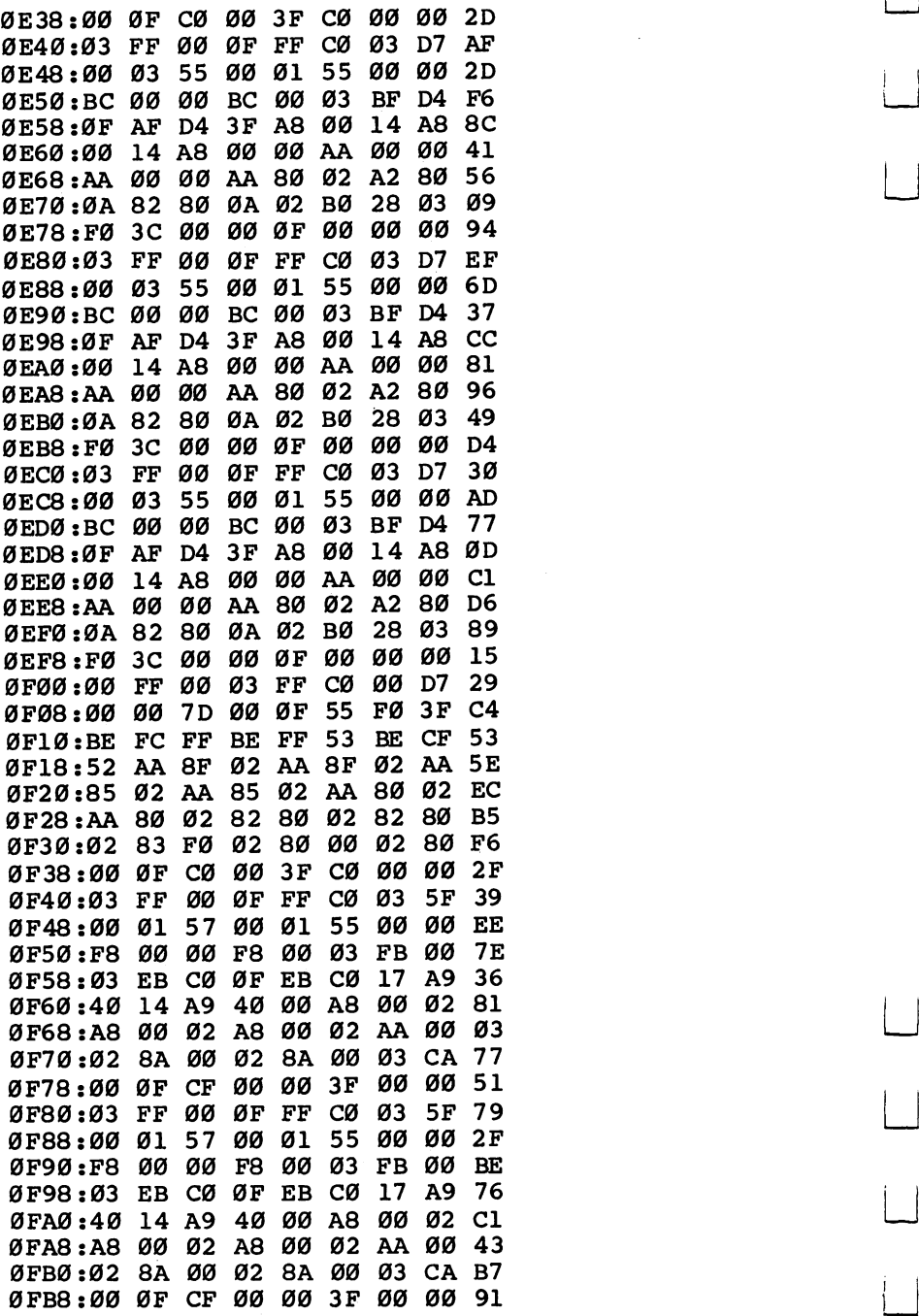

Ë

 $\overline{\phantom{a}}$ 

 $\overline{\Box}$ 

ØFCØ:03 FF 00 ØF FF CØ Ø3 5F B9 ØFC8:00 01 57 00 01 55 00 00 6F ØFDØ:F8 00 00 F8 00 03 FB 00 FE ØFD8:03 EB CØ ØF EB CØ  $17$ A9 B6 ØFEØ:40 14 A9 40 00 A8 00 02 Ø2 ØFE8:A8 00 02 A8 00 02 AA 00 83 ØFFØ:02 8A 00 02 8A 00 03 CA F7 ØFF8:00 ØF CF 00 00 3F 00 00 Dl

# Program 5. Pig\$ for Buck\$-PIG.SPR3

Starting address: 0E00 Ending address: OFFF Filename: PIG.SPR3

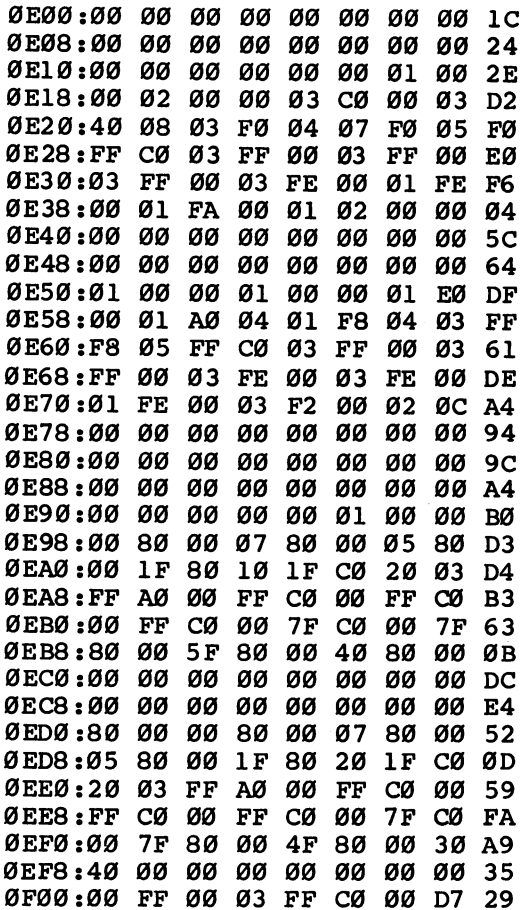

Ì.

 $\sum_{i=1}^{n}$ 

 $\Box$ 

 $\Box$ 

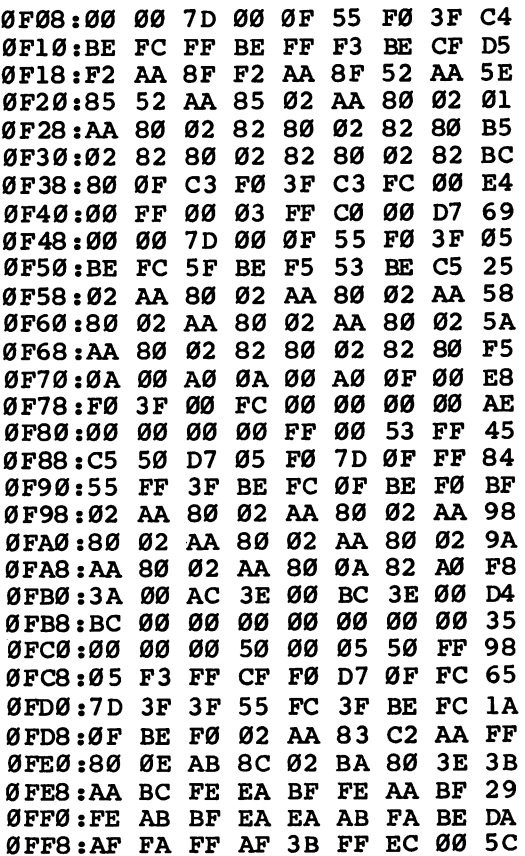

LJ

 $\overline{\underline{\mathcal{L}}}$ 

 $\begin{array}{c} \begin{array}{c} \begin{array}{c} \end{array} \\ \end{array} \end{array}$ 

 $\left\langle \right\rangle$ 

 $\vert \vert$ 

 $\overline{\mathsf{r}}$ 

 $\overline{\bigcup}$ 

 $\Box$ 

 $\vert \ \vert$ 

Ė

# Philip Schielke

Solving these 25-piece puzzles is not as easy as you might think. Once you've tried your hand with the five built-in puzzles, you might want to experiment with creating your own. Runs only in 128 mode. . . . . . . **. . . .** .

The object of "Puzzle Grid" is to unscramble a 25-piece puzzle in the time allotted. You'll have about <sup>16</sup> minutes. Sounds like a job for a five-year-old? It may be harder than you think. For one thing, the puzzle pieces are square, not irregularly shaped like jigsaw pieces. You'll have to rely on your memory of the picture alone and not how the shapes of the pieces fit together.

Also, you lose <sup>50</sup> seconds for each piece that you place incorrectly. You can't choose the pieces by trial and error, or you'll quickly run out of time. And, finally, the picture of the puzzle you're to solve is displayed for only a short time before it disappears. You must try to remember the picture as you're figuring out the puzzle.

The computer randomly chooses from five puzzles that are built into the program. The same one will not be selected twice in a row.

# How to Play

After an introductory screen, a box will appear in the upper left corner. In this box, a picture is drawn. You'll have a few seconds to study it. Then, the picture will be scrambled, and your job is to piece it together again. Try to memorize it as the computer scrambles it (the message Scrambling will appear on the screen). The mixed-up puzzle pieces will then appear inside a square grid on the right-hand side of your screen.

When the picture of the completed puzzle is erased from the left-hand side of the screen, it is replaced by an empty grid of small numbered blocks. This is the puzzle completion area where you will piece the puzzle together. You're asked which block  $(1-25)$  of the empty puzzle grid you want to fill.

Then you're asked which puzzle piece from the right side of the screen fits that position. The numbers of the scrambled pieces also range from 1 to 25, in the same pattern as the blocks in the completion grid on the left. To make the game more difficult, though, the scrambled pieces on the right-hand side are not numbered. Their position numbers, however, do match the numbered positions of the blocks in the completion area. If you choose a piece correctly, it will vanish from the scrambled puzzle area and appear in its correct spot in the completion grid. If you choose a piece incorrectly, you lose 50 points (50 seconds) and must try again. Your score, or time re maining, is constantly updated and displayed in the upper right corner.

|    | TF2.            | 勝          |  |                                                                  |  | 831 |  |
|----|-----------------|------------|--|------------------------------------------------------------------|--|-----|--|
|    |                 |            |  |                                                                  |  |     |  |
| 6  |                 |            |  |                                                                  |  |     |  |
| 11 | 12              | 113.044    |  |                                                                  |  |     |  |
| 16 | $\overline{17}$ | $18119$ 20 |  |                                                                  |  |     |  |
| 21 | 122123124       |            |  |                                                                  |  |     |  |
|    |                 |            |  |                                                                  |  |     |  |
|    |                 |            |  | <b>INPUT NUMBER OF PUZZIE PIECE? 13</b><br>IT'S A MATCH!!!!!!!!! |  |     |  |
|    |                 |            |  |                                                                  |  |     |  |

Solving "Puzzle Grid" will give your memory a workout.

If you complete the puzzle within the time limit, your score will be displayed (your score is the amount of time re maining in seconds), and you'll be asked if you want to play again. If time runs out, you'll be told the number of pieces you chose correctly and will also have a chance at another game.

# Adding Your Own Puzzles

Puzzle Grid has five ready-made puzzles, and you can add up to five more of your own. But, first, you need to see how the

 $-$ 

 $\overline{\phantom{a}}$
program fits together. Line <sup>60</sup> selects the random puzzle. In the first part of the line is the statement

#### $G=INT(RND(1)*5)+1$

The 5 indicates the number of puzzles the computer can choose from. Be sure to add 1 to that number for each puzzle you add.

The program is designed to contain one puzzle every <sup>50</sup> lines, beginning at line 410. The last of the built-in puzzles starts at line 610. This means that you can start your first puz zle at line 660, and you'll have <sup>50</sup> lines in which to draw it. Your next puzzle will start at line 710, and so forth. The last line of your puzzle must be a RETURN statement, since each puzzle is separate subroutine. Remember, the program is equipped to handle a maximum of ten puzzles, so line 909 is the last line available for programming your creations.

Each of your puzzles must fit into a box which has these parameters:

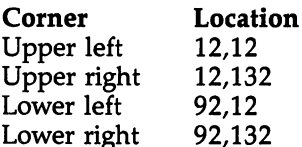

# SSHAPE and GSHAPE

The five puzzles in the program are created with hi-res graph ics statements like CIRCLE, BOX, DRAW, and CHAR. The heart of Puzzle Grid, however, is the use of the graphics statements SSHAPE and GSHAPE. (As a matter of fact, the idea for the program sprang from reading about these two statements.)

SSHAPE takes a specified area of the hi-res graphics screen and stores it in a string variable. Then GSHAPE places that area onto another part of the screen. You can use SSHAPE and GSHAPE like a stamp to copy one part of the screen and put it anywhere else on the screen as many times as you wish.

The syntax for SSHAPE is

#### SSHAPE A\$,X1,Y1,X2,Y2

In this statement, A\$ is the string where the shape is stored;  $X1, Y1$  are the x and y coordinates that form the upper left corner of the area you want to store; and the X2,Y2 pair desig nates the lower right corner.

GSHAPE's syntax is

#### GSHAPE A\$,X,Y,mode

Again,  $\Lambda$ \$ is the string where the shape is stored; X and Y are the screen coordinates of the point where you want the shape to begin; and *mode* is a number from 0 through 4. When mode 0 is specified, the shape is left as it is. If 1 is chosen, the shape will be inverted, or flipped upside-down. Options 2-4 allow you to OR, AND, or XOR the shape (discussion of these op tions is outside the scope of this article).

After you've typed in the program and solved the puzzles a few times, you might enjoy designing your own. Here is the method I followed. First, a puzzle was drawn inside the box area discussed above. Then, with SSHAPE, it was put into ar ray PU\$(). Each puzzle piece is a 24  $\times$  16-pixel square. A simple scramble routine was used to scramble the pieces. And finally, GSHAPE was used to place each piece in a different position on the right side of the screen.

#### Puzzle Grid

For mistake-proof program entry, use "The Automatic Proofreader," Appendix B, to type in this program.

```
PJ 10 GOSUB1160
GRAPHIC2,1,18:WIDTH1
DC
20
SSHAPECL$,0,0,24,16
DC
30
F=25:DIMPU$(F),U$(F),SC(F),XC(F),YC(F)
MR
40
GOSUB1020:GOSUB950
AF
50
as an alternative and the property of the second computer of the second control of the second control of the s
Post in the second second second second second second second second second second second second second second second second second second second second second second second second second second second second second second 
ON GOSUB 410,460,510,560,610,660,710,760,8
XP
80
          10,860
FORT=1TO5:FORR=1TO5:W=(R-1)*5+T:SSHAPEPU$(W)
XS
90
           ,XC(W), YC(W), T*24+12, R*16+12:NEXT:NEXT--- ---- -------------------
REM SCRAMBLE
XQ
110
PRINTM{CLR}{20 DOWN}{5 SPACES}SCRAMBLING
KS
120
FOR SYSTEMS SOURCES (T) A CONTROL CONTROL CONTROL CONTROL CONTROL CONTROL CONTROL CONTROL CONTROL CONTROL CONTROL COMPUTER CONTROL CONTROL CONTROL CONTROL CONTROL CONTROL CONTROL CONTROL CONTROL CONTROL CONTROL CONTROL CON
FORT=1TO25
AX
140
G=INT(RND(1)*25)+1:IFU$(G) IIY"THEN150
AK
150
USE IN THE STREET CONTROL COMPUTER COMPUTER COMPUTER COMPUTER COMPUTER COMPUTER COMPUTER COMPUTER COMPUTER COMPUTER
REM PUT SCRAMBLED PUZZLE ON SCREEN
HC
170
CO LORI,
GQ
180
---
```

```
IO 190 1901-1109 M 900 110 120 10 10 1 2 2 3 4 5 6 7 10 2 2 3 4 5 6 7 7 8 7 10 2 3 4 6 7 7 8 7 10 2 3 4 7 7 8 
            C(W), XC(W)+176, YC(W)
```
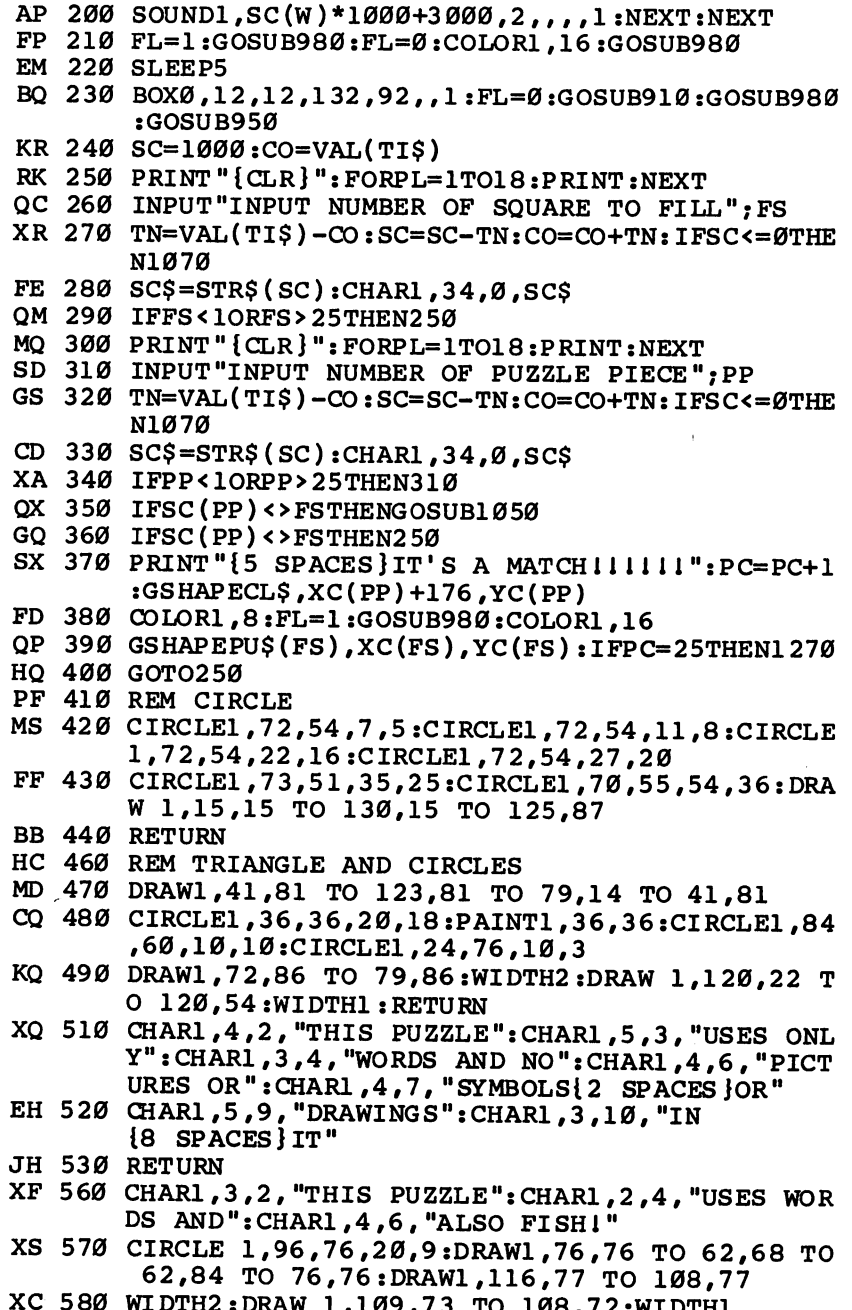

 $\Box$ 

 $\Box$ 

 $\Box$ 

 $\Box$ 

 $\Box$ 

口口

 $\bigcap$ 

 $\begin{picture}(20,20) \put(0,0){\line(1,0){10}} \put(15,0){\line(1,0){10}} \put(15,0){\line(1,0){10}} \put(15,0){\line(1,0){10}} \put(15,0){\line(1,0){10}} \put(15,0){\line(1,0){10}} \put(15,0){\line(1,0){10}} \put(15,0){\line(1,0){10}} \put(15,0){\line(1,0){10}} \put(15,0){\line(1,0){10}} \put(15,0){\line(1,0){10}} \put(15,0){\line(1$ 

 $\Box$ 

XC <sup>580</sup> WIDTH2:DRAW 1,109,73 TO 108,72:WIDTH1

 $\ddot{\phantom{a}}$ 

# $\frac{\text{Chapter 1}}{\text{2}}$

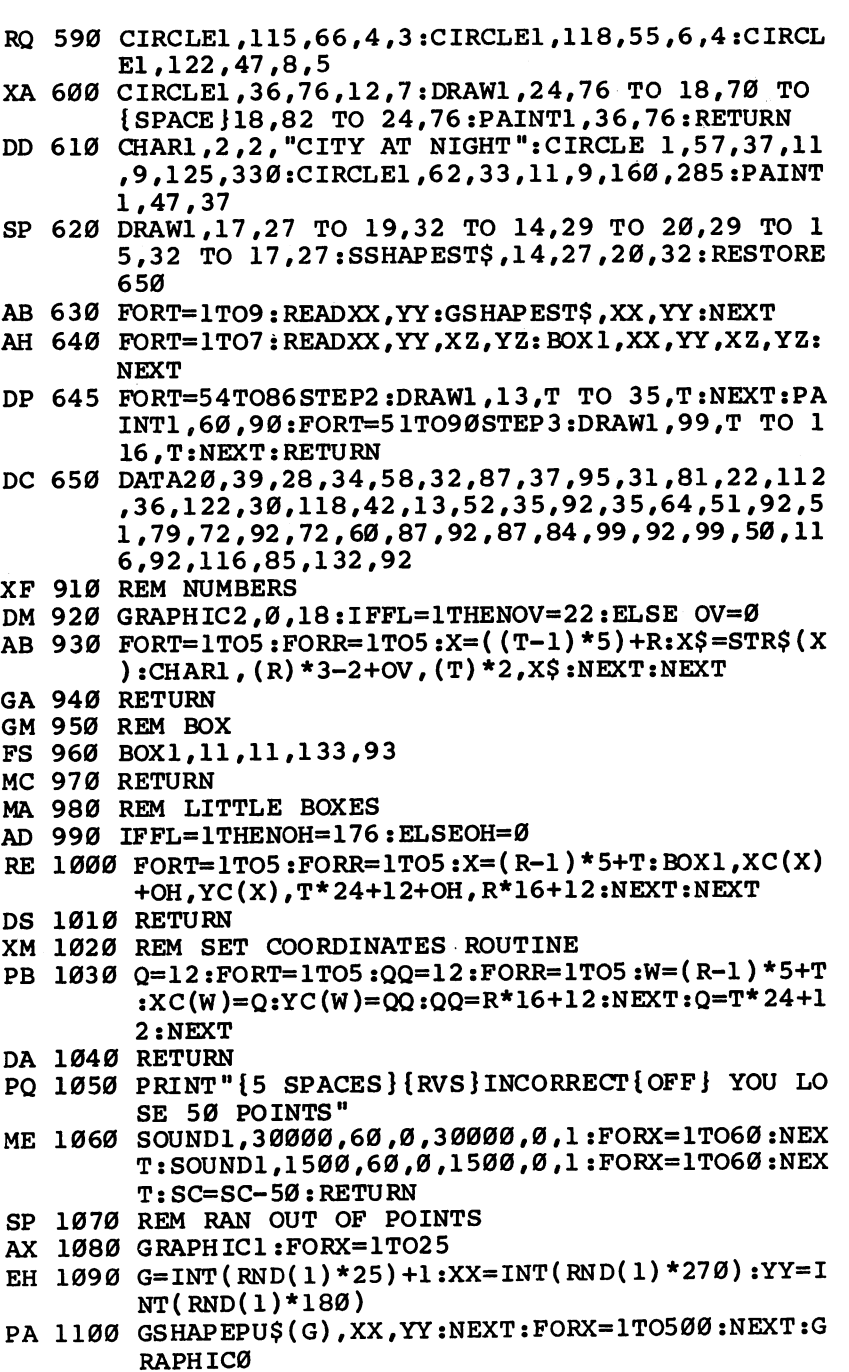

 $\begin{bmatrix} 1 \\ 2 \end{bmatrix}$  $\overline{\bigcup}$ 

 $\begin{array}{c} \boxed{1} \\ \boxed{1} \end{array}$ 

 $\Box$ 

 $\Box$ 

 $\begin{picture}(22,20) \put(0,0){\line(1,0){10}} \put(15,0){\line(1,0){10}} \put(15,0){\line(1,0){10}} \put(15,0){\line(1,0){10}} \put(15,0){\line(1,0){10}} \put(15,0){\line(1,0){10}} \put(15,0){\line(1,0){10}} \put(15,0){\line(1,0){10}} \put(15,0){\line(1,0){10}} \put(15,0){\line(1,0){10}} \put(15,0){\line(1,0){10}} \put(15,0){\line(1$  $\bigcup$ 

 $\begin{array}{c} \boxed{1} \end{array}$ 

 $\vert \ \ \vert$ 

 $\Box$ 

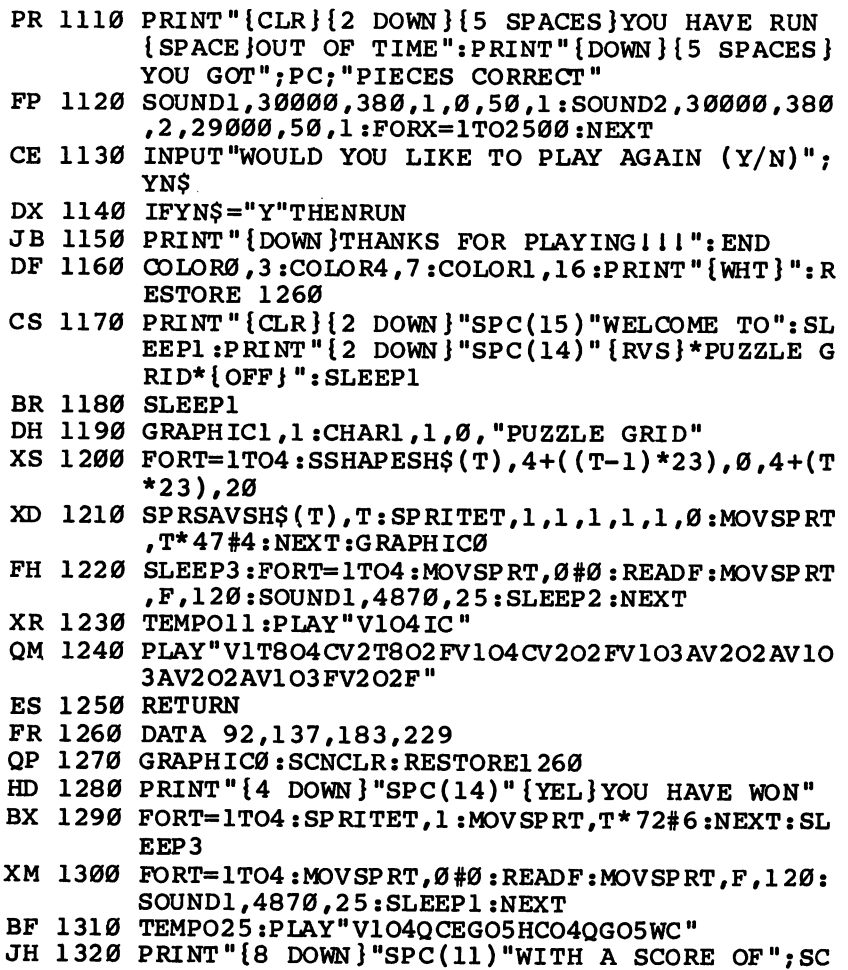

SX 1330 PRINT"{2 DOWN}":GOTO1130

 $\Box$ 

 $\Box$ 

 $\Box$ 

 $\Box$ 

 $\begin{picture}(220,20) \put(0,0){\line(1,0){10}} \put(15,0){\line(1,0){10}} \put(15,0){\line(1,0){10}} \put(15,0){\line(1,0){10}} \put(15,0){\line(1,0){10}} \put(15,0){\line(1,0){10}} \put(15,0){\line(1,0){10}} \put(15,0){\line(1,0){10}} \put(15,0){\line(1,0){10}} \put(15,0){\line(1,0){10}} \put(15,0){\line(1,0){10}} \put(15,0){\line($ 

FI LI

 $\sum_{i=1}^{n}$ 

 $\prod$ 

 $\begin{picture}(20,20) \put(0,0){\line(1,0){10}} \put(15,0){\line(1,0){10}} \put(15,0){\line(1,0){10}} \put(15,0){\line(1,0){10}} \put(15,0){\line(1,0){10}} \put(15,0){\line(1,0){10}} \put(15,0){\line(1,0){10}} \put(15,0){\line(1,0){10}} \put(15,0){\line(1,0){10}} \put(15,0){\line(1,0){10}} \put(15,0){\line(1,0){10}} \put(15,0){\line(1$ 

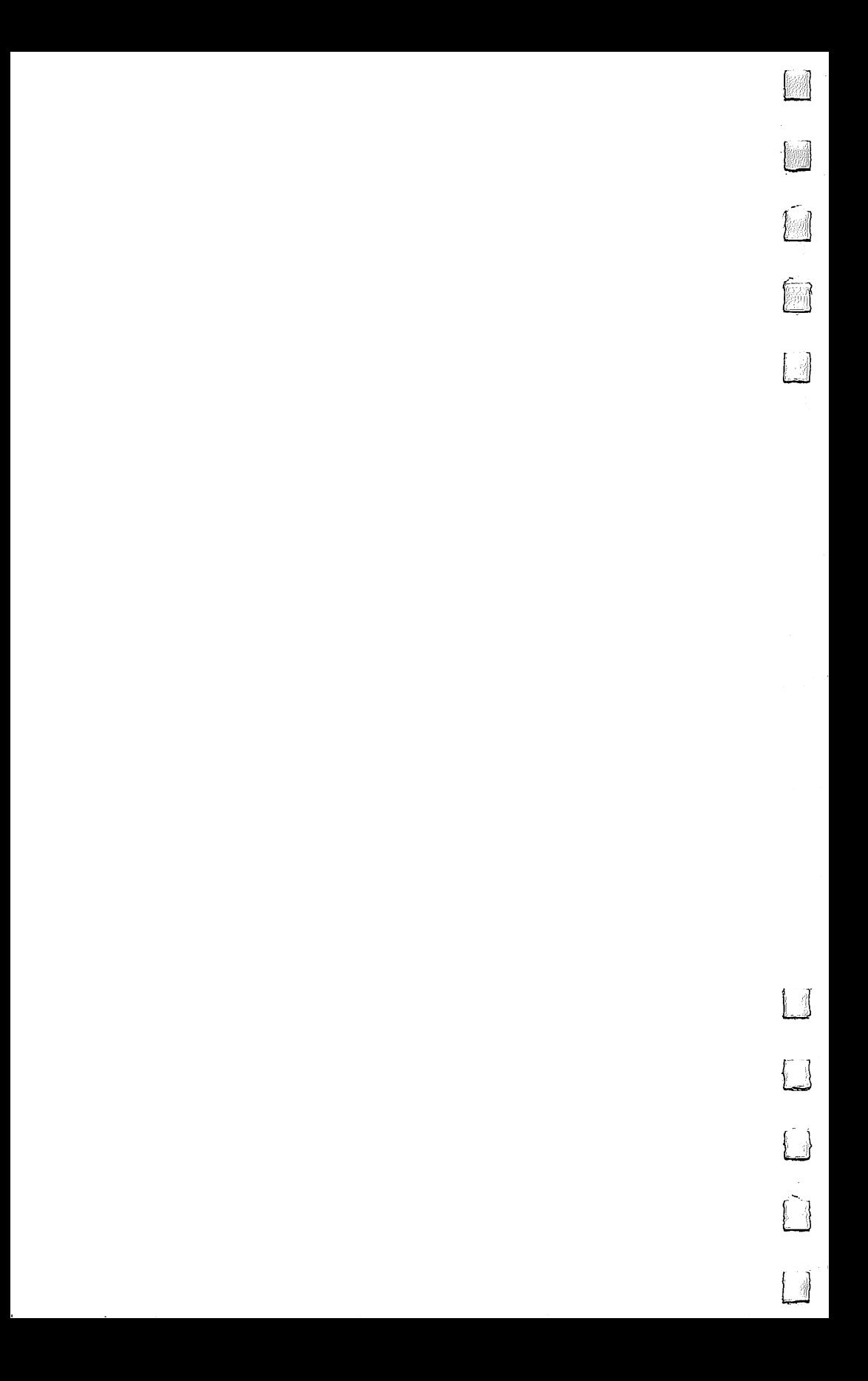

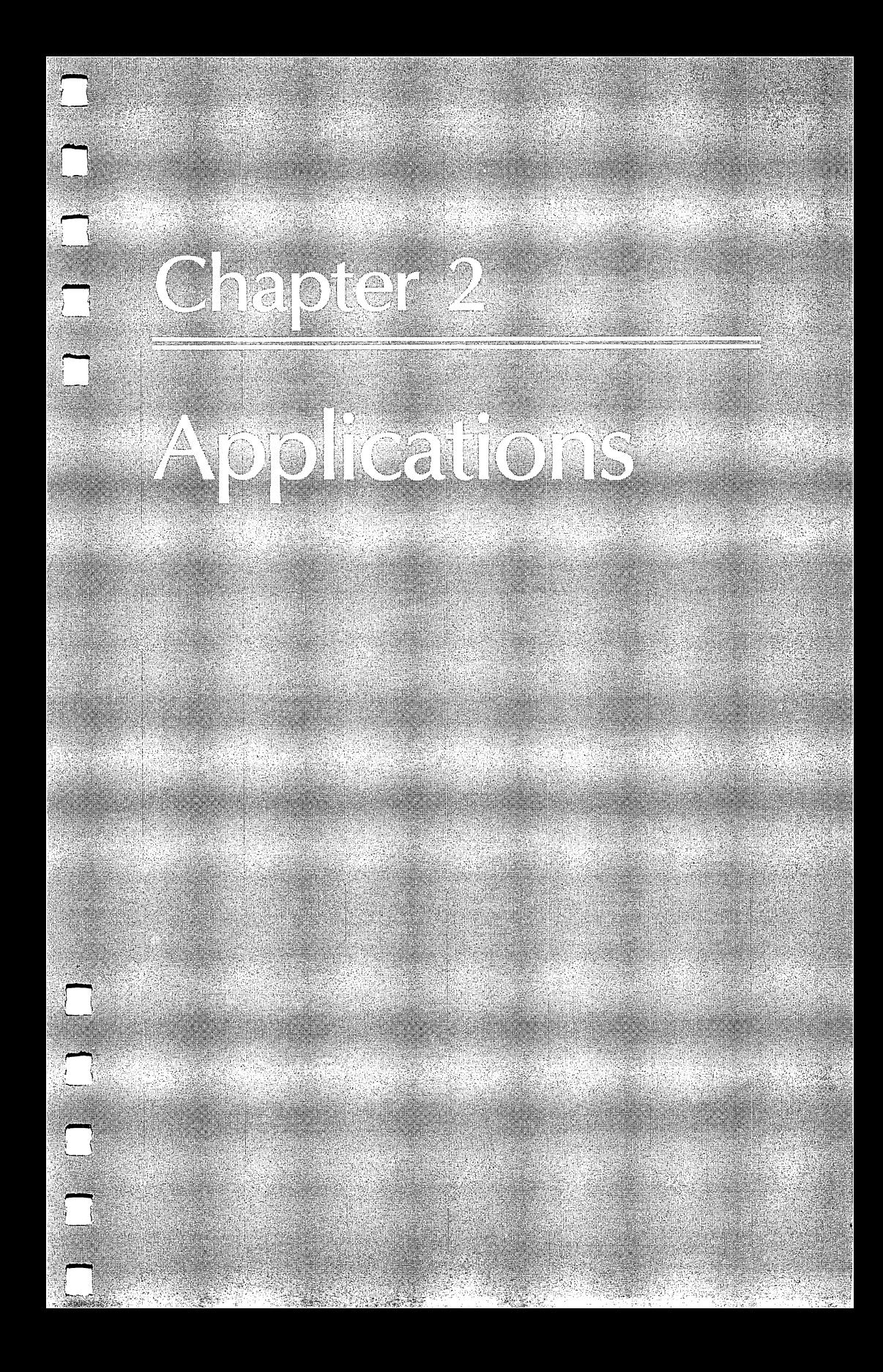

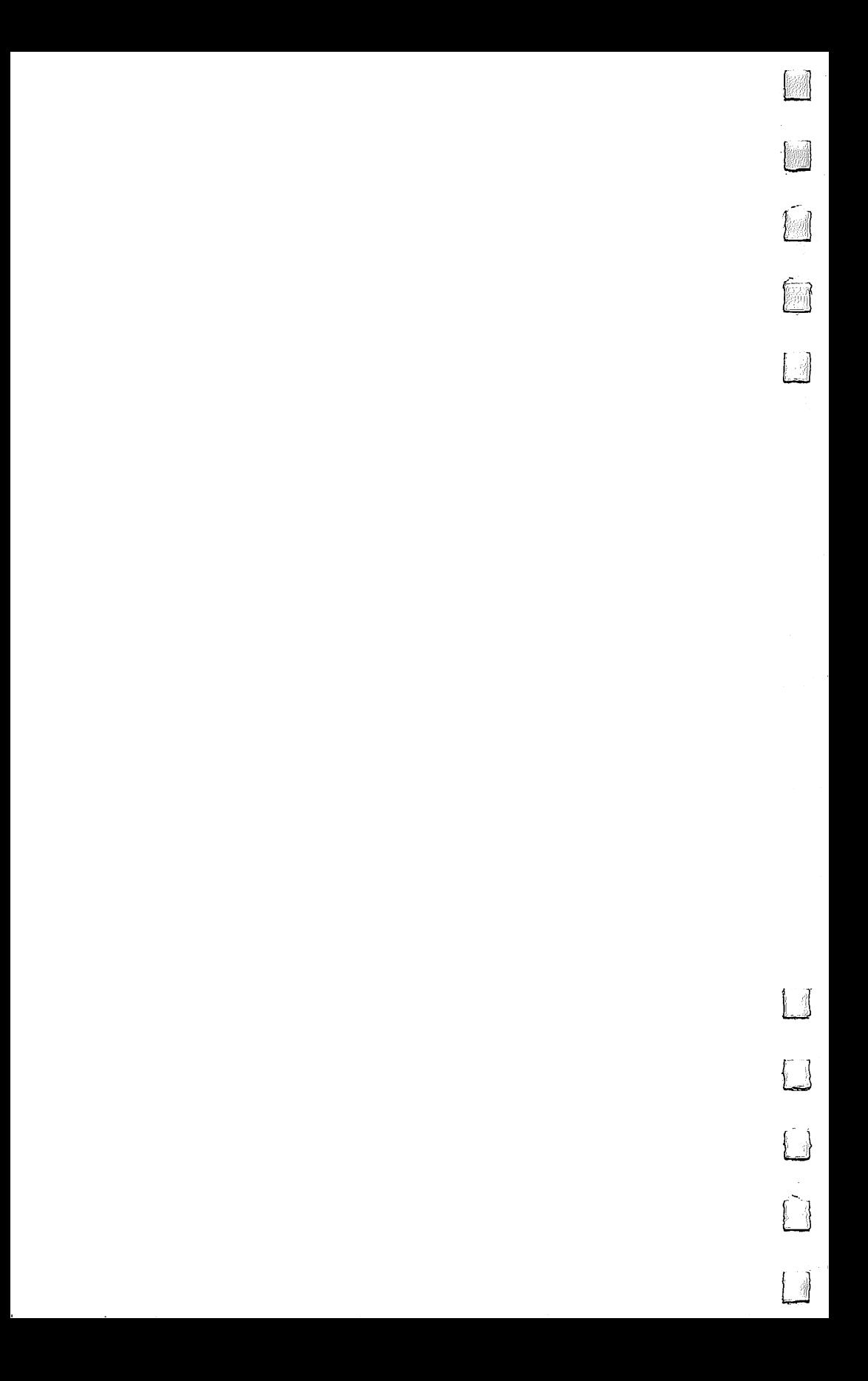

# Database 128

### Allen Vaughan

For a useful, multifunctional program that will help you manage any information you need to store, retrieve, and manipulate, try "Database  $128$ ." It's quick and easy to use.

Databases are useful tools for many applications. You'll find that "Database 128" includes options for sorting alphabetically in ascending order, searching individual fields, deleting records, and editing records. It has a housekeeping option that allows you to view the disk directory for entries, scratch files on disks, and format new disks. When you save a file, the save routine checks to see whether a file of that name already exists. If it does exist, the old file is automatically renamed so that you can refer back to it later or use it as a backup in case something goes wrong with the save. There is also a disk errorchecking routine that keeps you informed of the disk status.

Written entirely in BASIC 7.0, and using the FAST com mand, the program runs surprisingly fast. And because the <sup>128</sup> banks its memory, there are over 64,000 bits of memory reserved for the data, allowing for a most impressive data collection. collection.

#### **The Menus** The Menus

Database <sup>128</sup> actually has three menus: the main menu ap pears when you first run the program, the housekeeping menu displays the disk options, and the printer menu allows you to choose from two print formats (either mailing labels or <sup>a</sup> list). To make a choice from either menu, or from the VIEW option, just press the key that corresponds to your choice.

# Database Options

When you first use Database 128, you will need to create a new file. Do so with the CREATE option. The computer will ask for the number of fields (individual units of information within a file). Enter the number of fields that will be required for the file you're creating. An address file, for example, may have four fields: One for the person's name; one for the street address; one for the city, state, and zip code; and one for the phone number.

The screen will then clear and prompt you to enter the ti tle for each field and its maximum length. You must be sure to give a maximum number of characters for each field, or you'll get a message and will have to start from the beginning. Once you've defined the last field, the computer will display the maximum number of entries that particular configuration will allow and ask if it is acceptable.

Use the ADD option to enter data into your database. To exit this option, simply hit RETURN on the first field of the next entry.

**DELETE** allows you to remove a record from memory. The <sup>128</sup> prompts you to enter numbers individually (#) or to list all  $(A)$ . If you choose #, you'll need to enter the appropriate number of the record to be removed. The A response will go through the entire file, and you will have the opportunity to keep each entry or remove it.

FIND is a search routine. When you choose it, the display clears, and the names of the different fields are shown. Select the field you want to search. You'll be prompted to enter the string which is to be found.

MODIFY gives basically the same prompts as DELETE, but instead of removing an entry, you can change the data in the file.

**READ** is used to retrieve data from a disk file. If data is in memory at the time READ is selected, you are warned that READ command will erase that data and are asked if you want to save that data first. Database <sup>128</sup> will read only disk, files that it has written. **files that it has written.** 

SORT will arrange the entries in alphanumeric order. The computer displays the names of the different fields and prompts you to select the field to be sorted. The display will then clear because the program goes into FAST mode to speed up the sort routine.

VIEW allows you to look at the entries in the file. While you're in this option, you can advance to the next entry, back up to the last entry, print the entry onscreen, go to the FIND routine, or exit to the main menu.

WRITE saves the file in memory to disk. It labels its files

with a  $DB$ - prefix in front of the filename that you've assigned. This allows the program to identify its own files during the DIRECTORY and READ options.

#### **The Print Option**

When you select PRINT from the main menu, you are transferred to the print menu. Here, you can choose either to print mailing list or to dump the contents of the file to the printer. If you choose the mailing labels option, only the first three fields are printed. However, if the list option is selected, all fields are printed. With both options you are prompted to en ter the starting entry number to be printed. At that time, you can abort the print by pressing RETURN, or you can enter the number of the first entry to be printed. If you enter a 1, the entire file will be printed.

#### The Housekeeping Menu

The HOUSEKEEPING option takes you to yet another menu, the housekeeping menu, where you'll find the following options:

DIRECTORY displays only the files on the disk that can be read by Database 128.

EXIT TO BASIC takes you out of the database and back to BASIC 7.0. to BASIC 7.0.

FORMAT makes a disk ready for use. It assigns the disk the name DATABASE and the ID number 40. To change either the disk name or the ID number, list the program and make the changes in line 410.

MAIN MENU returns you to the main menu.

SCRATCH prompts you for the filename that's to be scratched and then executes the SCRATCH command.

As with all of your important files, be sure to make backup copies of all your Database <sup>128</sup> files.

#### Database 128 Database <sup>128</sup>

For mistake-proof program entry, use "The Automatic Proofreader," Appendix B, to type in this program.

QG 10 REM DATABASE 128

- JQ <sup>12</sup> COLOR4,1:COLOR0,1:COLOR5,6:DCLOSE:CLOSE4:GOT <sup>068</sup>
- $\text{MP } 16 \text{ D$$=CHR$$$$$0$:MR$=D$:DR$=D$:S=0:BI$=CHR$$(10):PW$$ =0:CW=0:B\$=CHR\$(32)

Chapter

```
EJ 18 NC=0:NL=0:PG=0:Fl=0:F2=0:FS=0:LS=DS:RL=0:SB$=D$:CR$=CHR$(13):HN$=D$:ID$=D$
RJ 20 A\ = D\ : C\ = D\ : T\ = 0:I\ = D\ : CK = 0 : I = 0 : J = 0 :K = 0 : L = 0 :
      M=0:N=0:RW=5:SF=0:Z=0:E$="EOF"
KH 22 MEM=64249:EN=0:EMS=DS:ET=0:ES=0:AS=DS:AS=DS:AGS=DI$:A3$=D$:RETURN
   RF 24 DIM F$(F+1),T%(F+1),L%(F+1):RETURN
RFEJ 26 DIM REC$(R+1, F+1), ML$(9,4), PC(10), TT$(5), HC$
      (9), K( R+1): RETURN
JX 28 REM *** GET ***
QJ 30 GOSUB20000
MQ 31 PRINT"{2 UP}": GETKEY A$
MB 32 RETURN
FB 34 REM *** CREATE ***
HC 36 IFCK <> ØTHENGOSUB394
FG 40 FAST: CLR:GOSUB16:SLOW:INPUT"{CLR}{DOWN}HOW
      SPACE }MANY FIELDS IN EACH RECORD?
      {4 \quad \text{LEFT}\n }"; F:IFF=0THEN68
CB 42 FAST: GOSUB24:SLOW:FORI=1TOF
MC 44 PRINT"{HOME}{4 DOWN}{RVS}FIELD #";I:PRINT"
      {DOWN}TITLE ?{29 SPACES}"
AF 46 PRINT"LENGTH{31 SPACES}{HOME}"
MP 47 PRINT"{5 DOWN}";TAB(6);:INPUTF$(I):PRINTTAB(
       6);:INPUTL%(I)
DA 48 IF F$(l)="" OR L%(l)=0 THEN PRINT "EACH FIEL
      D MUST HAVE A TITLE AND LENGTH": I=F: SLEEP3: G
      OTO40
       ---
QJ 49 NEXT
HH 50 REM *** COMPUTE # RECORDS ***
MC 52 FORJ = \emptyset TOF: RL = RL + L\ (J):NEXTJ:RL = RL + 3 * (F + 1) + 5:
      R=INT( (MEM-12*(F+1)-2100)/RL)
SG 54 PRINT"{DOWN} YOUR SELECTIONS WILL ALLOW APPR
      OX"
XS 56 PRINTR;"RECORDS.{2 SPACES}{RVS}A{OFF}CCEPT
      R {RVS}R{OFF}EJECT?"
HG 58 GOSUB30: IFA$="R"THEN38
PG 60 IFA$="A"THENGOSUB26:CK=1:GOTO68
DK 62 GOTO58
HG 64 REM *** MENU ***PC 68 SLOW: PRINT"{CLR} {RVS}{8 SPACES}DATABASE 12
      MENU{14 SPACES}"
EP 70 PRINT"\{4 DOWN\}\{5 SPACES\}\{RVS\}A\{OFF\}DD
       {16 SPACES}{RVS}P{OFF}RINT"
SG 72 PRINT"{DOWN}{5 SPACES}{RVS}C{OFF}REATE
       {13 SPACES}{RVS}R{OFF}EAD"
DA 74 PRINT"{DOM}{5 SPACES}{{\textsc{RVS}}D{^{\textsc{OFF}}}ELETE
       {13 SPACES}{RVS}S{OFF}ORT"
GH 76 PRINT"{DOWN}{5 SPACES}{RVS}F{OFF}IND
       {15 SPACES}{RVS}V{OFF}IEW" LJ
```
BE 78 PRINT"{DOWN}{5 SPACES}{RVS}H{OFF}OUSEKEEPING {7 SPACES}{RVS}W{OFF}RITE" HC <sup>80</sup> PRINT"{DOWN}{5 SPACES}{RVS}M{OFF}ODIFY MP <sup>90</sup> PRINT"{5 DOWN} {RVS}{6 SPACES}PRESS THE APPR OPRIATE KEY{7 SPACES}" DS 92 PRINT"{2 SPACES}THERE ARE"; X; "RECORDS IN MEM ORY" OX <sup>94</sup> IF R>0THENPRINT"{2 SPACES}SPACE FOR";R-X;"MO RE RECORDS[UP]" Records the records of the property of the cord of the cord of the cord of the cord of the cord of the cord of . . . . Gosto 1980: IFA = A THENGOSUB350:IFA = A THENGOSUB350:IFA = A THENGOSUB350:IFA = A THENGOSUB350:IFA = A THENGO BA <sup>98</sup> IFA\$="M"THENGOSUB350:GOTO244 EP <sup>100</sup> IFA\$="D"THENGOSUB350:GOTO27 102 **102 102 103 103 104 104 104 104 104 104 104** IFA\$="C"THEN36 - ... . IFA: R"THEN THE RESIDENCE IN THE RESIDENCE IN THE RESIDENCE IN THE RESIDENCE IN THE RESIDENCE IN THE RESIDENCE <u>105 : Perit I changosubssos</u>igobobjos igotivos The contract of the contract of the contract of the contract of the contract of the contract of the contract o — <u>-</u> .... IFA\$="W"THENGOSUB340:GOTO1444" IFA\$ IFA\$="S"THENGOS" ISLAMS IN THE STATE OF THE STATE OF THE STATE OF THE STATE OF THE STATE OF THE STATE OF THE S 11**6** - 116 IFA\$="F"THEN218" DB <sup>118</sup> IFA\$="H"THEN460 XB <sup>120</sup> GOTO96 <u>sas instru</u> for the second second that  $\cos \theta$ {RVS}RETURN{OFF} KEY AFTER EACH ENTRY{DOWN} MM <sup>126</sup> PRINT"PRESS {RVS}RETURN{OFF} WITHOUT ANY EN TRY TO STOP{2 DOWN}" XX <sup>128</sup> PRINT"{RVSjRECORD NUMBER ";I;"{DOWN}" FS 130 FORN=1TOF FS <sup>130</sup> FORN=1TOF DF <sup>132</sup> PRINTF\$(N);"{3 SPACES}>{3 LEFT}";:INPUTREC\$  $(1,N):IFREC$ (I,N) = "THENREC$ (I,N) = ">"$ GQ <sup>134</sup> IFLEN(REC\$(I,N))>L%(N)THENGOSUB140:GOTO132 BF <sup>136</sup> IFREC\$(I,1)=">"THENX=I-1:CK=1:GOTO68 SE <sup>138</sup> NEXTN:K%(I)=I:NEXTI:X=R:CK=1:GOTO68 AF <sup>140</sup> PRINT"CANNOT EXCEED{RVS}";L%(N);" CHARACTER S":RETURN XA <sup>142</sup> REM \*\*\* SAVE \*\*\* GF <sup>144</sup> PRINT"{CLR}{DOWN}ENTER NAME OF CURRENT FILE TO BE SAVED" SE <sup>146</sup> PRINT"(12 CHARACTERS MAX).{2 SPACES}ANY EXI STING FILE" STING FILE" CG <sup>148</sup> PRINT"WITH THE SAME NAME WILL BE SCRATCHED. BX 149 PRINT"JUST PRESS {RVS}X{OFF} AND <RETURN> T ABORT.{2 DOWN}" RK <sup>150</sup> PRINT"{2 SPACES}";NF\$:INPUT"{UP}";NF\$:IFNF\$  $=$ "" OR LEFT\$(NF\$, 1) = "X"THEN68 MK <sup>152</sup> SCRATCH "DB- "+LEFT\$(NF\$,8)+" OLD":PRINT" {DOWN}SCRATCHING OLD FILE"

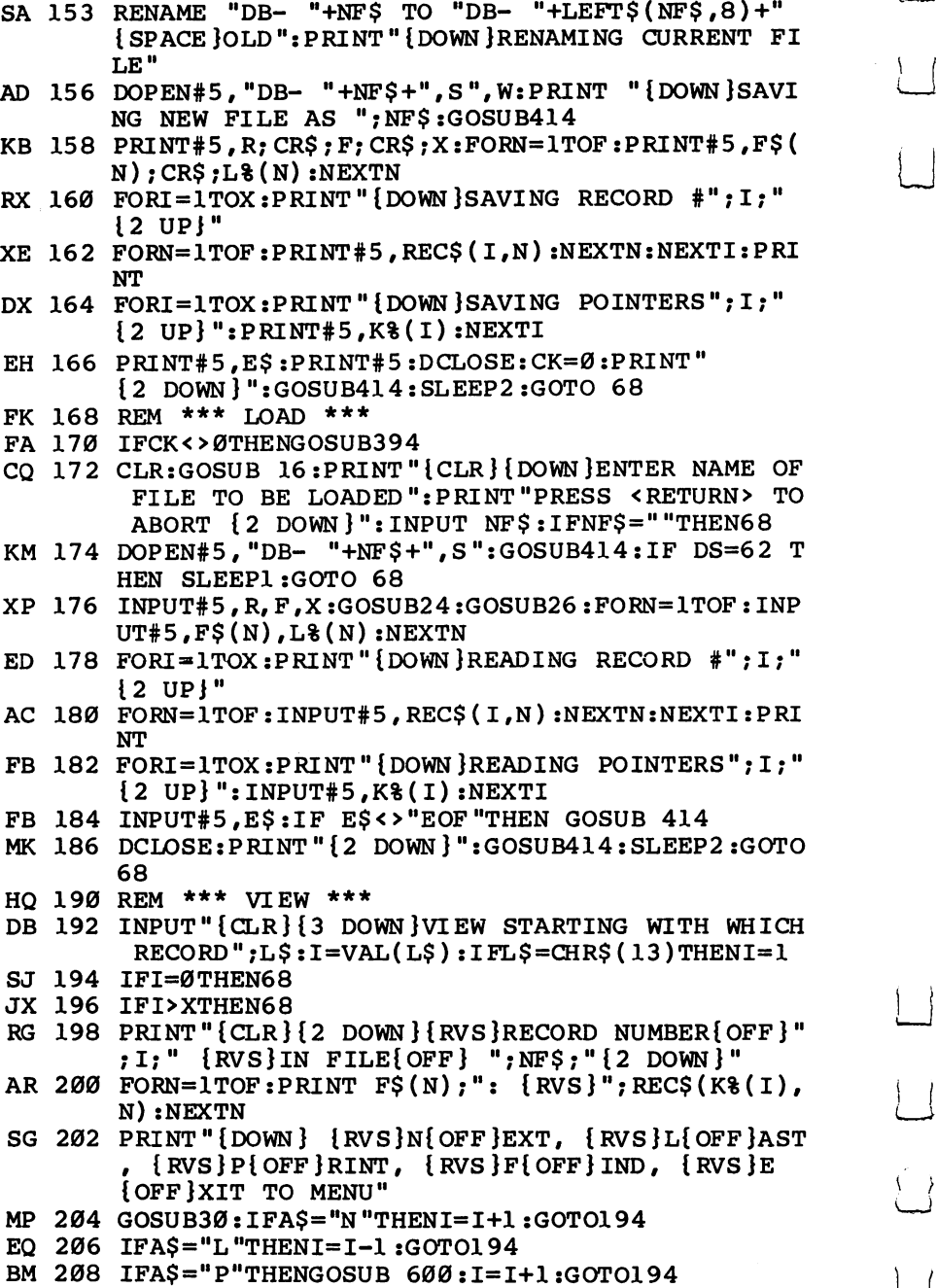

 $\left| \ \right|$ 

 $\boxed{\phantom{\rule{0pt}{0pt}}\smash{\bigcup}}$ 

 $\begin{bmatrix} 1 & 1 \\ 1 & 1 \end{bmatrix}$ 

 $\left( \begin{array}{c} 1 \end{array} \right)$ 

 $\Box$ 

 $\vert$  (

SQUIDZZZ SOROI TIMMIRII (3 UP) :GOIOZZZ QE <sup>226</sup> PRINT"{DOWN}ENTER {RVSjCOMMON ITEM{OFF} ":P  $E_{\text{max}} = 250$  ...  $\Delta$  ...  $\Delta$  ...  $\Delta$  ...  $\Delta$  ...  $\Delta$  ...  $\Delta$  ...  $\Delta$  ...  $\mathbb{R}$  if  $\mathbb{R}$  and  $\mathbb{R}$  (rection (i), set  $\mathbb{R}$  (in  $\mathbb{R}$ )) then  $\mathbb{R}$  so 236 <del>236 237</del> ---CK <sup>240</sup> -----JM <sup>246</sup> IFMR\$="A"THENMR\$=D\$:GOTO254 248 PM 248 PM 248 PM 248 PM 248 PM 248 PM 248 PM 248 PM 248 PM 248 PM 248 PM 248 PM 248 PM 248 PM 248 PM 248 PM --**---**MH <sup>252</sup> GOSUB256:GOTO68  $-7 - 27 - 276.3$ EJ <sup>256</sup> PRINT"{CLR}{DOWN}T0 MODIFY RECORD NUMBER";I ---- $\mathbb{R}$  -  $\mathbb{R}$  -  $\mathbb{R}$  and  $\mathbb{R}$  is a space  $\mathbb{R}$  . The set  $\mathbb{R}$  is the set  $\mathbb{R}$  $P$  if the  $P$   $\equiv$   $P$   $\equiv$   $P$  $\mathbb{R}$  -  $\mathbb{R}$  . The state  $\mathbb{R}$  is the state  $\mathbb{R}$  in  $\mathbb{R}$  in  $\mathbb{R}$  is the state  $\mathbb{R}$  in  $\mathbb{R}$  in  $\mathbb{R}$  is the state  $\mathbb{R}$  in  $\mathbb{R}$  in  $\mathbb{R}$  is the state  $\mathbb{R}$  in  $\mathbb{R}$  in  $\mathbb{$  $\mathbb{R}^2$  - - - - - - -  $\mathbb{R}^2$  (  $\mathbb{R}^2$  )  $\mathbb{R}^2$  (  $\mathbb{R}^2$  )  $\mathbb{R}^2$  )  $\mathbb{R}^2$  (  $\mathbb{R}^2$  )  $\mathbb{R}^2$  (or  $\mathbb{R}^2$  )  $\mathbb{R}^2$ ---------<sup>228</sup> PRINT"{DOWN}{RVS}";F\$(SF);"{OFF} ";:INPUTT\$ XM <sup>210</sup> IFA\$="F"THEN218 KG 212 IFA\$="E"THEN68<br>JB 214 GOT0204 218 PRINT"{CLR}{4 SPACES}{RVS}FIND RECORDS WITH<br>COMMON ITEMS {DOWN}"  $\blacksquare$  $\mathbf{P} = \mathbf{P} \cdot \mathbf{P} \cdot \mathbf{P$ BK 222 INPUT TELEVISION IS TO BE SERVED IN THE SEARCH FIELD IS TO BE SEARCHED?  ${SPACE}$  ${0}$   ${4$  LEFT}"; SF:IFSF=0THEN68 RINT"{DOWN}(THE ENTIRE STRING IS NOT REQUIR ED)" {2 UP}" PRINT "IS A FIGURE " TO RECORD # "I" (DOWN) # "I RECORD # "I PRINTF\$(N);REC\$(R);REC\$(R);REC\$(R);REC\$(R);REC\$(R);REC\$(R);REC\$(R);REC\$(R);REC\$(R);REC\$(R);REC\$(R);REC\$(R);REC\$(R);REC\$(R);REC\$(R);REC\$(R);REC\$(R);REC\$(R);REC\$(R);REC\$(R);REC\$(R);REC\$(R);REC\$(R);REC\$(R);REC\$(R);REC\$(R);REC PRINT"{DOWN} {RVS}N{OFF}EXT RECORD":PRINT" {DOWN} {RVS}P{OFF}RINT RECORD":GOSUB30 If a set of the set of the set of the set of the set of the set of the set of the set of the set of the set of next in the second second second second second second second second second second second second second second PRINT"{CLR}{DOWN}MODIFY WHICH RECORD? ENTER lRVS}#{0FF}{2 SPACES}0R {RVS}A{OFF}LL <sup>12</sup> DOWN}":INPUTMR\$:IFMR\$=D\$THEN68  $\blacksquare$ ;", MAKE CHANGES" PRINT"AS EACH FIELD IS DISPLAYED,THEN {RVS} RETURN{OFF}{DOWN}"  ${RVS}$  ; REC\$(K%(I), N) If the contract of the contract of the contract of the contract of the contract of the contract of the contract of the contract of the contract of the contract of the contract of the contract of the contract of the contrac NEXTN:CK=1:RETURN

- $\blacksquare$
- JB <sup>214</sup> GOTO204

PF STATE STATE STATE

**PF** 

 $HG$ 

**BB** 

- 
- 

GG <sup>270</sup> REM \*\*\* DELETE \*\*\*

```
XS 272 PRINT" {CLR} {DOWN } DELETE WHICH RECORD? ENTER
          \{RVS\} # \{OFF\} OR \{RVS\}A\{OFF\}LL\{2 DOWN\}"
KD 274 INPUTDR$:IFDR$=D$THEN68
JD 276 IFDR$="A" THEN DR$=D$:GOTO282EJ 278 I=VAL(DR$):DR$=D$:IFI>XTHENGOSUB348:GOTO274
GF 280 GOSUB284:GOTO68
FF 282 FORI=1TOX:GOSUB284:NEXTI:GOTO68
DX 284 PRINT" {CLR} {2 DOWN }TO DELETE RECORD NUMBER"
         ; I; ", PRESS"
QK 286 PRINT"{RVS}SHIFT{OFF} {RVS}D{OFF}, PRESS
         {RVSJSPACE BAR{OFF} TO ADVANCE{DOWN}"
CH 288 FORN=1TOF: PRINTF$(N); "{3} SPACES}{RVS}"; REC$
         (K$(I),N):NEXTNRC 290 GOSUB30:IFA$="D"THEN294
XA 292 CK=1:RETURN
XA 292 CK=1:RETURN
MP 294 PRINT"{2 DOWNjDELETING RECORD11; I: PRINT"
         {DOWN } {RVS } RECORDS MAY NOW BE OUT OF ORDER"
         {DOWN} {RVS}RECORDS MAY NOW BE OUT OF ORDER11
MX 295 FORZZ=1TO1000:NEXT
JF 296 FORN=1TOF:REC$(K%(I), N)=REC$(X,N):REC$(X,N)
         =" ": NEXTN
JB 298 FORJ = 1TOX : IFK$(J) = XTHENK$(J) = K$(X) :K$(X) = 0:X=X-1:GOTO292
OP 299 NEXT J
and 299 Next 299 Next 299 Next 299 Next 299 Next 299 Next 299 Next 299 Next 299 Next 299 Next 299 Next 299 Next
PH 304 PRINT"{CLR}{DOWN}{RVS}{4 SPACES{}SORT RECORD
HX 302 REM *** SORT ***
         IN ASCENDING ORDER{3 SPACES}{DOWN}"
XX 306 FOR N=1TOF: PRINT" \{RVS\}"; N; "\{OFF\}"; F$(N):NEXTN
         EXTN
FD 308 INPUT TE 308 FIELD IS TO BE SORTED?
         {SPACE}{4 LEFT}";SF:IFSF=0THEN68
JE 310 IFSF>FTHENPRINT"{3 UP}":GOTO 308
SR 312 M=X
DD 314 M=INT(M/2):IFM=0THENCK=1:SLOW:GOTO68
DA 315 FAST
FB 316 J=1:K=X-M
KB 320 L=I+M
\, 324 IFREC \, 324 IFREC \, 324 IFREC \, 324 IFREC \, 324 IFREC \, 325 IFREC \, 326 IFREC \, 326 IFREC \, 326 IFREC \, 326 IFREC \, 326 IFREC \, 326 IFREC \, 326 IFREC \, 326 IFREC \, 326 IF
SB 326 T*(N)=K*(I):K*(I)=K*(L):K*(L)=T*(N):I=I-M:IFI>0THEN320
GH 328 J=J+1:IFJ>KTHEN314
CP 330 GOT0318
 CP 330 GOTO318 LJ 330 GOTO318 LJ 330 GOTO318 LJ 330 GOTO318 LJ 330 GOTO318 LJ 330 GOTO318 LJ 330 GOTO318 LJ 33
GE 332 REM *** EXIT ***
 GE 332 REM *** EXIT ***
 SC 334 PRINT"{CLR}{2 DOWN} {RVS}YOU HAVE NOT SAVED
          YOUR CHANGES I"
           YOUR CHANGES 1" / WE CHANGES 1" / WE CHANGES 1" / WE CHANGES 1" / WE CHANGES 1" / WE CHANGES 1" / WE CHANGES 1
JR 336 PRINT "{2 DOWN} DO YOU REALLY WANT TO QUIT?
         {Space}(RVS)Y[OFF] OR {RVS}N[OFF]HK 338 GOSUB30: IFA$="Y" THEN344
DS 340 GOTO68
```
ds 340 Gotoff Ljouwer and the second control of the second control of the second control of the second control of the second control of the second control of the second control of the second control of the second control o

```
EJ 341 PRINT"{CLR}":GOTO336
        j| MD 348 PRINT "NO SUCH RECORD EXISTS": RETURN
         MH 344 PRINT"{CLR}{2 DOWN}DATABASE TERMINATED":END
        PK 350 IFR>0THENRETURN
        XD 352 PRINT"{CLR}{DOWN}NO FILES IN MEMORY":SLEEP
                 SRACT}3:GOTO68p-1. SPACE 3:GOTO688:GOTO688:GOTO688:GOTO688:GOTO688:GOTO688:GOTO688:GOTO688:GOTO688:GOTO688:GOTO688:GOTO688:G
        MM 358 PRINT"{CLR}{RVS}{14 SPACES}PRINT MENU
         SE 356 REM *** PRINT MENU ***
                 {15 SPACES]"
        JQ 362 PRINTTAB(12)"{DOWN}{RVS}M{OFF}AILING LABELS
         \blacksquare364 PRINTTAB(12)" {DOWN } { RVS } E { OFF } XIT TO MAIN M
        HFQA 366 GOSUB30:IFA$="L"THEN500
        \blacksquarePF 368 IFA$="M"THEN 550
        ER 370 IFA 370 IFA 370 IFA 370 IFA 370 IFA 370 IFA 370 IFA 370 IFA 370 IFA 370 IFA 370 IFA 370 IFA 370 IFA 370
        AS 372 GOTO372
        DR 392 REM *** WARNING ***
        SD 394 PRINT"{CLR}{DOWN}{RED}{RVS}THIS WILL DESTRO
                 Y THE FILE IN MEMORY ! [3 SPACES ] [GRN ]
        QR 396 PRINT"{2 DOWN}SAVE THE FILE FIRST? {RVS}Y
                 {OFF} OR {RVS}N{OFF}":GOSUB30:IFA$="N"THENR ETURN
        RX 398 GOTO142
        MC 400 REM *** NEW DISK ***
        GK 402 PRINT"{CLR}{DOWN} ARE YOU SURE? {RVS}Y{OFFj
                  OR {RVS}N{OFF}
        Based and the second second second second second second second second second second second second second second
        Kage is the second then the second then \simpc 410 header "database",140:print" {clr} {3 down}
                 {6 SPACES } FORMATTING ....."
        KD 411 GOTO68
        XA 412 REM *** DISK ERROR ***
        MH 413 IF TT=1 THEN END
        CH 414 PRINTDS$:IFDS>01ANDDS<20 THENSLEEP2:GOTO68:
                 \mathcal{L} . The set of \mathcal{L} and \mathcal{L} and \mathcal{L}KF 422 PRINT"{CLR}":DIRECTORY"DB-*"
        RA 456 PRINTTAB(25)"PRESS {RVS}ANY KEY{OFF}":GOSUB
f] 30:GOTO68
        MS 460 REM *** HOUSEKEEPING MENU ***
        QA 462 PRINT"{CLR} {RVS}{8 SPACES}HOUSEKEEPING MEN
                U{14 SPACES}"
        EM 464 PRINT"{4 DOWN}{5 SPACES}{RVS}D{OFFjIRECTORY SE 468 PRINT"{DOWN}{5 SPACES}{RVS}E{OFF}XIT TO BAS
                IC"
```

```
SK 470 PRINT"{DOWN}{5 SPACES}{RVS}FIOFFjORMAT DISK SK 472 PRINT"{DOWN}{5 SPACES}{NSW{0}FF}AIN MENU"
SH 474 PRINT" {DOWN} {5 SPACES} {RVS }S{OFF }CRATCH FIL
       F''E"
AE 476 PRINT"{DOWN}
GQ 478 PRINT"\{6\} DOWN\} \{RVS\} \{6\} SPACES ]PRESS THE APP
       ROPRIATE KEY{7 SPACES}":GOSUB 30
XH 480 IF A$="D" THEN422
XG 482 IF AS="E" THENPRINT" {CLR}": GOTO336BH 484 IF A$="F" THEN402
QS 486 IF A$="M" THEN68
JH 488 IF A$="S" THEN525
DG 500 REM *** PRINT LIST ***
JM 505 L=0
QJ 510 INPUT"{CLR}{3 DOWN}PRINT STARTING WITH WHIC
       RECORD";L$:I=VAL(L$):IFL$=CHR$(13)THENI=1
RA 512 OPEN 4,4:PRINT#4
HG 514 IFI=0ORI>XTHENCLOSE4:GOTO68
SJ 516 FORN=1TOF:PRINT#4,REC$(K%(I),N):NEXTN:PRINT
       #4:I=I+1:GOTO514
ER 525 REM *** SCRATCH FILE ***
DR 526 INPUT"{CLR}{2 SPACES}SCRATCH WHICH FILE";DF
ME 528 IFDF$ =""THEN 68
BF 532 PRINT"{DOWN}{RED}SCRATCH{2 SPACES}{RVS}"DF$
        "{OFF} :ARE YOU SURE? {GRN}":GOSUB30
external extension of the state of the state of the state of the state of the state of the state of the state o
JS 534 SCRATCH "DB- "+DF$,D0 :PRINT"{DOWN}"DS$*SLE
        EP 3:G0TO68
HM 550 REM *** PRINT MAILING LIST ***
QS 555 L=0
AQ 560 INPUT"{CLR}{3 DOWNjPRINT STARTING WITH WHIC
       RECORD";L$:I=VAL(L$):IFL$=CHR$(13)THENI=1
BH 562 OPEN 4,4:PRINT#4
AM 564 IFI=0ORI>XTHENCLOSE4:GOTO68
RJ 566 FORN=1TO3:PRINT#4,REC$(K%(I),N):NEXTN:PRINT
        #4:PRINT#4:PRINT#4:I=I+1:GOTO564
CX 600 REM *** PRINT ENTRY ***
CX 600 REM *** PRINT ENTRY *** 1—''
        ER ";I;"{2 SPACES}IN FILE{2 SPACES}";NF$;"
FX 604 OPEN 4#4:PRINT#4f"{CLR}{2 DOWN} RECORD NUMB
        {2 DOWN}"
AE 606 FORN=1TOF:PRINT#4# F$(N);":{2 SPACES}";REC$
        (K%(I),N):NEXTN:PRINT#4:CLOSE4:RETURN
QG 20000 PRINT"{BELL}":RETURN
```
# SpeedScript-80 for<br>the 128

### **Todd Heimarck**

 $\Box$ 

 $i - 1$ 

Now <sup>128</sup> owners with an 80-column monitor can run the popular SpeedScript word processor originally written for the Commodore 64. If you already have a copy of SpeedScript, version 3.0 or higher, very little typing is required because this program patches into the original.

Without a doubt, the SpeedScript word processor is the most popular program ever published by COMPUTE! Publications. Version 1, including both a VIC and a 64 program, was printed in the January 1984 issue of COMPUTE!'s Gazette. The upgraded and improved version 2.0, with a help screen and custom characters, was included on the inaugural Gazette Disk in May of the same year. Version 2.1 can be found in COM-PUTEI's Second Book of Commodore 64.

Version 3.0 (with separate programs for the 64, VIC, Ap ple, and Atari) appeared over several months in COMPUTE! magazine in the spring of 1985. The machine language source code for version 3.1 was published separately in the Speed-Script books for Commodore, Atari, and Apple. Version 3.2 was included as <sup>a</sup> bonus on the January <sup>1986</sup> COMPUTE! Disk. Individual disks containing SpeedScript 2.0, 3.0, 3.1, and 3.2 are still available. are still available.

### SpeedScript for the <sup>128</sup>

The ideal <sup>128</sup> version would take full advantage of the machine's features: 40- or 80-column output, access to the numeric keypad and other keys (perhaps an alternate character set toggled by the ALT key), and two large text areas of about  $60K$  each.

As you may have guessed, the program given here is not the full-featured <sup>128</sup> version. That's the bad news. The good news is that, if you already have a copy of SpeedScript for the 64, version 3.0 or higher (from the March <sup>1985</sup> COMPUTE!,

the SpeedScript book, or the January <sup>1986</sup> COMPUTE! Disk), you'll have to type in only a few hundred characters to upgrade to a full 80 columns. Compare that to the roughly  $7$  to  $8K$ you'd have to enter for a brand-new program.

"SpeedScript-80" patches into the main program to pro vide an 80-column screen display. It must be run on a  $128$ -in <sup>64</sup> mode—because it takes advantage of the 128's 80-column chip (yes, the 80-column screen can be accessed in <sup>64</sup> mode). It won't run on standard 64s because they lack the 80-column chip.

#### Installing SpeedScript-80

You'll need to begin with a working version of SpeedScript 3. If you're not sure which version you own, look at the top (command) line. If there's no number, you have version 1 or 2. If it says 3.0, 3.1, or 3.2, you have the correct version.

First, go into <sup>64</sup> mode by typing GO 64. Load and run "MLX," the machine language entry program found in Appendix C, and type in the following programs (save them as five separate files):

#### Patch 1 Patch

Starting address: 289E Ending address: <sup>2935</sup>

#### Patch

Starting address: 2A4E Ending address: 2A5D

#### Patch 3

Starting address: 315D Ending address: 31A4

#### Patch

Starting address: <sup>3445</sup> Ending address: 346C

#### Patch<sub>5</sub>

Starting address: C000 Ending address: C137

After saving these five programs to disk, go back into <sup>128</sup> mode (turn your computer off and then on). Enter the machine mode (turn your computer off and then on). Enter the machine<br>language monitor with the command MONITOR (or press F8). Insert the disk containing SpeedScript into your drive, and type the following monitor load command, substituting the appropriate filename for SPEEDSCRIPT:

#### "SPEEDSCRIPT",8,02801

SpeedScript will be loaded into the 128's memory at address \$02801. Normally, SpeedScript loads at \$0801, but that part of memory is not available for use by programs in <sup>128</sup> mode. Now load the first four patches:

L "PATCH1",8 L "PATCH2",8 L "PATCH3",8 L "PATCH4",8

The 80-column patches are inserted into the program, and you can now save the results:

#### "TEMP",8,02801,04009

This is only a temporary file, which you can scratch when you've finished creating SpeedScript-80. You're almost there. Now type  $X$  (to eXit to BASIC) and enter GO 64. From 64 mode, type these lines:

#### LOAD "PATCH5",8,1 NEW LOAD "TEMP",8 **SYS 49152**

Insert the disk on which you want to save SpeedScript-80 before entering SAVE "SPEEDSCRIPT80",8. This file is the new 80-column version of SpeedScript; the patches are no longer needed.

#### How to Run It

You have to follow specific instructions to load and run SpeedScript-80:

- 1. Turn on your <sup>128</sup> in <sup>128</sup> mode.
- 2. Type GO 64, press RETURN, and then answer  $Y$  to the "ARE YOU SURE?" question. The computer will switch to <sup>64</sup> mode.
- 3. From 64 mode, LOAD "SPEEDSCRIPT80",8 and type RUN.
- 4. Switch the display from <sup>40</sup> to <sup>80</sup> columns.

Note: If you hold down the Commodore key to go straight into 64 mode when you turn on the machine, Speed-Script-80 won't work correctly. Starting out in <sup>128</sup> mode forces the computer to initialize the 80-column chip. Among other things, the character set is loaded into 80-column memory.

#### **How It Works** How It Works

A Commodore 128 in 64 mode is not a perfect replication of a Commodore 64. It has some extra capabilities, like access to the 80-column chip.

LJ

The <sup>8563</sup> chip in the <sup>128</sup> provides the 80-column screen in 128 mode and has two handles in 64 mode: You can PEEK and POKE locations \$D600 and \$D601. Address \$D600 con trols which internal <sup>8563</sup> register is PEEKed or POKEd, while \$D601 contains the value read from or written to the register.

The <sup>8563</sup> 80-column chip has its own 16K of dedicated memory, and you can reach it only through the two memory locations at \$D600-\$D601. Between the two control locations and the 16K of memory, though, are <sup>36</sup> internal <sup>8563</sup> chip registers. To POKE the value  $\overline{1}$  (we'll use the A character) to the first memory location for the 80-column screen (address \$0000 in the 8563's 16K bank), you have to perform the fol lowing POKEs:

- 1. Store \$12 in \$D600. Register <sup>18</sup> (\$12) holds the high byte of the address where we'll POKE.
- 2. Store a 0 in \$D601, which is sent to register 18 (\$12), as we set up in step 1.
- 3. Store \$13 in \$D600. Register <sup>19</sup> (\$13) holds the low byte of the address where we'll POKE (note that for the <sup>8563</sup> chip the high byte comes before the low byte, just the opposite of a typical 8502 machine language address).
- 4. Store a 0 in \$D601. Now, registers \$12-\$13 point to location \$0000. This is not \$0000 in the 128's memory map; it's <sup>a</sup> location in the 8563's private memory.
- 5. Store \$1F in \$D600. Register <sup>31</sup> (\$1F) will hold the charac ter to be POKEd to screen memory.
- 6. Finally, store a 1, the screen code of the letter we're putting in the top left corner, in \$D601. From register 31, it will be transferred to the 80-column screen memory address in registers \$12-\$13. isters \$12-\$13.

For machine language programmers who want to try this, there's one more thing to keep in mind. After storing the register number in \$D600, you have to wait for the high bit (\$80) of \$D600 to be set before storing a value in \$D601. This can be done with the BIT instruction followed by a BPL. When the ( $\frac{1}{2}$ ) be done with the BIT instruction followed by a BPL. When the high bit is turned on, you can store the appropriate value in \$D601. high bit is turned on, you can store the appropriate value in \$D601.

Screen memory for the 80-column screen starts at \$0000, and it takes six POKEs to get a character there. SpeedScript is built to deal with a screen size of  $40 \times 25$  characters, and a lot of time goes to updating the screen. Theoretically, the 80 column screen should take more time.

#### **FAST 64 Mode** . . . . . . . . **. . .**

You can make the <sup>128</sup> work twice as fast as usual in <sup>128</sup> mode by entering the FAST command. The 40-column screen is dis abled, but the computer's speed doubles from 1 megahertz  $(1,000,000)$  instruction cycles per second) to 2 megahertz (2,000,000 instruction cycles per second).

Within <sup>64</sup> mode, you can access the FAST mode by sacri ficing the 40-column screen. Since you're POKEing the 80 column chip, this isn't a problem. The  $8563$  has twice as much screen memory, so it should take twice as long to update the display. But if the computer works twice as fast, the disad vantage is canceled out. Twice as much screen memory slows things down, and twice the speed returns things to normal.

From BASIC, you can go into FAST mode by typing POKE 53296,1. To go back to normal, POKE 53296,0. This works in both <sup>64</sup> mode and <sup>128</sup> mode (to be safe, issue BANK <sup>15</sup> statement before you use this POKE on the 128). Of course, BASIC 7.0 has the FAST command, so the POKE isn't really necessary in <sup>128</sup> mode.

### Slight Changes to the Command Set

Three commands are no longer available when you run SpeedScript-80: CTRL-L (change letter color), CTRL-B (change background color), and CTRL- $\bar{X}$  (exchange two transposed characters). An RGB monitor is required to see <sup>80</sup> columns in color. And the routine to fill attribute memory (something like color memory, but it also controls flashing and underlining) would have required an additional patch. The CTRL-X option has been deleted because a small section of memory is needed for one of the new 80-column subroutines.

In addition, because there is more information on the screen, the disk directory command (CTRL-\$) lists the filenames in two columns. This means you can see up to <sup>50</sup> filenames on a single screen. Unfortunately, the way the screen wraps around puts half the number of blocks per file on the

right-hand edge of the screen. To fix this would require an other patch, which would take away one more SpeedScript command. Also, the characters have to be POKEd to 80-column memory, so there's no easy way to scroll the screen when you have more than 50 files on a disk. If you attempt to display a long directory, the extra characters go past screen memory into attribute memory. Again, writing a screen scroll routine would have meant another patch.

Apart from these four changes, all SpeedScript commands remain the same. Documents created in 40-column SpeedScript can be loaded, edited, and saved with SpeedScript-80. And the printing and formatting commands are unchanged.

#### SpeedScript-80

See instructions in article, and read Appendix C, "MLX," before typing in the following program listings.

#### Patch 1

Starting address: 289E Ending address: <sup>2935</sup>

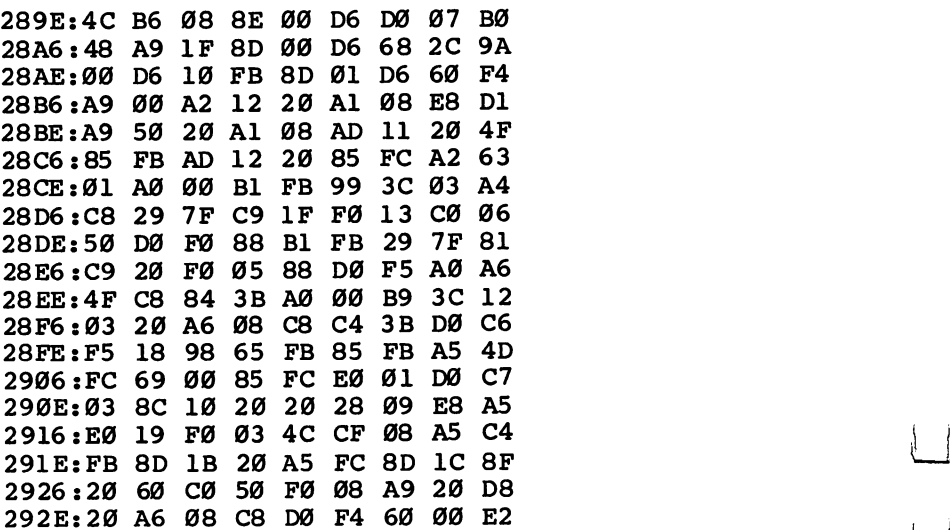

Patch<sub>2</sub> Starting address: 2A4E Ending address: 2A5D

2A4E:A9 <sup>00</sup> A8 <sup>20</sup> <sup>96</sup> <sup>11</sup> <sup>20</sup> <sup>28</sup> EF 2A56:09 A9 00 4C 96 11 00 00 57

**u** 

Patch 3 Starting address: 315D Ending address: 31A4

315D:A9 FD 8D 30 D0 A9 08 20 26 3165:96 11 A9 20 A2 18 20 A1 E<sub>5</sub> 316D:08 A9 8F 20 A6 08 A0 Ø8 DØ 3175:A9 FF A2 1E 20 A1 **Ø8 88 Ø3** 317D: DØ FA 6Ø 29 7F C9 20 90 99 3185:0F C9 40 90 08 E9 40 C9 25 318D:20 90 02 69 1F 20 A6 08 C9 3195:60 A2 12 20 Al Ø8 A9 00 95 319D: E8 4C A1 08 00 00 00 00 3C

#### Patch 4

 $\Box$ 

 $\begin{picture}(20,20) \put(0,0){\line(1,0){10}} \put(15,0){\line(1,0){10}} \put(15,0){\line(1,0){10}} \put(15,0){\line(1,0){10}} \put(15,0){\line(1,0){10}} \put(15,0){\line(1,0){10}} \put(15,0){\line(1,0){10}} \put(15,0){\line(1,0){10}} \put(15,0){\line(1,0){10}} \put(15,0){\line(1,0){10}} \put(15,0){\line(1,0){10}} \put(15,0){\line(1$ 

 $\sum$ 

 $\sum_{i=1}^{n}$ 

Starting address: 3445 Ending address: 346C

3445:A9 FC 8D 30 D0 A9 00 4C EF 344D:96 11 20 CD BD AØ 00 B9 50 3455:00 01 F0 06 20 A6 08 C8 F0 345D:DØF5 60 30 20 A9 00 20 82 3465:96 11 A9 20 20 70 11 00 -79

#### Patch 5

Starting address: C000 Ending address: C137

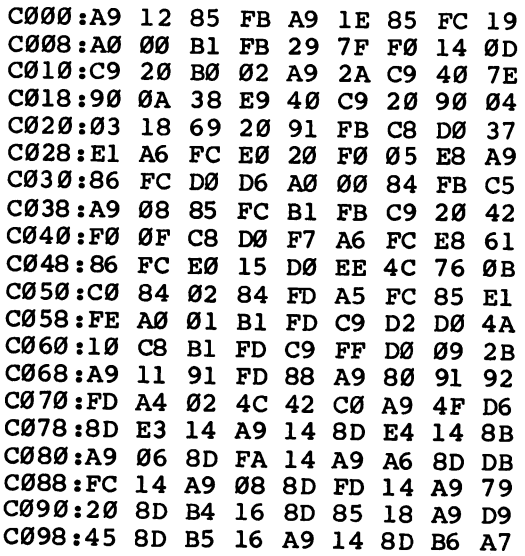

Chapter 2

 $\overline{1}$ 

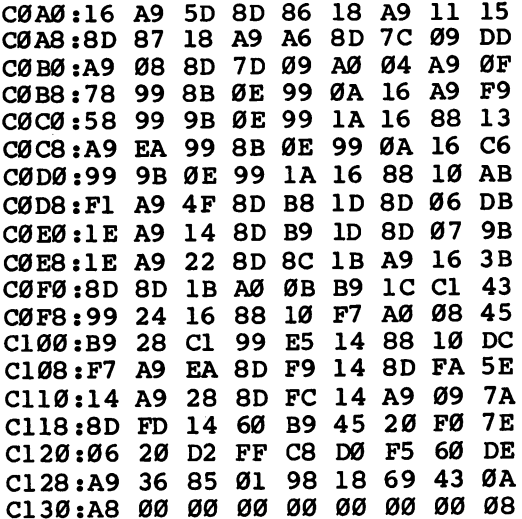

 $\overline{\cup}$ 

 $\begin{array}{c} \hline \end{array}$ 

 $\begin{array}{c} \hline \hline \hline \hline \end{array}$ 

 $\overleftrightarrow{\phantom{a}}$ 

 $\Box$ 

 $\bigcup$ 

 $\begin{picture}(220,20) \put(0,0){\line(1,0){10}} \put(15,0){\line(1,0){10}} \put(15,0){\line(1,0){10}} \put(15,0){\line(1,0){10}} \put(15,0){\line(1,0){10}} \put(15,0){\line(1,0){10}} \put(15,0){\line(1,0){10}} \put(15,0){\line(1,0){10}} \put(15,0){\line(1,0){10}} \put(15,0){\line(1,0){10}} \put(15,0){\line(1,0){10}} \put(15,0){\line($ 

 $\overline{\Box}$ 

 $\bigcup$ 

- 1

 $\bar{\bar{z}}$ 

#### Keith Nonemaker

message that scrolls across the screen can be quite an attentiongrabber. This useful program converts messages up to <sup>250</sup> charac ters long into large sprite characters, which then glide smoothly over the screen.

"Marquee" continuously displays a scrolling message on the screen of your 128. This could prove a useful advertising tool--you might place the screen in the window of a small business. Or try using it as a message board at home-you could leave messages for the others in your family.

# Setting It Up

Marquee is written entirely in BASIC; type it in and DSAVE it before running it. First, you're asked where you want the mes sage to appear on the screen (how far from the top of the screen). You're also prompted to input the scrolling speed. To use the default values, simply press RETURN. Defaults may be changed permanently by altering lines <sup>140</sup> and 180.

The second screen allows you to choose colors for the message, background, and border. Again, defaults are pro vided, but you can change them permanently by altering lines 310, 330, and 350.

The third screen asks you to type the message to be printed. It can contain up to 250 characters. Letters, numbers, and any punctuation mark except the asterisk can be used. Some graphics characters will display properly, but avoid characters that require the bottom line of the character matrix.

Next, as the sprite data is calculated, you'll see a timer count down to zero. Data creation requires about four seconds for each unique character, which is rather time-consuming. However, duplicate characters are created almost instanta neously, so don't be surprised if the timer seems to jump ahead suddenly now and then.

Finally, the screen is cleared and the scrolling message be gins. The message will continue until the RUN/STOP key is

depressed. Even then, about five characters can be "caught" and will continue to move even as you proceed with other programming. If you want to eliminate those characters, use the RUN/STOP-RESTORE combination.

#### Marquee

For mistake-proof program entry, use "The Automatic Proofreader/' Appendix B, to type in this program.

```
OX 100 DIM C1$(256),G$(256),J(256)
\sim--
OM 110 PRINT"{CLR}{3 DOWN}{16 SPACES}MARQUEE"
- ---
SA 120 PRINT: PRINT: PRINT: PRINT: PRINT
           INPUT"ENTER DISTANCE OF DISPLAY FROM TOP
SD
     130 130 130 130 131 132
           {6 SPACES}(RANGE: 50-200; DEFAULT: 100)";H$
here is no vertheless than the complete the second control of the second state of the second state of the second state of the second state \simIF H<50 THEN H=50
CM
150
BX 160 IF H>200 THEN H=200
     . . .
           PRINT: INPUT THE SPEED SPEED (PRINT: 29 SPACES)
-- -
           -7; DEFAULT: 5)"; SP$
DS 18\emptyset SP=VAL(SP$):IF SP=\emptyset THEN SP=5
DS
     - -
            IF SP<4 THEN SP=4
     - -
     IF SP>7 THEN SP=7
200
           PRINT"{CLR}{8 SPACESjCOLOR MENU"
           PRINT"{3 SPACES}1) BLACK{4 SPACES}9) ORANGE --
PRINT"{3 SPACES}2) WHITE{3 SPACES}10) BROWN
JM
230
Print and a spaces (3 Spaces) spaces (3 Spaces) and (3 Spaces) in the space of the space of the space of the s
           ED''ED"
<u>pr</u>int 200 international continuity of the second contract of the second contract of the second contract of the s
           RAY"
            ---
 PRINT"{3 SPACES}5) PURPLE{2 SPACES}13) MEDI
JJ
260
           UM GRAY"
 \mathbb{R} \mathbb{Z} is the set of \mathbb{Z} subset of \mathbb{Z} subset \mathbb{Z} subset \mathbb{Z} subset \mathbb{Z} subset \mathbb{Z} subset \mathbb{Z} subset \mathbb{Z} subset \mathbb{Z} subset \mathbb{Z} subset \mathbb{Z} subset \mathbb{Z} s
             ------
 P(X = 200 finite (3 Sepaces): T = -1{SPACE}BLUE"
      290 FRINT (3 SPACES) SELECTION
 \sim- - -\mathbf{R} 300 \mathbf{r} \mathbf{R} \mathbf{r} \mathbf{r} \mathbf{r} \mathbf{r} \mathbf{r} \mathbf{r} \mathbf{r} \mathbf{r} \mathbf{r} \mathbf{r} \mathbf{r} \mathbf{r} \mathbf{r} \mathbf{r} \mathbf{r} \mathbf{r} \mathbf{r} \mathbf{r} \mathbf{r} \mathbf{r} \mathbf{r} {18 SPACES}(DEFAULT 12)";CL§(0)
 Q\sigma 310 CD(V) -VAD (CDY (0)) i.i. CD(V) T^2 T^2 T^2 T^2 T^2 T^2 T^2PRINT:INPUT"ENTER BORDER COLOR{22 SPACES}(D
HD
320
            EFAULT 14)"; CL$(4)PD 330 CL(4)=VAL(CLS(4)): IF CL(4)=0 THEN CL(4)=14OM 340 PRINT:INPUT"ENTER MARQUEE COLOR{21 SPACES}
      - -
 - ---
            DEFAULT 1)";CL$(2)
 ED 350 CD(S)=vAD(CDY(2)):i= CP(S) = T(S)DJ JOD FRINT (CON)ONISH SPIRE MESSAGE
```

```
QB 370 PRINT "\{RVS\} \{OFF\}";
AJ 380 GETKEY B$
BK 390 IF B\text{S} = CHR$(17) OR B\text{S} = CHR$(145) OR{7 SPACES}
         B$=CHR$(157) OR B$=CHR$ 29)THEN 380
PH 400 PRINT "{LEFT}"; B$;
JD 410 IF B$=CHR$(34) THEN PRINT CHR$(34)CHR$(20);
 management and a order the second three and a order than 100 in the 130 in the 130 in the 130 in the 130 in the
SH 440 IF B$<>CHR$(20) THEN A$=A$+B$:GOTO370
 RC 430 IF B$=CHR$(13) THEN 360
GC 450 L=LEN(A$):A$=LEFT$(A$,L-1):GOTO 370
KM 460 PRINT "{CLR}{2 DOWN}";A$:A$=A$+"{5} SPACES}"
KB 470 WINDOW 0,0,39,1,1:L=LEN(A$):BANK 14
RJ 480 A=A+1RJ 480 A=A+1
QA 500 C$=MID$(A$,A,1)
DF 490 PRINT MICHAEL AND A CHANNEL AND A CHANNEL AND A CHANNEL AND A CHANNEL AND A CHANNEL AND A CHANNEL AND A
SM 510 N=ASC(C§):IF N>64 THEN N=N-64
BA 520 IF J(N)=1 THEN 750
GK 530 CM = \emptyset : J(N) = 1QH 540 IF N=44 OR N=59 THEN CM=1MM 550 FOR F=1 TO 8
ME 560 B=PEEK(53247+8*N+F):R$=CHR$(B)
GB 570 C1$(N)=C1$(N)+R$
MK 580 NEXT F
RP 590 D$=""
AM 600 FOR D=1+CM TO 21+CM
JD 610 C2=ASC(MID$(C1$(N),D,1))
GE 620 C6=(C2 AND 1)*7+(C2 AND 2)*56/2+(C2 AND 4)*
        192/4
GJ 630 IF D=6 THEN{2 SPACES}PRINT "{CLR}COUNTDOWN
        {SPACE}. . ";4*L-4*A+3FD 640 IF D=12 THEN{2 SPACES}PRINT "{CLR}COUNTDOWN
         \cdot \cdot "; 4*L-4*A+2
XB 650 IF D=18 THEN{2 SPACES}PRINT "{CLR}COUNTDOWN
          .";4*L-4*A+1
RA 660 C5=(C2 AND 4)*l/4+(C2 AND 8)*14/8+(C2 AND
        6)*112/16+(C2 AND 32)*128/32
JX 670 C4=(C2 AND 32)*3/32+(C2 AND 64)*28/64+(C2 A
        ND 128) *224/128
QK 680 D$=D$+CHR$(C4)+CHR$(C5)+CHR$(C6)
PX 690 NEXT D
SQ 700 ES = " " : FS = " "KB 710 FOR D=1TO21 STEP 3
RC 720 E$=MID$(D$,D,3):F$=F$+E$+E$+E$ KB 730 NEXT D
MP 740 G$(N)=F$
DD 750 IF A<L THEN 480
QB 760 COLOR \emptyset, CL(\emptyset): COLOR 4, CL(4)FE 770 WINDOW 0,0,39,24,1
XF 780 FOR K=1TO8:MOVSPR K,270#SP :NEXT
```

```
KX 790 SN = 0:Q=L-3BS 800 Q=Q+1:IF Q>L THEN Q=1<br>BD 810 N=ASC(MID$(A$, Q, 1))
JS 820 IF N>64 THEN N=N-64
DX 830 SN=SN+1:IF SN>8 THEN SN=1
SX 840 S0=SN-6:IF SO<1 THEN S0=S0+8
JG 850 MOVSPR SN, 320, H
ka <del>afin an she</del>et and sheet and song the song state of the song state of the song state of the song state of the s
HS 870 IF MID$(A$,Q,1)="," OR MID$(A$ ,Q,1)-"
          {2 SPACES}THEN MOVSPR SN,+0,+6
SR 880 SPRITE SN, 1, CL(2), 1, 1, 1: SPRITE SO, 0
FC 890 FOR CT=1 TO (7-SP)*15:NEXT CT
FR 900 GOTO 800
```
LJ

 $\mathcal{L}$ 

# 80-Column Character **Editor**

#### Harry Rivera

ri<br>1

Create a complete custom character set for the 128's 80-column screen with this useful program. When you're satisfied with the new characters, you can save them to disk to work with other pro grams. Also included is a boot program for loading the custom characters into memory.

The 128's 80-column screen is an enigma. The 80-column chip has its own private 16K of memory for screen memory, color memory, and two character sets. To change the character set, you might think you could just find the memory and POKE new values to it. But it's not that simple.

The 16K used by the 80-column screen is outside the realm of the normal memory of the 128. The only way to read or write values there is to POKE certain numbers to 80-column chip registers via locations <sup>54784</sup> and <sup>54785</sup> (\$D600 and \$D601 in hexadecimal). These two locations act as <sup>a</sup> gateway to 80-column memory.

It's possible to design your own characters for the 80 column screen, but it's a little more difficult than doing it in 40-column mode. Program 1, "80-Column Character Editor," solves the problem and lets you concentrate on creating a new character set. When you're finished, the character set can be stored on a disk and easily loaded into memory.

# A Better-Looking Character Set

If you hook up a 128 to a monochrome or RGBI monitor, its  $640 \times 200$  dot resolution is the same as you'll find on an IBM PC with a color/graphics board (as a matter of fact, you can use an IBM-compatible color monitor with the 128). If you look closely at the characters of an IBM and the Commodore 128, you'll notice that they're not the same. The IBM's charac ters appear to be more stylish or fancier.

originally wrote 80-Column Character Editor to create an IBM-style character set for my 128. It's also good for add ing foreign language characters and accents, like é and ö, or for creating specialized graphics.

Two programs accompany this article: one in BASIC, the other in machine language. Program 1 is the character editor, which allows you to create, edit, and save a custom character set. It's written in BASIC, with a machine language routine contained in DATA statements. There are no special instruc tions for typing it except that you should be in <sup>128</sup> mode. If you use "The Automatic Proofreader," Appendix B, you'll be able to avoid typing mistakes.

The second program, "Boot80," is a very short machine language program. You may use the "MLX" machine language editor, Appendix C, to enter it. Answer the prompts as follows: follows:

#### Starting address: 0C00 Ending address: 0C77

Because it's so short, you may prefer to type it in with the built-in machine language monitor. If you do this, ignore the final number on each line (the rightmost number is a checksum used by MLX). After entering the numbers, save the rou tine to disk using the monitor Save command:

"BOOT80", 8, 00C00, 00C78

#### **The Menu of Commands**  $\blacksquare$

The program is very easy to use. All command keys are listed on the screen, so you don't have to refer back to this article if you forget them. After you have entered and saved the pro gram, type RUN to start the editor. The full character set, in cluding uppercase and lowercase letters, will appear on the screen along with the list of commands and a blank grid.

Using the arrow keys, just move the cursor to the charac ter you want to change. Next, press RETURN (or E for Edit) to place that character on the grid. The cursor will move to the grid. Using the space bar, you can turn any of the dots in the grid on or off. After constructing your new character, press RETURN again to save it in the character set.

If you don't like the character you make on the grid and want to start over or move to another character, press ESC

and that character will be discarded. Pressing the SHIFT-CLR/HOME combination clears the grid. The B key puts that character into a memory buffer, and pressing C retrieves the character shape you saved to the buffer. This is useful when you want to copy the same character design into two or more characters.

To save the character set, press the  $\omega$  (at sign) key. A message will appear on the bottom of the screen: Pressing ESC cancels the save; any other key saves the complete char acter set to disk using the filename CHAR.SET. If you need to load a character set to change or finish it, press L. The same message will appear, and you can proceed in the same way.

Once you've made a character set, loading it into memory is a cinch. First, you should have saved the character set on the disk under the name CHAR.SET. You should also have copy of Program 2 on the same disk, saved with the name BOOT80. To load and initialize the character set, enter BLOAD"BOOT80" followed by SYS 3072. An even faster way to load and SYS is simply to type BOOT "BOOT 80". It takes just a second or two to set up the new character set.

#### **How It Works**

As mentioned above, the chip that controls the 80-column screen is quite different from the familiar VIC-II chip of the Commodore <sup>64</sup> or 128. The 80-column screen is driven by the 8563 VDC video chip, which offers a number of advanced features. First is its ability to display <sup>80</sup> columns and <sup>16</sup> colors. It's capable of working while the <sup>128</sup> is in FAST mode (2 megahertz clock speed), whereas the VIC-II can work only at MHz. The <sup>8563</sup> also allows you to have characters from both the uppercase/graphics and lowercase/uppercase set on the screen at the same time, as well as underlined and flashing characters. One of the 8563's main advantages is that it has its own video RAM and character memory (which is copied from ROM when the computer is turned on). None of the Commo dore's 128K of memory is used for the character set. The only drawback is that the 16K of memory from this chip must be addressed indirectly.

Here's a layout of the 80-column internal RAM:

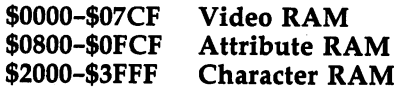

These addresses are in hexadecimal. We're interested in loca tions \$2000-\$3FFF, where the character-set definitions are found. There are <sup>16</sup> bytes available for each character, even though only the first eight are actually used. The question is, How do you transfer the new character definitions into this section of VDC memory?

#### Reading and Writing

The operations of the <sup>8563</sup> chip are controlled by the values in the chip's <sup>37</sup> internal registers. However, the chip has only two addresses in the 128's normal memory space: <sup>54784</sup> and <sup>54785</sup> (\$D600 and \$D601). Remember that the <sup>128</sup> must be set for a bank where the  $I/O$  space is visible, such as bank 15. To place a value in a register, you must store the register number  $(0-36)$  in \$D600, then wait until bit 7 of \$D600 is set to 1. Then you store the value you want to place in the register into \$D601.

In order to write to or read from any location in the VDC chip's memory, you must first put the address of the desired memory location into registers 18-19 (\$12-\$13) in highbyte/low-byte order (just the opposite of what you usually do in machine language, where the low byte comes first). Then read from or write to register <sup>31</sup> (\$1F). When you read from this register, the value there is the contents of the memory location addressed in locations 18-19. When you write to regis ter 31, the value you send to the register is forwarded to the memory location addressed in registers 18-19. This program fragment shows the proper machine language procedure for writing a byte.

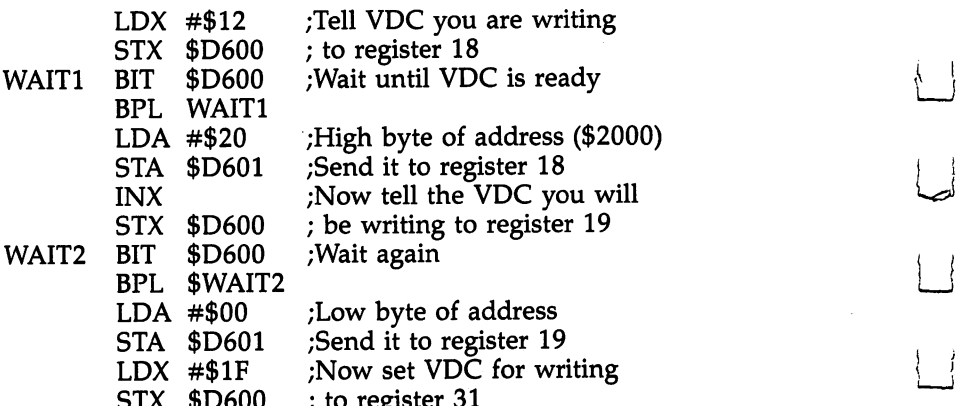

to register <sup>31</sup>

. . . .

. . . . .

WAIT3 **BIT**  $$D600$  ;Wait again BPL WAIT3 able to the set of the set of the set of the set of the set of the set of the set of the set of the set of the LDA #byte ;Load byte to write STA \$D601 ;Store byte in VDC RAM

The procedure for reading a location is almost the same. Just replace the last two instructions (LDA #byte: STA \$D601)<br>with

#### LDA \$D601 ;Read that location

Note that if you're reading or writing a sequential series of memory locations, you have to set up the address in registers  $18-19$  only once. Each time a value is written to or read from register 31, the value in 18-19 is automatically incre mented, so each successive read or write of register <sup>31</sup> will read or write the next higher memory address.

This same technique could be adapted to POKE values di rectly to screen or attribute memory (which is similar to the VIC-II's color memory, but it also controls flashing, under lining, and other character attributes).

## Program 1. 80-Column Character Editor

For mistake-proof program entry, use "The Automatic Proofreader," Appendix B, to type in this program.

- HA 10 FAST: COLOR6, 1: GRAPHIC1, 1: DIM B(8,8), BF(8,8):  $CP = \emptyset : U\$ = CHR\$  (142)
- MK 20 FORI=0TO192:READX:POKEDEC("D00")+I,X:S=S+X:N EXT:IFS<>24972THENPRINTCHR\$(14)"ERROR IN DAT A"+CHR\$(142): END: ELSESYSDEC("D46"): GOTO140
- JM <sup>30</sup> DATA 142,0,214,44,0,214,16,251,141,1,214,96, 162,18,169,0,32,0,13,232,169,0,32,0,13,162,3 1,169,1,32,0,13,162,18,76,0,13
- QP <sup>40</sup> DATA 134,251,132,252,162,18,165,252,32,0,13, 232,165,251,32,0,13,162,31,142,0,214,44,0,21 4,16,251,173,1,214,133,250,96
- 50 DATA 169,0,160,208,133,218,132,219,133,250,1 HS 69,32,133,251,160,0,162,14,169,218,32,116,25 5,145,250,200,192,8,144,242,24,165,250
- 60 DATA 105,8,133,250,144,2,230,251,24,165,218, HJ 105,8,133,218,144,220,230,219,165,219,201,22 4,144,212,96
- HA <sup>70</sup> DATA 169,0,160,32,133,218,132,219,162,18,169 ,32,32,204,205,232,169,0,32,204,205,160,0,16 2,14,169,218,32,116,255,32,202,205
- XC <sup>80</sup> DATA 200,192,8,144,241,169,0,32,202,205,136,

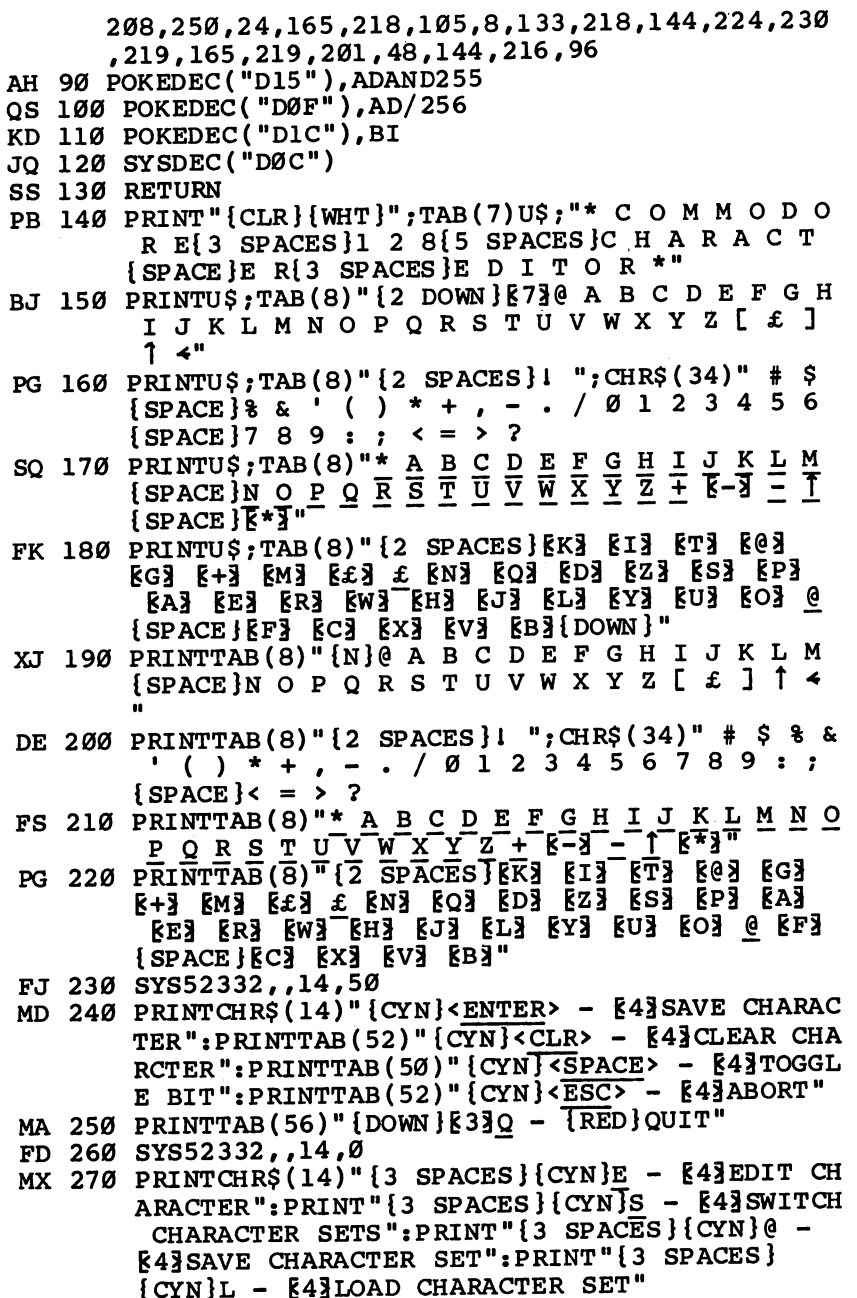

 $\overline{\phantom{0}}$ 

 $\left\{\begin{array}{c} \end{array}\right\}$ 

 $\frac{1}{2}$ 

 $\boxed{\phantom{\begin{bmatrix} 1 \end{bmatrix}}$ 

 $\rightarrow$
```
HP 280 PRINTCHR$(14)" {DOWN } {3 SPACES } {CYN }C - 843COPY CHARACTER FROM BUFFER": PRINT" {3 SPACES }
        {CYN}B - E4]COPY CHARACTER TO BUFFER"
EK 290 SYS52332, , 13, 1: FORX=1TO8: PRINTTAB(36)" [WHT]
        ........": NEXT: FORX=1TO8: FORY=1TO8: B(X, Y)=0
        :NEXTY, X:PS=1:LN=1:CH=1:CL=1:OF=\emptysetBH 300 IFOF=0THENSYS52332,,2+CL,6+(CH*2):ELSE SYS5
        2332,7+CL,6+(CH*2)QS 310 PRINTCHR$(27) "F"CHR$(27) "S":
CF 320 GETKEYAS
CR 330 IFA$="{UP}"THENCL=CL-1:IFCL<1THENCL=4
XR 340 IFAS="{DOWN}"THENCL=CL+1:IFCL>4THENCL=1
PA 350 IFAS="{LEFT}"THENCH=CH-1:IFCH<1THENCH=32
RS 360 IFA$="{RIGHT}"THENCH=CH+1:IFCH>32THENCH=1
GD 370 IFAS=CHR$(13)ORA$="E"THENGOSUB590:GOSUB540
AG 380 IFA$="@"THENGOSUB670
BG 390 IFAS="L "THENGOSUB700
CM 400 IFAS="S"THENBEGIN: IFOF=0THENOF=2048: ELSEOF=
        \varnothing: BEND
DB 410 IFA$="Q"THENPRINT" {17 DOWN } "U$: END
CP 420 GOT0300
DM 430 GETKEYAS
MR 440 IFA$=" {DOWN } "THENLN=LN+1:IFLN>8THENLN=1
FC 450 IFAS="{UP} "THENLN=LN-1:IFLN<1THENLN=8
BS 460 IFAS="{RIGHT}"THENPS=PS+1:IFPS>8THENPS=1
CF 470 IFA$="{LEFT}"THENPS=PS-1:IFPS<1THENPS=8
MS 480 IFA$=" "THEN BEGIN: IFB(PS, LN) =0 THEN B(PS, L
        N)=1:PRINT"{RVS}{YEL} {OFF}{LEFT}";: ELSE B
        (PS, LN) = \emptyset: PRINT " { WHT } . { LEFT } " : : BEND
KK 490 IFA$=CHR$(13)THEN560
GS 500 IFA$=CHR$(27)THENSYS 52332,,13,1:GOTO580
EF 510 IFAS="{CLR}"THENSYS52332,,13,1:FORX=1TO8:PR
        INTTAB(36) " \{WHT\}........": NEXT: FORX=1TO8: FO
        RY=1TO8:B(X,Y)=0:NEXTY,X;AE 520 IFA$="C"THENGOSUB790
BQ 530 IFA$="B"THENGOSUB730
BC 540 SYS52332, , LN+12, PS+35: PRINTCHR$(27) "U";
HG 550 GOT0430
FX 560 BS=DEC("2000"):FD=BS+(8*(((CL-1)*32)+(CH-1)
        (-1) + 1 +OF: FORAD=FDTOFD+7: BT=Ø: RV=Ø: FORB=7TO
       ØSTEP-1:IFB(8-B,AD-FD+1)>ØTHENBT=BT+21B:ELS
       ERV = RV + 21BHM 570 NEXTB: POKEAD, BT: POKEAD+1024, RV: NEXTAD: SYSDE
       C("D81") : SYS52332, 12, 1SJ 580 FORX=1TO8: PRINTTAB(36)" {WHT }........": NEXT:
       FORX = 1TO8 : FORY = 1 TO8 : B(X, Y) = 0 : NEXTY, X : RETURNCM 590 IFOF>0THENBS=DEC("2000"):FD=BS+(16*(((CL-1)
       *32) + (CH-1)) -1) + 1 + OF + 2048 : FORY = 1TO8 : FORX = 1T
       OS:B(X,Y)=\emptyset: NEXTX,Y:GOTO61\emptyset
```
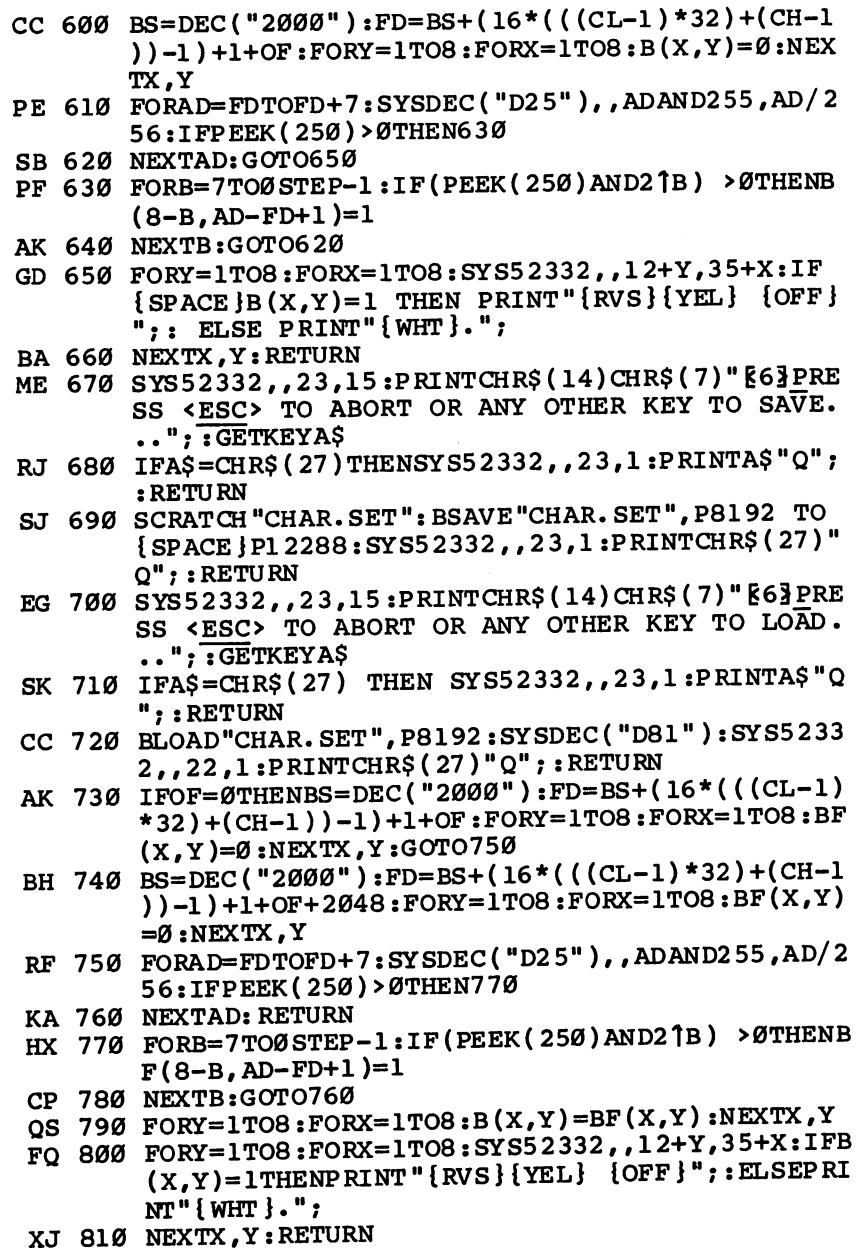

 $\Box$ 

 $\left\{\begin{array}{c}1\end{array}\right\}$ 

 $\overrightarrow{a}$ 

 $\overline{1}$ 

 $\overline{\phantom{a}}$ 

 $\Box$ 

 $\left\| \ \right\|$ 

 $\vert \vert$ 

=

## Program 2. Boot80

See instructions in article, and read Appendix C, "MIX," before typing in the following program listing.

Starting address: 0C00 Ending address: 0C77

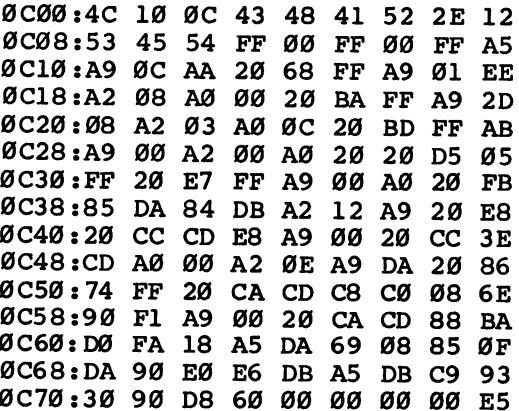

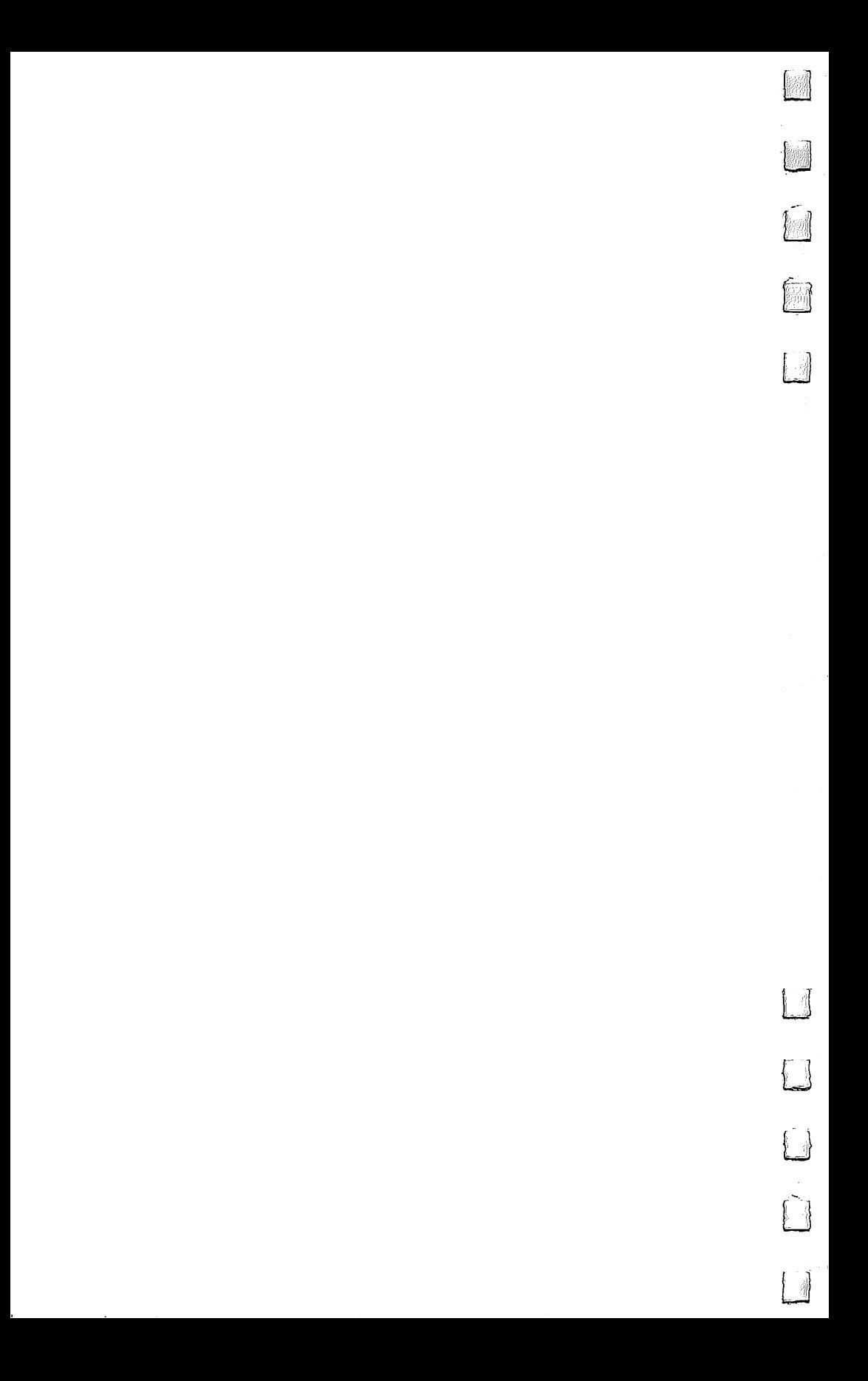

# Chapter 8

# Art and Music

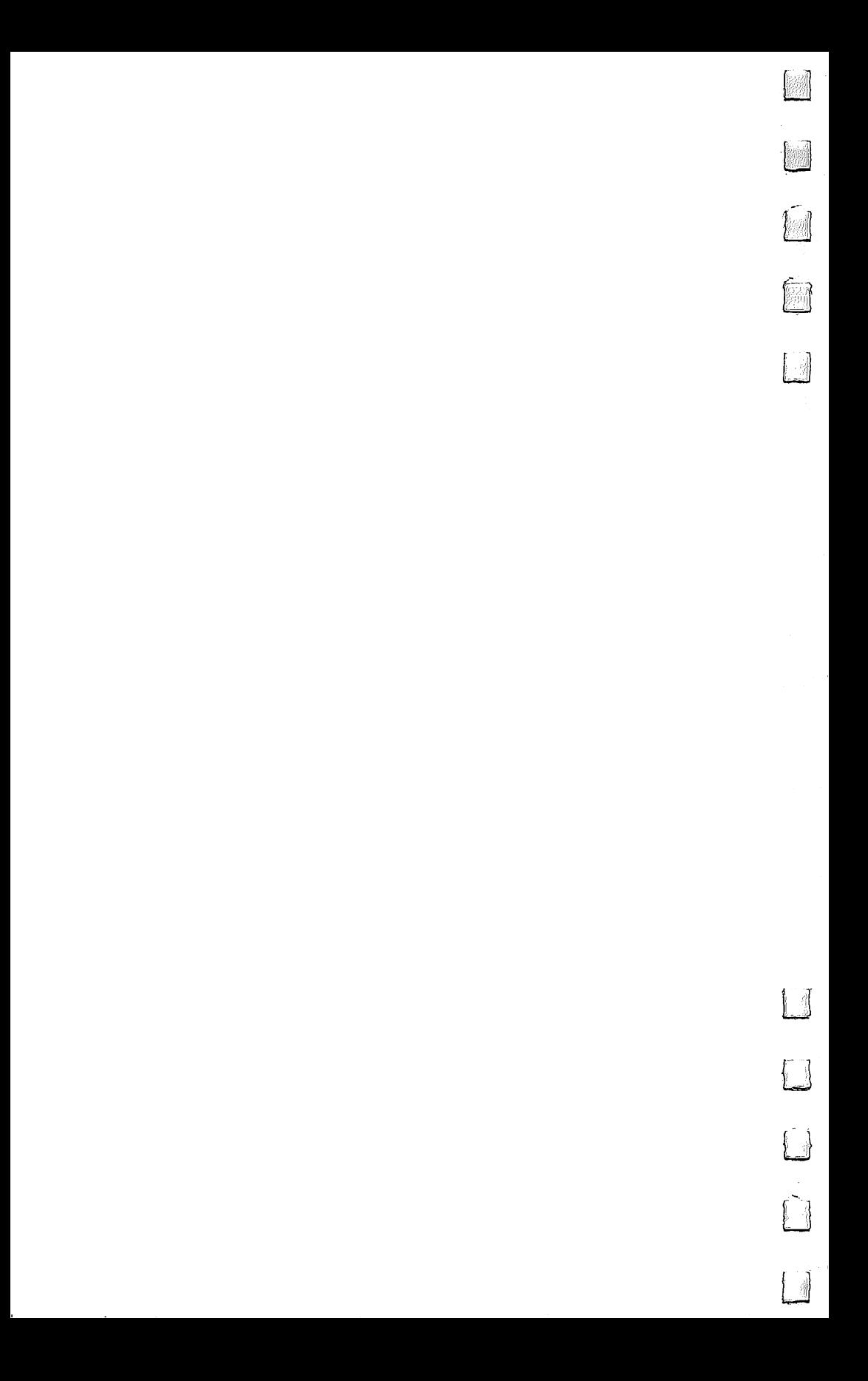

## Sound Designer

## Mark W. Pemburn

Here's an easy way to experiment with sound on your <sup>128</sup> and in stantly save anything you like. Menus and a simulated audio control board make this an especially efficient program.

If you've spent any time experimenting with the 128's BASIC 7.0, you've probably noticed how easy it has become to use graphics and sound with instructions like DRAW, CIRCLE, BOX, PLAY, FILTER, and so on. "Sound Designer" was writ ten to illustrate the use of these and other 7.0 instructions as well as to further simplify the use of the SOUND statement.

The SOUND statement controls the 128's Sound Interface Device (SID) chip, a sophisticated audio synthesizer circuit which is capable of generating a variety of sound waveforms, filtering them, pulse modulating them, jamming, squeezing, and otherwise manipulating them into all kinds of sounds.

SOUND has eight variable parameters, three of them es sential (voice, frequency, and duration) and the rest optional (direction of sweep, minimum sweep frequency, step value, waveform, and pulse width). In the program, they're abbrevi ated VO, FR, DU, DI, MN, SP, WF, and PW. Here are the ranges for each of these parameters:

- $\sim$   $-$
- FR 0-65535 Hz (hertz)
- DU 0-32767 jiffies (1 jiffy  $= 1/60$  second)
- DI Up  $(0)$ , down  $(1)$ , or oscillate  $(2)$
- $MN$ 0-65535 Hz

**SP** Any value not larger than the main frequency minus the minimum frequency (see "Sound Parameters/' below)

WF  $0$  (triangle),  $1$  (sawtooth),  $2$  (square), and  $3$  (noise)

**PW** 0-4095 (for use with square waves only)

This program was spawned when I was attempting to generate a specific sound by moving these parameters up and down using the examples found in the 128 user's manual and elsewhere. It turned out to be a tedious trial-and-error process. Numbers alone do not reflect the nature of a sound. What's needed is an analog-type display that can be tested until the

desired sound is achieved. This is where the graphic instruc tions come in handy.

## Using the Program

To use Sound Designer, type it in, save a copy to disk, and type RUN. The first time you run the program, remove the GOTO statement in line  $\vec{1}$  by placing a REM statement at the beginning of the line. This will allow you to create a CATA-LOG for your sounds by executing the commands in lines 2 and 3. Then, after the program has been run once, remove the REM from the beginning of line 1 so that it reads GOTO10.

The main menu presents these options:

- TO VIEW THE BOARD
- $-$  TO VIEW TEXT
- TO VIEW VARIABLES
- TO VIEW CATALOG ↑
- TO SAVE SOUND \*.
- £ TO LOAD SOUND
- TO QUIT

## CLR/HOME TO VIEW THIS MENU

## PRESS SPACE BAR TO HEAR SOUND

Press V to view the variables you can use to create the sound in your program. You may use any of these options at any time, but bear in mind that SAVE and LOAD will prompt you for a filename. If you decide not to enter a filename, the RETURN key will take you back to the main menu. If you wish to save a sound, use any valid filename, and the variables will be saved to disk as a sequential file.

The control board's analog-type display lets you easily test sounds.

## The Control Board

Pressing the  $+$  key whisks the menu away and displays the control board. On the far left is a box containing the number 1 with the word VOICE displayed beneath. This is the default voice number, but it can be changed to 2 or 3. The other seven controls allow you to change the sound parameters within the ranges described above. Use the left- and rightcursor keys to position the green pointer over each control, and the up- and down-cursor keys to change each of the parameters. To test each change, press the space bar. (Note that

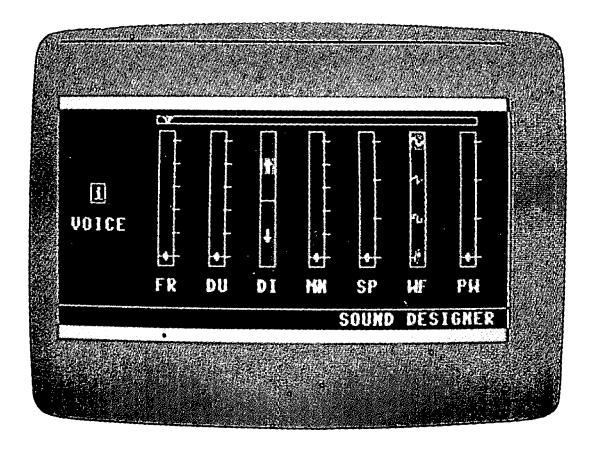

you'll not hear any sound when all con trols are at zero, and you'll get only a feeble sound when the marker for waveform is on the symbol for square wave and the value of PW, pulse width, is zero. Other than this, you have broad palette of sounds from which

to choose.) Press  $-$  to return to the menu from the BOARD.

## Saving and Loading Sounds

Once you have a sound you want to save, press the minus  $(-)$  key to return to the text screen and the asterisk  $(*)$  to get the input screen. Enter an appropriate filename for the sound, press RETURN, and that's it. To verify your save, press the up-arrow key (1), and the catalog screen will appear and display the filename. Note that the area containing the catalog ti tles is a "window," a special screen area made possible by the WINDOW statement. This statement defines a special area of the screen within which all printing and scrolling will take place after the statement is issued. If you halt the program at this point, the window will remain in place and the text will stay within its borders. To return to the main screen and erase the window, press the unshifted CLR/HOME key twice.

You may call a sound that's been saved by pressing the British pound  $(E)$  key and entering a filename. (A misspelled filename will return the message FILE NOT FOUND ON THIS DISK, and you'll be returned to the menu. Check the catalog for spelling and try again.)

Remember that values saved by the SOUND program are stored in sequential file and, true to the name of this type of file, these values can only be retrieved in the same order that they went in.

By studying the listing, which is mostly in BASIC, you can see how useful the 128's sound and graphics instructions can be.

## Sound Parameters in the sound of the sound of the sound of the sound of the sound of the sound of the sound of

Philip I. Nelson

The 128's SOUND statement is extremely versatile. But its ver satility can make it look intimidating at first, since SOUND can take as few as three or as many as eight different parameters (controlling values). Here's a brief explanation of what each SOUND parameter does.

Every SOUND statement must be followed by at least three parameters: a *voice* value that picks one of the 128's three voices, a *frequency* value that chooses a pitch for the sound (whether it sounds high or low), and a *duration* value that controls how long the sound lasts. Since the duration is expressed in sixtieths of a second (or jiffies), a duration of 60 lasts for one second, a duration of 3600 lasts one minute, and so on. Here's a simple SOUND statement that uses only three parameters:

### SOUND 1, 2000,10

This example uses voice 1, sets the frequency to 2000, and chooses a duration of 10 jiffies (1/6 second). By including additional parameters, you can make the sound move up or down automatically and also select different waveforms for greater variety. All of the addi tional parameters are optional: If you leave them out, the <sup>128</sup> won't signal an error of any kind.

The fourth value in a SOUND statement represents the sound's sweep direction. You have three choices for the sweep: The sound can sweep upward from a low pitch to a high one, it can sweep downward from a high pitch to a low one, or it can oscillate, meaning that it sweeps up, then down, then back up, and so on (like a police or ambulance siren).

Whenever you specify a sweep direction, the 128 uses the main frequency value (the second parameter) as the upper limit of the sound sweep. To set the mini mum or bottom limit for the sweep, you must supply fifth parameter, the minimum frequency. The sound sweeps up or down between this frequency and the main frequency. Since it sets the bottom limit, the minimum frequency must always be smaller than the value you choose for the main frequency.

The sixth parameter, step, is very important when sound sweeps are involved. Like the STEP number in FOR-NEXT loop, this value controls the size of the steps in a sound sweep. Larger values make the sweep move faster, and smaller ones make the sweep more gradual. Watch out for the "impossible step" error, which applies here just as it does in FOR-NEXT loops. In order for the sweep to work correctly, the step value must be smaller than the difference between the main frequency and the minimum frequency. For instance, if the main frequency is <sup>6000</sup> and the minimum is 2000, the largest sensible step value is  $4000 (6000 - 2000)$ .

Thus, to set up a sound sweep, you must supply three extra values: a direction for the sweep, a minimum frequency to set the sweep's lower limit, and a step value to control how fast the sound warbles between the upper and lower frequencies.

The seventh parameter, waveform, chooses one of the 128's four basic waveforms: triangle, sawtooth, pulse, and noise. Don't confuse waveforms with voices. Since the SID chip has three separate voices (tone gen erators), the <sup>128</sup> can make as many as three different sounds at once, like a three-fingered piano chord. If you don't want to produce simultaneous sounds, you don't need to use more than one voice. The waveform deter mines what kind of sound a given voice makes--its timbre. If you don't specify <sup>a</sup> waveform, the <sup>128</sup> chooses one for you automatically. By supplying a waveform value, you can change the character of the sound.

The pulse wave (often called a square wave) is different from the other three waveforms. By changing the width of the pulse wave, you can make it sound thin and hollow, strong and full, or anything in between those two extremes. The eighth parameter, pulse width, controls the width of the pulse wave, and is meaningful only when you choose the pulse waveform.

Though SOUND statements are very flexible, there are certain things they can't do. For instance, SOUND has no built-in means for using the SID filter, control ling ring modulation or synchronization, or creating ad vanced effects such as envelope following. You can learn more about those subjects in COMPUTE!'s 128 Programmer's Guide, available from COMPUTE! Books.

## Sound Designer

For mistake-proof program entry, use "The Automatic Proofreader/' Appendix B, to type in this program.

```
JR 1 GOTO10:REM FOR THE FIRST RUN, REMOVE LINE 1 T
     O CREATE A CATALOG FILE
CF 2 DOPEN#1, "CATALOG", DØ, U8, W: IF DS<>Ø THEN STOP
HR 3 PRINT#1, "**************":DCLOSE#1
DD 10 DIM W$(5),L$(9)
GA 20 X=93:Y=163
GG 30 GOSUB2190:REM LOAD SPRITE DATA
AX 40 FAST:VO=1:FR=0:DU=0:DI=0:MN=0:SP=0:WF=0:PW=0
OM 50 GRAPHIC 1,1
QG 60 COLOR 0,1FK 70 COLOR 1,12
CP 80 COLOR 4,12
KH 90 CIRCLE 1,82,100,2,2,270,90:CIRCLE 1,86,100,2
      ,2,90,270:REM SINE
BJ 100 DRAW 1,100,100 TO 104,98 TO 104,102 TO 107,
       100:REM * SAWTOOTH *
FA 110 DRAW 1,120,100 TO 120,98 TO 123,98 TO 123,1
       02 TO 126,102 TO 126,100:REM ****** SQUARE
       SPACE}*
BQ 120 DRAW 1,140,100 TO 141,102 TO 142,97 TO 143,
       103 TO 144,96 TO 145,100:REM ****** NOISE *
MX 130 A=0
XB 140 FOR S=79 TO 139 STEP 20: A=A+1: SSHAPE W$(A),
       S,96,S+10,104:NEXT
KE 150 CHAR 0, 9, 17, "FR DU DI MN SP WF PW"
EC 160 A=0:FOR S=72 TO 216 STEP 24:A=A+1:SSHAPE L$
       (A),S,134,S+16,144:NEXT
ME 170 GRAPHIC 1,1
RG 180 REM * DRAW. BOARD *
FP 190 FOR B=1 TO 37: DRAW 1, 0, B TO 320, B: NEXT
ED 200 FOR B=154 TO 199: DRAW 1, 0, B TO 320, B: NEXT
BD 210 COLOR 1,16
KM 220 DRAW 1,0,38 TO 320,38
MR 230 DRAW 1,0,142 TO 320,142
KA 240 DRAW 1,0,153 TO 320,153
SA 250 CHAR 1,25,18, "SOUND DESIGNER"
DD 260 BOX 1,22,78,32,88
GD 270 A=0:FOR S=51 TO 125 STEP 20:A=A+1
GK 280 IF A>2 THEN TF=1JQ 290 GSHAPE W$(A),250+TF,S:NEXT
JP 300 FOR SQ=70 TO 286 STEP 36
QQ 310 BOX 1,SQ,50,SQ+11,120 |_j
RF 320 NEXT
HM 330 BOX 1,68,42,298,46
RQ 340 FOR J=80 TO 188 STEP 36
```

```
RD 350 IF J=152 THEN J=188
 HJ 360 FOR F=55 TO 120 STEP 12
 AB 370 DRAW 1, J, F TO J+5, F: NEXT: NEXT
 JG 380 DRAW 1, 142, 86 TO 152, 86
 JS 390 CHAR 1, 18, 8, "1"
 EA 400 DRAW 1,147,101 TO 147,107
 HD 410 DRAW 1, 148, 101 TO 148, 107
 EK 420 DRAW 1,145,105 TO 150,105
 PX 430 DRAW 1,146,106 TO 149,106
 MA 440 DRAW 1,250,51 TO 250,119
 GH 450 FOR D=224 TO 296 STEP 72
 JD 460 FOR E=55 TO 120 STEP 20
 AG 470 DRAW 1, D, E TO D+5, E:NEXT:NEXT
 EG 480 CHAR 1, 1, 12, "VOICE"
QR 490 CHAR 1, 3, 10, "1"
GA 500 A=0:FOR S=68 TO 284 STEP 36:A=A+1:GSHAPE L$
        (A), S, 125: <b>NEXT</b>XM 510 REM * INSTALL MARKERS *
KF 520 SPRITE 1,0,6
DR 530 MOVSPR 1, X+2, 92
BS 540 FOR MK=2 TO 8:SPRITE MK, 0, 11:MOVSPR MK, X+2+
        ((MK-2)*36), Y:NEXT MK
AD 550 SPRITE 4,0,7,1:SPRITE 7,0,7,1
DH 560 MOVSPR 4, X+74, Y-49: MOVSPR 7, X+182, Y-62
MH 570 SLOW
DX 580 GRAPHIC 0,0
SR 590 GOSUB 1360
DB 600 REM * KEYBOARD INPUT *
FC 610 GETKEY CURS
EC 620 IF CUR$="+" THEN BEGIN:GRAPHIC 1,0:FOR S=1
        {SPACE}TO 8: SPRITE S, 1: NEXT: BEND
AR 630 IF CUR$="-" THEN GOSUB 1850
KH 640 IF CURS="V" THEN GOSUB 2170
FD 650 IF CURS="1" THEN PRINT" {CLR}": GOSUB 1930
AB 660 IF CURS="*" THEN GOSUB 1850:GOSUB 1530
DG 670 IF CUR$="£" THEN GOSUB 1850:GOSUB 1670
JS 680 IF CUR$="Q" THEN GOSUB 2130
MD 690 IF CURS="{HOME}" OR CURS="{CLR}" THEN GOSUB
         1360
PK 700 IF CUR$="1" THEN CHAR 1,3,10,"1":VO=1
FQ 710 IF CUR$="2" THEN CHAR 1,3,10, "2": VO=2
XC 720 IF CUR$="3" THEN CHAR 1,3,10, "3":VO=3
SQ 730 LIM=(RSPPOS(1,0)-X)/36BA 740 IF ASC(CUR$)=29 AND LIM<6 THEN MOVSPR 1,+36
       , +\emptysetBQ 750 IF ASC(CUR$)=157 AND LIM>1{2 SPACES}THEN MO
       VSPR 1, -36, +0760 IF ASC(CUR$)=17 THEN INC=1:GOTO 810
.AH
DF 770 IF ASC(CUR$)=145 THEN INC=-1:GOTO 810
```

```
BK 780 IF CUR$=" " THEN GOSUB 1500
AH 790 GOTO 610
JS 800 REM * MOVE MARKERS *
XB 810 ON LIM+1 GOSUB 840, 910, 980, 1060, 1130, 1200, 1
       290
BG 820 GOTO 610
FA 830 REM * BASE FREQUENCY *
QQ 840 FY=RSPPOS(2,1)
MQ 850 FR=(FY-Y)*(-1000)
MB 860 IF FR>61500 AND INC=-1 THEN 610
DD 870 IF FR<=0 AND INC=1 THEN 610
DK 880 MOVSPR 2, +0, +INC
SX 890 RETURN
XM 900 REM * DURATION *
MB 910 DY=RSPPOS(3,1)
HX 920 DU=(DY-Y)*(-6)GH 930 IF DU>366 AND INC=-1 THEN 610
FS 940 IF DU<=0 AND INC=1 THEN 610
HC 950 MOVSPR 3, +0, +INC
SD 960 RETURN
AG 970 REM * SWEEP DIRECTION *
QQ 980 IF INC=-1 AND TY>115 THEN MOVSPR 4, +0, -18
PK 990 IF INC=1 AND TY<150 THEN MOVSPR 4, +0, +18
SG 1000 TY=RSPPOS(4,1)JK 1010 IF TY=114 THEN DI=0
RS 1020 IF TY=132 THEN DI=2
CX 1030 IF TY=150 THEN DI=1DA 1040 RETURN
OM 1050 REM * MINIMUM SWEEP FREQ *
AF 1060 MY=RSPPOS(5,1)GP 1070 MN=(MY-Y)*(-1000)RS 1080 IF MN>61500 AND INC =- 1 THEN 610
GK 1090 IF MN <= 0 AND INC=1 THEN 610
MA 1100 MOVSPR 5, +0, +INC
CE 1110 RETURN
CC 1120 REM * STEP FREQUENCY *
EQ 1130 SY = RSPPOS(6,1)GK 1140 SP=(SY-Y)*(-250)CS 1150 IF SP>15375 AND INC=-1 THEN 610
SB 1160 IF SP <= 0 AND INC=1 THEN 610
OM 1170 MOVSPR 6, +0, +INC
FM 1180 RETURN
JD 1190 REM * WAVE FORM *
BR 1200 IF INC=-1 AND WY>102 THEN MOVSPR 7, +0, -20
FE 1210 IF INC=1 AND WY<160 THEN MOVSPR 7, +0, +20
PE 1220 WY = RSPPOS(7,1)BE 1230 IF WY=101 THEN WF=0
MJ 1240 IF WY=121 THEN WF=1
DR 1250 IF WY=141 THEN WF=2
```

```
DC 1260 IF WY=161 THEN WF=3DC 1260 IF WY=161 THEN WF=3
       XB 1270 RETURN
       XE 1280 REM * PULSE WIDTH *
       CJ 1290 PY=RSPPOS(8,1)
       \cdots,—I QE 1310 IF PW>4091 AND INC=-1 THEN 610
       DM 1320 IF PW<=0 AND INC=1 THEN 610
       XH 1330 MOVSPR 8,+0,+INC
       QF 1340 RETURN
       MG 1350 REM * MAIN MENU *DA 1360 PRINT "{CLR}{3 DOWN}{CYN}{10 SPACES}SOUND
               SPACE DESIGNER"
       JH 1370 PRINT SPC(5)"{2 DOWN}PRESS: "
       CH 1380 PRINT SPC(10)"{DOWN}+ TO VIEW BOARD"
       EF 1390 PRINT SPC(10)^n- TO VIEW TEXT
       GJ 1400 PRINT SPC(10)"V TO VIEW VARIABLES
       JS 1410 PRINT SPC(10)"T TO VIEW CATALOG
       AE 1420 PRINT SPC(10)"* TO SAVE SOUND FILE
       MM 1430 PRINT SPC(10)"£ TO LOAD SOUND FILE
       QD 1440 PRINT SPC(10)"Q TO QUIT
       EC 1450 PRINT SPC(9)"{RVS}{DOWN}CLR {OFF} TO VIEW
               {SPACE}THIS MENU"
       SD 1460 PRINT SPC(9)" [RVS }HOME [OFF ]"
       GQ 1470 PRINT SPC(5)"{4 DOWN}PRESS {RVS}{YEL}SPACE
                BAR{CYN}{OFF} TO HEAR SOUND"
      GX 1480 RETURN
      BC 1490 REM * PLAY SOUND *MG 1500 SOUND VO, FR, DU, DI, MN, SP, WF, PW PX 1510 RETURN
       PX 1510 RETURN
      CH 1530 PRINT "{CLR}{DOWN}"SPC(12)"* SAVE SOUND *"
       HX 1520 REM SAVE SOUND
               :FS§=""
      CQ 1540 GOSUB 1880
      BQ 1550 APPEND#1,"CATALOG"
      RS 1560 GOSUB 2080:IF DS THEN 2100
      EX 1570 PRINT#1,FS$:GOSUB 2080:IF DS THEN 2100
      CB 1580 DCLOSE#1
      MB 1590 OPEN15,8,15, "S0: "+FS$:CLOSE15
      QH 1600 DOPEN#2, (FS$), D0, U8, W
      DP 1610 GOSUB 2080:IF DS THEN 2110
      j—-} MQ 1620 PRINT#2,VO:PRINT#2,FR:PRINT#2,DU:PRINT#2,D '. I:PRINT#2,MN
      BB 1630 PRINT#2,SP:PRINT#2,WF:PRINT#2,PW:GOSUB2080
               :IF DS THEN 2110
      AF 1640 DCLOSE#2
      SK 1650 RETURN
      DJ 1660 REM * LOAD SOUND *
      CQ 1670 PRINT "{CLR}"SPC(12)"{DOWN}* LOAD SOUND *"
      '. XG 1680 GOSUB 1880
```

```
EE 1690
D0PEN#2,(FS$):GOSUB 2080:IF DS THEN 2110
QP 1700
INPUT#2,V0,FR,DU,DI,MN,SP,WF,PW
RK 1710
MOVSPR 2,X+2,Y-(FR/1000)+1
DP 1720
MOVSPR 3,X+38,Y-(DU/6)+l
--- - - - -
XP 1750
... ... ... ..... ....... ...
er er it te iten i per en i en per i den d
PH 2780 MOVSPR 7, 200 MOVSPR 1790 MOVSPR
we are the state of the state of the state of the state of the state of the state of the state of the state of
HJ 1800
MOVSPR 7,X+182,WY
SX 1810
MOVSPR 8,X+218,Y-(PW/67)-l
PX 1820
DCLOSE#2:PRINT TAB(12)"{DOWN}{RVSjFILE IS
... <u>... ... ...</u>.
HG 1840
REM TEXT SCREEN
- - - - -returned the comment of the second state of the second state of the second state of the second state of the second state \simRB 1870
MK 1880
PRINT WICYN}13 DOWN}112 SPACES}INPUT FILEN
JM 2890 INSTEAD (DOWN) (DO 1881-1891)
.......
<u>starting the companished in the set of the set of the set of the set of the set of the set of the set of the s</u>
JP 1920
REM DISK CATALOG
GE 1930
PRINT H{CLR}{CYN}{4 DOWN}{11 SPACES}SOUND
FJ 1940
PRINT SPC(7)"{16 DOWN}PRESS {RVS}{YEL}SPAC
------
DJ 1960
DOPEN#1,"CATALOG":GOSUB 2080:IF DS THEN DC
KC 1970
INPUT#1,FILE$
SK 1980
RS=ST
JP 1990
PRINT FILE?
. . . . . . . . .
- - - -JB 2020 JB 2021 2021 2021 2021 2021 2022 2021 2021 2022 2021 2021 2021 2021 2022 2021 2021 2021 2021 2021 2021
\overline{\phantom{a}}JR 2040
DCLOSE#1
<u>v</u>o 2000 1. Sen. 12 12 12 12 12 12
CA 2060
RETURN
 . . . . . .
 SH 2000 IF DS=62 THEN PRINT (PHRISHE PRINT)
 \blacksquare<u>baa baad baad baad dada saaraa sar</u>
XF 1730 IF DI=Ø THEN TY=114
           IF DI=1 THEN TY=150
           {SPACE}LOADED{OFF j"
GE 1850 GRAPHIC \emptyset. \emptyset: FOR S=1 TO 8: SPRITE S, \emptyset: NEXT
RB 1870 REM * INPUT SCREEN *
           AME:"
XS 1900 IF FSS="" THEN 590
           {SPACE} CATALOG11
           E BARICYNHOFF PTO PAUSE"
EM 1950 WINDOW 12,7,25,19
           LOSE#1:PRINT"{2 HOME}":GOTO 590
EF 2010 IF H$<>" " THEN 2030
RO 2030 IF RS=0 THEN 1970
MA 2070 REM * DISK ERROR CHECK *
           OT FOUND ON THIS DISK{OFF}{CYN}":SLEEP 2:P
           RINT"{2 HOME}"
KF 2090 RETURN
```
 $-$ 

LJ

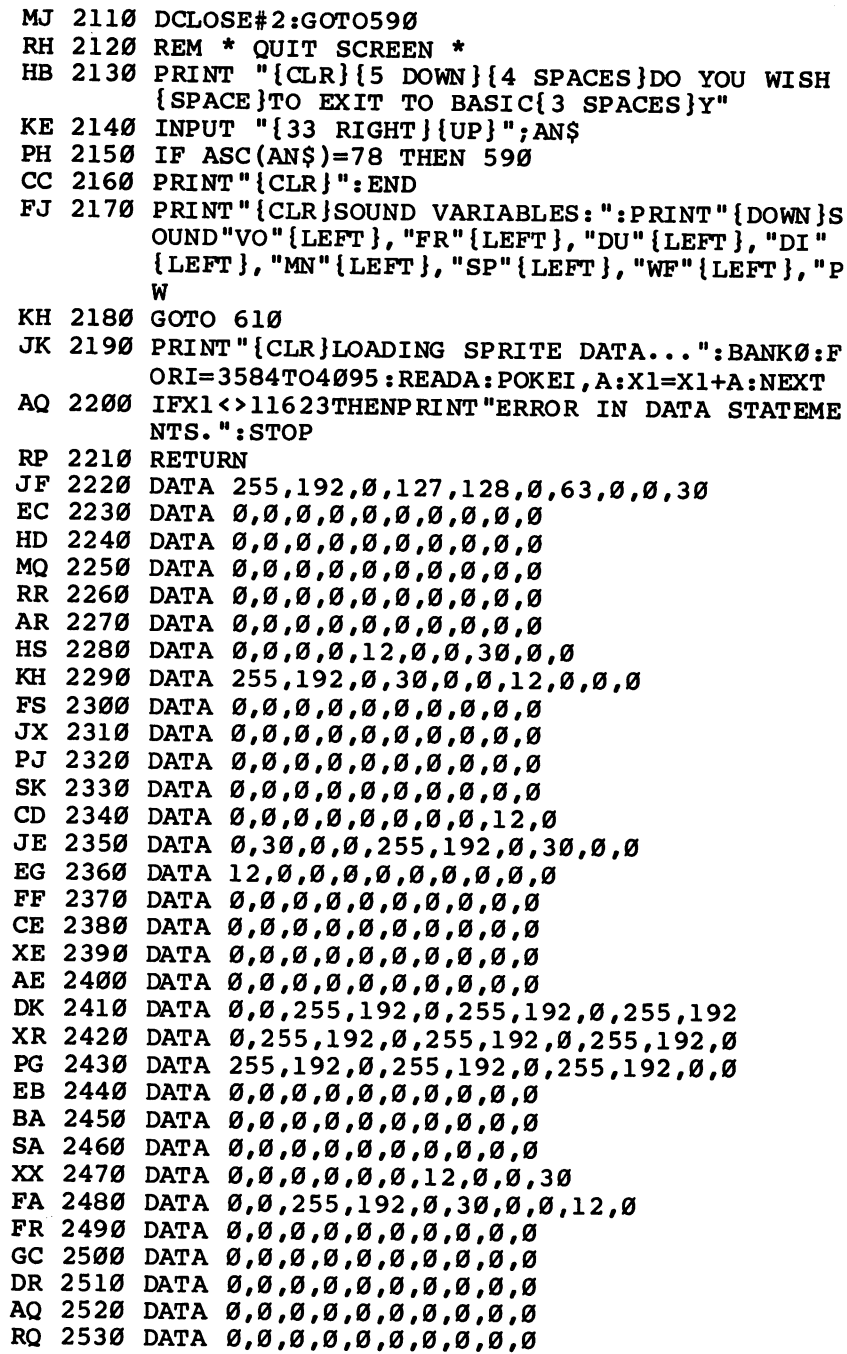

 $\Box$ 

 $\Box$ 

 $\begin{bmatrix} 1 & 1 \\ 1 & 1 \end{bmatrix}$ 

 $\Box$ 

E E E E

 $K_{\rm{G}}$ 

DATA 0,127

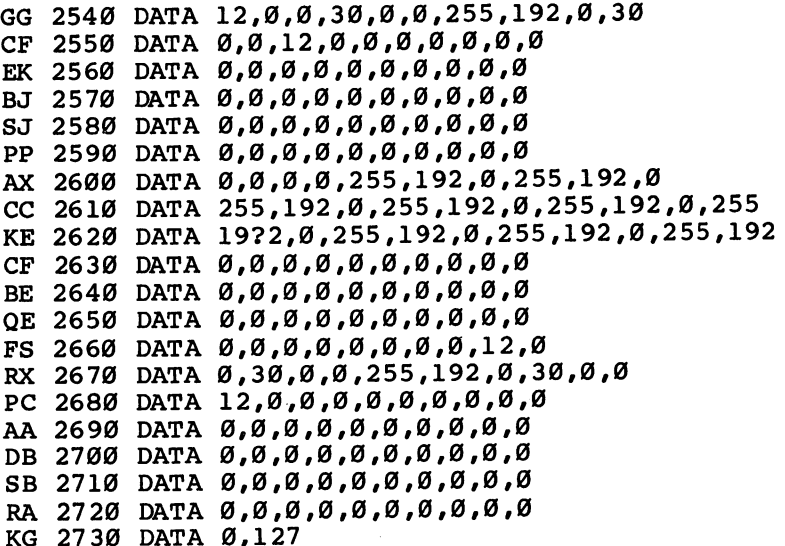

 $\overline{\phantom{a}}$ 

 $\overline{\phantom{a}}$ 

 $\Box$ 

 $\overline{\Box}$ 

 $\vert \ \vert$ 

 $\overline{\Box}$ 

 $\boxed{\phantom{\underline{\bigcup}}\phantom{}}$ 

 $\bigcup$ 

 $\vert \vert$ 

 $\frac{1}{l}$ 

## Mozart Magic

## James Bagley

Based on <sup>a</sup> musical game devised by Mozart himself, this delightful program composes its own minuets in the style of the master.

"Mozart Magic" is a translation of a game by Wolfgang Amadeus Mozart. It composes a complete, original minuet at random. Mozart delighted in games of chance, so it was only natural that he should combine his two interests and produce an activity known as Musikalisches Wuerfelspiel, or musical craps. The idea was not original with Mozart, but his effort was the most successful.

## Making Music

Type in and save the program; then run it. After playing an introduction and initializing, the program displays <sup>a</sup> menu. You can choose a different instrument for each voice, but most songs sound best if you choose the same instrument for all three voices. Some of the instruments such as the drum and xylophone may sound strange or faint. They're included for the sake of completeness so that you can hear what all the 128's instruments sound like.

The next menu allows you to change the tempo. Press F to increase the speed at which the minuet is played, press S to decrease the speed, and press E to exit the routine. The tempo always defaults to 8. The main menu reappears after the min uet is finished.

The program itself is structured to reflect the composer's original technique. Mozart set up two grids of 8 columns and <sup>11</sup> rows. The columns were numbered 1-8, and the rows were numbered 2-12. On the first throw of the dice, he scanned down the first column to the row numbered the same as the sum of the two dice. At this intersection would be a number. He then copied down a measure of music that corresponded to this number and repeated the process until he reached the eighth column of the first part.

In the eighth column of the grid, each number refers to

```
Chapter 3
```
measure of music with two sets of notes. Because the music modulates to the dominant, the lower notes serve for the first ending and the upper notes for the second ending. Since these measures are all the same, M2\$(l) is used in the program for the first ending and M2\$(2) for the second ending of the first part of the minuet.

LJ

## Mozart Magic

 $\mathcal{F}$  mistake-produce program entry, use  $\mathcal{F}$  is the  $\mathcal{F}$  -proof in the appendix B, to the appendix B, to the appendix B, to the appendix B, to the appendix B, to the appendix B, to the appendix B, to the appen this program.

```
MF 5 PRINT CHR$(144):VOL 15
RM 10 SCNCLR:PRINT"{9 DOWN}{RVS}{14 RIGHT}MOZART M
      AGIC"
      ----
GH 20 TEMPO 8:PLAY GHOULDUUD DU DU DU DU DU DE CARACTERITI DE C
      CO3$BA$BIARBQBIBBBBO4.CSDQESRE.FSDQCO3BO4C"
DB 30 DIMM$(7,11), M1$(8,11), M2$(2), R(7), R1(8)
RK 40 FORI=1TO7:FORJ=1TO11:READM$(I,J):NEXT:NEXT
EH 50 FORI=1TO8:FORJ=1TO11:READM1$(I,J):NEXT:NEXT
FR 60 M2$(1)="V2O4QDV3GV1O1IGO2SGFEDM":M2$(2)="V2O
      4QDV3GV1O1IGO2SBG#FEM"
GG 70 SCNCLR:FORV=1TO3
CB 80 PRINT"{HOME}{DOWN} CHOOSE AN INSTRUMENT FOR
      SPACE }VOICE"V
PJ 90 PRINT"{DOWN} {RVS}0{OFF} PIANO
ME 100 PRINT"{DOWN} {RVS}l{OFFj ACCORDION
EF 110 PRINT"{DOWN} {RVS}2{OFF} CALLIOPE
KS 120 PRINT"{DOWN} {RVS}3{OFFj DRUM
DM 130 PRINT"{DOWN} {RVS}4{OFF} FLUTE
FR 140 PRINT"{DOWN} {RVS}5{OFF} GUITAR
EB 150 PRINT"{DOWN} {RVS}6{OFFj HARPSICHORD
DB 160 PRINT"{DOWN} {RVS}7{OFF} ORGAN
CD 170 PRINT"{DOWN} {RVS}8{OFF} TRUMPET
FE 180 PRINT"{DOWN} {RVS}9{OFF} XYLOPHONE
RD 190 GETKEYI$:IFI$<"0"ORI$>"9"THEN190
BE 200 INS=VAL(1\)
\equiv \equiv \sim \simKM 210 IFV=1THENPLAY"V1
CX 220 IFV=2THENPLAY"V2
PR 230 IFV=3THENPLAY"V3
FS 240 IFINS=0THENPLAY"T0
KD 250 IFINS=1THENPLAY"T1
SA 260 IFINS=2THENPLAY"T2
DG 270 IFINS=3THENPLAY"T3
JP 280 IFINS=4THENPLAY"T4
RJ 290 IFINS=5THENPLAY"T5
FX 300 IFINS=6THENPLAY"T6
MQ 310 IFINS=7THENPLAY"T7
AG 320 IFINS=8THENPLAY"T8
```
PA 330 IFINS=9THENPLAYET9100 IFINS=9THENPLAYET9100 IFINS=9THENPLAYET9100 IFINS=9THENPLAYET9100 IFINS=9THENPLAYE  $\mathcal{L}$  340  $\mathcal{L}$  340  $\mathcal{L}$  340  $\mathcal{L}$  $\mathcal{L}$  are 360 print the set of the set of the set of the set of the set of the set of the set of the set of the set of the set of the set of the set of the set of the set of the set of the set of the set of the set of {4 LEFT}"N DC <sup>370</sup> PRINT"{DOWN} {RVS}F{OFP}ASTER For a state of the state of the state of the state of the state of the state of the state of the state of the state of the state of the state of the state of the state of the state of the state of the state of the state of JF <sup>400</sup> GETKEYT\$  $\mathbf{C} = \mathbf{C} \mathbf{D} \mathbf{D} \mathbf$ XS <sup>410</sup> IFT\$="F"THENN=N+1:IFN=>255THENN=255 JQ <sup>420</sup> IFT\$="S"THENN=N-1:IFN=<0THENN=1 DD <sup>430</sup> IFT\$="E"THENEXIT  $F_{\rm eff}$  440  $\pm$  140  $\pm$  140  $\pm$  140  $\pm$  140  $\pm$  140  $\pm$ JR <sup>460</sup> FORI=1TO8:R1(I)=INT(RND(1)\*11+1):NEXT:SCNCL MF <sup>450</sup> FORI=1TO7:R(I)=INT(RND(1)\*11+1):NEXT R MP  $470$  FORK=1TO2:FORI=1TO7:PLAYM\$(I,R(I)):NEXT:PLA<br>YM2\$(K):NEXT  $\blacksquare$ to a set of the set of the set of the set of the set of the set of the set of the set of the set of the set of RF <sup>490</sup> GOTO70 AP <sup>500</sup> REM FIRST THROW EX <sup>510</sup> DATA V1O2QCV3O4IECO3GM,V1O2QCV2EV3O3IGO4CEM  $^4$ 3GO4CM,V1O2QCV2EV3O5SCO4BO5CO4GECM,V1O2QCV3 O4SEDEGO5CO4GM BC <sup>520</sup> DATA V1O2QCV2EV3O4IGSFEDCM,V1O2QCV2EV3O4SEC GEO5CO4GM,V3O4ICV1O2SCV2EGMV3O3IGV1O2SCV2EG<br>MV3O4IEV1O2SCV2EGM MV3 041EV102 SCV2 EGM (SCV2 EGM ) SCV2 EGM (SCV2 EGM ) SCV2 EGM (SCV2 EGM ) SCV2 EGM (SCV2 EGM )  $\mathcal{L}$  530  $\pm$  530  $\pm$  530  $\pm$  530  $\pm$  530  $\pm$  530  $\pm$  530  $\pm$  530  $\pm$  530  $\pm$  530  $\pm$ 2CV2O3EV3O4CV1O2CV2O3EV3O4CM GX <sup>540</sup> REM SECOND THROW MM <sup>550</sup> DATA V1O2QCV3O4IECO3GM,V1O2QCV2EV3O3IGO4CEM ,V1O2QCV2EV3O4IGECM,V1O2QEV2GV3O4SCO3GO4CEO 3GO4CM XP <sup>560</sup> DATA V1O2QCV2EV3O5SCO4BO5CO4GECM,V1O2QCV3O4 SEDEGO5CO4GM, V1O2QCV2EV3O4IGSFEDCM, V1O2QCV2<br>EV3O4SCO3GO4ECGEM EV3O4ECGEMENT EV3O4ECGEMENT EXECUTIVE EXECUTIVE EXECUTIVE EXECUTIVE EXECUTIVE EXECUTIVE EXECUTIVE EXECUTIVE EXECUTIVE SK 570 DATA V1O2QCV2EV3O4EM, V1O2QCV2EV3O4EM, V1O2QCV2EV3O4EM, V1O2QCV2EV3O4EM, V1O2QCV2EV3O4EM, V1O2QCV2EV3O4 CMV1O2CV2GV3O4EM, V1O2ICV2O3EV3O4CV1O2CV2O3E<br>V3O4CV1O2CV2O3EV3O4CM BG <sup>580</sup> REM THIRD THROW RH 590 DATA V101QBV202GV304SDEFDMV101IGV304C03BM, V 101QGV303IBO4DGM, V101QGV303IBO4SD03BAGM, V10 QGV2 BV3 04IFD03 BM SJ <sup>600</sup> DATA VlOlQBV2O2DV3O4SG#rcDO3BGM,VlO2QGV2BV3 O4SFEFDCO3BM, V1O1QGV2O2GV3O3SBO4CDEMV1O1IBV<br>202GV3O4SFDM

Chapter 3

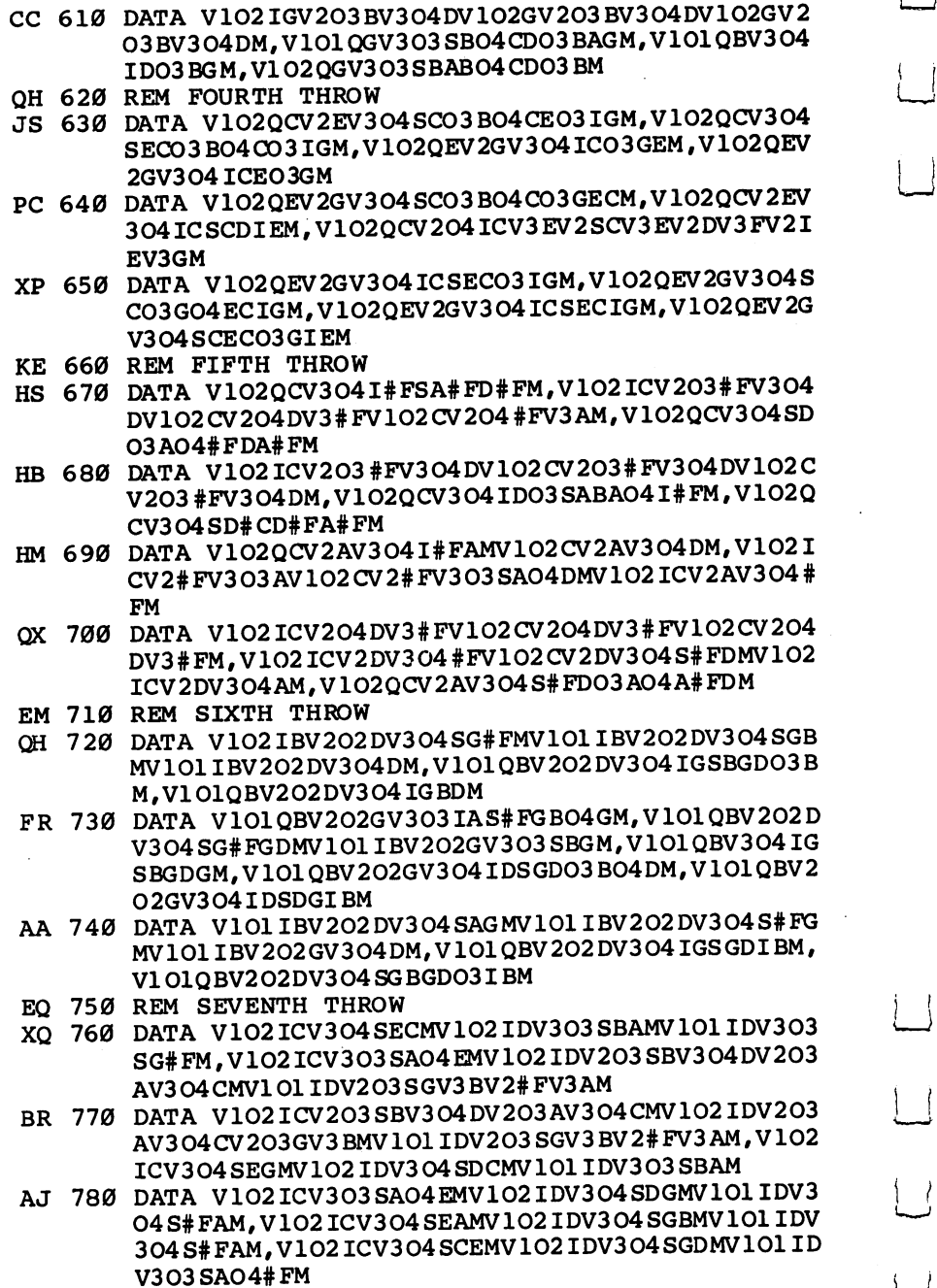

 $\left\langle \quad \right\rangle$ 

 $\overline{\phantom{a}}$ 

 $\boxed{\phantom{0.00000}}$ 

 $\Box$ 

 $\boxed{\phantom{\underline{\bigcup}}\phantom{\underline{\bigcup}}\phant$ 

 $\begin{array}{c} \square \end{array}$ 

 $\bigcup$ 

 $\cup$ 

,

 $\overline{a}$ 

- RP <sup>790</sup> DATA V1O2ICV3O4SEGMV1O2IDV3O4SDGMV1O1IDV3O3 SB04#FM, V102 ICV304 SECMV102 IDV303 SBGMV101 IDV SBO4 FM, V1O2ICV3O4SECMV1O2IDV3O4SECMV1O2IDV3O4SECMV1O2IDV3O3SBGMV1O2IDV3O3SBGMV1O1IDV3O4SECMV1O2IDV3O3SBGMV1O 3O3SA#FM,V1O2ICV3O4SEO5CMV1O2IDV3O4SBGMV1O1 IDV3O4SA#FM
- DQ <sup>800</sup> DATA V1O2ICV3O3AV1O2DV3O4SDCMV1O1IDV3O3SBAM
- HX <sup>810</sup> REM PART TWO FIRST THROW
- XG <sup>820</sup> DATA V1O2QDV3O4I#FSA#FMV1O2ICV3O4SD#FM,V1O2 QDV2#FV3O4SDO3AO4D#FA#FM,V1O2IDV2AV3O4#FV1O 2DV2#FV3O4AV102CV2DV3O4#FM DV2# FV3 <sup>04</sup> AV102 CV2 DV3 <sup>04</sup> FM
- DG <sup>830</sup> DATA V1O2QCV2AV3O4S#FAO5DO4AMV1O2ICV2AV3O4# FAM,V1O2QDV3O3SD#FAO4DMV1O2ICV3O4S#FAM
- PP <sup>840</sup> DATA V2O4IDV3#FV1O1SDO2DMV3O4Q#FV1O2S#CDCDM ,V1O2QDV2#FV3O4IA#FMV1O2CV2#FV3DM,V1O2QDV2# FV3O5IDO4SA#FMV1O2ICV2#FV3O4SDO3AM
- GC <sup>850</sup> DATA V1O2QDV2#FV3O4SDO3AO4ID#FM,V1O2QCV2AV3 O4S#FDO3IAMV1O2CV2AV3O4#FM,V1O2QDV2#FV3O3IA 04DMV102 CV2 AV3 <sup>04</sup> FM
- PD <sup>860</sup> REM PART TWO SECOND THROW
- AG 870 DATA V101QBV202GV304IGSBGIDM, V304IGV101SB02 DMV3O3IGV1O2SGDMV3O3IGV1O1SBGM,V1O1QBV3O4SG BGBIDM
- CC <sup>880</sup> DATA V1O1QBV2O2DV3O4SAGBGMV1O1IBV2O2DV3O4SD GM,V1O1QBV2O2DV3O4IGSDO3BMV1O1IBV2O2DV3O3GM
- JK 890 DATA V101QBV202DV304SGB05D04BMV101IBV202DV3 O4GM,V1O1QBV2O2DV3O4SGBGDO3BGM,V1O1QBV2O2DV 3O4SGDGBMV1O1IBV2O2DV3O4SGDM
- DP <sup>900</sup> DATA V1O1QBV2O2DV3O4SGBIGMV1O1IBV2O2GV3O4DM ,V3O4IGV1O1SGBMV3O4QDV1O2IGO1BM,V1O1QBV3O4I GSBO5DO4IDM GSBO5DO4IDM
- AF <sup>910</sup> REM PART TWO THIRD THROW
- XJ <sup>920</sup> DATA V2O4ICV3EV1O2SCEMV2O4ICV3EV1O2SGEMV2O4 ICV3EV103SC02CM, V102QEV304SC03G04CEMV102EV3 ICV3EV1O3SCO3GO4CEMV1O2EV3O4CEMV1O2EV3O4CEMV1O2EV3O4CEMV1O2EV3O4CEMV1O2EV3O4CEMV1O2EV3O4CEMV1O2EV3O4CEMV1O2EV3 O4GV2O4CV2O4CV2O4CV2O4CV2O4CV3O4CV2CV3O4CV3O4CV3O4CV3O4CV3O4CV2CV3O4CV2O4CV3O4CV3O4CV3O4CV3O4CV3O4CV3O4CV3O4CV V2DV3O4CM
- XE <sup>930</sup> DATA V1O2QCV2GV3O4SECEGO5CO4GM,V1O2QCV2GV3O 4SEG05C04GMV102ICV2GV304SECM, V204ICV3EV102S C01BMV3O4QEV1O2SCDE#FM
- PM <sup>940</sup> DATA V3O4IEV1O2SCV2EGMV3O4ICV1O2SCV2EGMV3O3 IBV1O2SCV2EGM,V1O2QCV2GV3O4IESCEMV1O2CV2EV3
- RF 950 DATA V1O2 DATA V1O2 DATA V1O2 DATA V1O2 DATA V1O2 DATA V1O2 DATA V1O2 DATA V1O2 DATA V1O2 DATA V1O2 DA  $\blacksquare$ 04 IEGMV1 02 CV2 EV3 05 CM discussed and the contract of the contract of the contract of the contract of the contract of the contract of
- FR <sup>960</sup> REM PART TWO FOURTH THROW
- EP <sup>970</sup> DATA V1O2QGV2O4ICV3EV2O3BV3O4DMV1O1GM,V1O1Q GV202GV304SD03BIGMV102GM, V102IGV204CV3EMV10 GV2O2GV3O4SDO3BIGMV1O2GM,V1O2IGV2O4CV3O4CV3O4CV3EMV1O2GM,V1O2IGV2O4CV3EMV1O2GM,V1O2IGV2O4CV3EMV1O2IGV2O4CV3EMV 1GV203SBV304DV203GV3BV2IGM

Chapter 3

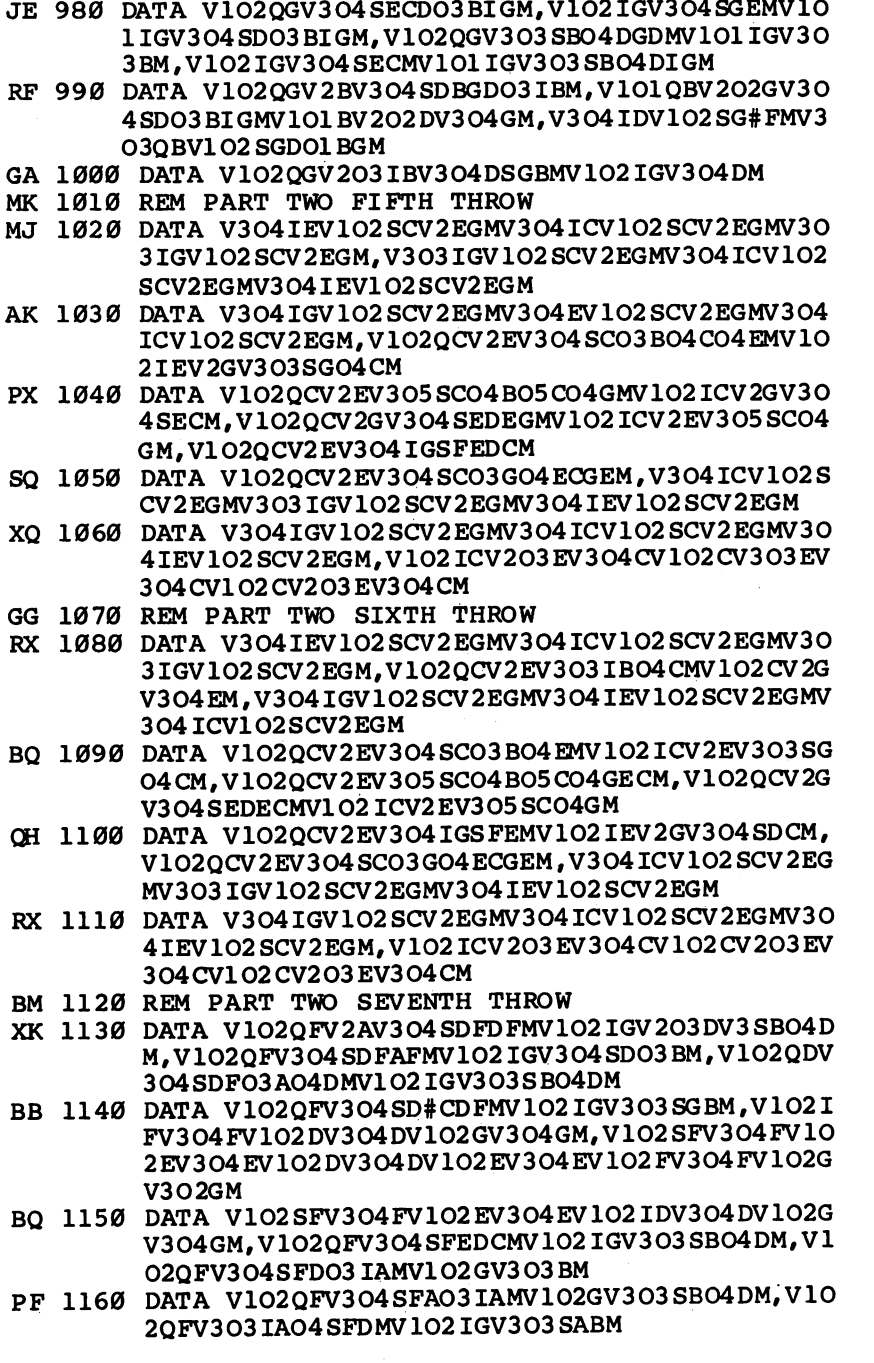

 $\vert \ \vert$ 

 $\overline{\phantom{0}}$ 

 $\begin{array}{c} \hline \end{array}$ 

 $\begin{array}{c} \boxed{1} \end{array}$ 

 $\begin{array}{c} \boxed{\phantom{0}}\\ \boxed{\phantom{0}} \end{array}$ 

 $\overline{\Box}$ 

 $\overline{\bigcup}$ 

 $\bigcup$ 

 $\cup$ 

 $\overline{\perp}$ 

È.

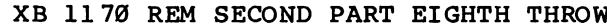

 $\Box$ 

 $\prod_{i=1}^n$ 

 $\sum_{i=1}^{n}$ 

 $\Box$ 

## CG 1180 DATA V304QCV102ICO1GCM, V304QCV102ICO1GCM, V 3O4QCV1O2 ICOIGCM, V3O4QCV1O2 ICOIGCM, V3O4QCV <sup>102</sup> ICOIGCM, V3O4QCV102 ICOIGCM

CG <sup>1190</sup> DATA V3O4QCV1O2ICO1GCM,V3O4QCV1O2ICO1GCM,V 3O4QCV1O2ICO1GCM,V1O2QCV3O4ICO3CV1O1CM,V3O 4QCV102ICOIGCM

## **Artimation** Artimation

## Jerry Crisci

The 128's high-resolution graphics commands can work wonders on your screen. Here are three short programs that create some interesting art in motion.

One of the many impressive features of the Commodore <sup>64</sup> is its ability to create beautiful high-resolution graphics. Unfortu nately, the 64's BASIC 2.0 doesn't allow programmers to ac cess high-resolution mode very easily; you have to perform hundreds of PEEKs and POKEs to draw a picture. When the <sup>128</sup> was released, several useful high-resolution graphics com mands were included with BASIC 7.0. mands were included with BASIC 7.0.

Artimation is a term I coined to describe the process of creating kinetic computer art by "animating" circles, lines, and boxes on the screen, and allowing them to leave their image behind. And it's done with just a few lines in BASIC.

In traditional animation, an image is drawn on the screen, then erased, then drawn again in a different location. When this process is repeated very quickly, the image appears to move smoothly across the screen. If the same process is done without erasing the image after it is drawn, the image will leave its trail on the screen. If you also manipulate the object as it's moved (changing its size or rotating it), the resulting process usually creates an impressive piece of computer art.

Three short programs are included here. Program 1, "Cos mic Objects," creates ten three-dimensional objects on the screen in less than a minute. The images are created by using the CIRCLE statement. Each random-sized image is placed on a random part of the screen, creating the effect of objects floating in space. After the program draws ten objects, it stops. Pressing RUN/STOP-RESTORE (or blindly typing GRAPHIC0) brings you back to the text screen, where you can run the pro gram again to create another picture.

Unlike Programs 1 and 3, "The Pit" (Program 2) creates the same picture every time it is run. The DRAW statement is used to draw a series of lines radiating from the center of the screen. As a result of their varying proximity to each other (as

the lines travel to the edge of the screen), "interference pat terns" develop, creating an ornate design that appears to be disappearing into a black abyss in the center of the screen. You can create variations on the design by changing the STEP values in lines  $30-60$  (changing the 2 to a 4 or 5 creates a P"] slightly different texture).

"String Art" (Program 3) is the most exciting program to watch. It runs in an infinite loop-creating a pattern, displaying it for three seconds, then creating a new pattern in a different color. The lines on the screen are made with the BOX statement. Each box has no width, so the two sides overlap to form a line. The angle of the box changes as it is drawn, creating a pattern which gives the illusion of a line rotating in three dimensions. RUN/STOP-RESTORE halts the program and re turns you to the text screen.

## Notes on the Programs

After you press RUN/STOP-RESTORE, the last high-resolution screen created will still be in memory. Just type GRAPHIC and press RETURN to view it. Since the Fl key is preset to print GRAPHIC, you can also use it for a shortcut, to switch back and forth between GRAPHIC0 (text) and GRAPHIC1 (hires). You can save the screen to disk with

## BSAVE "filename",B0,F7168 TO P16383

To reload a previously saved screen, type GRAPHIC 1:GRAPHIC 0 and press RETURN to make sure that the hi-res screen memory area has been allocated. Then enter

## BLOAD "filename"

Typing GRAPHIC 1 and pressing RETURN will now display the newly loaded screen.

If you have the program *Doodle*, published by Crystal Rose Software, you can print out your artimation on your printer. Just follow the above procedure for saving the screen to disk, but use a filename which starts with the letters DD. For example,

#### BSAVE "DDfilename".B0.P7168 TO BSAVE "DDfilename",B0,F7168 TO P16383 pj P16383

You can now load your picture into Doodle (remember to go into <sup>64</sup> mode first), and modify or print it.

### Program 1. Cosmic Objects

For mistake-proof program entry, use "The Automatic Proofreader/' Appendix B, to type in these programs.

- KK 10 REM COSMIC OBJECTS
- FD 20  $C=2:COLOR0,1:GRAPHIC1,1:COLOR1,5:COLOR4,1$
- HD 30 FORK=1TO10:CX=INT(RND(0)\*320):CY=INT(RND(0)\* 200) 200 <del>m</del> 200 mm 200 mm 200 mm 200 mm 200 mm 200 mm 200 mm 200 mm 200 mm 200 mm 200 mm 200 mm 200 mm 200 mm 200 mm 200 mm 200 mm 200 mm 200 mm 200 mm 200 mm 200 mm 200 mm 200 mm 200 mm 200 mm 200 mm 200 mm 200 mm 200 mm 200
- MF <sup>40</sup> Rl=INT(RND(0)\*40)+20:R2=INT(RND(0)\*40)+20

```
XH 50 IFC=2THENC=45:GOTO80
```
- PM 60 IFC=45THENC=90:GOTO80
- EP 70 IFC=90THENC=2 Experimental experimental experimental experimental experimental experimental experimental experimental experimental experimental experimental experimental experimental experimental experimental experimental experimental e
- HQ <sup>80</sup> FORI=RlTO0STEP-(Rl/5):CIRCLE1,CX,CY,I,R2,, , , C:NEXT
- RG 90  $FORI = R2TOØ STEP (R2/5): CIRCLEI, CX, CY, R1, I, ...$ C:NEXTI,K

## Program 2. The Pit

- HK <sup>10</sup> REM THE PIT
- CX <sup>20</sup> COLOR0,2:COLOR4,2:GRAPHIC1,1:COLOR1,1:DRAW1, 160,100 160,100
- PB <sup>30</sup> FORI=1TO320STEP2:DRAW1,160,100TOI,0TO160,100 : NEXT : NEXT 2012 12:00 12:00 12:00 12:00 12:00 12:00 12:00 12:00 12:00 12:00 12:00 12:00 12:00 12:00 12:00 12:00 12:00 12:00 12:00 12:00 12:00 12:00 12:00 12:00 12:00 12:00 12:00 12:00 12:00 12:00 12:00 12:00 12:00 12:00 12:00
- FD <sup>40</sup> FORI=1TO200STEP2:DRAW1,160,100TO0,ITO160,100 :NEXT
- RF 50 FORI=1TO320STEP2:DRAW1,160,100TOI,200TO160,1 00:NEXT 00:NEXT
- CM 60 FORI=200TO0STEP-2:DRAW1,160,100TO320,ITO160, 100:NEXT 100:NEXT

## Program 3. String Art

- DH 10 REM STRING ART dh 10 Rem Stranger and String articles are a series of the series of the series of the series of the series of
- CX 20 COLOR0,  $1: C=2: COLOR4$ ,  $1:GRAPHIC1$ ,  $1:K=50: L=70:P$  $=$ 5
- QM <sup>30</sup> COLOR1,5:S=3
- DM 40  $A=A+5:K=K+P:IFA>=2116THENA=0:GOTO40$
- XR <sup>50</sup> IFK>320THENP=-6:GOSUB80:SLEEP2:COLOR1,C:C=C+ 1:GRAPHIC1, 1:IFC>15THENC=2
- DB  $60$  BOX1, ABS(K), ABS(K), ABS(K), L, A: IFK $\leq$  THENP=5: G OSUB80 OSUBB<sub>80</sub>
- BF 70 GOT040
- QC <sup>80</sup> K=INT(RND(0)\*320):L=INT(RND(1)\*200):RETURN

## Mastering <sup>128</sup> Sound and Music

#### D. C. Holmes D. Holmes

ł.

You don't have to be a musician to create professional-sounding music on the 128. Five short, useful programs demonstrate how just a few BASIC statements can make your 128 a powerful and versatile musical instrument

The Commodore <sup>64</sup> offers extensive music-generating capabil ities to the patient and interested programmer. The built-in Sound Interface Device (SID chip) has the potential for pro ducing sophisticated electronic music, with the computer manipulating the various parameters of three independent voices simultaneously. Programming the SID chip is not that easy, however. A tedious process of POKEing values into memory locations is necessary to play even a simple musical composition. I suspect that many a masterpiece has been abandoned at the computer keyboard, owing to the frustration of dealing with PEEKs and POKEs.

Enter the 128. With the new sound statements available in BASIC 7.0, programming the SID chip is much less confus ing and tedious. Technical understanding of memory maps and programming details is no longer a prerequisite for composers and arrangers. In fact, once you become familiar with the PLAY statement, the painstaking chore of translating manuscript into computer language is virtually eliminated. You can type a score directly into the 128—straight from the sheet music.

## Default Envelopes

 $\Box$ 

Let's start our exploration of the musical capabilities of the <sup>128</sup> by examining the default parameters for the ENVELOPE statement. Then we'll take a detailed look at the TEMPO statement. Here are the ten default (built-in) envelopes defined in BASIC 7.0.

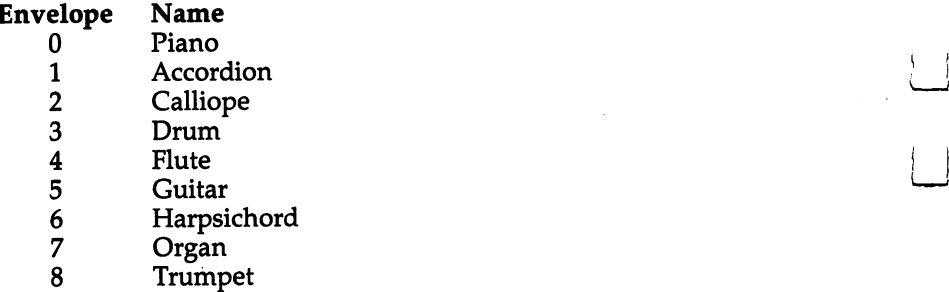

9 Xylophone

You can hear how these work in the first program, a short excerpt from Mozart's opera The Magic Flute. The computer has been programmed to play the piece over and over again, each time using a different default envelope. When you run this program, you'll be able to compare the sounds of the dif ferent envelopes. It doesn't appear that Commodore necessar ily intended for these preset envelopes to imitate the instruments for which they're named. More likely, the inten tion was to provide a sampling of the various possibilities, and the envelopes were named to facilitate identification. To sug gest that envelope 0 really sounds like a piano or that envelope 8 sounds just like a trumpet stretches the imagination a bit, but some of the envelopes do come reasonably close to the sound of the instrument they are named after.

In particular, I think envelope 2 sounds a lot like a steam calliope, so I selected that envelope for the second program, "American Patrol" by F. W. Meacham.

Take a look at line 30 of this program:

#### 30 PLAY "V1T2V2T2V3T2" <sup>30</sup> PLAY "V1T2V2T2V3T2"

Here, we've specified that all three of the SID chip's voices (V1, V2, and V3) will play in envelope 2 (T2). Since we've not used the ENVELOPE statement to redefine envelope 2, the 128 uses default envelope 2 (calliope).

When you've typed in this program and saved it, try specifying a different envelope in line 30. To use the organ envelope (default envelope 7), you would type

## 30 PLAY "V1T7V2T7V3T7"

Or you could even get fancy and play it with a mixed combo: 30 PLAY "V1T8V2T4V3T5"

This statement specifies envelope 8 for voice 1, envelope 4 for voice 2, and envelope 5 for voice 3. If you don't use line 30 at all, the <sup>128</sup> plays all three voices in the default envelope 0.

## The TEMPO Statement

Composers usually specify a tempo for their works. It may be a general marking such as largo, andante, or allegro, or it may be very specific such as  $\sqrt{126}$ , which indicates the exact tempo (126 beats per minute in this case). The TEMPO state ment allows you to control the tempo of your musical pro gram. The format for this statement is

## TEMPO<sub>n</sub>

where  $n$  is a variable between 1 and 255. The equivalent musical notation is  $\sqrt{a} = 12.49 * n$ , because the statement defines the duration of a quarter note at  $4.805/n$  seconds, or 12.49  $*$  n quarter notes per minute. Here are some examples of TEMPO statements and the corresponding musical notations:

### TEMPO

 $4\bullet = 50$  $5 = 62$  $6\bullet =$ 75 - - $7d =$ 87  $8 - 100$ --9. <sup>112</sup>  $10 \triangleleft = 125$  $15 = 187$ - - $20 - 250$ 

If you don't specify <sup>a</sup> tempo, the <sup>128</sup> automatically sets the value of  $n$  to 8.

In Program 1, "The Magic Flute," the TEMPO statement is used in line 10:

#### **10 TEMPO 13** <sup>10</sup> TEMPO <sup>13</sup>

This defines a tempo of  $\sqrt{ } = 162$ . In Program 2, American Patrol, it's found in line 20:

## <sup>20</sup> TEMPO <sup>20</sup>

This defines a tempo of  $\sqrt{250}$ , which might seem to be a very rapid tempo, but since this piece is arranged in 2:2, or cut time, there are actually only <sup>125</sup> beats per minute.

After you've typed in and saved these two programs (found at the end of this article), try changing the value of  $n$  in the TEMPO statements to another number between 1 and 255. Then run the programs again and listen to the effect this change has on the tempo.

LJ

## The PLAY Statement

The sound and music statements of BASIC 7.0 have stream lined the 128's music-programming process. The key to this instant virtuosity is the PLAY statement. Let's see how we can translate sheet music into BASIC program lines by using the PLAY statement.

The format for the PLAY statement is

## PLAY "Vn, Tn, On, Un, Xn, elements, notes"

The uppercase letters (V, T, O, U, X) are characters that you actually type in. For each of the lowercase letters, substitute an appropriate number or character from Table 1. If you omit one of the control characters, the <sup>128</sup> will use the default value.

## Table 1. PLAY Statement Parameters

```
V_nVoice
                                                1-3
(default 1)
\cdot \cdot \cdotTonal envelope
                                               0-9
(default 0)
On Octave
                                                0-6 the form of the set of the set of the set of the set of the set of the set of the set of the set of the s
UnVolume
                                                0-9-9-9-0-0-0-0-0-0-0-0-0-0-0-0-0-0-0-
United States and the United States
X_{n}Filter
                                      n = 1 for on, 0 for off (default 0)
         Filter
Elements
                   \#—sharp (\sharp)Elements
                   $-flat ( )W—whole note (\odot)
                   H-half note ( d)
                    Q—quarter note \begin{pmatrix} 1 \end{pmatrix}I—eighth note (\bigwedge)
                    S—sixteenth note (\mathcal{R}).—dotted note
                    R-rest
                          voice
Notes
                  C, D, E, F, G,
A,B
```
For example, to play the first five notes of a C major scale with voice 2 and volume 6, you would use

## PLAY "V2 U6 CDEFG"

Or you could use a string variable:

## $A$ = "V2 U6 CDEFG": PLAY AS$

(The spaces are optional, but they make the string a little more readable.)

The SID chip is capable of producing three independent voices (sounds) simultaneously. When the control character  $V_n$ appears in a character string used in a PLAY statement, it specifies which one of the three voices is to be programmed by the characters that follow. The characters apply to that voice until another Vn control character is incurred in the string. If no voice is specified, the default VI (voice 1) is assumed.

## Tonal Envelope

The tonal quality of each of the voices used can be selected from one of the ten envelopes discussed earlier. You can use one of the preset envelopes, or you can create your own cus tomized tonal envelope by using the ENVELOPE statement. The control character  $Tn$  specifies the envelope for the voice whose control character most recently preceded it. The SID will continue to be tuned to that envelope for this voice until this  $V_n$  immediately precedes another  $T_n$ .

For example, take a look at line 20 of "Minuet," Program 3: <sup>20</sup> PLAY "VI T6 V2 TO"

The SID is set to play voice 1 (V1) in envelope 6 (T6)—a harpsichord sound—and voice 2 (V2) in envelope  $0$  (T0)—a piano-like tone.

If no envelope is specified for a voice, that voice will use the default envelope 0.

The semantics of the Tn control character are somewhat different from the other control characters in the PLAY string. Whereas Tn always refers to only the Vn which most recently preceded it, the other control characters (On, Un,  $X_n$ ) refer to the notes that follow, regardless of which voice is pro grammed to play them.

#### **Octave** Octave

Notes may be programmed in a six-octave range, corresponding roughly to the middle <sup>72</sup> keys of the piano. The control \—! character On in a PLAY statement character string dictates the octave range for all notes that follow, until another On control character is encountered. If no octave is specified, the default <sup>04</sup> is assumed.

#### **Volume**  $\sim$   $\sim$   $\sim$   $\sim$   $\sim$   $\sim$   $\sim$

You can control the dynamic level (volume) by using the char acter Un in a PLAY string. The parameter  $n$  may range from 0 (no volume) to 9 (maximum volume), and it applies to all notes that follow in all voices until another  $\overline{Un}$  character appears. You can't set individual volumes for the three voices, although changing the sustain values (with ENVELOPE) can make some sounds louder or softer than others. If  $Un$  does not appear in a program, the default value U8 is used. Volume may also be specified by using the VOL statement, which has the format  $t = 1$  . For  $t = 1$ 

## VOL $d$

where d is a value from  $\theta$  (off) to 15 (maximum volume).

Notice that the range of volume settings (normally 0-15 when the volume is controlled with the VOL statement or with POKEs) is compressed in the U control character to  $0-9$ . Apparently the programmers who wrote the PLAY routine didn't want to have to deal with two-digit parameter settings (all the other PLAY control characters take only single-digit parameters). The UO control character corresponds to VOL 0, while U9 corresponds to VOL 15. Other volume settings are distributed, roughly, evenly between. For example, U4 corre sponds to medium volume (the equivalent of VOL 7). The Un control character in a PLAY string allows more precise volume control than does the VOL statement. There are, however, situations when it is more desirable to use the VOL statement situations when it is more desirable to use the VOL statement and have volume control outside a character string.

#### **Filter** Filter and the control of the control of the control of the control of the control of the control of the control of the control of the control of the control of the control of the control of the control of the control of t

The Xn control character allows additional creative control over the tonal quality of the 128's sound: XI turns on the filter for a given voice, and X0 turns it off. Within a composition,

you may use the filter on one or more voices. The SID chip has only one filter, however, and it applies to all filtered voices at any one time.

#### **Notes and Elements** Notes and Elements

To sound a note, place the letter of the note you want to play within the PLAY character string. Sharps and flats may be played by placing the sharp  $(\#)$  or flat  $(\$)$  element prior to the letter of the note. Octaves start at C and end at B, with middle being O4 C.

## Entering Notes

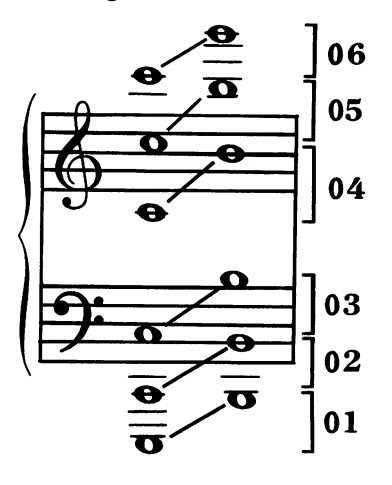

To specify the length of time the note is to be held, pre cede it with one of the duration elements (S, I, Q, H, W). When a dot (.) precedes a duration element, the duration value of that element is increased by half. For example, in common time (4:4), the elements have these values:

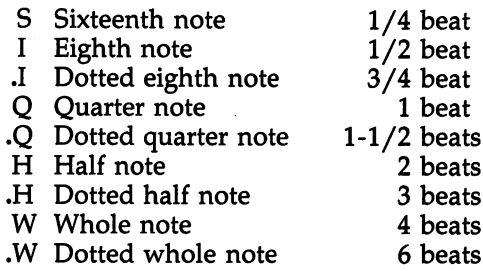

You can include a rest in the PLAY character string by following a duration element with the R element; for example, QR programs a quarter rest, SR a sixteenth rest, and so on.

The M element in a PLAY character string instructs the computer to wait for all voices currently playing to end the **coco** cost measurement

## Making Music

With all this in mind, you're ready to begin writing music to play on the Commodore 128. Let's start with the first measure in voice 1 of Bach's "G Major Minuet" (Program 3). The first note is a quarter note  $D$  in octave 5 (O5QD). This is followed by eighth notes G, A, and B in octave 4 (O4IGIAIB) and eighth note C in octave 5 (O5IC). To play only the first measure of voice 1, type

## PLAY "VI O5 QD O4 IG IA IB O5 IC"

Synchronizing voice 2 with voice 1 is a little trickier, though. Voice 2 begins with a half note  $G$  in octave 3, followed by a quarter note A in the same octave (O3HGQA). We want to program these notes in such a way that the half note G begins at the same moment as the quarter note  $D$  in voice  $1$ , and the quarter note A is synchronized with the eighth note  $B$ in voice 1.

## Coordinating Voices

To understand how voice coordination works, consider the logical way the computer reads and plays the notes in a PLAY character string. When the 128 reads a note, it follows two rules in determining when to start playing that note:

- 1. If the voice specified for this note is currently playing another note, the new note will begin after the old note has been played for the full duration specified. If this voice is not currently playing, the note begins immediately. (Re member that the voice is specified by the last  $V_n$  character to precede a note in a PLAY string.)
- 2. The computer will not proceed to the next note in a string until the note just read has begun to be sounded (regardless of whether the notes are specified for the same, or different, voices).

LJ
So, we list the notes in the following order to play both voices in sync:

#### V2O3HG V1O5QD O4IG IA IB V2O3QA V1O5IC

This measure is programmed by the character string A\$ in line 30 of the Minuet program. I've found that the practice of assigning a name to a string in one line, and then PLAYing that string in another line, facilitates organizing and debugging musical programs.

The notes of the second measure are listed in the same manner to synchronize their playing:

#### V1O5QD V2O3.HB V1O4IG IR IG IR

This string is named B\$, the third measure C\$, and so on.

Note that this melody is written in the key of  $G$  major, and that there is one sharp  $(F#)$  in the key signature. The 128 doesn't know what key it's playing in, so any sharp or flat notes must be preceded by a # (sharp) or  $\frac{1}{2}$  (flat) in the PLAY character string, as demonstrated in C\$ below.

One more important note about synchronization: The Commodore <sup>128</sup> System Guide offers this advice (page 156) on synchronizing notes of different durations: "As a rule, always start with the note with the longer duration." This is a rule  $I$ disagree with. If we followed this rule, we would come up with the following PLAY strings for the first six measures of Minuet: Minuet:

A\$="V2O3HG V1O5QD O4IG IA V2O3QA V1O4IB O5IC" B\$="V2O3.HB V1O5QD O4IG IR IG IR" C\$="V2O4.HC V1O5QE IC ID IE I#F" D\$="V2O3.HB V1O5QG O4IG IR IG IR" E\$="V2O3.HA V1O5QC ID IC O4IB IA" F\$="V2O3.HG V1O4QB O5IC O4IB IA IG"

If you type these in and play them, you'll find that the voices gradually lose their synchronization. By the end of the fifth measure, voice 2 is an eighth note ahead of voice 1. The explanation is fairly simple: There is a very small but definite period of time required for the computer to read and process each note. While a whole note should play for exactly the same duration as two half notes, the two half notes will take slightly longer to play on the 128 than the whole note. The reason is that there are two notes to read and process instead of one. Four quarter notes, then, take longer to play than

half notes; 8 eighth notes longer yet; and 16 sixteenth notes even longer.

To overcome this inherent problem with the PLAY statement, I have my own rule for synchronization. To synchronize two or three notes to start playing at the same time, list the notes in the following order in the PLAY character string:

Links and the control of the con-

- 1. List first the note played by the last voice to stop playing before the point of synchronization. If more than one voice is currently playing, this voice will be the one that was last named in a PLAY character string.
- 2. List second the note played by the next-to-the-last voice to stop playing before the point of synchronization.

You can see how I've followed this rule in lines 30-190 in Minuet. Strings B\$, C\$, D\$, E\$, and F\$ all begin with voice 1, since voice 1 was playing the last note specified in each preceding string.

Once you understand these few concepts, it's fairly straightforward to list the character strings for the rest of the piece. Although Minuet uses only two voices, the principles of listing and synchronizing are the same for musical arrange ments that use all three voices.

#### The ENVELOPE and FILTER Statements

The frequency of a sound wave is the property that determines its pitch. Our auditory sense perceives a high-frequency sound as a "high note" and a low-frequency sound as a "low note." The ear is sensitive to other characteristics as well, and it can distinguish between different instruments playing the same pitch. All of us, for example, can tell the difference be tween middle C struck on the piano and middle C bowed on the violin.

The peculiar properties of a sound that enable us to make this differentiation include its timbre (waveform) and ampli tude qualities (ADSR—Attack, Decay, Sustain, and Release). Through manipulation of <sup>11</sup> variables related to waveform and ADSR, a seemingly infinite number (actually about 70 trillion) of individual voice registrations are possible on the 128. Professional synthesizer players refer to each of these combinations as a *patch*. Control of these variables in BASIC 7.0 is achieved by using the ENVELOPE and FILTER statements.

The timbre of <sup>a</sup> sound is determined by its waveform,

which is set by the ENVELOPE statement (explained below). The <sup>128</sup> can produce four types of waveforms (triangle, saw tooth, square, and noise). Waveforms can be modified with the FILTER statement.

The FILTER statement defines the characteristics of the SID chip's filter, allowing certain audio frequencies while suppressing others—similiar to the tone control on <sup>a</sup> radio or record player which can be adjusted to boost the bass or treble frequencies. The format for the FILTER statement is

#### FILTER f,lp,bp,hp,re

f  $=$  frequency (0-2047)  $lp = low-pass (on = 1, off = 0)$  $bp =$  band-pass (on = 1, off = 0)  $hp =$  high-pass (on = 1, off = 0)  $re$  = resonance (0-15)

There are three basic filter types: low-pass, high-pass, and band-pass. The cutoff frequency of the filter determines which type of filter is in use. A low-pass filter allows only sound  $be$ low the cutoff frequency to pass. A high-pass filter passes only sounds above the cutoff frequency, while a band-pass filter allows a range of frequencies centered on the given frequency to pass unattenuated. The filter types can be used in combina tion, yielding some unusual effects.

Defining the filter parameters is not enough, however. The filter must also be turned on by using XI in the PLAY statement. To turn off the filter, use X0.

#### FILTER 1047,1,0,1,13 Filter  $\sim$  1047, 1047, 1047, 1047, 1047, 1047, 1047, 1047, 1047, 1047, 1047, 1047, 1047, 1047, 1047, 1047, 1047, 1047, 1047, 1047, 1047, 1047, 1047, 1047, 1047, 1047, 1047, 1047, 1047, 1047, 1047, 1047, 1047, 1047, 1047, PLAY "X1 O4 C D E F G F E D C"

The sound can be further altered by using the ENVE-LOPE statement alone or in conjunction with the FILTER statement. The format for the ENVELOPE statement is

#### ENVELOPE  $n,a,d,s,r,wf,pw$

f—"] where:

 $\boldsymbol{n}$  $=$  envelope  $(0-9)$  $=$  attack  $(0-15)$ a  $d = \text{decay} (0-15)$  $\mathbf s$  $=$  sustain  $(0-15)$  $r =$  release  $(0-15)$ r

 $wf =$  waveform (0 = triangle, 1 = sawtooth, 2 = square,  $3 = \text{noise}, 4 = \text{ring modulation}$ )  $pw =$  pulse width for square waveform (0-4095)

The amplitude variations throughout the duration of <sup>a</sup> sound are described by the ADSR values. Attack is the rate at which the volume initially rises to its peak. The volume then decreases to a plateau (sustain). The rate at which this decrease occurs is the decay rate. The amplitude decreases again from the sustain level down to zero volume. The rate of this final decay is the release rate.

These parameters are initialized to the following values in the 128's ten default envelopes:

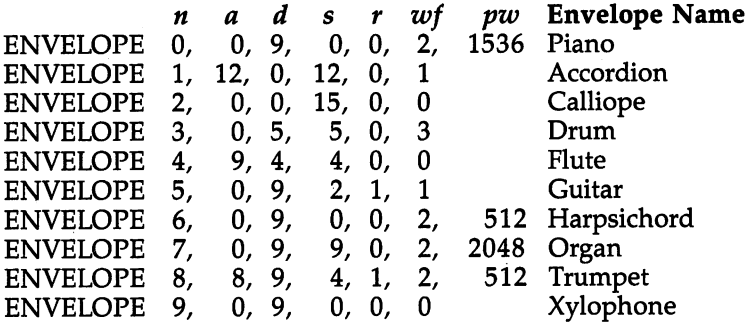

If you're unfamiliar with the sounds of the default enve lopes, you may want to run The Magic Flute (Program 1). It gives a sampling of the 128's preset envelopes. Once you can distinguish the differences between these sounds, the effects of changing the various parameters are more easily understood.

#### Parameter Values

Here is an explanation of the ENVELOPE values and their effects:

 $a$  (attack, 0–15) is the rate at which a note reaches its peak volume. Note that the value of  $a$  is initialized to zero in the piano, calliope, drum, guitar, harpsichord, organ, and xylo phone. The attack is instantaneous for these sounds, creating a percussive effect. For the preset accordion, flute, and trumpet envelopes, the attack is more gradual; the notes sneak in gently. As the value of a increases, the attack becomes "softer."

 $-$ 

 $d$  (decay, 0-15) describes the rate at which the volume of a sound decreases from its peak level to its sustain level. Note

that the value of  $d$  is initialized to zero in the accordion and calliope. Notes played in these envelopes maintain peak vol ume throughout the plateau, or sustain, phase. The rest of the preset envelopes decay at various rates to their sustain level.

ns and the contract of the contract of the contract of the contract of the contract of the contract of the contract of the contract of the contract of the contract of the contract of the contract of the contract of the con  $s$  (sustain, 0-15) is the volume level a note holds from the end of the decay phase until the beginning of the release phase. In the cases where the value of  $s$  is  $0$  (piano, harpsichord, and xylophone), the volume decays completely to a zero volume level. Notes played in these envelopes have staccato quality, and a whole note sounds the same as a quarter note followed by a dotted half rest. When  $s$  is 15, as in the preset calliope envelope, the sustain volume is the same as the peak volume in the attack phase; there is no decay phase. Whenever  $s$  is 15,  $d$  must be 0, or unexpected cyclical decaysustain effects will result.

 $r$  (release rate, 0-15) is the last phase in the duration of a note, and it follows the sustain phase. The value of  $r$  determines the rate at which the volume drops from the sustain level to zero volume. Note that  $r$  is preset to either 0 or 1 in all of the default envelopes. This means that the release occurs rather rapidly, and there is a good reason always to set  $r$  to a low value in musical programs. If a note is followed by another specified for the same voice, the SID chip will turn off the first note and switch to the next at the specified moment. If, however, a note is not followed by another, the SID turns off the last note according to the value of  $r$  for its specific envelope. For example, when  $r$  is set at 15, the final whole note in a piece may linger for a surprisingly long time.

 $wf$  (waveform,  $0-4$ ) determines the timbre of the musical sounds produced by the 128. The SID chip is capable of gen erating sounds of four waveforms: triangle ( $wf = 0$ ), sawtooth  $(wf = 1)$ , square  $(wf = 2)$ , and noise  $(wf = 3)$ . The triangle waveform sounds warm and muted (calliope, flute, xylo phone). The sawtooth waveform sounds bright (accordion, guitar) and is generally louder than the triangle. The sound of the square waveform varies according to the pulse width  $(pw)$ specified. The noise waveform generates a nonpitched "white noise" sound, which can be used to mimic drums, cymbals, and other percussion instruments. If wf is set to 4, a triangle wave is activated which is ring-modulated between voices. This is an interesting effect, but for now it will produce unwanted

results if it's used in place of the other values of wf in our programs.

 $pw$  (pulse width, 0–4095) is specified only when the square waveform ( $wf = 2$ ) is used. This parameter designates the duration of each pulse, and a variety of harmonic effects can be produced ( $pw = 512$  for harpsichord and trumpet;  $pw$  $= 1536$  for piano;  $pw = 2048$  for organ).

LJ

#### Customizing Envelopes

Program 4, "Custom Envelope," gives you an opportunity to adjust the ENVELOPE parameters and hear the results. Enter values for a, d, s, r, wf (and pw if  $wf = 2$ ), and select a default (preset) envelope for comparison. The <sup>128</sup> plays an ascending C scale using the preset envelope, followed by a descending scale using your custom envelope. Then you can choose to play it again, select a different preset envelope for comparison, or change the parameters of your custom envelope. This should help to acquaint you with the ADSR and waveform el ements of sound quality.

#### **. ......** .. .. ...... . .. .. ...

Before the piano was invented, there was the harpsichord. It's wonderful sounding instrument, but it has just one sound. Hit a key hard or touch it lightly—the sound is the same. Release a key quickly or hold it down—no difference. It has the same ADSR every time. That's why there was so much excite ment when the piano was introduced. It's touch-sensitive, and all aspects of ADSR are within the control of a skilled player. The name *pianoforte* was coined for this instrument because you could play dynamic levels ranging from soft (piano) to loud (forte) and anything in-between. The name, of course, has been shortened to *piano* over the years.

The 128's preset piano envelope (T0) plays with a percussive attack and a complete decay with no sustain. This is appropriate for staccato phrases, but legato and sustained parts aren't rendered true to the manuscript. In fact, the whole notes decay as rapidly as the quarter notes.

Program 5, "Vision Fugitive XVI," is a Prokofiev composition for piano which features both staccato and legato pas sages. The custom envelope is specified in line 20:

20 ENVELOPE 0,0,9,2,1,2,1536

This is essentially the preset piano envelope, with the sustain level raised to 2 and the release rate changed to 1. These changes allow you to hold the long notes for their full values. Try entering one of your custom envelopes in line 20 and see how this sounds on your "instrument."

The Prokofiev piece has an eerie feel, although you'll find that your 128 doesn't really sound much like a piano. You can make some unusual and entertaining sounds on the 128, but you'll never mistake it for a piano. If it's any consolation, remember that Horowitz can't use his Steinway to run a spreadsheet or vaporize aliens.

#### **Program 1. The Magic Flute**

For mistake-proof program entry, use "The Automatic Proofreader," Appendix B, to type in this program.

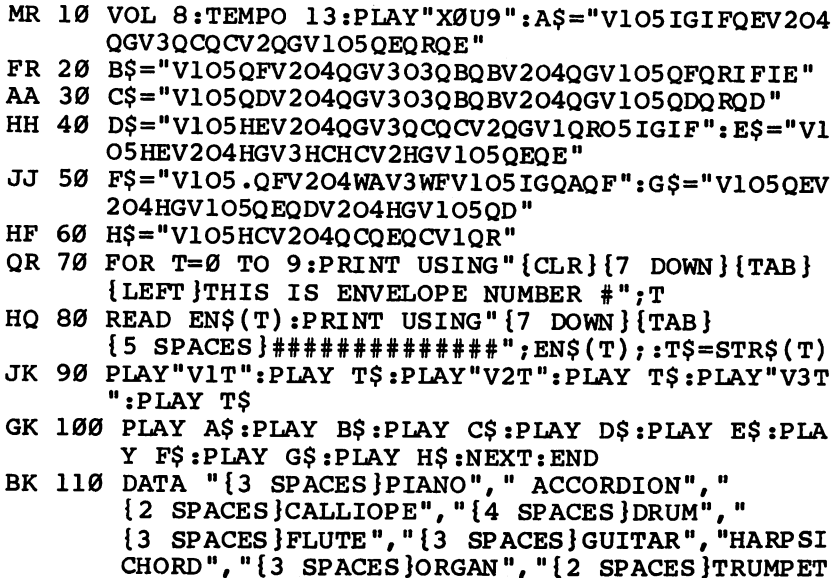

", "XYLOPHONE"

#### Program 2. American Patrol

For mistake-proof program entry, use "The Automatic Proofreader," Appendix B, to type in this program.

- JD 10 PRINT "{CLR} {5 DOWN} {TAB} {4 SPACES }AMERICAN P ATROL": PRINT" {5 DOWN } {2 TAB } {3 SPACES } BY": PR INT"{5 DOWN}{TAB}{5 SPACES}F. W. MEACHAM"
- AJ 20 TEMPO 20:VOL 8:PLAY"X0U9":PU\$="V104IASB05S#C

144

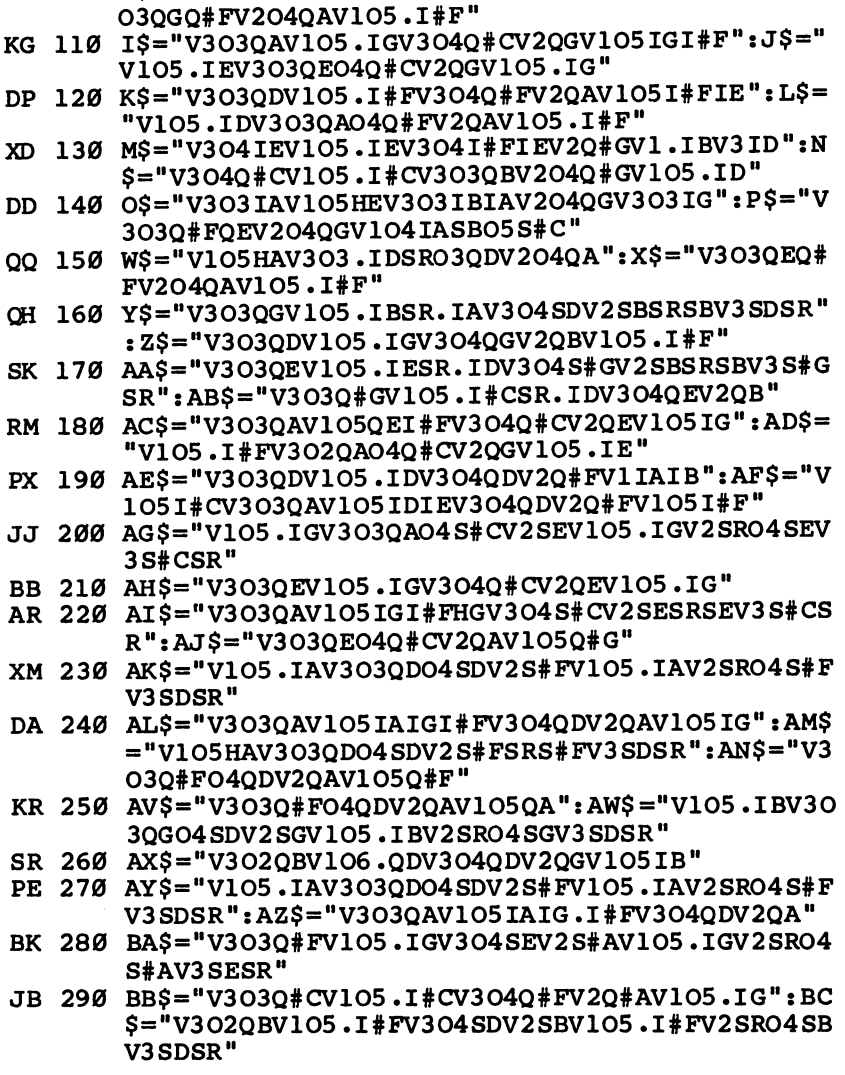

 $#FSR"$ QH 90 F\$="V3O3QAV105IAI#GIAV3O4Q#FV2QAV106ID" CM 100 G\$="V105HAV303QDQ#FV204SASRSASR":H\$="V2QRV3

 $3S#FSR"$ GA 70 D\$="V3O3QAV1O5I#FIFI#FV3O4Q#FV2QAV1O5IG" HC 80 E\$="V105.IAV303QD04S#FV2SAV105.IAV2SR04SAV3S

- #FSR" KX 50 B\$="V3O3QAV105IDI#CIDV2O4QAV3Q#FV105IE" DJ 60 C\$="V105.I#FV303QD04S#FV2SAV105.I#FV2SR04SAV
- RE 30 PLAY"V1T2V2T2V3T2":REM \*\*\* XJ 40 A\$="V105.IDV303QD04S#FV2SAV105.IDV2SR04SAV3S

310 BI\$="V3O3QAV105.IGV3O4S#CV2SEV105.IGV2SRO4S MF EV3S#CSR" AC 320 BJ\$="V3O3QEV105.1#CV3O4Q#CV2QAV105.IE":BK\$= "V3O3QDV105.IDV3O4S#FV2SAV105.IDV2SRO4SAV3S  $#FSR"$ CE 330 BL\$="V3O3QAV2O4Q#FV1O5.IDSRS#FSRS#FSR":BM\$= "V105W#FV3QRO3I#FV204Q#A":BN\$="V204QBV303I# GIRI#AV2050#C" PG 340 BO\$="V2O5QDV3O3IBV1QRO5IDI#C":BP\$="V1O5IDIE  $I#FIG" : BQS = "V105WAV3QRO3IAV205Q#C"$ JG 350 BR\$="V2O5QDV3O3IBIRO4I#CV2O5QE": BS\$="V2O5Q# FV3O4IDV1QRO5I#FI#E":BT\$="V1O5I#FI#GIAIB" MQ 360 BU\$="V106W#CV3QR04I#CV205Q#E":BV\$="V205Q#FV 304I#DIRI#EV205Q#G":BW\$="V205QAV304I#FV1QRO  $5IAI#G"$ KJ 370 BX\$="V105IAIBO6I#CID":BY\$="V106WEV3QRO4S#GV 206SDSRSDV304S#GSR": BZ\$="V304I#GV206IDIRIDV 304I#GIR" AK 380 CA\$="V304IAV206Q#CV1QEQR":CB\$="V102QAV3HAV2 HA": CC\$="V303IAV105IDV204I#FIRI#FV105IDV303 IAIR": CD\$="V3O3 IAV2O4 I#FV105 ID" BK 390 FOR R=1TO2:PLAY PU\$:PLAY A\$:PLAY B\$:PLAY C\$ :PLAY D\$:PLAY E\$:PLAY F\$:PLAY G\$:PLAY H\$ BE 400 PLAY IS: PLAY JS: PLAY KS: PLAY LS: PLAY MS: PLA Y N\$:PLAY O\$:PLAY P\$:Q\$=A\$:R\$=B\$:S\$=C\$:T\$=D \$ BE 410 PLAY Q\$: PLAY R\$: PLAY S\$: PLAY T\$: U\$=E\$: V\$=F\$ :PLAY U\$:PLAY V\$:PLAY W\$:PLAY X\$:PLAY Y\$:PL AY Z\$:PLAY AA\$:PLAY AB\$ 420 PLAY ACS: PLAY ADS: PLAY AES: PLAY AFS: PLAY AG  $PP$ \$:PLAY AH\$:PLAY AI\$:PLAY AJ\$:PLAY AK\$:PLAY {SPACE}AL\$:PLAY AM\$:PLAY AN\$ PE 430 AO\$=AG\$:AP\$=AH\$:AQ\$=AI\$:AR\$=AJ\$:PLAY AO\$:PL AY APS: PLAY AQS: PLAY ARS: ASS=AKS: ATS=ALS: AU  $S = ANS$ CF 440 PLAY AS\$: PLAY AT\$: PLAY AU\$: PLAY AV\$: PLAY AW \$:PLAY AX\$:PLAY AY\$:PLAY AZ\$:PLAY BA\$:PLAY {SPACE}BB\$:PLAY BC\$:PLAY BD\$ DC 450 BE\$=AW\$:BF\$=AX\$:BG\$=AY\$:PLAY BE\$:PLAY BF\$:P LAY BG\$:PLAY BH\$:PLAY BI\$:PLAY BJ\$:IF R=2 T **HEN480** 

HR 300 BD\$="V303Q#FV105I#FIE.IDV304Q#FV2QBV1SR":BH \$="V3O3Q#FV1O5IAIG.I#FV3O4QDV2QA"

- GG 460 PLAY BK\$: PLAY BL\$: PLAY BM\$: PLAY BN\$: PLAY BO \$:PLAY BP\$:PLAY BQ\$:PLAY BR\$:PLAY BS\$:PLAY [SPACE ]BT\$
- HJ 470 PLAY BU\$: PLAY BV\$: PLAY BW\$: PLAY BX\$: PLAY BY \$:PLAY BZ\$:PLAY CA\$:VOL 15:PLAY CB\$:VOL 8
- HB 480 NEXT R: PLAY CC\$: PLAY CD\$: END

145

# Program 3. Minuet

For mistake-proof program entry, use 'The Automatic Proofreader,'' Appendix B, to type in this program.

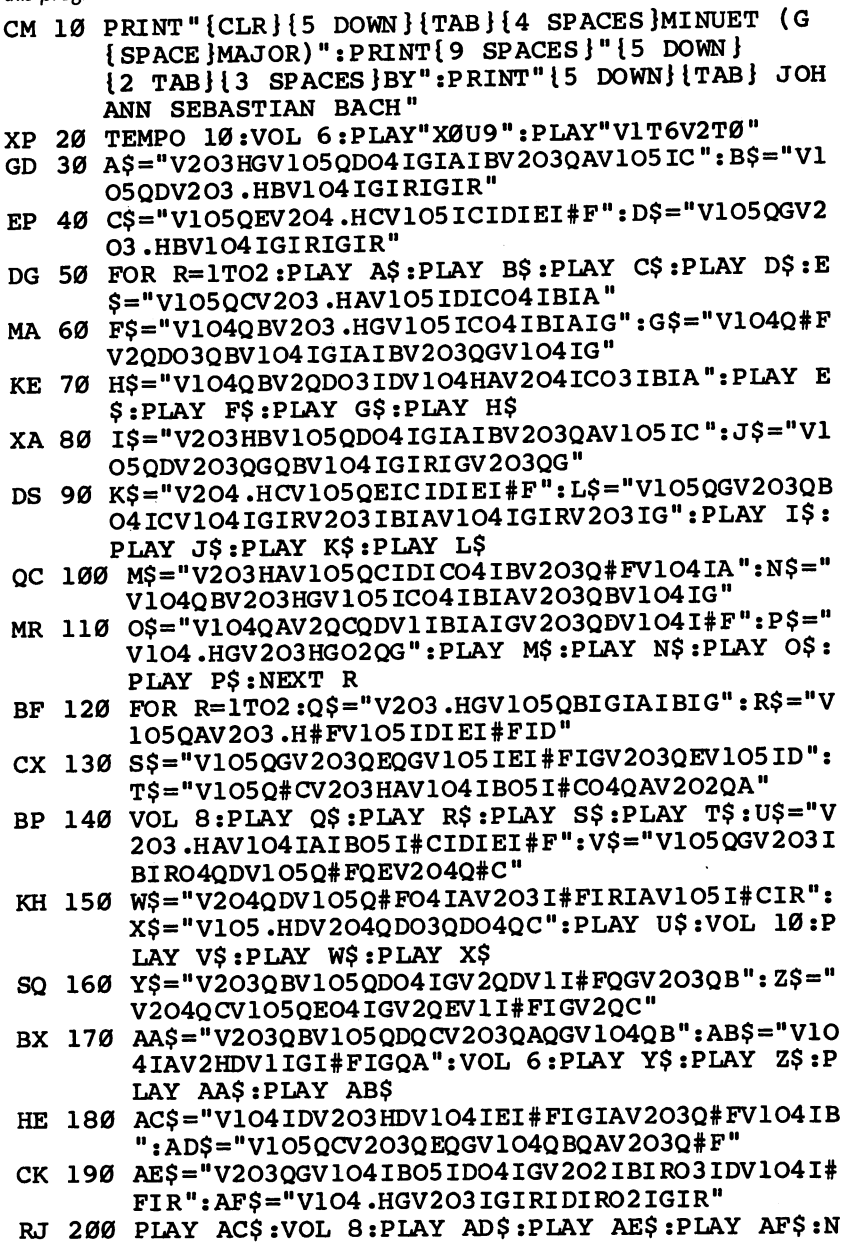

146

EXT R: END

#### Program 4. Custom Envelope

For mistake-proof program entry, use "The Automatic Proofreader," Appendix B, to type in this program.

- BK 5 GOSUB 1000
- HA 10 TEMPO 8:VOL 8:PLAY"X0119" HA <sup>10</sup> TEMPO 8:V0L 8:PLAY"X0U9"
- CK <sup>15</sup> FOR PRESET=0 TO 9:READ N(PRESET),A(PRESET),D (PRESET),S(PRESET),R(PRESET),W (PRESET)
- GA <sup>17</sup> IF PRESET=0 OR PRESET=6 OR PRESET=7 OR PRESE T=8 THEN READ P(PRESET)
- CG 19 NEXT CG <sup>19</sup> NEXT
- RS 20 INPUT"{CLR}{DOWN}DEFAULT ENVELOPE TO COMPARE (0-9)";E:IF E<0 OR E>9 THEN20
- EX <sup>30</sup> PRINT"{2 DOWN}{RVS}FOR CUSTOM ENVELOPE{OFF}  ${DOWN}$ ": INPUT "ATTACK RATE  $(\emptyset - 15)$ "; A: IF A< $\emptyset$  O<br>R A> 15 THEN3 $\emptyset$ A>15 THEN30
- EH 40 INPUT "DECAY RATE (0-15)"; DIE 140 INPUT "DECAY DECAY DECAY DECAY DECAY DECAY DECAY DECAY DECAY DECAY DE HEN4Ø
- **RD** 50 INPUT "SUSTAIN LEVEL (0-15)";S:IF S<0 OR S>15 THEN50
- 60 INPUT "RELEASE RATE (0-15)";R:IF R<0 OR R>15 **CE** {SPACE}THEN60
- CF 70 INPUT WAVEFORM  $(0-4)$ ":W:IF W<0 OR W>4 THEN70
- FK <sup>80</sup> IF W<>2 THEN100
- KH 90 INPUT"PULSE WIDTH (0-4095)";P:IF P<0 OR P>40 **95 THEN90** 95 The Second Second Second Second Second Second Second Second Second Second Second Second Second Second Second Second Second Second Second Second Second Second Second Second Second Second Second Second Second Second Secon
- KQ 100 PRINT"{DOWN}PRESS P TO PLAY AND COMPARE YOU CUSTOM":PRINT USING"ENVELOPE TO DEFAULT NVELOPE #";E
- SP 110 PRINT" [DOWN] PRESS C TO CHANGE YOUR CUSTOM E SP 110 PRINT TO CHANGE WORKS TO CHANGE IN THE SPEED WAS CONSUMED AND RELEASED FOR A RELEASED VALUE OF RELEASED NVELOPE": PRINT" {DOWN } PRESS D TO CHANGE THE {SPACE}DEFAULT ENVELOPE":PRINT"FOR COMPARIS ON"  $- - -$
- PG 115 PRINT: PRINT "PRESS O TO OUIT"
- CJ <sup>120</sup> GET X\$:IF X\$="P" THEN180
- HH <sup>130</sup> IF X\$="C" THEN PRINT" {CLR} ":GOTO30
- KF  $140$  IF  $X\frac{5}{7}$ ="D" THEN160
- EM 145 IF  $XS = "Q"$  THEN PRINT" {CLR}SID CLEARED. ":GOS UB 1000: END
- SP <sup>150</sup> GOTO120
- PK 160 INPUT" {CLR } { DOWN } DEFAULT ENVELOPE TO COMPAR (0-9)";E:IF E<0 OR E>9 THEN160
- EP <sup>170</sup> GOTO100
- DQ <sup>180</sup> GOSUB 1000:A\$="V1O4QCIDIEIFIGIAIBO5WCQR":B\$  $\blacksquare$  . The contract of the contract of the contract of  $\blacksquare$  . The contract of the contract of  $\blacksquare$  . The contract of the contract of the contract of the contract of the contract of the contract of the contract of th  $(E),D(E),S(E),R(E),W(E),P(E)$ 
	- DC <sup>190</sup> PRINT USING"{DOWN}{OFF}{6 SPACES}THIS IS DE FAULT ENVELOPE #";E

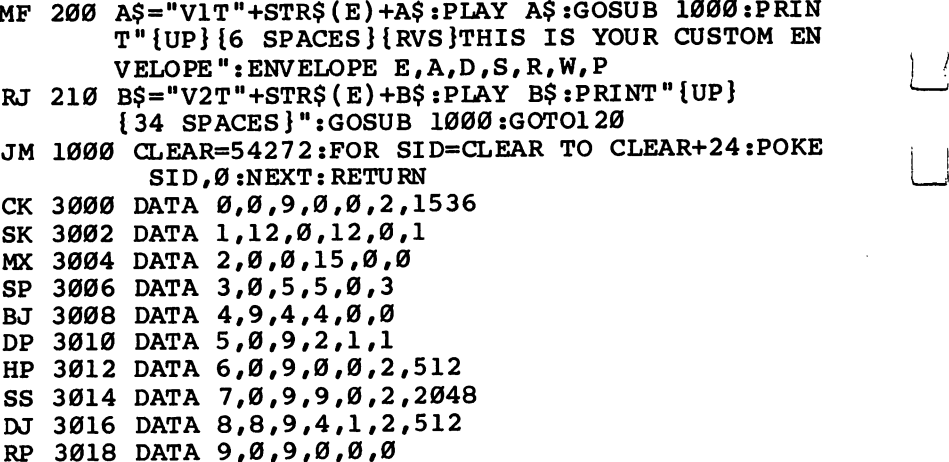

#### Program 5, Vision Fugitive XVI

For mistake-proof program entry, use "The Automatic Proofreader/' Appendix B, to type in this program.

- MB <sup>10</sup> PRINT"{CLR}{5 DOWN}{TAB}{2 SPACES}VISION FUG ITIVE XVI":PRINT"{5 DOWN}[2 TAB}{3 SPACES}BY ":PRINT"{5 DOWN}{TAB}{3 SPACES}SERGEI PROKOF IEV" —
- JS <sup>20</sup> TEMPO 6:ENVELOPE 0,0,9,2,1,2,1536:PLAY"X0U9" :PLAY"V1T0V2T0V3T0"
- CC <sup>30</sup> A\$="V1O5HEV3QRO4HEV1O5Q#DV2HFV1QDV3O4HE"
- BS <sup>40</sup> B\$="V1O5Q#CV2HEV1QCV3O4HEV1O4QBV2O5H#DV1O5IC V3O4HEV1IB"
- BS <sup>50</sup> C\$="V1O4Q#FV2O5HDV1O4Q#GV3HEV1QAV2O5H#CV1O4I #AV3HEV1IB"
- EF <sup>60</sup> D\$="V1O5QCV2HCV1I#CV3O4HEV1O5ID.Q#DV2O4HBV3H  $EV1O5SES#G"$ : VOL 9: PLAY A\$: PLAY B\$: VOL 7: PLAY C\$:VOL 9:PLAY D\$
- QK <sup>70</sup> E\$="V1O5HEV2O4H#AV3HEV2O5HFV1Q#DQDV3O4HE":F\$ "V1O5Q#CV2HEV1QCV3O4HEV1QBV2O5H#DV1ICV3O4HE VI IB"
- QQ 80" G\$="V1O4Q#FV2O5HDV1O4Q#GV3HEV1QAV2O5H#CV1O4I #AV3HEV1IB"
- $FQ$  90 H\$="V105HCV2HCV304HEV2HBV105HEV304QE"
- KX <sup>100</sup> VOL 11:PLAY E\$ :PLAY F\$ :VOL 9:PLAY G\$ :VOL 7: TEMPO 5: PLAY H\$: TEMPO 6
- HS 110 IS="V303 SEV 204 IGV 1 IBI RV303 SBS RO4 SFV 20DV 10AV HS <sup>110</sup> I\$="V3O3SEV2O4IGV1IBIRV3O3SBSRO4SFV2QDV1QAV (\_j 3SRO3SBSRO2SAV1O4IEIRV3O3SFSRSBV1O4QDV3SRO3 SFSR" SFSR"

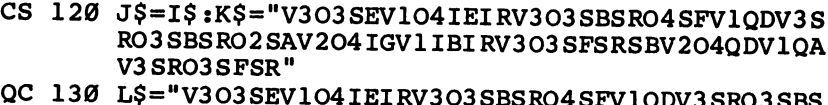

- RO2SAV104HEV3SRO3SFSRSBSR.IFV2IR"
- CB 140 VOL 5: PLAY I\$: PLAY J\$: PLAY K\$: PLAY L\$
- AX 150 M\$="V2IRV104ICIRV303SASR04SFV1QDV3SR03SASRS CV204 IAV105 ICI RV303 SGS RO4 SCV2QEV1QBV3 SRO3 SG SR"
- EA 160 N\$="V3O3SFV1O4IDIRV3O3SASRO4SGV1QEV3SRO3SAS RSCV204IBV105IDIRV303SASR04SEV2QFV105QCV3SR 03 SASR"
- QQ 170 0\$="V303HBV104IGIRV2SESRSDV10FV2SRICIRV1IBV 303QAV204SCSRSDV3QFV1QAV2SRIE"
- MM 180 P\$="V2IRV104IGV303HBV204SESRSDV1QFV2SRICIRV 1IBV303QAV204SCSRSDV3QFV1QAV2SRIE"
- CB 190 PLAY M\$:VOL 7: PLAY N\$: PLAY O\$: PLAY P\$: Q\$ = "V 2IRV104HGV303WBV204SCSRSDSRIEIRV1HFV2SDSRSC SRID"
- GM 200 R\$="V2O4HDV1HGV3O3SBSRSASRSGSRSFSRHEV2O4HEH  $R<sup>II</sup>$
- SR 210 S\$=A\$:T\$=B\$:PLAY Q\$:VOL 5:TEMPO 5:PLAY R\$:T EMPO 6:VOL 9:PLAY S\$:PLAY T\$:U\$=C\$
- BJ 220 V\$="V105HCV2WCV304WEV106.HC":W\$="V2QR03QAV3 QDV104QAQGV303QCV2QGQFV302QBV104QF"
- BH 230  $X\$  = "V105HEV304QEHEV105Q#DV2HFV1QDV304HE": PL AY U\$:PLAY V\$:VOL 7:PLAY W\$:PLAY X\$
- **OG** 240 Y\$=T\$:Z\$=U\$:AA\$=V\$:AB\$=W\$:PLAY Y\$:PLAY Z\$:P LAY AA\$: TEMPO 5: PLAY AB\$: AC\$=X\$: AD\$=Y\$
- RS 250 AE\$="V104Q#FV205HDV104Q#GV3HEV1QAV205H#CV10 4I#AV3OEV1IB"
- CE 260 AF\$="V105HCV3QCO4QEQCV106HEV303QE"
- ES 270 VOL 5: PLAY AC\$: PLAY AD\$: PLAY AE\$: PLAY AF\$
- JK 280 AG\$="V303WEV106WE": AH\$="V106.WEV205.WEV303.

WE":PLAY AG\$:VOL 3:PLAY AH\$:END

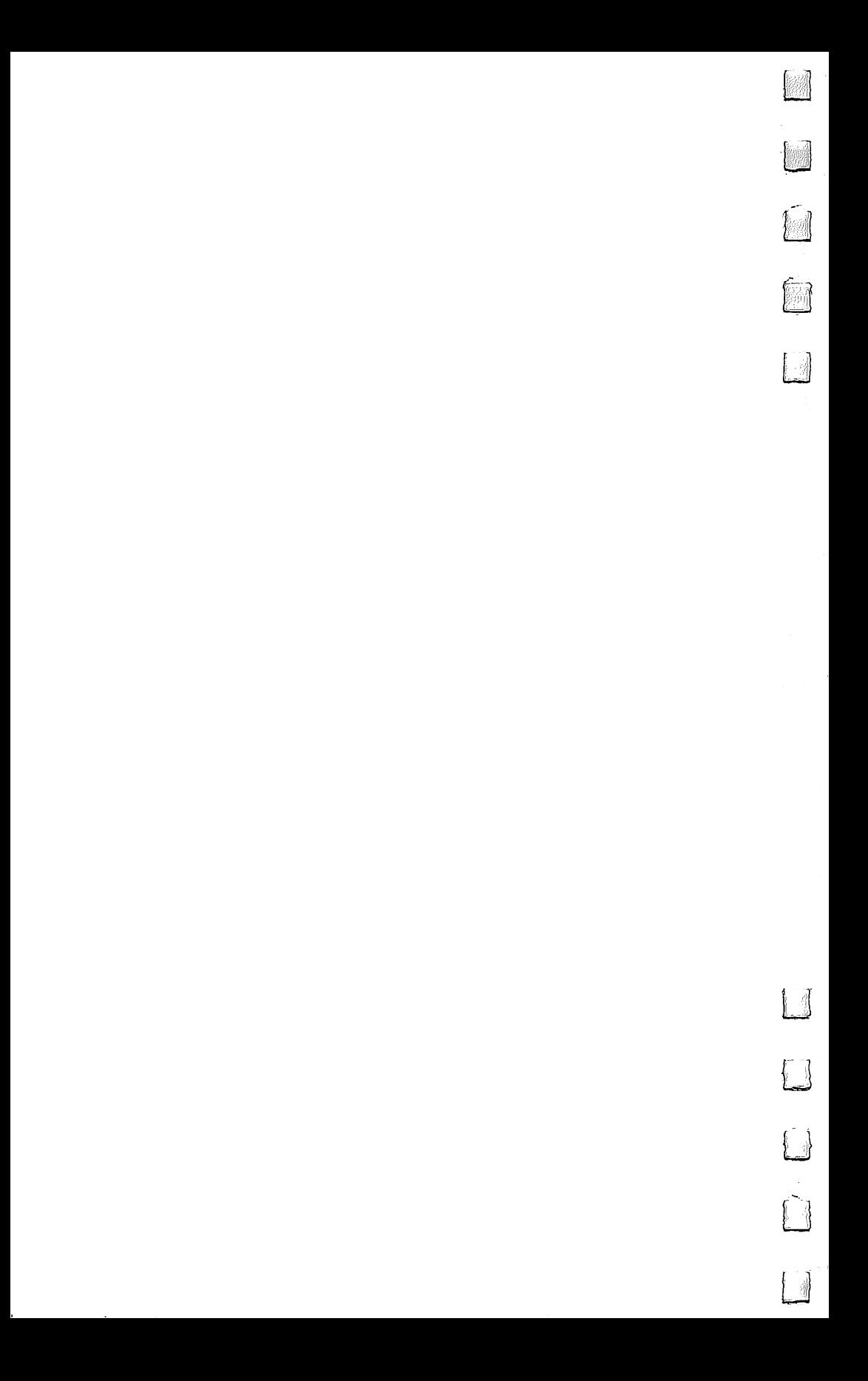

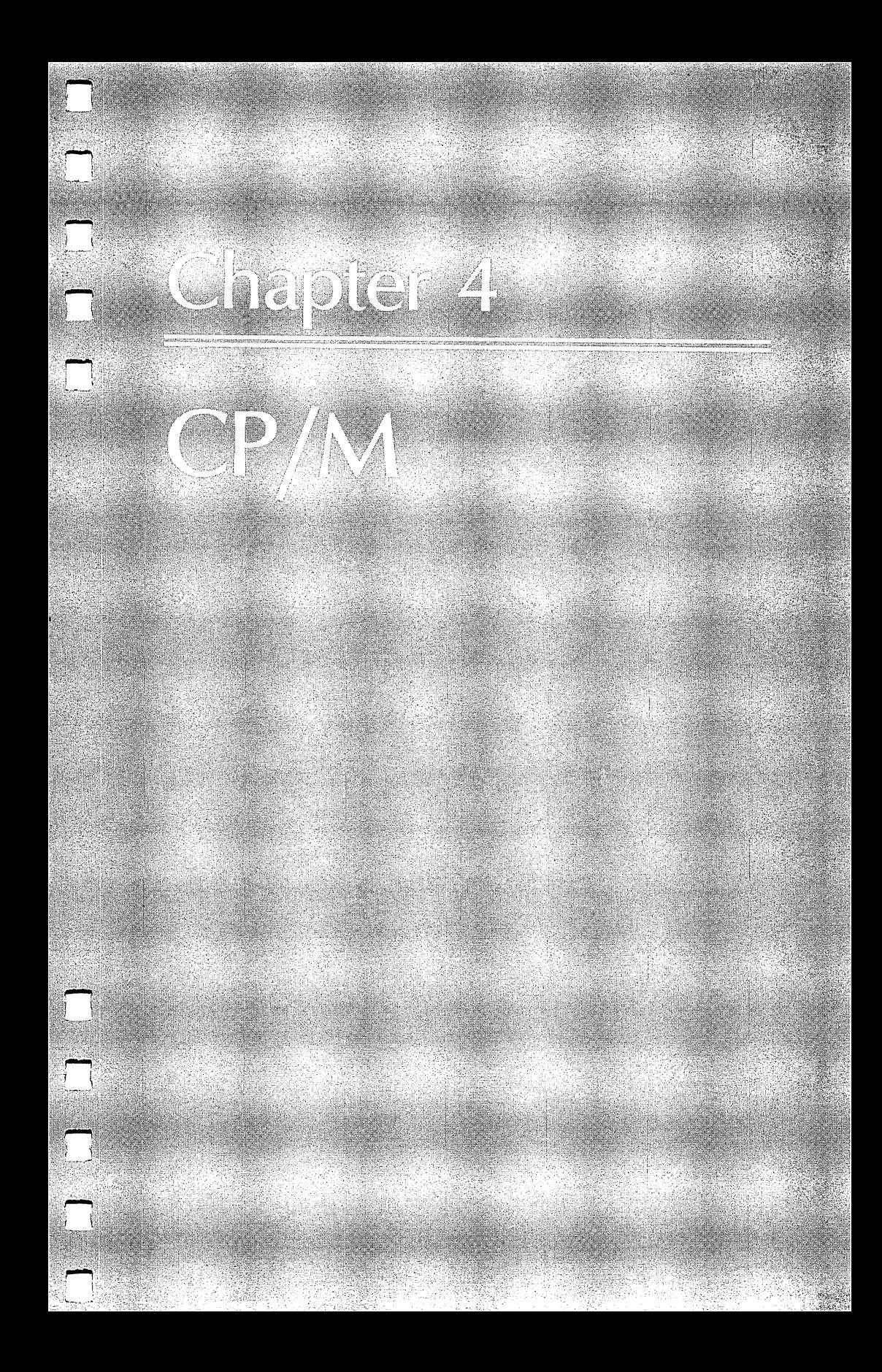

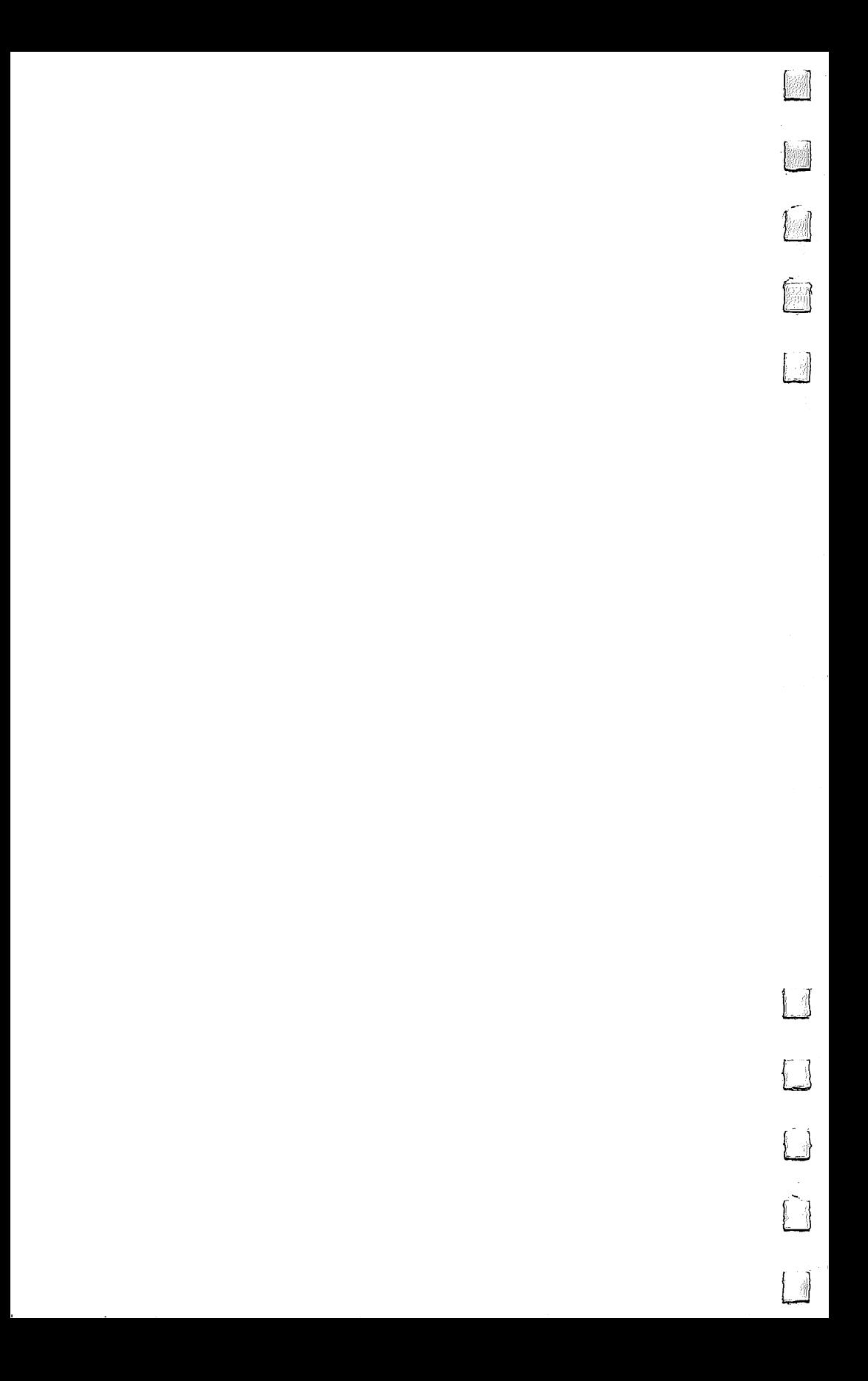

# Programming the Z80

#### Morris Simon Morris Simon

PI

If you've already explored BASIC and <sup>6502</sup> machine language, the Commodore 128 offers a brand-new and fascinating world of programming—the Z80 chip.

Are you taking full advantage of the powerful Z80 processor in your Commodore 128? I don't mean just using CP/M mode to run the thousands of free programs in public domain librar ies, although that's a good start. I mean writing your own applications in Z80 assembly language.

Why? For the same reasons that many professional pro grammers prefer machine language (or assembly language) over high-level languages like BASIC: speed, efficiency, maxi mum control, and just plain fun.

With a little reading and a little money, you can convert your <sup>128</sup> into an excellent Z80 CP/M development system. All you need to start is an assembler to assemble your source code into machine language, a loader to put your program where it'll be running in your RAM, and a debugger-since machine language programs don't always run the first time. Note that I haven't mentioned an editor: Most word processors will do just fine. Except for the Commodore 128, the rest of the system can cost less than \$100.

You have to start learning one of two kinds of assembly language: either Intel's <sup>8080</sup> or Zilog's Z80 instruction set. Which one? By the time you finish this article, you'll be able to decide for yourself.

# The Transition from <sup>6502</sup> Machine Language

If you've ever written a machine language (ML) program for the <sup>64</sup> or 128, learning Z80 machine language shouldn't be very difficult. The same ML operations found in the <sup>6502</sup> family of chips are available in the Z80 (plus a few more), but the Z80 uses different mnemonics. If you know what the 6502's LDA #5 means, you'll probably recognize the Z80 instruction LD A,5. The two instructions are spelled a little differently,

but they do the same thing; they put the number 5 into the accumulator.

You should be aware of a few differences before starting, especially if you're experienced in <sup>6502</sup> ML. First, the Z80 has more registers than the 6502's A, X, and Y. The Intel instruc tions support seven registers: A, B, C, D, E, H, and L. These are sometimes paired up for use as pointers to memory: BC, DE, and HL (the memory location pointed to by HL is called the M register, even though it's in RAM and isn't a true register). The Zilog commands include other registers, IX and IY, for example. All of these additional registers serve a purpose: Indirect- $\bar{Y}$  addressing, which is widely used in 6502 programs, is not directly supported on the Z80. Instead of putting an ad dress in a zero-page address and loading the accumulator through the pointer there, as you would in <sup>6502</sup> program, you put the address into a register pair (HL, for example). The register pair serves the same purpose on the Z80 as zero-page indirect addressing does on the 6502.

There's a minor difference in hexadecimal notation as well. When you're writing Z80 ML, it's more common to add the letter  $H$  after a hex number instead of putting a dollar sign in front of it. You'd substitute 400H for \$0400, for example.

In Commodore <sup>6502</sup> ML, the Kernal routines are impor tant; they provide common entry points, regardless of which computer you own, for essential routines that open files, get character, print to the screen, close files, and so on. CP/M uses the same idea in its Basic Disk Operating System (BDOS) and Basic Input/Output System (BIOS) routines. The BIOS call for getting a character from the keyboard works the same on a 128, Kaypro, Osborne, or other CP/M computer. The machines are different on the hardware level, but from a software standpoint, the operating system looks the same. If you plan to do a Z80 program, it pays to learn how the BDOS and BIOS routines work.

#### **Intel Mnemonics**

The Intel instruction set was designed for the Z80's precursor, the 8080. In the early days of microcomputers, most programmers wrote in 8080 assembly language. Digital Research's CP/M and most of the earlier CP/M software are written in <sup>8080</sup> code.

Intel (8080) mnemonics can be confusing when you're first learning them. For example, MOV means load, as in MOV A,C ;LOAD REGISTER A WITH BYTE IN REGISTER C

(In machine language, anything after a semicolon is a comment to be read and will not be processed by an assembler.)

In the example above, it might appear that the byte in register C has been shifted to register A, but actually it's only been *copied* to register A (the accumulator). Other instruction sets, including the Zilog, use LD (for LoaD) for this operation. Note that MOV and LD are just different ways of saying the same thing; when the program is assembled, the object code the numbers in memory—will be the same.

# Zilog Mnemonics

The Zilog instruction set reflects the greater power of the Z80 CPU, which has many more 16-bit registers and register pairs, and facilities for direct input/output operations. The major im provements over the <sup>8080</sup> instruction set include the following:

- Direct loading of all 16-bit registers and pairs
- Instructions for two new 16-bit index registers (IX and IY)
- Instructions to switch sets of registers
- Direct input and output addressing
- Block shift and block transfer instructions
- Enhanced jump instructions
- And a more comprehensible system of mnemonics

Obviously, Zilog's instruction set was designed to take advantage of all the Z80 improvements over its cousin, the pioneer 8080. In fact, if you write programs using Z80 mne monics, you're accessing about as much power as you can from any eight-bit processor. So why would anyone go to the trouble of learning <sup>8080</sup> code when the Z80 instruction set can be mastered just as easily? Let's look into that.

The choice between Intel and Zilog instruction sets de pends on the assembler you're using to convert your source code into machine language. Digital Research (the people who invented CP/M) decided to stick with the Intel <sup>8080</sup> instruction set for all their software, including their workhorse assemblers, which Commodore packages for the <sup>64</sup> (ASM) and the <sup>128</sup> (MAC and RMAC).

The Z80 commands are a *superset* of 8080 commands, in

the same way that Commodore  $128$  BASIC (version  $7.0$ ) is a superset of the Commodore 64's BASIC 2.0. The Z80 can do everything the <sup>8080</sup> can do, plus it has many additional commands and more registers.

Even though the 128's CP/M assembler supports the Intel mnemonics, there's an easy way to use the Zilog instruction set if you want to.

The Zilog set includes a very useful single instruction, DJNZ address, which is used to control loops. (DJNZ is Decrement and Jump if Not Zero.) To use it, simply load register B with the number of times you want a loop to occur, follow the load instruction with your loop subroutine, and end it with DJNZ and the address of the beginning of the loop. The program automatically decreases the value in register B and repeats the loop until B equals zero.

If you want to emulate DJNZ with Intel instructions, you have to list both components of DJNZ separately, first by DEC B, which decreases the counter by one, and then by JNZ address, which performs the routine as long as B does not equal zero. You might then declare the combination "DEC  $B'' +$ "JNZ loop address" as an external macro.

Not all Z80 instructions can be emulated by Intel mne monics, however, even with complex Intel macros. That's why you'll find a file called Z80.LIB on one of the CP/M source disks from Commodore (these are the disks you receive when you mail the card in the CP/M section of the System Guide; there's also a very detailed  $500+$  page CP/M manual included with the disks).

To use Z80.LIB, put this line at the beginning of your source file: source file:

#### MACLIB Z80 LJ

This tells the assembler you want to include the macro library file called Z80. With this line at the beginning of your program, you can use any or all of the  $Z80$  command set. In a nutshell, it provides a lookup table that matches the Z80 mnemonics with the appropriate opcodes. It doesn't just emulate DJNZ by splitting it into DEC and JNZ; for example, it actually assembles the DJNZ instruction into the corresponding 8080 style ML instruction.

# CP/M and Assembly Language

 $CP/M$  is an operating system rather than a language. The relationship between  $CP/M$  and machine language is very simple. From your program, you make calls-or jumps-to constant locations in CP/M memory anytime you need the operating system to do something. CP/M has further instruc tions stored at those locations and will return control to your program when the job (whatever it is) is done.

For example, location 0000H contains a jump instruction to the warm-boot routine in CP/M's BIOS. Therefore, anytime you wish to exit a program you can include JP 0000H (or JP 0 since decimal  $0 = 0$ H), and the program will exit to a warm boot at that point. This is the way to finish a program and send the user back to the  $\mathbb{CP}/\mathbb{M}$  A> prompt.

Most CP/M calls are made to location 0005H, where an other jump instruction passes control of the program to CP/M's BDOS. Before you CALL BDOS, your program needs to give CP/M a little more information, particularly the number of the service call you wish to make. You put this number in register C. For example,  $CP/M$  service call  $9$  is a print string function which prints to the screen an ASCII string ending in a dollar sign. BDOS must see the number 9 in register C and the string's starting address in register pair DE. At another place in your program, you'll define the string to be printed with a DB (Data Byte) instruction (and end it with a  $\ddot{\$}$ ). For example,

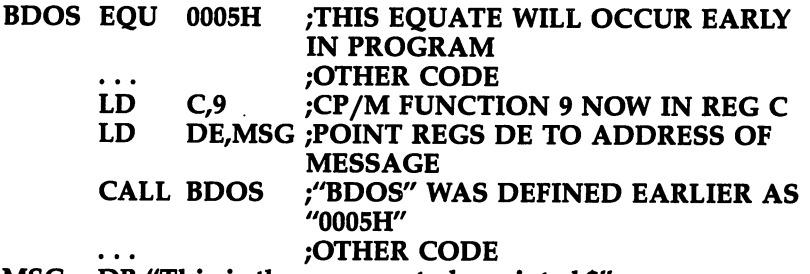

#### MSG DB "This is the message to be printed.\$"

Notice how the entries BDOS and MSG are defined in the leftmost label column. A good assembly program will clearly separate labels, instructions, operands, and comments:

#### **LABEL INSTR** OPERAND ;COMMENT

It's common practice among Z80 programmers to place comments on nearly every line of source code.

In the <sup>128</sup> version of CP/M (CP/M 3.0, also called CP/M-Plus), there are more than <sup>60</sup> specialized CP/M service calls you can use in your assembly language programs. To get the most out of your machine, you should begin practicing each of the service calls in sample programs until you under stand what they do.

# Z80 Programming Techniques

In the examples that follow, I've used true Zilog mnemonics simply because they take less space and are easier to understand.

#### Loading and Storing Registers

The Z80 allows you to load practically any register from mem ory, from another register or by immediate loading of a value. The basic form of a typical load instruction is

#### LD destination, source

The *destination* may be either a register or a memory location, and *source* may be a register, memory location, or a value. For example,

#### LD A,C :LOAD ACCUMULATOR FROM C

Values can be loaded directly into registers:

#### LD C.6 :PUT VALUE 6 DECIMAL IN REGISTER C

or indirectly from addresses in RAM:

#### LD A.(5973H) ;LOAD A WITH BYTE FROM ADDRESS 5973 **HEX**

or indirectly from addresses in registers:

#### LD A,(BC) ;LOAD A WITH BYTE FROM ADDRESS IN BC

Note that a value inside parentheses is an address, while one without parentheses is a numeral. Remember that if you want a hex number (or address) you must add the letter  $H_i$ ; Z80 assemblers default to decimal numbers.

Storage of data is done by the reverse procedure:

#### LD (address), register

The stack pointer (SP) is a 16-bit value in the  $Z80$ , which means you can point it to any location in memory. This is quite useful in situations where you need to clear out a section of memory. Just set the stack pointer and PUSH a series of zeros onto the stack. If you wanted to save the stack pointer first, you'd use this instruction:

#### LD (0A71H),SP ;LOAD STACK POINTER (A 16-BIT ADDRESS) : INTO THE TWO-BYTE LOCATION START-**ING AT** -----

A71 HEX; THE LOW BYTE WILL BE STORED FIRST, THEN HIGH BYTE AT A72 HEX

common application of the Z80 loading operations is to initialize RAM locations with certain values. For example, let's store a byte of data (BYTE) at location 500H:

#### LD A,BYTE ;PUT DATA BYTE INTO ACCUMULATOR LD (0500H), A ; COPY BYTE IN REGISTER A TO 500 HEX

The same principle can be used to initialize word-length values by sending them through the HL register pair, which functions almost as 16-bit accumulator:

LD HL,WORD ;PUT DATA WORD INTO HL PAIR LD (0500H), HL ; COPY L INTO 500H & H INTO 501H

## Arithmetic and Logic

The Z80 allows greater flexibility in arithmetic and logical op erations than most other eight-bit CPUs. For a simple example, let's add a constant, NUMBER, to whatever variable happens to be in a given location, (VAR), and then change the

LD A,(VAR) ;COPY VARIABLE INTO ACCUMULATOR ADD A,NUMBER ;DO THE ADDITION LD (VAR), A ;AND CHANGE THE VARIABLE AT LOCA-TION VAR

Further examples of such routines would take up too much space, but there are good mathematical macros in most Z80 libraries for anything you want to do. The Z80's double (16-bit) registers make double-precision calculations a breeze.

# Bit Manipulation

Most eight-bit computers have only one way to manipulate individual bits—by using logical instructions such as AND and OR. The Z80 lets you use those, if you wish, but it also pro vides three special bit-manipulation instructions: SET, RES (for reset), and BIT (to test a bit). Each of these codes works the same way:

```
SET n,r ; SET BIT n OF REGISTER rRES n.r ; CLEAR (RESET) BIT n OF REGISTER rBIT n,r ; TEST BIT n OF REGISTER r—SET THE ZERO
: FLAG IF n=0 OR CLEAR IT IF n=1
```
#### Shift Operations

For those of you who like binary operations, the Z80 allows you to perform shift and rotate functions on any register or memory location.

#### Branching Instructions

The Z80's amazing repertoire of relative and absolute jumps allows conditional and unconditional branching by testing sin gle bits, individual flags, and value comparisons. You can test a value either in a register or in memory for sign, carry, zero, or parity/overflow, and then branch in ways that resemble GOTO, IF, and THEN instructions in BASIC. Some common examples:

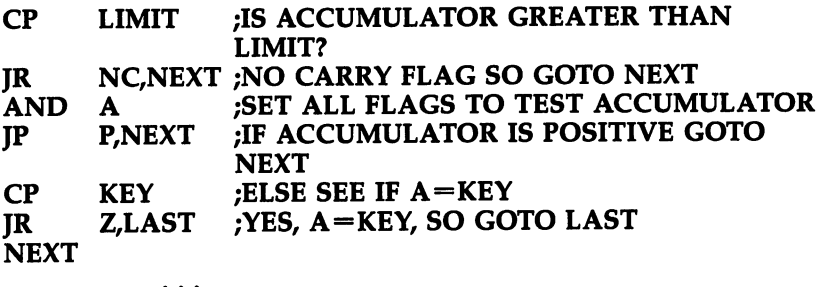

LAST

Here's something to watch out for if you're a 6502 programmer. With the 6502, you set the carry (SEC) before a subtract-with-carry (SBC) operation. If the carry is still set after the subtraction, it means the first number was larger than the second. The Z80 is just the opposite: You clear the carry before adding or subtracting. This also affects comparisons. In the example above, the CP instruction compares the accumu lator to the number called LIMIT. If there's no carry, the accumulator is larger than LIMIT. (On the 6502, the carry will be set if LIMIT is smaller.)

# Loops

Looping with subroutines is facilitated in the Z80 by the DJNZ instruction mentioned earlier. It's very easy to combine regis ters B and C to use a 16-bit loop for longer executions, or to design nested loops within loops using DJNZ.

# Handling Arrays, Tables, and Indexing

The two extra index registers, plus easier access to all register pairs, allow you to handle both indexed and unindexed arrays neatly and quickly. One common style of array handling in volves pointing HL to a memory location, and then loading byte after byte from that location into DE for further process ing. If you wish, register B can be used as a counter:

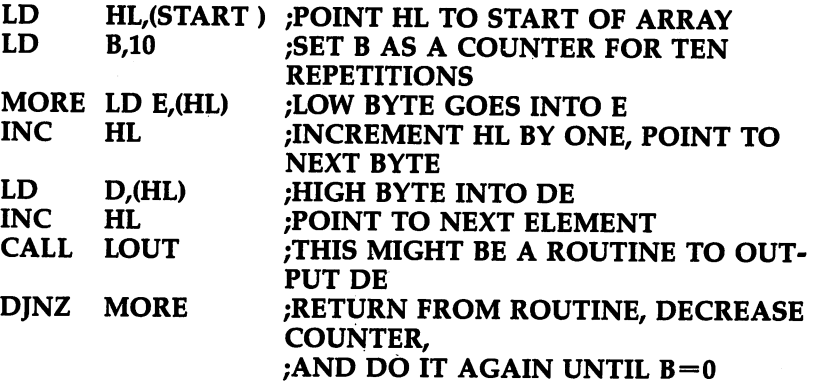

With indexing, a register is loaded with an offset value, which is then added to the base of the array each time the loop is repeated. This next example loads the accumulator with every eighth element in an array until <sup>20</sup> entries have been checked: been checked: 2019

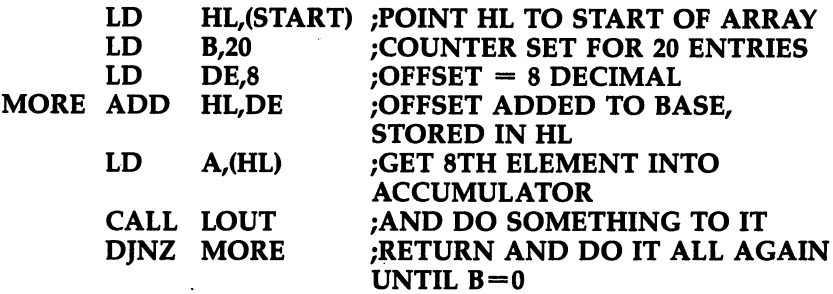

# Block Move (LDIR) and Compare (CPIR)

These categories of instructions provide two of the more powerful enhancements of the Z80 over the 8080. Logically, both 1\_| procedures are very simple and work the same way. You put the size of a block (in bytes) in register pair BC and then point to the beginning of the block with HL. If you're moving the block, you put the destination starting address in register pair DE:

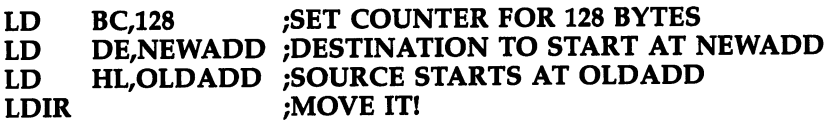

If all you want to do is scan a block of data for a particular byte, you can omit the destination address since the com parison will be done in the accumulator:

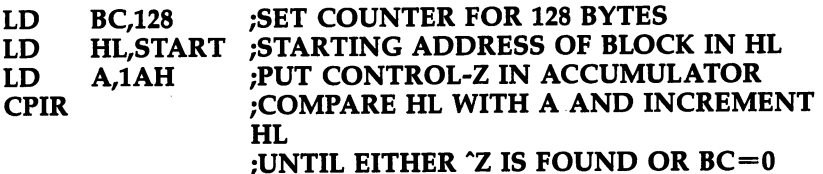

#### Enhanced Input and Output Instructions

With the Z80, you can input or output data from either your registers or RAM directly to and from your computer's various ports. And you can do this by blocks. The relevant instructions are IN, OUT, INI, IND, OUTI, OUTD, OTIR, and OTDR. They're easy to use, simply by specifying the port in question:

#### IN A,(28H) ;GET A BYTE FROM PORT 28 HEX OUT (C),B ;OUTPUT BYTE IN B VIA PORT NUMBER IN C

The block transfers (INIR, INID, OTIR, OTDR) work very much like the block move and compare instructions described in the last section, reserving register  $C$  for the port address and HL for a memory address.

#### Interrupt Processing

Fast interrupts on the Z80 use the RST instruction plus the destination address. For example,

#### rst 38 H Transfers Control to a doctor to a doctor to a doctor and the second state of the second state of the

There will usually be a permanent jump instruction at the destination which then sends control to a special routine, such as a graphics driver. You can also store an elaborate subprogram in the alternate register set and shift to it with an RST jump.

#### **Your Choice** Parameter in the contract of the contract of the contract of the contract of the contract of the contract of the contract of the contract of the contract of the contract of the contract of the contract of the contract of t

Have you decided which instruction set and assembler you want to use in your 128? If you've already bought the optional Commodore development package, which includes MAC, RMAC (Relocatable code MACro assembler), the SID debugger, LINK loader, and LIB library manager, then you've got a choice. If you include the Z80.LIB macro file, you can use either (or both) instruction sets.

Two other fine assembler packages are Echelon's ZAS-ZLINK and Microsoft's M80-L80 systems. Both are compatible with the Intel-based ASM/MAC family, and ZAS can even as semble code for the Hitachi HD64180, a new eight-bit CPU that is upward-compatible with the Z80.

Regardless of your assembler selection, you should build up a collection of good Z80 subroutines. The best Z80 library I know of is SYSLIB3, a public domain version that may be on CP/M bulletin board near you. Echelon distributes SYSLIB3 in a set with other libraries and manuals for Z80 development systems for under \$100.

You really can't appreciate the speed and efficiency of your Z80 until you start speaking its own language. Until then, you'll just have to be content with running thousands of excellent programs written by other people. Learning Z80 as sembly language will give you even greater computing power and will allow you to do exactly what you want to do with your machine. To make it easier, here's a list of books and software that will get you started.

#### **Books** and the second contract of the second contract of the second contract of the second contract of the second contract of the second contract of the second contract of the second contract of the second contract of the second

Cortesi, David E. Dr. Dobb's Z80 Toolbox. M&T Publishing, 1985.

Uses Intel instruction set; available on disks.

Leventhal, Lance A., and Winthrop Saville. Z80 Assembly Lan guage Subroutines. Osborne/McGraw-Hill, 1983.

My favorite on Zilog mnemonics.

- Miller, Alan. 8080/Z80 Assembly Language. Wiley, 1981. A good introduction to both instruction sets.
- Waite, Mitchell, and Robert Lafore. Soul of CP/M. Sams, 1983. A classic on the Intel instruction set.

#### **Software** Software

Commodore <sup>128</sup> development package (MAC, RMAC, SID, and so forth in the contract of the contract of the contract of the contract of the contract of the contract o

Commodore Business Machines, <sup>1200</sup> Wilson Dr., West Chester, PA 19380.

Echelon development system utilities (Z-Tools), for either Intel or Zilog programs.

Echelon, <sup>885</sup> N. San Antonio Rd., Los Altos, CA 94022.

Microsoft development system (M80, L80, and so on), for either Intel or Zilog programs.

Microsoft, <sup>10700</sup> Northrup Way, Bellevue, WA <sup>98004</sup> SYSLIB3, by Richard Conn (in my opinion, the best collection

of Z80 routines).

Available in either Intel or Zilog mnemonics from Echelon or on some bulletin boards.

# A Hands-On Hands-On Introduction to Introduction to 128 CP/M

Todd Heimarck

 $\Box$ 

 $\Box$ 

If you regard the 128's CP/M mode as a somewhat-forbidding new territory, this article is for you. It explains some common CP/M commands, with examples to try out, and concludes with <sup>a</sup> simple application you can use.

If you own a Commodore 128, there's a good chance that you previously owned a 64. You may regard 64 mode as "an old friend" and <sup>128</sup> mode as welcome upgrade—with the com mands you already know, more memory, and some amazing new keywords for making sound, music, graphics, and disk operations easier.

You might see CP/M as the foreign mode of this threeheaded computer. There's a lot of software available, but how do you use it? How do you load and run programs? How do you format a disk and copy a program over? How does CP/M  $=$   $=$   $\cdot$   $\cdot$ 

## Booting CP/M

Getting into CP/M mode is relatively easy. Turn on your disk drive and insert the CP/M disk that came with your 128. Then turn on the television or monitor. Finally, power on the 128, which should check the disk drive for a boot sector, and follow the instructions there. The boot sector on the CP/M disk causes the <sup>128</sup> to give control over to the Z80 chip and load CP/M. If you turn on the computer first, it will default to <sup>128</sup> mode. When <sup>128</sup> mode is active, you can type BOOT to move into CP/M mode—assuming the disk drive is turned on with the CP/M disk inside.

If booting doesn't seem to work, try turning the disk over.

The label that says System Disk, with a serial number, should be facing up.

Chapter \_\_\_^\_\_^\_\_\_\_\_\_\_

Before reading any further, boot  $CP/M$ , either by typing BOOT in <sup>128</sup> mode or by turning on the computer last. The CP/M disk is formatted as single-sided <sup>1541</sup> disk, so you should be able to use either a  $1541$  or a  $1571$  (or compatible third-party drive). Pay attention to the 40/80 DISPLAY switch. Working in <sup>80</sup> columns (with the button down and an 80-column monitor) is much easier, although <sup>40</sup> columns is marginally acceptable.

#### Your First Command: DIR

If everything works right, you should see the BOOTING CP/M message and some miscellaneous information about what's being loaded. When everything's ready and running, the A> prompt should appear. This means CP/M is waiting for a command and disk drive A is the default drive. If you try to run a program, it will load from drive A. If you own a second drive, which is device 9 in 64/128 mode, you can switch to it by typing B: (the prompt should change to  $B$ >). A third drive (device 10) would be drive C:, and so on. If you wanted to leave drive A: as the default, but temporarily use a program from B:, you would precede the program name with B: (B:HELP, for example), and if you wanted a command to act on the second drive, you would put the B: after the command (DIR B:, for example).

Type DIR, an abbreviation for DIRectory, and the screen will display the names of the files found on drive A. Equally acceptable is DIR A:. If you're accustomed to pressing F3 in <sup>128</sup> mode to see the directory, you'll be pleasantly surprised to find that F3 is preset to print DIR. It displays the directory of the current drive.

Press F3 or type DIR to see the directory. The 80-column screen shows everything. But if you're using a television or a 40-column display, you'll see only part of the directory. Hold down the CONTROL key and press the right-arrow key<br>(above INST/DEL) to scroll the screen to the right. To move<br>back, hold CONTROL and the left-arrow key. Even when<br>you're working in 40 columns, the screen is 80 characters<br> (above INST/DEL) to scroll the screen to the right. To move back, hold CONTROL and the left-arrow key. Even when you're working in 40 columns, the screen is 80 characters wide. You must scroll back and forth to see the whole thing.

The constant shifting back and forth can become annoying after a while, which is why the 80-column screen is preferable in CP/M.

#### **Ask for HELP** . . . . . **. . . . . . . . .**

Leave the main CP/M disk in the drive and type HELP DIR, and you'll be treated to an explanation of the DIR command. The detailed HELP files can explain a lot when you're new to CP/M. If you wish, enter .BUILT-IN or .WITHOPTIONS for more details about DIR (note the period in front of the subtopics). From the HELP> prompt, you can also type DIR BUILT-IN or DIR WITHOPTIONS. (Be sure to place a space between DIR and BUILT-IN; the space is a separator that divides the main topic and a subtopic.)

If you look at the directory, you'll see <sup>a</sup> file called HELP.COM, which is the HELP command (or HELP program). Typing HELP starts the program running. You don't have to type LOAD or RUN, just the name of a program that ends with the .COM extension. When you enter HELP DIR, you effectively tell CP/M to run the HELP program and act on the input DIR. Some programs take optional information like this; you might run across a sort program that requires the following syntax:

#### A:SORT B:NAMES.ASC A:INORDER.ASC;DIAMOND

This means use the SORT program from drive A:, make it read the file NAMES.ASC from B:, and send the alphabetized output to a file called INORDER.ASC on drive A:. The semicolon and a password are sometimes required to run a program (type HELP SET for more about passwords).

complete list of HELP topics is at your fingertips. Just type ? or HELP at the HELP> prompt. Or type HELP HELP at the A> prompt. Many of these topics have subordinate subtopics and subtopics beneath subtopics. To print out the various help files, turn on your printer and press CONTROL-P. The files will not only print to the screen, but they'll also be sent to the printer. You can also use the DEVICE.COM program to set the console-out device (CONOUT:) to both screen and printer. Type HELP DEVICE to find out more about this program. It sometimes helps to add a space and [NOPAGE] after the topic name to prevent the PRESS RETURN TO CON-TINUE prompt.

#### The Other Side of the Disk The Other Side of the Disk

Remove the CP/M disk, turn it over, and place it in your disk drive. There's information on both sides, and you'll have to flip the disk to read the other side. It's a good idea to press CONTROL-C before typing DIR. CONTROL-C "logs out" a disk; it tells the system that you're planning to switch disks. If you don't CONTROL-C first, CP/M sometimes thinks you're working with the same disk that was previously in the drive.

Type DIR (or press F3), and the directory of the other side will list on the screen. Now try the unshifted CRSR-down key (under the RETURN key), and DIR appears again. The CRSRdown key, which is not the same as the gray down-arrow key on the top row, allows you to repeat the last command—a sort of do-it-again key.

While the flip-side of the disk is in the drive, try HELP DIR again. The computer prints your command followed by a question mark, because it doesn't know how to HELP you.

#### Built-in Versus Transient: Commands and Programs

The first side of the  $CP/M$  disk contains a file called HELP.COM; the second side doesn't have this file. So the HELP command works when the first side is in the <sup>1541</sup> or 1571, but it's not a legitimate command when the disk is turned over.

HELP is command (the .COM extension means COMmand), but it's on the disk; it's not part of the operating system.

In 64 or 128 mode, there's a definite distinction between files (programs or data on a disk) and commands (keywords that cause the computer to do something). A  $64$  or  $128$  file is on the disk, but a command is inside the computer. To run a program from 64/128 mode, you must first use the LOAD or DLOAD command (LOAD is built into the computer) to move the program from disk into memory. When the program has been transferred into the computer's RAM, you type RUN (an other built-in command) to make the program start up. The BASIC program, in turn, contains additional commands that your <sup>64</sup> or <sup>128</sup> recognizes.

CP/M does things differently. Almost always, command is also a program. In  $CP/M$ , you can run the HELP program, which could be called the HELP.COM command, or a BACK-GAMMON program (the BACKGAM.COM command), or the

ALIEN INVADERS game (the ALINV.COM command), or the WordStar word processor program (the WS.COM command). A program is disk-based command; in CP/M they're the same thing.

In order for you to use a CP/M command, it must be on the current disk and it must have a .COM extension. In 128 mode there are nearly <sup>200</sup> commands built in, but CP/M mode offers only 6: DIR, DIRSYS, ERASE, RENAME, TYPE, and USER. DIR prints the directory (remember to press CTRL-P if you want it sent to the printer). DIRSYS tells you if there are nonsystem files on the disk. ERASE scratches a file, and RENAME changes the name of a file. TYPE prints out the contents of a data file; you can try to TYPE a .COM file, but you won't see much that makes sense. USER changes the user area, which allows you to break a disk into up to 16 separate areas that act like subdirectories. These 6 built-in commands are exceptions to the rule that commands are disk-based. All communication than the there are the transient.

Transient commands are loaded from disk and executed, and then they disappear. Transient commands take up mem ory in the transient program area (TPA) while they're being executed, but when they're done, they're gone.

Here's something that might be a little confusing: DIR is a built-in command, but if you look at your CP/M disk on side 2, you'll see a DIR.COM file. This second DIR command is a transient program with more features than the built-in DIR. If you type DIR, CP/M uses the built-in command. But A:DIR makes CP/M go to disk A: for the command.

If you'd like to look at another disk, type A:DIR E:. The DIR command is read from disk A:, and then you're prompted to insert another disk (press RETURN when the second disk is in the drive).

Drive E: is a *virtual* drive, very useful when you own only one disk drive. If you have a command on one disk and want it to work on another disk, tell it to load from drive A:, but operate on E:, and CP/M will prompt you to switch disks at the appropriate time.

#### A Vulnerable Operating System

Like the disk-based commands, the entire CP/M operating system is on a disk. If you spill a cup of coffee on your system disk, you've lost CP/M. It's not part of your computer as <sup>64</sup>

mode and <sup>128</sup> mode are. If you lose or ruin the disk, you no longer have CP/M.

Thus, it's very important to make a backup copy as soon as possible, and then store the original  $CP/M$  disk in a very safe place. Without the CP/M operating system, the Z80 chip might as well be without sight, hearing, or speech—unable to read the keyboard, unable to recognize any peripherals, un able to print to the screen. If the Z80 is the brain of the com puter, CP/M is the eyes, ears, and mouth.

Before you do anything else, copy both sides of the CP/M disk to a new double-sided disk if you own a 1571, or to two single-sided disks if you have a 1541. Contrary to what the System Guide says, you can't use COPYSYS to back up CP/M. You must run a program called PIP.

First, you'll need the FORMAT.COM program. Use the DIR command to find the FORMAT command on one side or the other of your CP/M disk. If you don't want to look at the whole directory, type DIR FORMAT.\* to look for any files called FORMAT.

When the proper disk is in the <sup>1541</sup> or 1571, type FOR MAT (don't include the .COM extension; CP/M already knows that it's a command). If you have two drives (with the second set up as device 9), you can put the disk containing FORMAT.COM in drive  $\overline{A}$  (device 8) and type A:FORMAT B: which means use the FORMAT command from drive A: and make it work on drive B:. If the format program is in drive B: (device 9) and you want it to format the disk in drive A:, type B:FORMAT A:, which means "take FORMAT from drive B: and apply it to drive A:."

The FORMAT program can tell whether you've got a singleor double-sided drive. If you're using a 1541, you'll have two choices of disk format: C128 single-sided or C64 single-sided.

Use the gray cursor keys to select one or the other, and then press RETURN. The only reason you'd ever choose the  $C64$  option is if you're planning to use the disk with a  $64$  and the discontinued  $CP/M$  2.2 cartridge, or if you happen to know someone with the <sup>64</sup> CP/M cartridge and want to send him or her some files. Otherwise, you should always choose the first (C128) option; it gives you more disk space.

<sup>1571</sup> users have one more option: C128 double-sided. Al ways choose this format for disks you'll be using yourself; it gives you double the disk space. Of course, if you plan to give a CP/M disk to someone who owns a 1541, you would choose one of the other options.

After formatting the disks, try to get a directory by pressing F3 (or typing DIR). You should see the message NO FILE, which means there's nothing on the disk (yet).

#### PIP Means Copy

Now that the disks are formatted, you can begin to make the backup copies. Use DIR to find a program called PIP.COM, and type PIP. You'll see an asterisk (\*) prompt. To escape the program, just press RETURN. But to use PIP, insert the source disk that you're copying from, and type the following line without any spaces:

#### $e: = a:*.$ \* e:=a:\*.\*

Knowing that drive  $E$ : is a virtual drive, you might be able to figure out how this works. It tells PIP to copy to drive E: everything from drive A: (the destination drive is always listed first). The asterisks are wildcards meaning every filename and every extension—in other words, everything on the disk—will be copied to drive E:. You copy a single file like DIR by typing

#### $PIP E: = A:DIR.COM$

You'll be prompted to switch disks several times. Remem ber that the source disk is drive A: and the destination disk is drive E:. Press RETURN each time you swap disks. It will take some time if you're working with a single drive.

If you have two drives, you can PIP a lot faster by typing  $PIP B:=A:*.$ PIP B:=A:V

(PIP to B: everything from A:). You won't have to change disks, which saves a lot of time.

After copying the first side of the CP/M disk, flip it over and copy everything on the second side. When you're done, store the master disk in a safe place.

PIP is more than just a copy program; it allows you to read from one device and write to another. You can PIP a disk file to the printer, PIP from a modem to the screen, or PIP from the keyboard to a disk file.

#### An Introduction to Submit Files

In 64 mode, a common series of commands for loading a machine language program would go something like this:

#### LOAD "UTILITY",8,1 **NEW** NEW system in the system of the system in the system of the system in the system in the system in the system in the

You must type the three commands on separate lines, and ydu generally have to wait for the computer to finish execut ing the previous command before you type the next one.

Now imagine using a word processor to type the three lines and then creating a disk data file that contains these commands. If you could somehow tell the computer to execute all three commands, you wouldn't have to type each line. You'd just type something like EXECUTE "BUNCHOFCOMMANDS", and the three lines would be read from disk and executed, one by one. Many computers have this ability to do batch process ing, to perform a series of commands stored in a file.

And this is exactly what the CP/M SUBMIT program does. Before going any further, you might want to use the HELP program to read more about SUBMIT and the editor program called ED (type HELP SUBMIT or HELP ED).

#### Creating a PROFILE Program

We're now going to create a special kind of submit file named PROFILE, which runs immediately after CP/M is booted (if you've used an IBM, CP/M's PROFILE.SUB can be compared to an AUTOEXEC.BAT file on an IBM).

Format a disk and copy (PIP) the following files to it:

#### $CPM + SYS$ **CCP.COM** CCP.COM **SUBMIT.COM** SUBMIT.COM LJ JE SUBMIT LJ JE SUBMIT LJ JE SUBMIT LJ JE SUBMIT LJ JE SUBMIT LJ JE SUBMIT LJ JE SUBMIT LJ JE SU **DIR.COM**

At the A> prompt, type ED PROFILE.SUB, which means edit a file called PROFILE.SUB. The ED.COM program will load and then print NEW FILE, because there's currently no file called PROFILE.SUB on the disk. A new file will be created. Enter the following lines at the given prompts:

```
: \mathbf{i}
```
a:dir{CONTROL-Z}  $:$   $e$
The initial asterisk (\*) prompt indicates that ED is ready for a command. Typing i means insert a line and, since it's a new file, the first line is number one, which is why a 1 appears on the next line. The text we're adding is a:dir, because we're going to make the PROFILE file automatically run the DIR.COM program. Don't press RETURN (if you do, it will go on to line 2, which would be okay if we wanted a second command in the file, but we don't). {CONTROL-Z} marks the end of the file. The asterisk acts as reminder that we're back at the command level, where typing e means "exit and write the file to disk." the file to disk."

When you return to the  $A$  prompt, type DIR to verify that a file called PROFILE.SUB has been created. If you'd like to read this file, enter the following line (remember, TYPE is one of the six built-in commands):

### type profile.sub

Now you're ready to test it. Hold down the CONTROL key and press ENTER (on the numeric keypad). CONTROL-ENTER works a lot like RUN/STOP-RESTORE in 64 or 128 mode. It forces CP/M to reboot. After CP/M loads, it will find the PROFILE.SUB file (which requires SUBMIT.COM to work). The text in the file (A:DIR) is printed on the screen, and the DIR.COM program runs. An alphabetized directory of the disk is then printed on the screen.

To run the commands in PROFILE again, type SUBMIT PROFILE. This is just a simple example; you could add several more commands to the PROFILE.SUB file. Or you could make PROFILE automatically load and run a game or other program. If you decide to start time-stamping your files, you could create a PROFILE.SUB routine that asks you for the date and time when you first turn on CP/M. For more about timestamps, see the HELP files on INITDIR, SET, and DATE.

If you'd like to get rid of the ED file, type ERASE ED.COM. You can shorten ERASE to ERA.

## Experimenting with CP/M

There's a lot more you can do with  $CP/M$ . Many languages are available, including BASIC, C, COBOL, Forth, Turbo Pascal, and many others. If you plan to write programs, you'll need a language (CP/M is an operating system, not a language). To write actual .COM files such as we've been using

requires either a Z80 machine language assembler or a compiler package for the language you're using.

In addition, there are a lot of good public domain programs available, if you can find a local CP/M user group (usually Kaypro or Osborne) or a local bulletin board. For more about public domain programs, see the following article, "CP/M Public Domain Software." To use a modem to download programs, you'll need the December 6, <sup>1985</sup> (or later) version of CP/M, which is now being shipped with 128s. If your version date is earlier (June or August, 1985), you can download the upgrade program in <sup>64</sup> or <sup>128</sup> mode, transfer it from a Commodore disk to a  $CP/M$  disk, and then use this program to modify CPM+.SYS. (Instructions for upgrading to the new version of CP/M are available on CompuServe and QuantumLink.)

# CP/M Public Domain Software

# James Adams

If you're not currently using  $CP/M$  on your 128, there's a whole new world of software waiting for you—and a lot of it is available at little or no cost

One evening last fall, I turned on my Commodore 128 and dialed the bulletin board sponsored by my user group. The pub lic messages had been scrolling past, when suddenly there was one that piqued my curiosity: the latest of many messages concerning the availability of the mysterious  $\overrightarrow{CP}/\overrightarrow{M}$ .

# TO: ALL SUBJECT: CP/M on <sup>128</sup>

## HELP, I REALLY LIKE MY 128, BUT WHERE CAN I GET SOFT-WARE FOR THE CP/M MODE? PLEASE LEAVE E-MAIL IF YOU CAN HELP!

One of the attractive features of the <sup>128</sup> is its compatibil ity with the <sup>64</sup> and the large base of existing <sup>64</sup> software. An other selling point is <sup>128</sup> mode with its large and expandable memory, the fast disk drive, and a new BASIC with a wealth of new commands. But probably only a minority of 128 buyers were charmed by the 128's compatibility with CP/M. Liv ing on the trailing edge of technology (CP/M is anything but ' new) has its advantages, however. There are thousands of  $\text{CP}/\text{M}$  programs, ready to run and waiting for the 128 user.

# Free Programs

For those readers who are first-time users of computers, public domain software means programs that you can acquire at no cost—you don't pay anything. Here's how it works: Whenever you write something original, a poem, a song, a story, or a computer program, you own the copyright to that original work. This is true whether or not you actually register the copyright with the Library of Congress. If you then sell your

creation to a publishing company, either you or the publisher will then own the copyright (the right to make copies), and you're paid a royalty fee based on the number of sales of your work. After a certain period of time, the copyright expires and the artistic work passes into the public domain. All songs writ ten before 1900, for example, are in the public domain; any one can perform them without paying a fee to the composer.

So if you write <sup>a</sup> program, you own the copyright to it, unless you choose to voluntarily put it in the public domain, meaning that anybody can use it and distribute copies. User groups are often an excellent source of public domain software.

Sometimes you'll pay a few dollars for postage, the cost of the disk, or the time it takes to copy the program. And, of course, if you download from a bulletin board system that qualifies as a long-distance call, you'll pay the usual longdistance charges.

Commodore computer owners are used to having a large base of public domain software as well as reasonably priced commercial programs from which to choose. Many Commo dore business application programs are under \$50; only a few top out above  $$100$ . The cost of a good CP/M program may run as much as four times more than its top-of-the-line Com modore counterpart. Commodore owners may balk at the thought of paying these prices for their software. Fortunately, there's an alternative for the new CP/M user: Public domain and freeware or shareware programs are abundant.

Freeware and shareware are terms for copyrighted software that the author distributes free of charge. Frequently, a notice is included with the program or documentation that if you en joy the program you might send a small donation to the author. Often, you'll receive more detailed instructions or a chance to find out about bugs or upgrades when you send the money. Freeware and shareware are copyrighted software for |^J which you don't have to pay if you don't want to.

## Kaypro and Osborne Programs

When the <sup>128</sup> was first announced, reviewers noted that the new <sup>1571</sup> disk drive would be able to read disks formatted for several different computers. These included the Kaypro and Osborne computers. There's a lot of public domain software available for both of these computers. Find software for them, and your 128 is in business. It should be noted that the 1571

disk drive is a must because of  $CP/M$ 's unique DOS format; a 1541 won't read Kaypro or Osborne disks. An 80-column display monitor, like the Commodore 1902, is also a practical necessity. CP/M uses 80-column display; while the <sup>128</sup> has the ability to run your programs with a  $40$ -column screen using the window feature and right or left scrolling, you won't want to do this for very long.

There are several ways to get inexpensive or free CP/M programs. Seek out computer stores in your area which carry Kaypro equipment. Kaypro is an active company, and there's lot of support for their machines. Keep your eyes open for Kaypro literature. Books and magazines may provide valuable hints, tips, CP/M information, and software advertisements.

If you live in or near a larger city, you'll probably be close to a Kaypro user group. Many of these groups have a public domain library which should be a wonderful source of material. They may also have literature available or sponsor lec tures on CP/M. Also, a FOG (First Osborne Group) chapter may be in your area. FOG is a user group which began with the Osborne 1 computer in 1981. The group has expanded and now boasts a very loyal following of over 15,000 members who use or are interested in CP/M. They have a large library, and disks are available by mail.

While looking through CP/M-specific magazines, you'll come across many advertisements for public domain software collections. Many of these programs will run as is on your 128. Some of the public domain material is excellent and often supported by well-written, yet inexpensive books.

If several disk formats are offered, choose Osborne doubledensity (Osborne DD). Your second choice should be Kaypro II or Kaypro IV. If it's necessary to "install" the software and you're given a choice of terminal types, it's usually safe to say you have either an ADM-3A or an ADM-31.

# Other Sources of Public Domain Software

Here are <sup>a</sup> couple of sources of public domain software that you'll want to contact:

Peopletalk Associates has put together a series of public domain disks formatted for the Kaypro. Utilities, useful busi ness programs, games, and lots of documentation files are in cluded. The Free Software Handbook is a valuable companion to the disks, providing documentation and advice on how to use the programs.

Micro Cornucopia also has several public domain diskssome with the dedicated programmer in mind.

# Highly Recommended

As you build your CP/M library, you might want to consider some public domain titles that I recommend:

VDO. An acronym for Video Display Oriented text editor, this is a very basic word processing program that takes up only 8K. It could be a good educational tool for getting the feel of CP/M commands. The commands are similar to those used in WordStar (a commercial word processing program for  $CP/M$ ).

PC FILE. This is a freeware program. If you like it, you can send the author a fee. Distribution is encouraged. This program will handle many of your database needs.

Adventure. This classic down-in-the-cave adventure game will access 192K at one time or another. The  $500+$  point version will keep you going for years as you discover new twists. The author's humor is refreshing in frustrating situations. Ad venture is available in the Peopletalk series.

NSWP. The acronym stands for New Sweep. It may turn out to be the most valuable utility you'll ever own for your  $CP/M$  system. With a single program of only 11K, it replaces other utilities that would normally take up 100K of space. NSWP lets you copy, rename, delete, view, print, alphabetize, count, and size up your files. Put a copy on every disk you own; you'll use it in every session at your computer. Several versions of this program are in the public domain; I prefer NSWP.205. NSWP.207 offers the disk label, while NSWP.208 offers the directory listing in alphabetical order.

D. This directory program is almost as fast as the DIR command.  $D$  will list the contents of your directory along with the number of bytes used for each file and a brief summary of your used and unused disk space. When you begin to work with CP/M's "user areas,"  $\overline{D}$  can also give you directories of the hidden areas on your disk with a single command.

Dirf. CP/M has an abundance of directory programs. This one will allow you to add a short description to each directory entry—a feature that may be indispensable if you find yourself creating a lot of text files with a program such as VDO.

NULU. Short for New Library Utility, this utility is very similar to NSWP. It's used with special files called *libraries*. Libraries may be new even if you're a veteran Commodore user, so you may want to explore this form of disk management.

Handy System  $20\overline{0}$ . This series of files is excellent if you have a computer on your desk at work. It's a calendar, memo pad, appointment book, phone book, decision support system, and more.

# **A Cautionary Tale**

There are a few things to watch for with CP/M software. Your 128, running in CP/M mode, may do strange things, depend ing on the setup of the computer your software was originally configured to run on. The first version of VDO that I tried was patched for <sup>1984</sup> Kaypro. It barely ran on my 128. Luckily, VDO and many other CP/M programs can be patched or con figured for different machines and printers. I was able to get a version which had been patched for a 1983 Kaypro. This version was much better, but still a bit erratic on the 128. Later, I tried many of the two dozen patches for other computers. Sev eral of these worked very well. Always try to get the most ge neric version available. Try to avoid versions that use graphics or unique screen displays.

Utility programs seem to be the most reliable on the 128. Adventure, NSWP, D, Dirf, and NULU all run as is on my 128. Handy System <sup>200</sup> (or Handy Version #2) still has some prob lems clearing the screen. To my surprise, PC File, originally for the Osborne 1, does not run on a friend's 1984 Kaypro, but runs perfectly on my 128.

Programs which require a bit of explanation usually come with a "doc" file which can be viewed easily with an NSWPtype program. In a pinch, you can use the built-in TYPE command. Many programs will contain options that will allow you to configure the program to your individual likes and dislikes. Be sure to copy all of the files associated with a program. You may need several files just to run a single program.

In addition to the Free Software Handbook from Peopletalk Associates, I should also mention one other helpful book: Free Software, by Tony Bove, Cheryl Rhodes, and Kelly Smith,

available at many computer stores. It contains a lot of CP/Mspecific information about public domain programs. The first half of the book discusses modems, communications programs, and downloading programs from various user groups. The rest of the book consists of valuable information about using the public domain programs you've obtained.

#### **Where to Write** where the Windows and Windows and the Windows and the Windows and the Windows and the Windows and the Windows and the Windows and the Windows and the Windows and the Windows and the Windows and the Windows and the Windows

Here are a few contacts you may wish to make to start building your CP/M library (as with most publishing companies, you're more likely to get a reply if you include a self-addressed stamped envelope):

**FOG**  $-$ P.O. Box <sup>3474</sup> Daly City, CA <sup>94015</sup>

Peter C. Hawxhurst (author of Handy System 200) <sup>705</sup> Bayside Court Wheeling, IL <sup>60090</sup>

Micro Cornucopia P.O. Box <sup>233</sup> Bend, OR <sup>97709</sup>

Peopletalk Associates P.O. Box <sup>863652</sup> Piano, TX <sup>75086</sup>

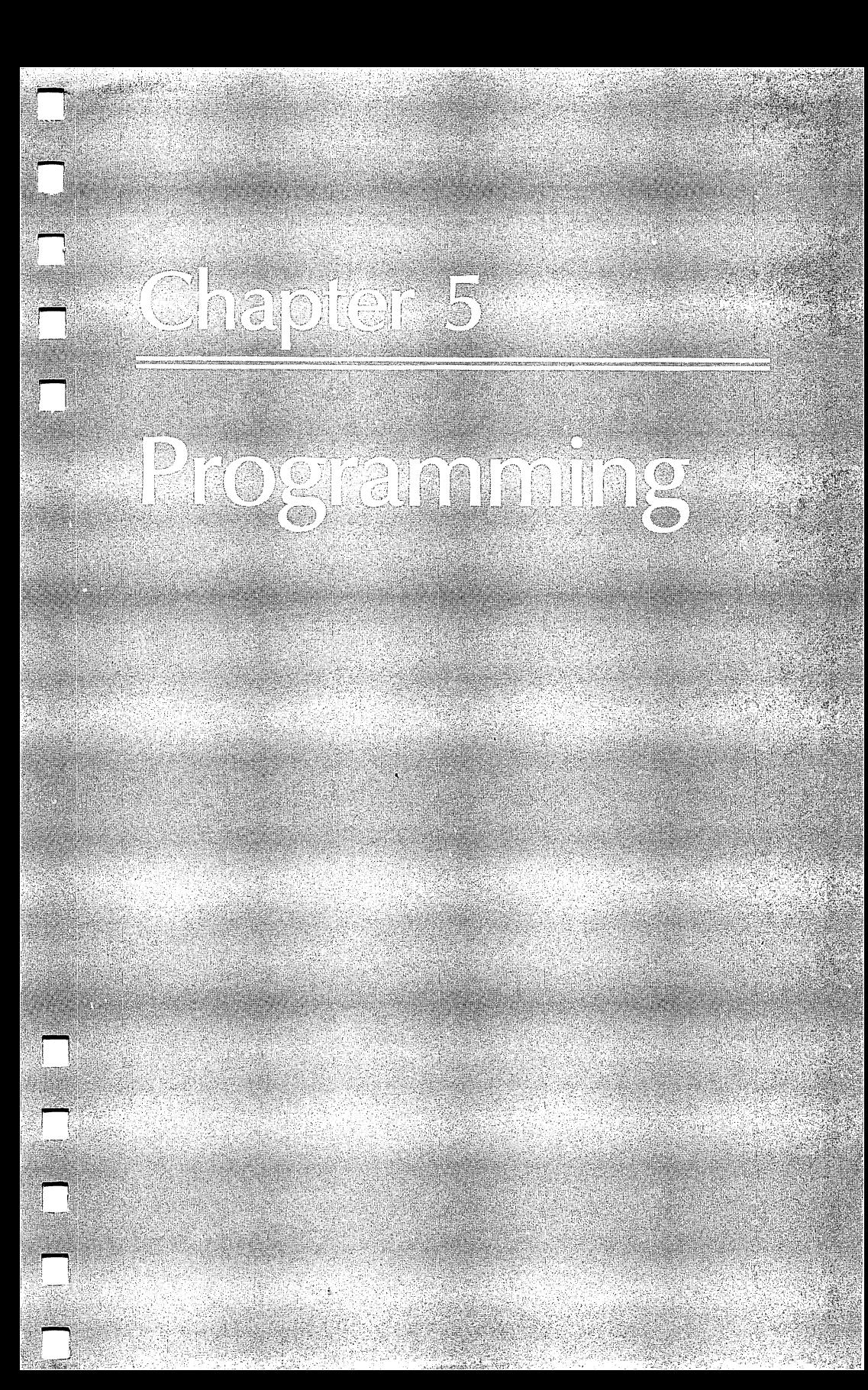

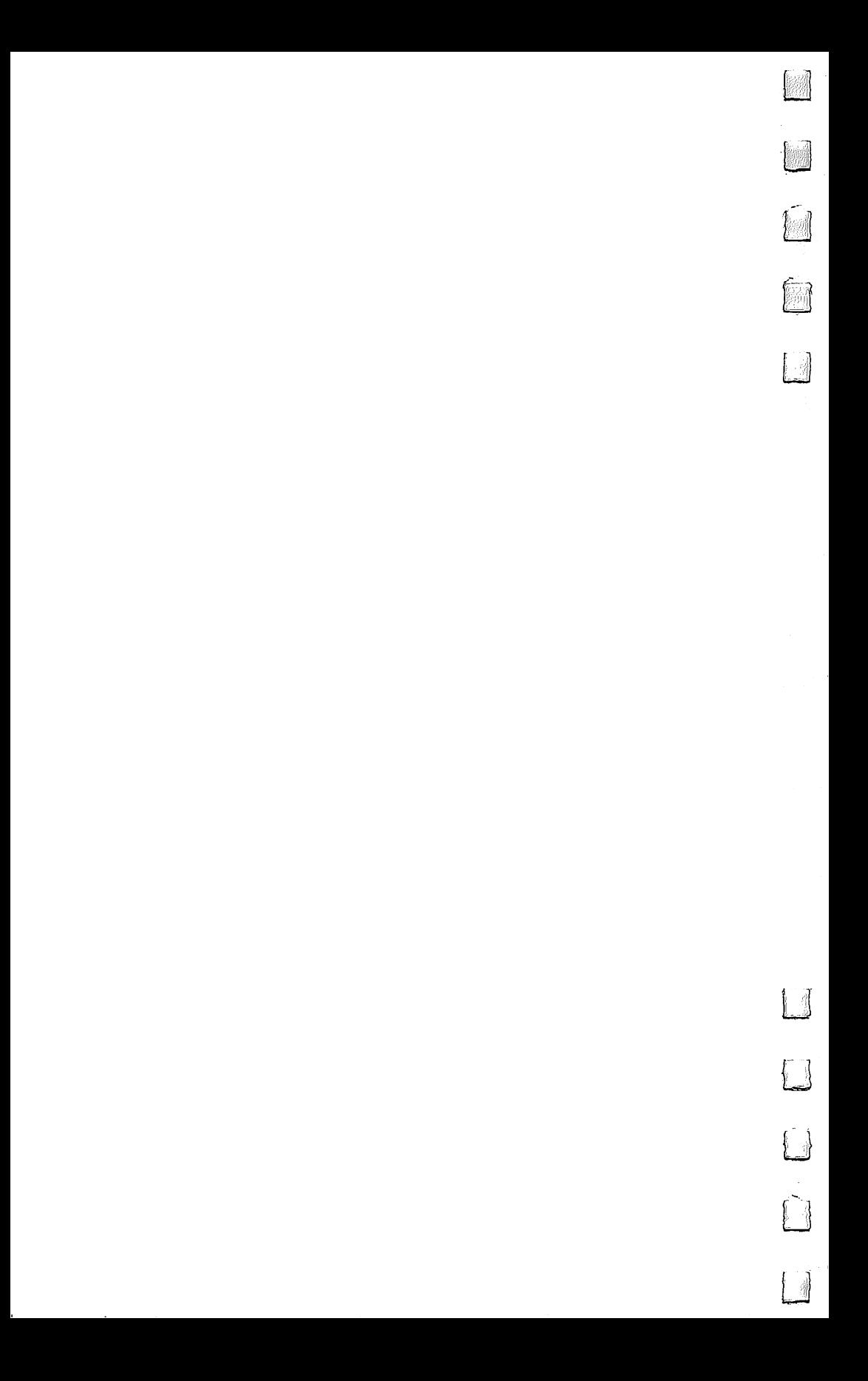

# SPRDEF Enhancer

# Terry Roper

"SPRDEF Enhancer" upgrades the 128's built-in sprite editor by adding <sup>11</sup> new commands. Included are vertical and horizontal scrolls and flips as well as facilities for changing background, sprite, and multicolors from within sprite-definition mode. A reverse function is also provided.

Written in machine language, "SPRDEF Enhancer" runs in BANK <sup>15</sup> RAM from \$18C1 to \$1BFF, inclusive. To get started, enter the program listing and save your work. Refer to Appen dix C for instructions on entering machine language programs.

Thanks to the BLOAD command, it is not necessary to load your programs in any particular order. Either BLOAD "ENHANCER" and then load your own programs, or vice versa, or load no other programs. In any case, type SYS <sup>6337</sup> and press RETURN. When you are ready to begin editing, type SPRDEF and press RETURN. You will see the normal editor screen. Answer the SPRITE NUMBER? prompt. SPRDEF Enhancer is now activated.

# Editing Sprites

At the upper right corner of the screen, you'll see a sprite enclosed in box. The color within this box is the same as the background color. Beneath the box, the status area appears:

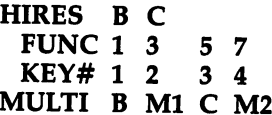

Depending on whether the sprite is in high resolution or multicolor, the lines that contain the word HIRES or MULTI and its corresponding row of colors will be masked. Press and hold the M key for a few seconds. Observe how the status area changes. Press M until MULTI B M1 C M2 appears. Above this line you'll see a parallel layout of keys. The top row contains the unshifted function keys. The next row contains the number keys 1-4. Below the number keys is a row of colors. The letters on the bottom line have these meanings:

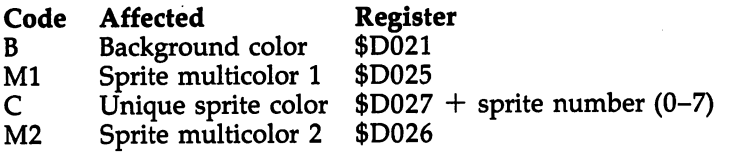

To change a color, pick a code. Then press the function key indicated by the number in the corresponding column. Similarly, set pixels by pressing the appropriate number keys. Now practice a little in hi-res mode. Note that the number keys set points exactly the same way as the regular editor. They are displayed only as an aid. In fact, all SPRDEF functions work exactly as they did before with the exception of the top row of cursor keys. Use these keys to scroll the sprite.

**The last three commands are community and are community** 

(main keyboard)

Left arrow Horizontal flip Up arrow Vertical flip **Reverse** Asterisk

These functions are self-explanatory. You might notice, while scrolling horizontally in multicolor mode, that it is faster than you might expect. This is because pairs of bits, not single bits, are scrolled. For the same reason, it is important to perform operations on sprites in the same mode in which they were drawn. Otherwise, you can really botch up a pattern.

All SPRDEF Enhancer commands are disengaged at prompts which require number input. When you exit the edi tor, press RUN/STOP-RESTORE to reactivate the function and top cursor keys.

#### **SPRDEF Enhancer** SPRDEF Enhancer

 $S$ ee instructions in article, and read Appendix C,  $\mathcal{L}$  ,  $\mathcal{L}$  ,  $\mathcal{L}$  ,  $\mathcal{L}$  ,  $\mathcal{L}$  ,  $\mathcal{L}$ gram listings.

18C1:A2 CC AØ 18 8E 2A Ø3 8C BB 18C9:2B <sup>03</sup> <sup>60</sup> <sup>68</sup> <sup>48</sup> C9 5F F0 FB 18D1:03 4C EB EE AD 4C 2D D0 CC 18D9:2C <sup>78</sup> A2 <sup>57</sup> A0 IB 8E 3C D2 18E1:03 8C 3D <sup>03</sup> AD E7 IF <sup>85</sup> 5F 18E9:68 <sup>29</sup> F0 <sup>85</sup> <sup>66</sup> A5 <sup>68</sup> 0A B3 18F1:0A 0A 0A 45 66 85 67 20 - 77 18F9:30 IB <sup>20</sup> Al 1A A9 <sup>00</sup> 8D 2C 1901:00 FF <sup>58</sup> <sup>18</sup> <sup>60</sup> <sup>20</sup> EB EE 0A 1909:85 65 A2 0A DD DD 1B F0 D9

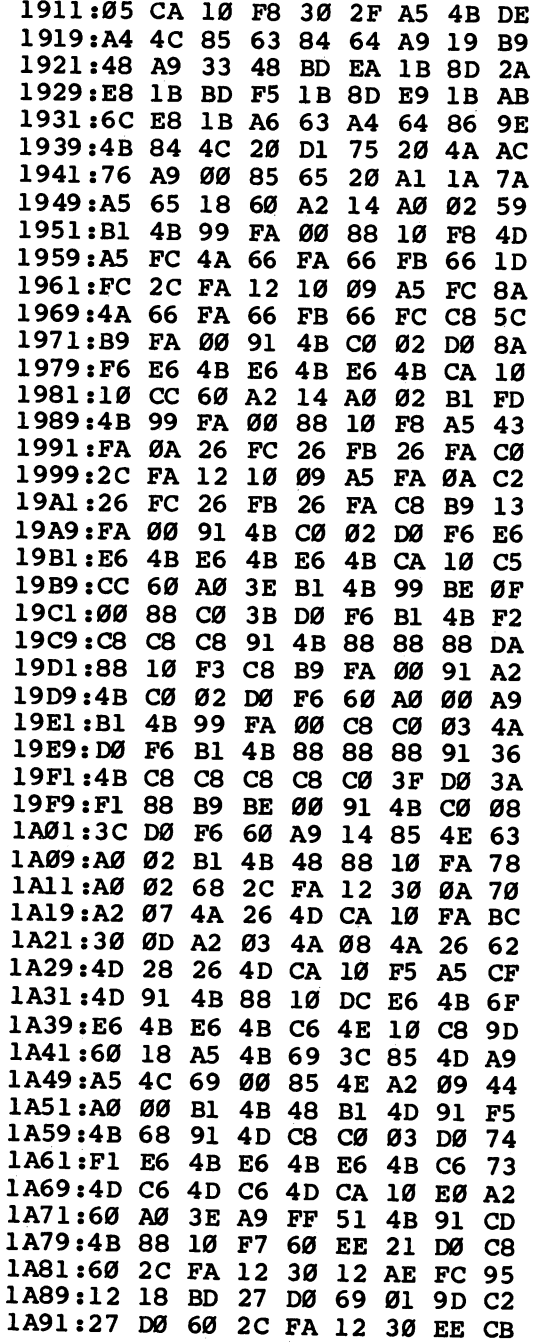

Ł

 $\Box$ 

 $\Box$ 

 $\begin{picture}(220,20) \put(0,0){\dashbox{0.5}(5,0){ }} \put(15,0){\dashbox{0.5}(5,0){ }} \put(15,0){\dashbox{0.5}(5,0){ }} \put(15,0){\dashbox{0.5}(5,0){ }} \put(15,0){\dashbox{0.5}(5,0){ }} \put(15,0){\dashbox{0.5}(5,0){ }} \put(15,0){\dashbox{0.5}(5,0){ }} \put(15,0){\dashbox{0.5}(5,0){ }} \put(15,0){\dashbox{0.5}(5,0){ }} \put(15,0){\dashbox{0.5}(5,0){$ 

 $\Box$ 

 $\Box$ 

 $\Box$ 

 $\sum_{i=1}^{n}$ 

 $\Box$ 

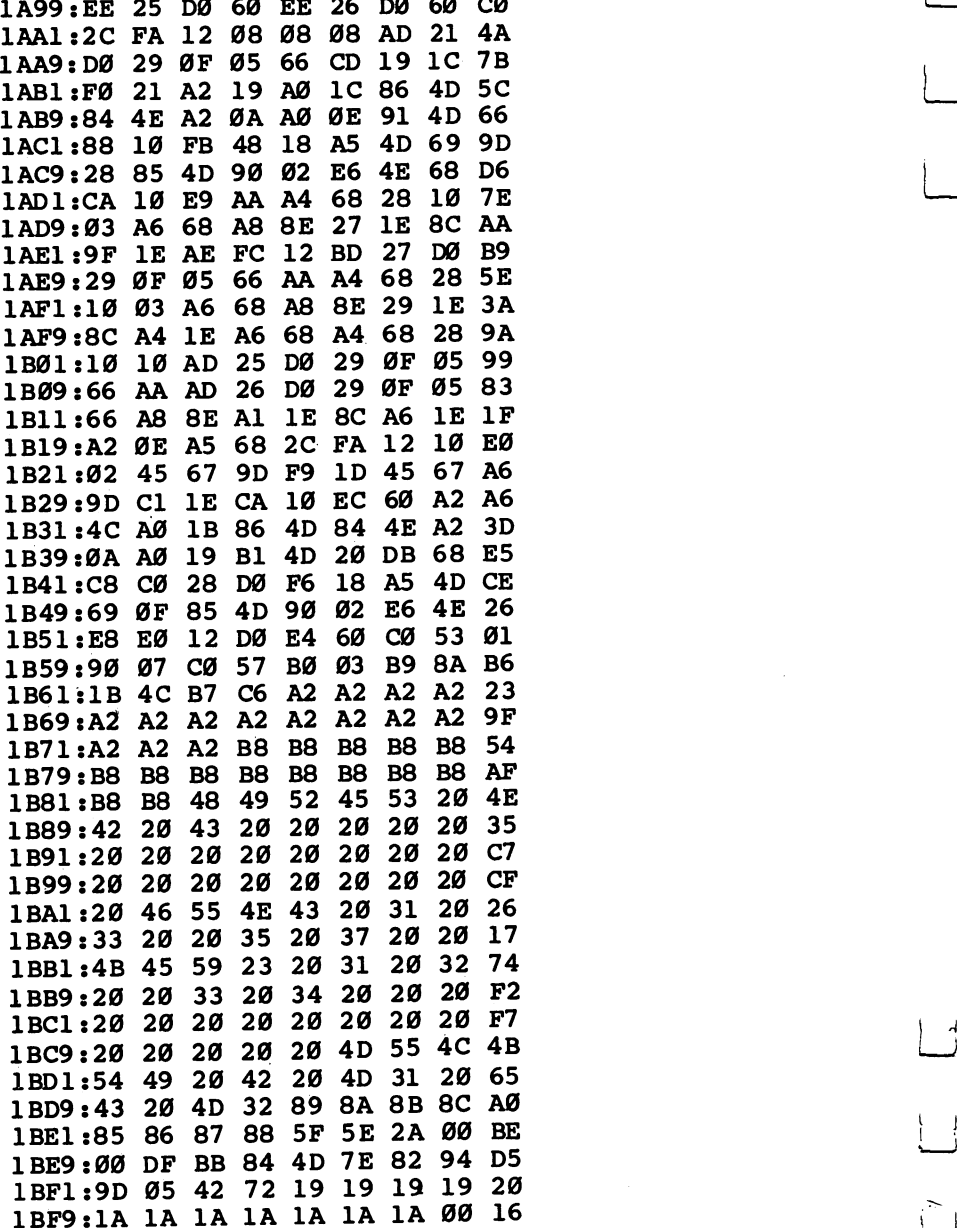

 $\vert \ \vert$ 

 $\Box$ 

 $\Box$ 

 $\overline{\cup}$ 

 $\vert \cdot \vert$ 

J

i,

# **Disk Commands** disk communications of the communications of the communications of the communications of the communications of the communications of the communications of the communications of the communications of the communications of t on the 128 on the 1288 and 1288 and 1288 and 1288 and 1288 and 1288 and 1288 and 1288 and 1288 and 1288 and 1288 and 128

**Todd Heimarck** Todd Heimarck

Whether you have a 1541 disk drive or a new 1571, this article will show you how to use the 128's powerful disk commands. A number of useful hints and shortcuts are included. number of useful hints and shortcuts are included. The included included in the shortcuts are included in the i

The Commodore 128's BASIC 7.0 is a vast improvement over previous Commodore BASICs. The computer has its share of flashy new commands, the ones that give you POKEless sprites, easy-to-program music and sound effects, and highresolution graphics. The glamour of these powerful keywords can easily bewitch a new 128 owner.

Disk commands, on the other hand, are just disk com mands. They're mundane. But if you learn about the new ways of loading, saving, and handling files, you'll save a lot of time, time that could be spent programming—or playing with sprites, music, and hi-res graphics.

We'll concentrate on using the <sup>128</sup> disk commands, most of which work equally well on the <sup>1541</sup> disk drive or the new 1571. But we'll also touch briefly on a few of the new 1571 DOS commands. DOS commands.

# Loading BASIC Programs

As in BASIC 2.0, the LOAD command defaults to tape, so you nmust include the device number when loading from disk. But LOAD should never be necessary when DLOAD and RUN are available.

DLOAD is a new command; the  $D$  stands for disk, and it defaults to drive 0, device 8. If you own a dual drive, you can add a comma and either D0 or D1 to pick a drive for loading. Unfortunately, <sup>128</sup> owners may never see the <sup>1572</sup> dual drive. As of this writing, Commodore has apparently decided not to manufacture it. You can still add single drives to your system, though. To access a second or third drive, follow DLOAD with

# Dozen Ways to Load If you want to load a BASIC program, you have four choices: 1. LOAD"filename",8 2. DLOAD"filename" 3. RUN"filename" 4. Press SHIFT-RUN/STOP For machine language or binary files: 5. LOAD"filename", 8,1 6. BLOAD"filename" 7. BUOAD"filename", Bbank, Faddress 8. BOOT'filename" From within the machine language monitor: 9. L"filename",8 10. L"filename", 8, address Finally, there are two ways to start up autoboot programs: 11. BOOT 12. Turn on or reset the computer with an autoboot disk in the drive in the drive

comma and U9, U10, and so forth. You can select the cur rent device number of the <sup>1571</sup> by flipping switches on the back. To change to device 9, for example, make sure it's turned off and flip down the switch nearest the cords. This is much simpler than what's required to modify a 1541-opening it up and cutting a solder trace.

The next command on the list, RUN, has been modified. By itself, it still runs a program, but if you add a program name, the program loads and runs. As with DLOAD and most other disk commands, you can specify a drive number with D or a device number with U after the program name.

 $-$ 

In <sup>64</sup> mode, pressing SHIFT-RUN/STOP still loads and runs the first program from tape. But in <sup>128</sup> mode, this com bination loads and runs the first program on disk.

# BLOADing Binary Files

A binary file is most often a machine language program, although there are several other possibilities: sprite shapes, re defined characters, function-key definitions, hi-res pictures, to name just a few. With binary files it's usually important that they load into a specific area of memory.

If you're familiar with the VIC or 64, you'll recognize  $LOAD'$ filename'',8,1. It loads a file back into the part of memory from which it was saved.

BLOAD does the same thing, but you don't have to in clude the  $8$  and the 1. BLOAD can also send a file to a different section of memory if you append a  $B$  (Bank number) and a  $P$  (Position). With an unexpanded 128, the only two choices for the bank are 0 and 1. BASIC programs are stored in bank 0, variables in bank 1. The position can be any memory loca tion in the range 0-65535.

BOOT"filename" loads a machine language program and executes a SYS to the starting address. It's the machine language equivalent of RUN"filename" for BASIC programs.

You can also load from within the machine language monitor with the L command. After the filename, you must include a comma and an  $8$  (for device  $8$ , the disk drive). If you wish to relocate the program to a different section of memory, you can include the new address as well.

# Autoboot Sectors

When you first turn on a 128, the computer checks to see whether a disk drive is attached and turned on. If so, it tries to read track 1, sector 0, into memory (the <sup>256</sup> bytes of the boot sector are read into locations \$0B00-\$0BFF). If the letters CBM are found at the beginning of that disk sector, the autoboot sequence begins. You can see how this works by following this power-on sequence:

1. Turn on your TV/monitor and disk drive, but not the 128.

2. Insert the CP/M disk that came with the <sup>128</sup> into the 1541/1571.

3. Turn on the 128.

The CP/M disk has an autoboot sector; it's designed to load and run CP/M automatically. An alternative to resetting the computer is to enter BOOT without a filename.

Autoboot sectors aren't limited to CP/M. It's possible to create disks that automatically load and run BASIC or an ML program. To create such a disk, load and run the AUTOBOOT MAKER program on the disk that comes with the 1571.

The first three bytes of track 1, sector  $\theta$  (the ASCII values of the characters  $C$ ,  $B$ , and  $M$ ), are followed by the low byte of the load address, the high byte, the bank number for the load, and the number of sequential disk sectors to be loaded. These four bytes aren't important when you're autobooting BASIC programs, so they should usually be zeros. Starting at the eighth byte, you put the disk name (for the BOOTING mes sage) and end with a zero. Next is the name of the program you want to load, again terminated by a zero. Finally, there's machine language which will be called after the load.

## Chained Programs

Commodore computers have always had problems with chain ing, the process of loading and running one program from within another. The difficulties stemmed from the way vari ables were stored in memory in previous Commodores: The beginning of variable storage immediately followed the end of the BASIC program.

Chaining is a snap on the 128. Since the program is kept separate from variables, you don't need to worry about pro gram length. To load and run another program, just follow these rules: these rules:

- 1. If you want to keep the variables from the first program, use DLOAD. The second program loads and runs. AH vari able values are retained.
- 2. If you want to clear the variables, use RUN"filename", where *filename* is the name of the second program.
- 3. To load a binary file, use either BLOAD"filename" or BOOT"filename".

#### **A** Shortcut shortcut and the set of the set of the set of the set of the set of the set of the set of the set of the set o

There's a quick and convenient way to DLOAD or RUN a program if you save it a certain way. Include this line at the beginning of the program you're working on:

```
1 REM DSAVE "01PROGRAM-
NAME {SHIFT-SPACE}:
```
The {SHIFT-SPACE} means to hold down SHIFT and press the space bar. Play with the spacing of the line so that pressing TAB once puts the cursor in front of DSAVE and pressing it twice lands the cursor on the 1 in front of the program name. When you want to do a safety save of an incomplete program, LIST 1 and TAB twice. Change version number <sup>01</sup> to 02, and press RETURN. Now cursor up to the beginning of the line and TAB once. Tap the ESC key (next to TAB) and then press P. This will erase everything from the cursor to the beginning of the line. (ESC-Q will erase everything to the end of <sup>a</sup> line—you can remember these two ESC commands if you "mind your p's and q's." Press RETURN, and your program is saved to disk with the new version number.

Later, when you come back to work on the program, press F3 to see the directory (if it goes by too fast, the Com modore key slows it down; the NO SCROLL key temporarily pauses it). When you see the latest version, press RUN/STOP. Cursor up to the program name and type DLOAD or RUN. Better yet, press F2 (DLOAD) or F6 (RUN). The SHIFT-SPACE in line 1 puts a quotation mark between the program name and the colon. Without the colon, DLOAD or RUN will inter pret PRG as part of the command.

Another advantage to including the DSAVE on line 1 is that, when you send a program listing to your printer, the version number is right there at the top of the page.

## Saving

Here are a few ways to save programs:

- 1. SAVE"filename",8
- 2. DSAVE"filename"
- 3. BSAVE"filename", Bbank, Pstart TO Pend
- 4. From the ML monitor: S"filename", 8, start, end + 1

The first two, SAVE and DSAVE, are just ordinary ways to save ordinary BASIC programs. BSAVE and the monitor save are a little more interesting. They save a section of memory as binary file. Note that when you're in the monitor, you have to add 1 to the ending address of the memory being saved.

You might think these two methods would be most useful for saving ML programs. They are good for that, of course, but there are also several areas of memory you may want to BSAVE for use in a BASIC program:

#### \$OEOO-\$OFFF Sprite definitions \$1000-\$10FF Ten function-key definitions \$1C00-\$3FFF Hi-res screen

The addresses are listed in hexadecimal. To convert to decimal, use the DEC function, PRINT DEC("0E00"), for (. example.

If you create several sprites with SPRDEF for a game, you can BSAVE the sprite area to disk. In the game you would then BLOAD them back into memory. This works a lot faster than POKEing them into memory or reading a sequential file, especially if you're using a 1571.

In case you're wondering about the reference above to ten function keys, yes, there are ten redefinable keys. There are the eight you can define with the KEY statement (labeled F1-F8), but also SHIFT-RUN/STOP and HELP. If you go into the monitor and do a memory display of 1000-10FF, you can see the ten key definitions. The first ten bytes in this area list the length of each function key. The rest are the actual charac ters that print when you press one of them. The number <sup>13</sup> is ASCII for a carriage return, the equivalent of pressing the RE-TURN key. After redefining the keys, you can BSAVE their new values. To retrieve the previous key definitions, use BLOAD.

## Handling Sequential Files

DOPEN and DCLOSE are new ways of establishing and breaking connections with a sequential file. There's not much to say about them; if you already know how to OPEN and CLOSE sequential files, you'll catch on quickly. The difference in syntax is illustrated below:

## OPEN 3,8,4,"filename,S,W" DOPEN#3,"filename",W

Note that DOPEN doesn't need as much information as OPEN. OPEN is a general-purpose command. It can set up a logical file to a disk file, a tape file, a printer, a modem, and so on. DOPEN, on the other hand, is for disk files only. So OPEN needs the device number and disk channel (,8,4), but DOPEN doesn't. The  $S$  after the filename indicates that a sequential file will be opened. Since DOPEN defaults to sequential files, it too is unnecessary. Also, note that the W (Write) is outside the quotation marks in the second example.

APPEND is a variation on DOPEN. It opens an already existing disk file for <sup>a</sup> write operation. Any information writ ten to the sequential file is added to the end. Data at the be ginning of the file is safe and unchanged.

There aren't any new ways of reading or writing files. You still PRINT# to send data and either INPUT# or GET# to read a file.

#### **Relative Files Are Much Easier** Relative Files Are Much Easier

Being able to randomly access records in a file can sometimes greatly speed up a program. With sequential files you may sometimes have to read through <sup>50</sup> records just to get to the fifty-first. A relative file allows you to obtain the information you need almost immediately.

In BASIC 2.0, creating and maintaining a relative file requires sending a number of CHR\$ codes. If you write programs for relative files in <sup>64</sup> mode, you'll have to learn the complexities of relative files. But not on the 128. In just a few lines, you can open and write to a relative file. Let's say you want <sup>100</sup> records with <sup>20</sup> characters in each record. Your pro gram to set up a file will look something like this:

```
10 DOPEN#3,"XYZFILE",L20
20 RECORD#3,100
30 PRINT#3,"LAST RECORD''
40 RECORD#3,100
50 CLOSE3
```
. <u>. . . . . .</u>

That's all there is to it. When DOPEN is followed by an L and a number, it opens a relative file. The length of each record is set by L20. Records can be from 1 to 254 bytes long. Because the record length is stored in the directory, you need to use the L parameter only when the file is first created.

RECORD# positions the pointer to the desired record (up to <sup>65535</sup> can be accessed, depending on the record length). You must include the logical file number and the record number. A third number can be added if you want to start reading or writing partway into the record. If this number is omitted, you'll begin at the first byte of the record.

In line 30, we PRINT# to record number 100. Printing to a previously nonexistent record forces the disk drive to create that record and all previous records. Line <sup>40</sup> positions the pointer again, to avoid a rare bug that sometimes corrupts

files. And then file 3 is closed. (See "Relative Files: Speed and Economy" in the June 1985 issue of COMPUTE!'s Gazette for more about the 64's relative-file bug.)

 $-$ 

Once the file is created, you can easily access records with DOPEN and RECORD#. You PRINT# to write and either  $GET#$  or INPUT# to read records.

## **Utilities**

There are more new commands that help when you're pro gramming. The F3 key is defined to print DIRECTORY. So, with the press of a single key, you can see what's on a disk.

Two very useful reserved variables are DS (short for Disk Status) and DS\$. DS returns the disk error number, while DS\$ prints out the error message. If the red light on a 1541 starts flashing (the green light on a 1571), just enter PRINT DS\$ and you can see what went wrong. Consult your disk drive manual for a complete list of error messages.

Within a program, DS is usually more helpful than DS\$. After a disk operation, add a line

#### **IF DS>19 THEN 500** IF DS>19 THEN <sup>500</sup>

where line <sup>500</sup> is the beginning of an error-handling routine.

The variable DS will normally hold a zero if no errors occur. But if DS is equal to <sup>20</sup> or more, something has gone wrong. There are a few exceptions, though: Error 01 is not an error; it's triggered after a SCRATCH operation. The error message will be FILES SCRATCHED, followed by a comma and the number of files that have been scratched. Error 50, RECORD NOT PRESENT, is no matter for concern if you've just created or expanded a relative file. If you write to a previously nonexistent record in a relative file, it's added to the disk. The record was not present before the operation and thus causes the error 50. Finally, when you first turn on or reset a disk drive, you'll receive an error 73, which is simply an announcement of which version of DOS is inside the drive.

Several other new commands make file management easier. RENAME and SCRATCH are fairly straightforward. SCRATCH is followed by a filename inside quotation marks. Pattern matching—using wildcards like question marks or asterisks—is available for those times when you want to scratch several files with similar names. To change the name of a file, RENAME "oldname" TO "newname". This syntax is certainly easier to remember than

## OPEN 15,8,15, "RO:newname=oldname"

which is the required syntax on the VIC or 64.

COLLECT validates the disk. It's used mostly for cleaning up the block allocation map (BAM) to get rid of improperly closed files. These were formerly called poison files, but the <sup>1571</sup> disk drive manual refers to them as splat files. They're marked by an asterisk in the directory (\*PRG, for example).

DCLEAR initializes the disk; it's the same as sending "10" to channel 15. **15.** 

CONCAT combines the contents of two sequential files. You can use it on program files, but the result won't be a merged program because the two zeros that mark the end of BASIC program get in the way.

Two disk commands designed primarily for dual drives are COPY and BACKUP. The first copies a file from one drive to another. But you must use a dual drive—COPY won't work with two single drives. It can also make a copy to the original disk (if you want to rearrange a directory, for example). BACK-UP copies a whole disk. It too requires a dual drive.

## A Few Quirks

 $\sqrt{2}$ 

The 128 has a few annoying features—not bugs, just bothersome quirks. The most serious of these is that SHIFT-RUN/ STOP loads and runs the first file on disk. A nice feature if that's what you want, but sooner or later, while programming, you'll accidentally press SHIFT-LOCK and RUN/STOP or the Commodore key and RUN/STOP. When the disk drive starts spinning, you have only a few seconds to unlock the SHIFT-LOCK key and press RUN/STOP to prevent the first program from loading. If you fail to stop it, the program loads and runs, and you've lost any part of your other program that was not saved. To avoid this situation, you may want to put a sequential file at the beginning of a disk. If you accidentally type SHIFT-RUN/STOP, the computer will try to load the sequen tial file, but it won't work. The program you're working on will be safe if this precaution is taken.

You can also accidentally save a program. The default values for F7 and F3 are LIST and DIRECTORY—very helpful when you want to take a look at what's on a disk or what's in program. But in between these two keys is F5, which is de fined as DSAVE. If you reach up to list a program and accidentally press F5 and F7, the computer will print DSAVE"LIST and begin saving your program under that name.

VERIFY and DVERIFY don't always work as you would expect. Each line of a BASIC program contains a memory pointer to the beginning of the next line. When you allocate a graphics area, the BASIC program is moved up by 9K, and all the line links change. Line links that don't match will lead to a false VERIFY ERROR. You can test this by entering a one-line program and saving it to disk. Now type

## GRAPHIC1: GRAPHICO

to allocate a graphics area. List the program and use DVERIFY to check your save. You should see an error message.

Something to remember when you're using disk com mands is that variables must be enclosed in parentheses. The following two examples show the right and wrong ways to use variables:  $\ddotsc$  and  $\ddotsc$  and  $\ddotsc$ 

## RENAME H\$ TO "FINALFINAL": REM WRONG

# RENAME (H\$) TO "MOSTRECENT": REM CORRECT

Another minor annoyance is that large relative files have limit of <sup>720</sup> disk sectors. Relative files contain up to six side sectors, which can keep track of 120 sectors each. A formatted <sup>1541</sup> disk has <sup>664</sup> blocks free, so you'll run out of disk space before you reach the 720-sector limit. But the <sup>1571</sup> formats both sides of a disk, for 1328 blocks free. It's unfortunate that you can't use all of that space for a relative file. You're limited to about 180K per file. The 720-sector limit gets in the way.

## How Fast Is the 1571?

If you alleady own a loll direct you can use it with a little You don't need to buy 1571, unless speed is important. Here's how the two drives compare:

LJ

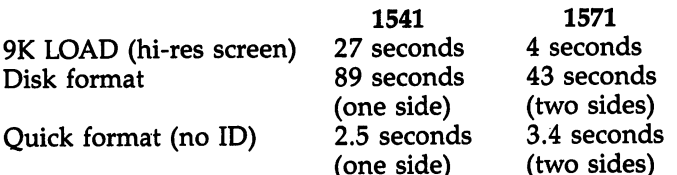

Going into <sup>80</sup> columns and using the FAST command to double the speed of the microprocessor saves only a few tenths of a second on disk operations. So the speed of the computer is not a factor. The bottleneck is the speed at which the data travels through the serial cable.

Note that formatting, which is handled completely within the disk drive, is twice as fast for twice the disk capacity. This suggests that writing operations are quicker on the 1571.

Even when you send the command to make the <sup>1571</sup> act like a 1541, it's faster. A 1541 takes nearly a minute and a half to format a disk. The 1571 in 1541 mode takes only one minute and <sup>12</sup> seconds.

The "act like a 1541" command is

OPEN 15,8,15: PRINT#15, "U0>M0"

To reset to <sup>1571</sup> mode, use

## PRINT#15, "UO>M1"

(Both of these commands can be used in <sup>64</sup> mode as well.)

While the <sup>1571</sup> is emulating the 1541, you can choose which read/write head is used with PRINT#15, "U0>H0" or PRINT#15, "U0>H1". By switching heads, you can format both sides of a disk as if they were separate disks. This isn't an especially useful feature, but it suggests a solution for the 720-sector limit on relative files. You could format both sides of the disk with separate names and IDs and then create a relative file on each side. Within the program, you'd need to figure out which side of the disk contains the information and switch back and forth. You might lose some time in the head switch ing, but you'd be able to expand a relative file to about 330K.

Another plus for the <sup>1571</sup> is its ability to read <sup>a</sup> variety of CP/M formats. If you plan to do much with CP/M, the <sup>1571</sup> provides more flexibility. Even if you don't, it's faster and can handle more data than the 1541.

# Commodore <sup>128</sup> Hi-Res Text Manipulation

James R. Schwartz

Drawing high-resolution screens on the <sup>128</sup> is reasonably easy be cause of BASIC 7.0's powerful graphics statements. This tutorial ex plores several interesting techniques for adding text to your hi-res artwork. artwork.

If you load the same high-resolution picture into a Commodore 64 and a 128, you'll find that the two screens look exactly the same. This shouldn't be surprising; the two computers use the same video chip. But the  $12\bar{8}$  (in  $128$  mode) has many drawing statements that aren't available on the 64. The <sup>128</sup> can DRAW, CIRCLE, BOX, PAINT, and so on, whereas the <sup>64</sup> is limited to PEEKs and POKEs.

These graphics statements give you enormous power over the hi-res screen. Exactly 64,000 picture elements (pixels) fit on the screen, arranged in a grid that's 320 pixels wide and <sup>200</sup> deep. In the hi-res mode you have complete control over each pixel.

You can use this power to manipulate text as well as graphic images. The CHAR statement, for example, displays text on the screen. In hi-res mode, you can use CHAR to add labels to your art.

But CHAR is limited to even eight-bit boundaries. You can use CHAR to place a character at position 0, 8, 16, 24, and so on, but not on the pixels in between. This means you can choose from 40 positions across and 25 down, the same dimensions found on the regular text screen.

#### **Better Than CHAR** Better Than CHAR

Using the fairly simple techniques mentioned here, you'll be able to fine-tune the placement of text on the screen. You can even create your own special characters. And you'll be able to write vertically on the screen, a useful feature for charts and graphs.

The first step is to create two arrays, H\$ and V\$, for the horizontal and vertical character sets, respectively. Type in this short program which draws the two character sets on the screen. (Use "The Automatic Proofreader," found in Appendix B, to type in these programs.)

```
HR 100 GRAPHIC2,l,4:FAST:FORI=35TO93:X=I-35-ABS(40
       *(I>74)):Y=ABS(I>74):CHAR1,X,Y,CHR$(I)
SG 110 FORH=0TO7:FORV=0TO7:LOCATEH+X*8,V+Y*8:IFRDO
       T(2)=1THENDRAW1,V+X*8,16-H+Y*8+8
FX 120 NEXT:NEXT:NEXT:SLOW:WINDOW0, 4, 39, 24, 1
```
Even in FAST mode, it will still take quite a while to run—about <sup>45</sup> seconds. Fortunately, however, if you save the result as a binary file on a disk, future applications will take only a few seconds. To do this, enter the following line in direct mode when the READY prompt appears:

## 8. BSAVET 1920 TO 1920 TO 1920 TO 1920 TO 1920 TO 1920 TO 1920 TO 1920 TO 1920 TO 1920 TO 1920 TO 1920 TO 1920 P9471

Now type NEW to erase the original program and type in part 2:

```
SB 100 GRAPHIC1,1
```

```
FH 110 FAST: BLOAD "HIRES CHAR", DØ, U8, BØ, P8192: DIMH$
       (93),V$(93):X=0:Y=0:FORI=35TO93:SSHAPEH$(I)
       ,X,Y,X+7,Y+7:SSHAPEV$(I),X,Y+17,X+7,Y+23:X=
       X+8: IFX=320THENX=0 :Y=Y+8
```
BM 120 NEXT: SLOW  $\mathcal{L}$  and  $\mathcal{L}$  and  $\mathcal{L}$  and  $\mathcal{L}$  and  $\mathcal{L}$  and  $\mathcal{L}$  and  $\mathcal{L}$ 

Here we're using the SSHAPE statement to save rectangu lar areas of the screen into string variables. Once you've SSHAPEd a portion of the hi-res screen, you can use GSHAPE to place it anywhere on the screen. These two statements are like creating a rubber stamp which can copy a shape to different portions of the screen. In this case, the areas saved are the size of the individual characters. For ease of operation, the number in the array corresponds to the ASCII value of the character in that array position. For example, H\$(65) contains the horizontal  $A$ ;  $V\$(90)$  contains the vertical Z, and so forth.

# Writing on the Hi-Res Screen

We're now ready to manipulate text. To place a horizontal string on the screen, use the following subroutine. You should enter this subroutine with S\$ defined as the string to be

printed, and X and Y as the x and y coordinates of the upper left-hand corner of the first character in that string. The  $x$  coordinate can be 0-319; the  $\gamma$  coordinate can be 0-199.

```
SQ 1000 FORH=1TOLEN(S$): IFASC(MID$(S$, H, 1))=32THEN
        1010:ELSEGSHAPEH$(ASC(MID$(S$,H,l))),X,Y-8
JX 1010 X=X+8:NEXT:RETURN
```
To *perfectly* center a line on the screen, add the following subroutine. This time, you have to supply only S\$ and Y, since  $X$  is calculated for you.

### QK <sup>2000</sup> X=159-LEN(S\$)\*4:GOTO1000

:SLEEP10:GRAPHIC0:END

Here's an example showing the advantages of hi-res text manipulation. Add these lines to the program you have so far:

```
SE 500 GRAPHIC1,1:DRAW1,119,39TO199,39TO199,71TO11
       9,71TO119,39
GS 510 DRAW1,119,87TO199,87TO199,119TO119,119TO119
       ,87
XE 52\emptyset A$="SAMPLE": B$="CENTERING"
PQ 530 CHARl,20-LEN(A$)/2,6,A$:CHARl,20-LEN(B$)/2#
       7,B$
GH 540 S$=A$:Y=103:GOSUB2000:S$=B$:Y=lli:GOSUB2000
```
When you type RUN, you'll see the difference between the standard CHAR statement (top box) and hi-res text

manipulation (bottom box).

Even more fascinating is the ability to print vertically on the screen. Add this subroutine:

- BR 3000 FORV=1TOLEN(S\$): IFASC(MID\$(S\$, V, 1))=32THEN 3010:ELSEGSHAPEV\$(ASC(MID\$(S\$,V,1))),X-8,Y  $-8$ -8
- CS <sup>3010</sup> Y=Y-8:NEXT:RETURN

In direct mode, type DELETE 500-540; then enter these lines for a new demonstration:

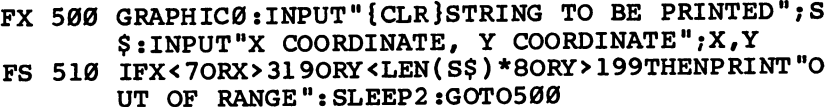

 $-$ 

CD <sup>520</sup> GRAPHICl,!:GOSUB3000:SLEEP10:GRAPHIC0:END

Run the program. You'll be prompted to enter a string and the appropriate coordinates. Note that line <sup>510</sup> makes sure that the x and y coordinates you enter will allow the string to fit on the screen; if not, you're returned to the prompt.

# Custom Characters in Hi-Res

Now you can create your own special characters. Suppose, for example, that you need to create a cent sign  $(4)$ . The first step is to find a character you will not need and replace it with your new character. For this example, we will replace the dol lar sign, CHR\$(36), with the cent sign.

Draw an  $8 \times 8$  grid (Figure 1). Label the vertical rows as shown and draw your new character in the grid. Now, add up the binary values for each horizontal row (Figure 2). Add these numbers as DATA statements in your program, with the following lines:

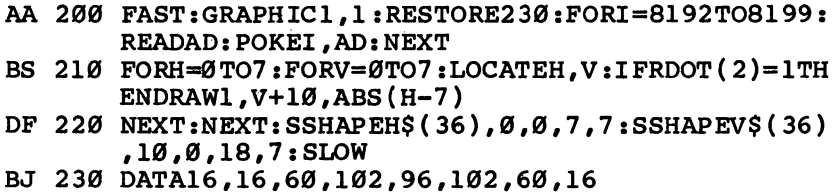

The program contains the DATA statements that make the cent sign. Also, note that the <sup>36</sup> in line <sup>220</sup> refers to the replacement of CHR\$(36), the dollar sign that's replacing the cent sign.

## Figure 1. Grid

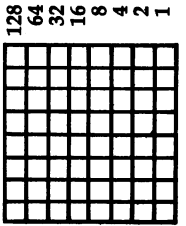

# Figure 2. Grid with Binary Values

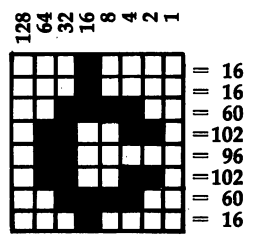

In order to output a cent sign to the hi-res screen, simply enter any of the subroutines with a dollar sign in the place

where you want a cent sign to appear. Delete lines 500-520, and enter the following for a new demonstration:

JF 500 GRAPHIC1, 1:S\$ = "99\$": X=151: Y=100: GOSUB1000: S LEEP10:GRAPHIC0:END

Type RUN to see the results.

You now have the basic tools to control text on the hi-res screen exactly as you see fit. You're no longer bound by the restraints of the CHAR command.

# ESCaping with the <sup>128</sup>

## Jim Vaughan

The ESCape key makes the Commodore <sup>128</sup> an even more power ful machine. With it, you can access 27 new screen-editing features. This article discusses each of the ESC-key sequences and tells how to use them in your own programs. Two helpful demonstra tion programs are also included.

The Commodore 128 offers a variety of editing and screen control features which are accessed by using the ESC (ESCape) key, located on the far left of the upper row of gray keys. These features—new to Commodore machines—make Com modore's popular full-screen editing even better.

Each of the <sup>27</sup> screen-editing features is accessed by first pressing the ESC key, then releasing it and pressing another key—either a letter from A through Z or the  $\omega$  (at) sign. Unlike when you're using control characters such as CON-TROL-9 ({RVS}), where you hold down one key (CONTROL, Commodore, or SHIFT) while pressing another, you should not hold down the ESC key. Press the ESC key once, and then press the other key. The two keystrokes together form an escape sequence.

You can also use the escape sequence functions within programs by printing CHR\$(27)—the character code for ESC followed by the appropriate letter for the sequence you wish to use. It's purely coincidental, but there are <sup>27</sup> new editing sequences for ESC, which is CHR\$(27). The sequences function identically with shifted and unshifted letters (ESC SHIFTdoes the same thing as ESC A), so the same techniques work if SHIFT LOCK or CAPS LOCK is pressed. The exception is ESC @, since ESC SHIFT-@ does nothing.

The new set of commands can be broken down into three categories: editing enhancements, screen control enhancements, and miscellaneous sequences.

## Editing Enhancements

The new editing commands allow quicker movement around the screen and easier entry or deletion of part or all of <sup>a</sup> program line. These sequences are summarized in Table 1.

LJ

## Table Editions Entering Communication Communication

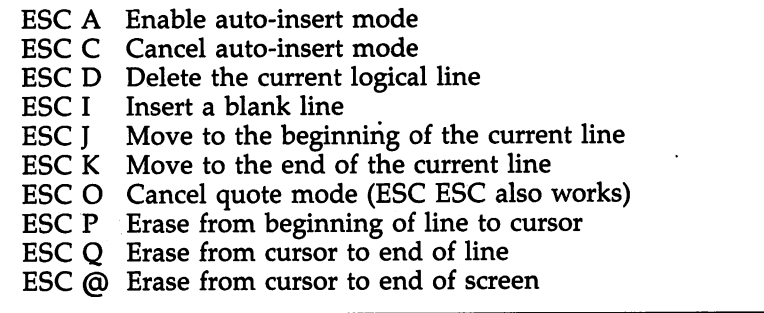

ESC A, the first sequence, puts you into auto-insert mode. This allows you to enter text or program lines at the current position of the cursor without the rest of the line being over written. Auto-insert mode is most useful when you need to go to the middle of a program line and add statements.

ESC cancels the insert mode. (The Commodore <sup>128</sup> System Guide that comes with the computer erroneously states that this sequence cancels quote mode.) Once you're finished inserting text, it's advisable to cancel the mode with ESC C, since printing is noticeably slower when the computer is in auto-insert mode. Note that auto-insert mode is different from the other kind of insert mode that appears when you hold down SHIFT and press the INST/DEL key. With ESC A, you don't have to open up the space first. Furthermore, auto-insert mode doesn't act like quote mode. Control characters such as RVS ON won't print in reverse video as they do in quote mode or insert mode.

**ESC D** allows you to delete the program line the cursor is currently on. (To delete just part of a line, see ESC P and ESC Q below.) Be warned, however, that if the program line extends over more than one physical screen line, this will delete the entire logical line—not just the single screen row the cursor is on.

**ESC I** allows you to insert a blank line at the current cursor position. This sequence will move down one row all text that is on or below the line containing the cursor. Any thing on the bottom row will be scrolled off the screen, and the cursor will remain on the new blank line. If you insert a line in the middle of a multirow program line, the text on the rows following the new line will still be considered part of the program line. Before you issue this sequence, remember to put the cursor on the screen row where you want the new line to be added.

ESC J and ESC K allow quick movement on the program line the cursor is on. ESC J moves the cursor to the beginning of the program line, and ESC K moves the cursor to the position just beyond the last nonspace character in the program line. (Again, these commands work with logical program lines, which may consist of more than one physical screen row.) I find these sequences the most useful when editing, since I'm always adding statements onto the end of program lines. Using ESC K saves me from having to hold down the cursorright key and wait until the cursor reaches the end of the line.

ESC O cancels quote mode. Probably every Commodore programmer has tried editing a portion of a program line between quotation marks and ended up with a collection of reversed characters. The operating system treats editing characters like  ${DOWN}$  and  ${RVS}$  differently when they are typed within quotation marks. Instead of acting immediately, they appear as reverse characters. This is fine if you're trying to create a string to print cursor-right characters, but annoying if you want to use the cursor-right key to move to the end of the string.

By using ESC O, you can cancel quote mode to use the normal editing keys without getting the reverse characters. Insert mode (which is almost identical to quote mode) is in effect when you insert spaces with the INST/DEL key. For example, if you insert five spaces, those five character positions behave as if they were within quotation marks. ESC O cancels this effect as well. It's not documented in the manual, but pressing ESC twice in a row (ESC ESC) is the same as ESC  $\overline{O}$ , a handy shortcut. (ESC O is erroneously defined in the System Guide as canceling auto-insert mode. The manual has reversed ESC and ESC O functions.)

**ESC P** will erase everything from the beginning of a program line to the position of the cursor. This means that if you put the cursor in the middle of a program line and then press ESC P, the first half of your line (including the line number) will be erased.

ESC  $Q$  is the complement of ESC P, meaning that it will erase everything from the cursor to the end of the line. Erased positions are filled with spaces; the cursor and remaining text do not move. As before, it's important to remember that these sequences affect logical lines, not just screen rows. If you press ESC P when the cursor is in the middle of the third row of a program line that spans four screen rows, two and a half rows will be erased—not just the row on which the cursor resides.

ESC @ is an enhanced version of ESC Q. Instead of erasing to the end of the current line, it erases everything from the cursor position to the bottom right corner of the current output window. This can be useful when you're loading a program from the directory. Press F3 to list the disk directory, move the cursor to the program you want to load, and type DLOAD (or RUN) to the left of the filename. Now press TAB two or three times, until the cursor is past the name of the program. Fi nally, type ESC @ to clear the bottom portion of the screen, and press RETURN to load the program.

## Screen Enhancements

The following group of sequences manipulate the entire screen area as opposed to just editing lines. These sequences are summarized in Table 2. It's not really proper to refer to the screen when you're talking about the 128's display, since all screen operations actually depend on the height and width of the currently defined output window. It's easy to forget this; the output window is most often set to cover the entire screen, but that doesn't have to be the case. The 128's windowing capabilities aren't as powerful as those of a Macintosh or Amiga (you have only one window to work with), but they do allow you great flexibility in designing screen displays.

**ESC B** and **ESC T** can be used to change the boundaries of the output window. ESC T defines the current cursor position as the top left corner of the window—the home position of the output display, where the cursor will go when the CLR/HOME key is pressed. ESC defines the current cursor

#### **Table 2. Screen Control Enhancements**  $T$  . Such that  $T$  is a set of  $T$  is a set of  $T$  . Such that  $T$  is a set of  $T$

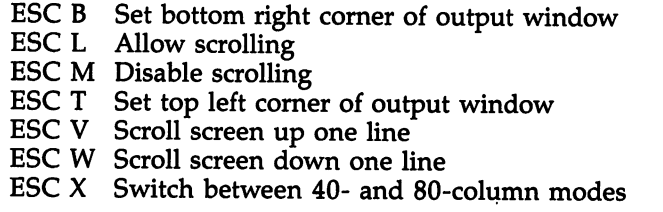

position as the bottom right corner of the window. Just move the cursor to the desired position and use the sequence to set the new boundary. You probably won't use these escape se quences in a program (although you could) because the WIN-DOW command is more convenient to use.

There are many creative ways to employ windows when you're programming. For example, you may decide you want to look at a disk directory: Just create a window and press F3. Whatever is outside the window will remain unchanged. You could also compare two sections of a program by listing the first part, setting up a window, and listing the second part. (See "Windows on the 128," COMPUTE!'s Gazette, April 1986, for more about windows.)

The window isn't cleared when it is resized, but all lines are unlinked (the text in each row is "disconnected" from that in any previous or following rows). The sequences are easy to remember: ESC T for Top and ESC B for Bottom. Pressing CLR/HOME twice in a row (HOME HOME) will reset the window to full screen size.

ESC M and ESC L control how text is handled when there's no more room at the bottom of the window. Normally, all lines of text in the window scroll upward to add the text to a new line at the bottom of the window (the previous top line is scrolled off the screen). ESC M turns off the scrolling. When scrolling is disabled and the screen is full, the next PRINT statement will cause the text to be displayed at the top of the screen, unless the PRINT statement is followed by a semicolon. When you LIST a program or directory which is longer than the current height of the window, printing automatically jumps back to the top of the window after a line is displayed at the bottom. However, things get a bit strange when the

PRINT statement ends with a semicolon. Press ESC M: then try the following line:

# FOR 1=1 TO 5000: PRINT

# CHR\$(INT(RND(l)\*64+32));: NEXT

When the bottom line of the window fills up, the printing will continue in the position at the lower right corner of the screen, with each successive PRINT overwriting the previous character in that position. This mode is useful when you're trying to display some graphics effects that you don't want to scroll off the screen. However, you must plan your PRINT statements carefully when scrolling is disabled. Use ESC L to turn the normal scrolling feature back on.

ESC V and ESC  $W$  move all lines of text in the window up (ESC V) or down (ESC W) one row, adding a new blank line at the bottom or top of the screen. Any text that is scrolled off the top or bottom of the window will be lost—it's not recovered when the window is scrolled back in the oppo site direction.

Scrolling down produces an interesting effect which could be exploited in an auto-racing game. You'd put the cursor on the top line, print the two edges of the road, scroll it down, and repeat. It would be relatively easy to add a sprite for the automobile, a joystick movement routine, and a routine that subtracts points when the car hits the side of the road (using the COLLISION statement).

The <sup>128</sup> provides both 40- and 80-column displays, but only one can be active at any given time. That is, only one display can have a "live" cursor, and all printing will be sent to that display.

ESC  $X$  allows you to switch between the two display modes. This sequence is a toggle: Whenever you use ESC  $X$ , the display that is currently active becomes inactive, and the one that was previously inactive becomes the active display. This sequence doesn't actually turn either video chip on or off; whatever is currently displayed on the screen that becomes inactive will remain intact until the screen becomes active again (or until the RESET button or RUN/STOP-RESTORE com bination is pressed). If you are using the same monitor for both displays, you still must switch the monitor to the desired display. The 40/80 DISPLAY key has no effect on ESC X (other than to determine which display will be active after RE-SET or RUN/STOP-RESTORE).
# Miscellaneous Sequences

This last set of sequences is called the miscellaneous group simply because none of them falls into either of the other groups. These sequences are summarized in Table 3.

### Table 3. Miscellaneous Sequences

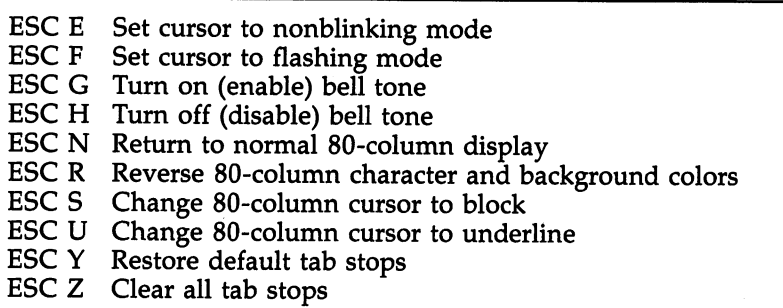

The <sup>128</sup> allows you to customize the cursor to your own tastes. Some people find the blinking cursor irritating, so ESC E stops cursor flashing. The cursor remains visible—it's now a nonblinking block. ESC F will make it flash again. Those who use the 80-column screen have an additional choice. ESC U changes the 80-column display's cursor from a character-sized block into a character-width underline (the 40column cursor is unaffected). ESC E and ESC F, respectively, can still be used to make the underline cursor nonblinking or flashing. ESC S changes the cursor back to a block.

The 128 has a feature that is common on most other computers and terminals, but which had been missing on the VIC-20 and Commodore 64: a BELL character. Printing CHR\$(7)or holding down the CONTROL key and pressing G—causes a bell-like tone if your monitor is equipped with a speaker. This is a handy way to generate an attention-getting sound, but some programs may make excessive use of the feature. Maybe you just find the noise annoying. Whatever your rea son for using it, ESC H disables the tone. Use ESC G to turn it back on.

The background color of the display is normally determined by the value in a video chip register, and the color of each character is normally determined independently by the

value in a color memory location corresponding to the character's position on the display. On the 80-column display, this can be reversed. After you issue the ESC R sequence, all characters take what was previously the background color, and the background for each character is determined by the color value in the corresponding color memory position. (The 40 column display is unaffected.) Use ESC N to return the display to normal. ESC R is useful when you have the 80-column output displayed on a monochrome monitor and want dark characters on a light background.

The two final sequences deal with tab-stop settings. Whenever you press the TAB key or print the tab character— CHR\$(9)—the cursor moves to the next column for which tab stop has been set or, if there are no more tab stops, to the right boundary of the output window. This is useful for align ing columns of text and numbers. When the <sup>128</sup> is turned on or reset, it establishes a tab stop every eight spaces.

ESC Z erases all tab stops so the cursor always goes to the right margin of the window when you press TAB. You can change the tab-stop setting of the column where the cursor currently resides by pressing SHIFT-TAB (or CONTROL-TAB). This is a toggle: If no tab stop has been previously set at the column, one will be set there when you press SHIFT-TAB or CONTROL-TAB. However, if a tab stop has already been set for the column, it will be cleared.

You can get the same effect within a program by printing CHR\$(24). ESC Y resets the default tab stops (one every eight spaces). Changing tab settings, including using ESC Y and ESC Z, affects only the active display. Each display has its own tab-stop table, so it's perfectly possible to have default tab settings for the 80-column display while having tab stops every four spaces, or no tab stops at all, for the 40-column display.

# Using ESC Sequences from Within a Program

As a noted earlier, even thought the sequences are I—, where  $\alpha$  is a sequence are in the I—, which is a sequence of  $\alpha$  $\mathbf{u}$  for  $\mathbf{u}$  for  $\mathbf{u}$  function  $\mathbf{u}$  and  $\mathbf{u}$  are  $\mathbf{u}$  and  $\mathbf{v}$  also below the  $\mathbf{u}$ be used within a BASIC or machine language program to achieve the same results. Some of the sequences may not have an obvious effect while the program is running. For example, since the cursor is turned off when a program is running,

changing the cursor mode won't have any immediately visible effect except in INPUT statements. Program 1 is a short demonstration of how a few of these ESC codes can be used in a BASIC program. Type in the program carefully, since it con tains a lot of cursor control codes inside quotation marks. (Using "The Automatic Proofreader," Appendix B, will help you type it in correctly.)

To use these sequences in a machine language program, print the ESC code (\$1B) using the BSOUT routine (\$FFD2); then print the ASCII code for the desired function. For ex ample, the following code will scroll the display up one line:

#### LDA #\$1B JSR \$FFD2 LDA #\$56 JSR \$FFD2

handy way to use these sequences is to include them in programmable function-key definitions. You can use the line KEY 1, CHR\$(27)+"I"

and a blank line of text will be inserted whenever you press F1.

If you want to have the editing definitions loaded auto matically whenever the computer is turned on or reset, you can write <sup>a</sup> key definition and make it an autobooting disk file. Program  $\tilde{2}$  was written for just that purpose. It assigns an editing function to each of the eight function keys and prints a menu at the bottom of the display for easy reference. The out put window is then reduced by two lines so that the menu won't be overwritten. To make the program autobooting, use the "Autoboot Maker" program on the <sup>1571</sup> Test/Demo disk that came with your drive, or use a program like "128 Autoboot" (COMPUTE!'s Gazette, March 1986).

The key definitions included in Program 2 may not be the ones that you want to use most often, but you can easily change any of the definitions to ones that suit you. The definitions currently included in Program 2 are as follows:

- Fl Enable auto-insert mode
- F2 Cancel auto-insert mode
- F3 Insert a blank line
- F4 Delete a program line
- F5 Move cursor to start of line
- F6 Move cursor to end of line
- F7 Delete to the start of line
- F8 Delete to the end of line

Once you start to learn the ESC sequences, you'll find yourself using them more and more frequently.

#### Program 1. ESC Sequence Demo

For mistake-proof program entry, use "The Automatic Proofreader," Appendix B, to type in this program.

```
CA 10 REM ****************************************
         •••••a***************
FF 20 REM \star {59 SPACES } \starFe <del>a</del> 59 Separa terminal products the second products of the second products of the second products of the second products of the second products of the second products of the second products of the second products of the
PD 30 REM *{22 SPACES}PROGRAM l{28 SPACES}*
XG 40 REM \star {59 SPACES } \starSQ 50 REM *{2 SPACES}DEMO PROGRAM FOR USING ESCAPE
          CODES IN BASIC PROGRAM{3 SPACES}*
KH 60 REM *{59 SPACES}*
\mathbf{Q} \mathbf{R} \mathbf{V} = \mathbf{R} \mathbf{R} \mathbf{R} \mathbf{V} + \mathbf{R} \mathbf{R} \mathbf{V} + \mathbf{R} \mathbf{R} \mathbf{V} + \mathbf{R} \mathbf{V} + \mathbf{R} \mathbf{V} + \mathbf{R} \mathbf{V} + \mathbf{R} \mathbf{V} + \mathbf{R} \mathbf{V} + \mathbf{R} \mathbf{V} + \mathbf{R} \mathbf{V} + \mathbf{R} \mathbf{V} + \mathbf{R} \mathbf{V} + \mathbf{R} \mathbf{V} + \mathbf{R} \math******************
PF 80 REM * CHECK TO SEE IF WE ARE IN 80 COLUMNS *
RH 90 REM ****************************************
GF 100 PRINTCHR$(14);
PA 110 MD=RGR(X):IF MD<>5 THEN PRINT"\{CLR\}{DOWN}
          {RVS}{2 SPACES}PLEASE USE 80 COLUMNS FOR TH
          IS DEMO. \{2 SPACES } \{OFF\} ": END
AF 120 REM ********************************
GP 130 REM * PRINT HEADER AND MAKE WINDOW *
JD 140 REM ********************************
EJ 150 PRINT"{HOME}{RVS}{13 SPACES}USING ESCAPE CO
          DES IN A BASIC PROGRAM - EXAMPLES
          {34 SPACES j":WINDOW0,1,79,24,1
XF 160 PRINT"{CLR}";
MF 170 REM *******************************
GS 180 REM * ESC D - DELETE LINE EXAMPLE *CD 190 REM *******************************
FD 200 PRINT"{3 DOWN}{3 RIGHT}THIS LINE WON'T BE
          RASED..."
KD 210 PRINT"{3 RIGHT}THIS LINE WILL BE ERASED USI
           NG ESC & RISITIVE ANY WILLIAM ANG PARTIES ANG ANG PARTIES ANG ANG PARTIES ANG PARTIES ANG PARTIES ANG PARTIES
 QE 220 PRINT1'{"3 RIGHT}THIS LINE WON'T BE ERASED...
          BUT WILL MOVE UP ONE LINE..";
CC 230 GETKEYA$:PRINT" {UP}"CHR$(27)"D"
PK 240 REM ---^
 KA 250 REM ESC DELETE TO END-OF-LINE EXAMPLE EXAMPLE EXAMPLE EXAMPLE EXAMPLE EXAMPLE EXAMPLE EXAMPLE EXAMPLE E
DJ 260 REM
           *•
MG 270 PRINT"{2 DOWN}{3 RIGHT}THIS LINE WILL BE HA
           LF ERASED USING ESC O... HIT ANY KEY
           {23 LEFT}";
```
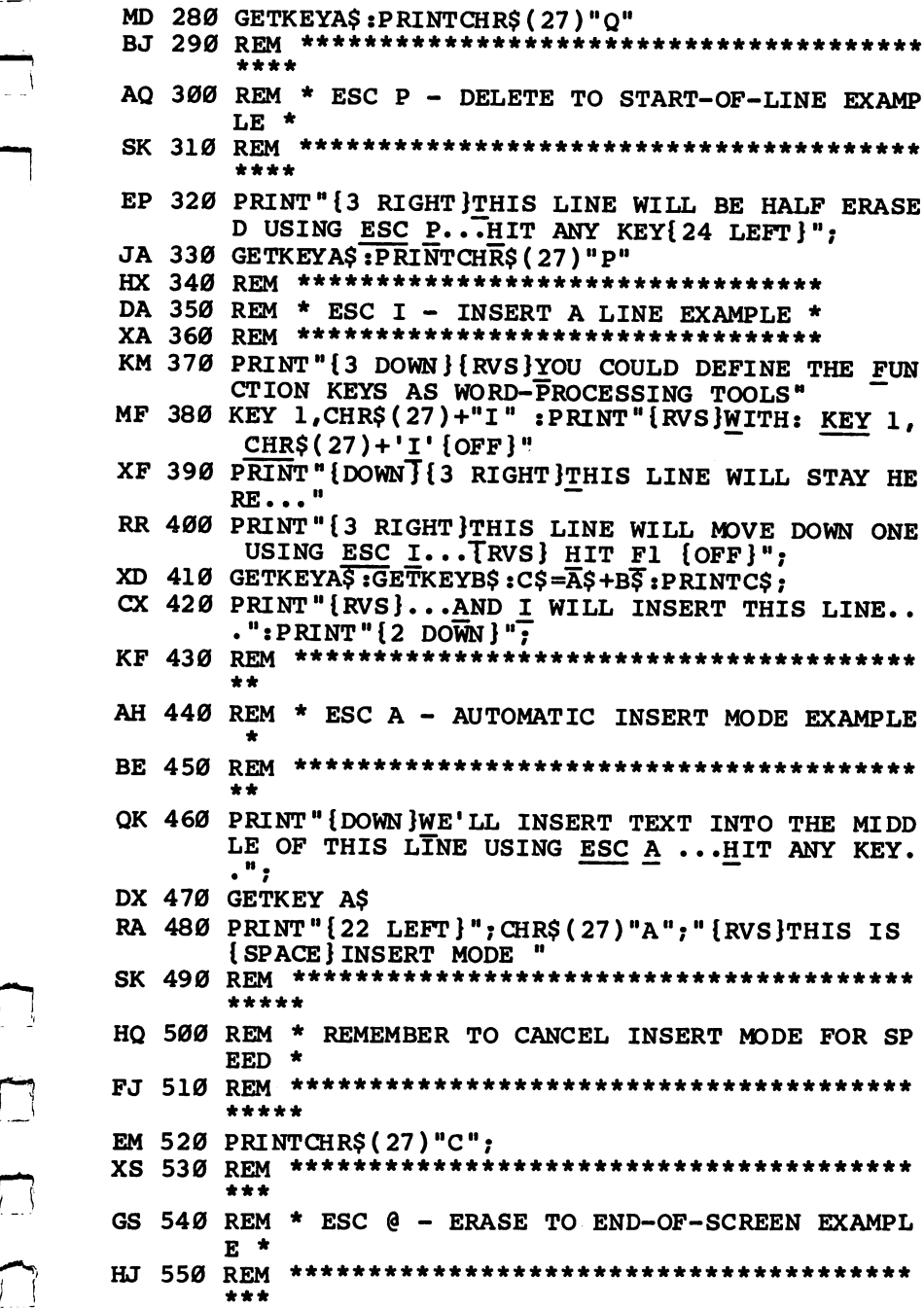

n a a

 $\ddot{\phantom{0}}$ 

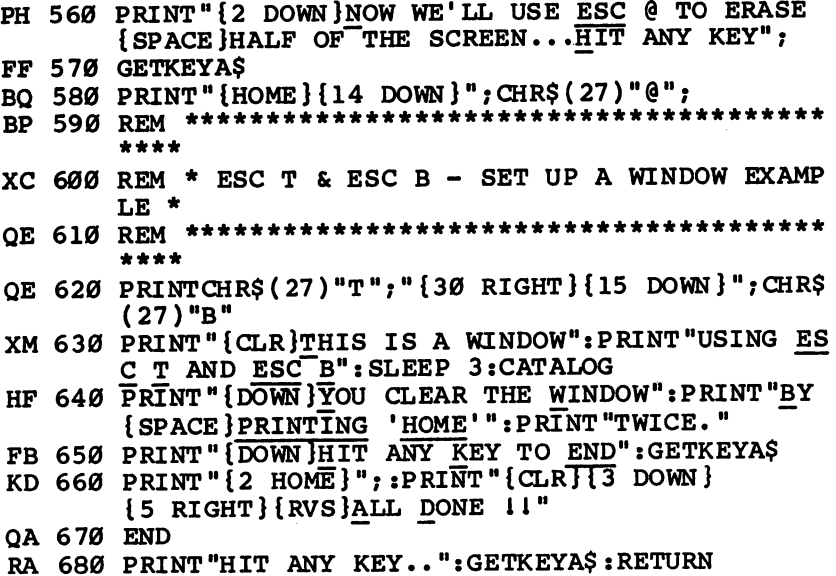

# Program 2. ESC Sequence Function Keys

For mistake-proof program entry, use "The Automatic Proofreader/' Appendix 8, to type in this program.

```
HS 10 REM ****************************************
      *****
FF 20 REM *(44 SPACES )*JC 30 REM *(10 SPACES } PROGRAM 2 - FUNCTION KEYS
      t9 SPACES}*
XG 40 REM *{44 SPACES}*
DP 50 REM ****************************************
      ******
KF 60 REM
XH 70 REM DEMO 2 - FUNCTION KEY EDITING ASSIGNMENT
      \mathbf{s}HH 80 REM »—'
MD 90 REM DEFINE KEYS:
BX 100 REM ,,
MX 110 KEY 1, CHR$(27)+"A" : REM INSERT MODE
JD 120 KEY 2, CHR$(27)+"C" : REM CANCEL INSERT MOD
       E
ED 130 KEY 3, CHR$(27) + "I" : REM INSERT A LINE
JD 140 KEY 4, CHR$(27)+"D" : REM DELETE A LINE
PD 150 KEY 5, CHR$(27)+"J" :REM MOVE TO START OF L
       In the case of the case of the case of the case of the case of the case of the case of the case of the case of
```
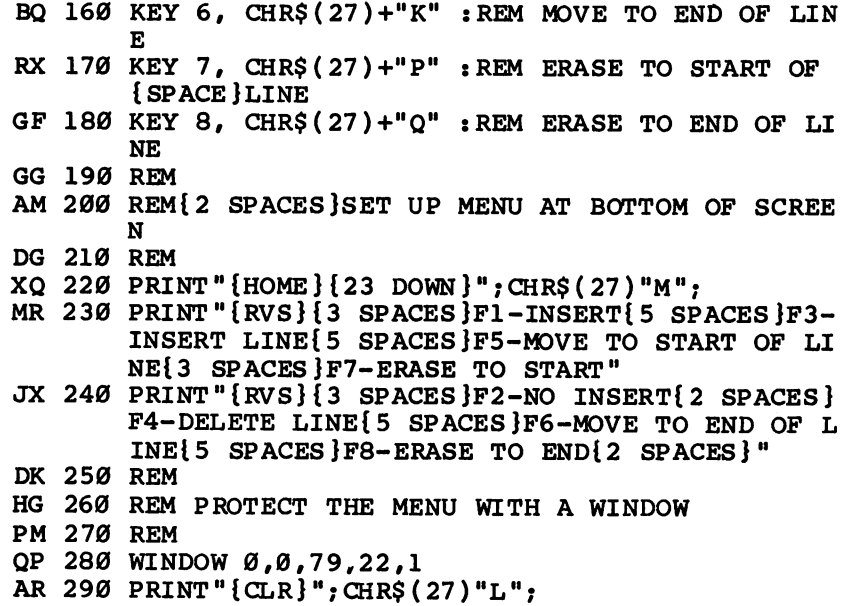

 $\Box$ 

 $\begin{tabular}{|c|c|} \hline \quad \quad & \quad \quad \\ \hline \quad \quad & \quad \quad \\ \hline \quad \quad & \quad \quad \\ \hline \end{tabular}$ 

 $\sum_{i=1}^{n}$ 

 $\Box$ 

 $\Box$ 

MAGEC

215

# <sup>128</sup> Machine Language

#### lim Butterfield **,....** Butterfield

In this article we'll examine some basic architectural features of the 128, including memory banking, and look at a program that passes information between BASIC and machine language. From there we'll explore the built-in machine language monitor and look at ways to call and link ML programs from BASIC

The Commodore <sup>128</sup> is truly three computers in one—a Com modore 128 when in 128 mode, a Commodore 64 when in 64 mode, and a Z80-based CP/M computer when in  $CP/M$ mode. We'll focus here on programming the computer in ma chine language (ML) in  $12\overline{8}$  mode.

When in this mode, the 128's <sup>8502</sup> microprocessor can ex ecute the same instructions as the Commodore 64's <sup>6510</sup> microprocessor. Many of the programming techniques used on the <sup>64</sup> work exactly the same on the 128. This article is di rected especially at programmers who need to make the tran sition from <sup>64</sup> machine language to <sup>128</sup> ML programming. Of course, if you're familiar with 6502/6510 programming, but the <sup>128</sup> is your first Commodore computer, you can still bene fit from the information presented here.

# Ground Rules

Here are two simple ground rules to keep you out of trouble on the 128:

First, it's important to stay in bank <sup>15</sup> when you're writ ing programs with the computer's built-in machine language monitor (we'll explain what a bank is in a moment). This rule is necessary because of the 128's memory architecture, which can be confusing to a beginner. If you choose a bank number lower than 12, you may end up in a machine configuration which has no read only memory (ROM), making it impossible for your program to call any of the computer's built-in ROM routines.

Second, stay away from areas of random access memory (RAM) which are usually safe on the 64. On the 64, for in-

stance, the cassette buffer located at 828-1019 (\$033C-\$03FB) is a good place to put short ML programs, and the free RAM block at 49152-53247 (\$C000-\$CFFF) is ideal for longer pro grams. Both areas are unusable on the 128, as you'll quickly learn if you try to put ML code there. The lower area contains critical system vectors and subroutines; if you change their contents, the system will crash. The higher area is covered by Kernal ROM; you can't easily put an ML program there and still have access to ROM routines.

Instead, the <sup>128</sup> has safe areas in locations 2816-3071 (\$0B00-\$0BFF) and 4864-7167 (\$13OO-\$1BFF). The first area is the 128's cassette buffer, and the second area is currently unused by the system.

## Why Bank 15?

The <sup>128</sup> is capable of seeing its memory as <sup>16</sup> different banks, numbered from 0 through 15. The term banks is somewhat misleading, since a bank does not represent a separate  $64K$ block of memory. Instead, each bank represents a different configuration or arrangement of the various available RAM and ROM elements. The bank number determines what the <sup>128</sup> sees within various areas. In some banks, the <sup>128</sup> sees nothing but RAM; in others, it sees a combination of RAM and ROM. Still other configurations include RAM, ROM, input/output (I/O) addresses, and so on.

In fact, there are <sup>256</sup> possible memory configurations. Most of these, however, are of little or no use. For example, though you can configure the computer to see only half of its BASIC ROM and none of its Kernal ROM, it's hard to imagine any use for such an arrangement. Commodore has chosen <sup>16</sup> configurations that seem most useful, named these different configurations  $banks$ , and identified them with numbers from  $0$ through 15.

Figure 1 illustrates the configuration for bank 15. In locations \$0002-\$3FFF there is RAM. The 128 in the computer's name means that the computer has a total of 128K of RAM, which is arranged in two  $64K$  blocks called RAM 0 and RAM 1. Don't confuse these blocks with banks-some RAM from one or both of these blocks appears in every bank, but the amount varies.

The RAM in bank 15 is from RAM 0, the block that holds BASIC program text along with various buffers, vectors, and

system variables and subroutines. For the moment, it's impor tant to notice that a BASIC program's working values-variables, arrays, and strings—are not contained in the same bank as the program text itself.

 $\blacksquare$ 

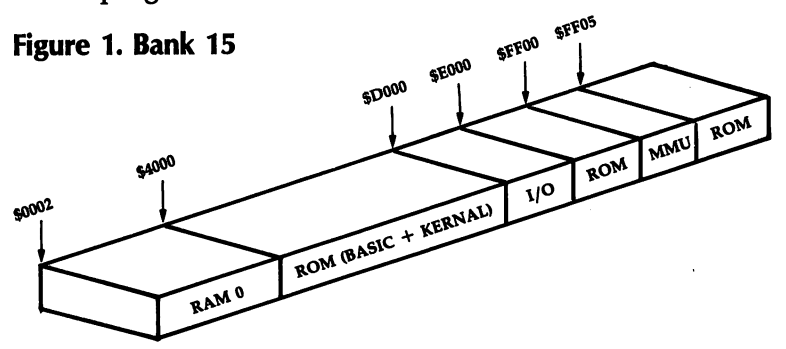

As you can see in Figure 1, most addresses above <sup>16384</sup> (\$4000) are seen as ROM. The BASIC interpreter alone occu pies a hefty 28K, all the way up to 45055 (\$AFFF). Above that, we have the machine language monitor and operating system (Kernal) interspersed with some I/O addresses and a tiny area earmarked for the memory management unit (MMU).

In the I/O section, locations 53248-57343 (\$D000-\$DFFF), all the chips from the Commodore <sup>64</sup> appear in the same ad dresses. Thus, your favorite <sup>64</sup> POKEs to make sound effects, and so forth, work exactly the same in <sup>128</sup> mode. There are numerous extra I/O locations to do new jobs, such as control ling the 80-column video chip and reading the extra keys on the 128's keyboard.

At ihis point, we won't worry about the machinations of the MMU; it's enough to learn that bank <sup>15</sup> provides access to all the I/O chips as well as to the Kernal ROM.

When you put a machine language program in RAM 0, you might be tempted to issue a BANK 0 statement from BASIC before you start the program with SYS. After all, bank 0 gives you access to all the memory in RAM 0. Don't do this: It's better to stay in bank 15. Lj

Figure shows the bank configuration. Putting the computation of  $\mathcal{P}$ puter in this configuration will certainly allow it to see your ML program in  $R\bar{A}M$  0. But the computer can't see its  $I/O$ chips or Kernal ROM. The computer has lots of memory, but no way to communicate with the outside world.

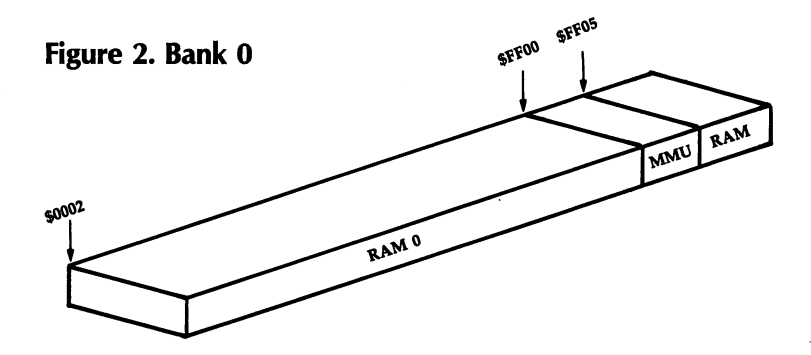

What's the lesson? Stay in bank 15. You are limited to 16K of RAM, but that's plenty for most applications.

If you don't specify a bank, the computer defaults to bank 15. However, it's prudent to execute a BANK 15 statement just before any SYS from BASIC. This insures that your program will work even if some other program has left the machine config ured for a different bank. As a courtesy to other programmers (and users in general), programs that use other configurations should end by returning the machine to the default bank.

## Memory Use in RAM

Figure 3 illustrates typical memory usage in the first 16K of RAM 0. Note that there are several unused memory areas available for program storage. Unless you're using a graphics mode, BASIC program space begins at 7168 (\$1C00). (While programming in ML, you might want to avoid using an other wise handy program known as the "DOS Shell"; it moves the start of BASIC up to \$5B01 and occupies memory above \$1AOO—memory you may want to use for your own purposes.)

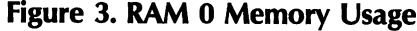

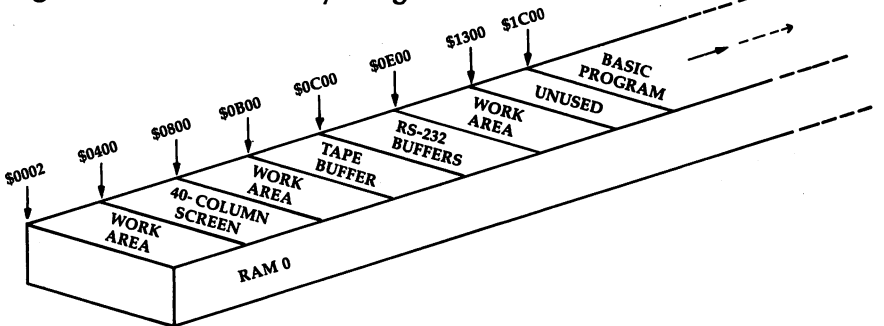

Figure 3 also reveals other unused or little-used memory zones. If you don't need to use a tape drive, the cassette buffer at 2816-3071 (\$0B00-\$0BFF) is free. If you aren't using tele communications, the RS-232 buffers in locations 3072-3583  $(60C00 - 60DF)$  are also available. And there's a large block of empty memory marked reserved for applications software that stretches from <sup>4864</sup> to <sup>7167</sup> (\$13OO-\$1BFF), providing over 2K of contiguous free space.

#### **Friendlier BASIC** Friendlier BASIC

BASIC 7.0, the vastly improved BASIC in <sup>128</sup> mode, has sev eral features that simplify the process of combining BASIC and ML. We won't explain all of them in detail, but here is a brief survey. (Your System Guide contains additional information.)

In addition to calling an ML routine, the SYS statement can also pass values from BASIC to ML. The values must be in the range 0-255 and are placed in the microprocessor's reg isters just before the ML routine takes over. Simply tack them onto the end of the SYS statement, separated by commas. Conversely, the RREG command lets you read the processor's registers from BASIC after an ML routine has finished.

The BLOAD command can bring in any ML module (or graphics screen, and so forth) with no fuss or bother. The file loads into the same memory area from which it was saved, and BASIC continues with the next command. This is much simpler than the gyrations required in earlier versions of Com modore BASIC. modo basic. Basic. Basic

BASIC 7.0 also makes it easy to convert numbers between decimal and hexadecimal. The DEC function converts a hexadecimal string into a decimal number. The HEX\$ function converts a decimal number into a hexadecimal string.

## A Rudimentary Example

The following program isn't particularly useful, but it may in terest you in the 128's new features. It counts the number of bits in any eight-bit number and prints them out in a table. You may not be excited to learn that the number <sup>14</sup> (binary  $00001110$ ) contains three 1 bits, while the number 16 (binary 00010000) contains only one, but the program does demon strate how to pass information from BASIC to machine lan guage and back again.

We'll explain the purpose of each program line as we go. Here's the first one: Here's the first one:

100 BANK 15

This statement puts the computer into bank 15, the safest con figuration. Since the ML part of our program won't use any Kernal routines or I/O chips, you could use bank 0. But there's no advantage in doing so, and another time you might not be so lucky. Remember, it's always wise to set the bank explicitly rather than assume everyone's computer will be in bank 15.

<sup>110</sup> DATA 162,0,74,144,1,232,168,208,249,96

This is the short ML program, stored in the form of DATA statements. It takes a value from the accumulator (A register), counts the 1 bits in the value, and places the result in the  $X$ register.

#### <sup>120</sup> FOR J=2816 TO <sup>2825</sup>

The actual ML code goes in locations 2816-2825 (\$0B00- \$0B09), the bottom of the cassette buffer.

<sup>130</sup> READ X:T=T+X <sup>140</sup> POKE J,X **150 NEXT J** 

Before the ML can be used, it has to be READ from the DATA line and POKEd into memory. A simple additive checksum detects most typing errors.

160 IF T<>1334 THEN STOP

If the program stops at line 160, you've made a typing error, most likely in the DATA statements. If not, the ML code is safely planted in memory, and you can proceed to the job of bit counting.

#### <sup>200</sup> FOR J=0 TO <sup>20</sup>

We're going to count the 1 bits in numbers from 0 to 20. You can examine higher numbers if you like, but don't try anything over 255.

LJ <sup>210</sup> SYS 2816,J

This statement calls the ML program at its starting ad dress of 2816 and passes the value of the variable I to the processor's A register. When the machine language program begins to run, the A register will contain that value. You could also have passed values to the  $X$  and  $Y$  registers, but this program doesn't require them.

<sup>220</sup> RREG S,T

When we reach line 220, the ML program has returned control to BASIC. We'd like to know what values are in the processor's registers, especially the  $X$  register, which contains the bit count. The RREG command reads the registers and places their values into BASIC variables. The A register goes into variable S and the X register goes into T. Now  $T$  contains the bit count.

<sup>230</sup> PRINT J,T **240 NEXT J** <sup>240</sup> NEXT

That's all it takes. We print the value of J and the bit count T, and then go back to do it again.

Now let's turn our attention to the 128's excellent built-in machine language monitor.

# Monitor at Your Fingertips

Some of the earlier Commodore products had no built-in ma chine language monitor. To work on machine language on the VIC-20 or Commodore 64, for example, you had to load a machine language monitor from tape or disk, or rely on a plug-in cartridge. Other products had simple monitors: Many PET/CBM models had monitors which could display and change mem ory, save or load programs, and not much else. The built-in monitor on the Commodore 128 has many attractive features; the best way to learn them is to try them.

Type MONITOR and press RETURN. You'll see the famil iar register display, with values under the titles: PC (program counter), SR (status register), AC (accumulator, or A register), XR (X register), YR (Y register), and SP (stack pointer). They're all similar to what you may have met on other machines, except the value under PC looks a little odd. It has five digits instead of four. The extra digit at the beginning is the  $bank$ number, and since it's an  $\tilde{F}$ , we're in bank 15.

We've already noted that *bank* isn't quite the right term. We should more properly say configuration 15, since each con figuration consists of a mixture of memory elements. Refer back to Figures 1 and 2 to see the configurations for banks 15 (the default) and 0. You'll notice that for addresses below  $$4000$ , both bank 0 and bank 15 use exactly the same memory. Thus, the contents of address \$F1000 is exactly the same as the contents of address \$01000. In fact, it's the same mem ory. We'll see for ourselves in a few moments.

#### **Number Conversion** Number Conversion

You may be comfortable with hexadecimal numbers. You may even be able to do hex-to-decimal conversions in your head and amaze your friends. I can't, however, and I like the number-conversion features that are built into the monitor. We've talked about hexadecimal address \$4000 already. Let's find its value in decimal.

Type in the value  $$4000$  on a line by itself and press RE-TURN. You'll see display of this number as it appears in various number bases. First, the hexadecimal number. The dollar sign means hex, of course, so the monitor simply echoes what you typed in:  $$4000$ . The next line starts with a plus sign (+). To the 128's monitor, the plus sign means decimal. So you can see that \$4000 equals decimal 16384. The following line starts with an ampersand  $(x)$ , which means octal, a notation that's rarely if ever used with Commodore machines. (Oc tal numbers are base 8, so &40000 is equal to four times eight raised to the fourth power.) Finally, the number that starts with a percent sign  $(%)$  is the *binary* representation of \$4000. Since the computer's internal code is always binary—not deci mal or hexadecimal—it's sometimes useful to be able to look at a number this way.

You may also convert a decimal number to the other bases by typing it in, leading off with a plus sign. If you like, try entering  $+16384$  and watch the computer figure out that it's the same as \$4000. And if you ever need to do so, you can convert from octal or binary the same way.

Conversions are convenient, but the monitor includes an other bonus: Any number may be entered in any base, any time. If you put in a number without a prefix, the monitor will assume you mean it to be hexadecimal. But you can slip in a

decimal number anywhere by prefixing it with the plus sign. We'll be doing this; you'll see how handy it is.

# Looking at Memory

You may display memory with the command M. If you follow with two addresses, the monitor displays all the values be tween them. Thus, to display the contents of addresses \$1000- \$1029, just type

#### M 1000 1029

and press RETURN.

You'll get more than you bargained for. Depending on whether you are on a 40-column or 80-column screen, the monitor will display 8 or 16 memory locations at a time. Each group of locations is on single line, with the address of the first item on the line showing at the left. We asked for <sup>42</sup> loca tions, but we got 48, since the computer always finishes the line it's working on.

On the right, we see the ASCII character equivalent of the contents of the memory locations. Some locations don't hap pen to have an alphanumeric equivalent, in which case <sup>a</sup> pe riod is printed. If you display the addresses suggested above, you'll see some readable text in this area. The zone of memory we're looking at holds the function key definitions.

Just to confirm something that was said before, try using M to display memory locations F1000-F1029. That's bank 15 instead of bank 0, but you'll see that it is in fact the same memory. And you might like to try  $M + 4096 + 4137$ , which uses decimal addresses for the same locations.

If you follow an M command with only one address, you'll get a fixed number of memory locations. This can save you typing, and here's a tip for browsing through large amounts of memory: If you type M alone with no addresses, you'll get a continuation of the last memory display.

# Making Changes Directly

The simplest way to change memory is to display the area you're interested in, then move the cursor back and type over the values on the screen. When you press RETURN, the moni tor enters all the values for that line. It's a bit like screen editing in BASIC.

Try it. If you have displayed memory as suggested above, you may see the word GRAPHIC on the right-hand side of the memory display. Let's change the  $G$  stored in memory to a  $T$ so that it says TRAPHIC. The code for a  $G$  is \$47; it's found in the left-hand part of that line. Move the cursor over the 47 and type 54, which is the code for T. Now press RETURN, and the memory change is made.

Remember that you can't change the right-hand ASCII side of the display. And, by the way, this is not the recom mended way to change the function-key definitions. It's easier (and better) to use BASIC'S KEY statement.

You can't change locations in read only memory (ROM). Entering

#### M F4200 F4200 F4200 F4200

will show you part of the BASIC ROM. Move the cursor back, type over a value, and press RETURN. You'll see from the display that the original values have been restored and ROM has not changed. Here's a note for technical types: The values from the line have "poked through" into the RAM memory which lies beneath ROM, but the monitor shows only the ROM.

The first character on the memory display line is the greater-than sign  $(>)$ . This is in fact a synonym for the change memory command. On rare occasions, you might like to use this command directly.

Here's a typical case where the greater-than sign might be typed: You want to change a single location in an  $I/O$  chip. Using the "display and type over" method, you'd change  $\delta$  or 16 locations at a time. Usually, that's okay, but I/O chips are delicate, and you don't want to change other registers acci dentally. As simple example, you might like to change the 40-column border color to red, but you don't want to change anything else. You may type

#### >FD020

(remember that the I/O chips are in bank 15), and the border will change. The monitor will display a full line of memory locations, but you've changed only one. By the way, did you notice that the address you changed does not now contain the value 2 you put in? Funny things, I/O chips. If you're interested, you might type \$D020 to ask the computer what decimal address in bank <sup>15</sup> you have changed. You might recognize the answer,  $+53280$ .

# Writing a Simple ML Program

Let's write a short program to print a line of asterisks. We'll use the built-in assembler. Here goes:

## A 1500 LDX #0

The A means assemble. The address at which we will put this instruction is 1500; it's in hexadecimal (put a dollar sign in front if you like). The instruction itself is LDX #0, load counter X with a value (the  $#$  character means a value, not an address) of zero. Press RETURN, and you'll see that the line has changed to

#### A 01500 A2 00  $LDX$ #\$00 0150 A2 0150 A2 0150 A2 0150 A2 0150 A2 0150 A2 0150 A2 0150 A2 02 02 02 02 02 03 03 04 04 05 07 07 07 07 07 0

The machine code in addresses <sup>1500</sup> and <sup>1501</sup> (bank 0, but in this area that's the same as bank 15) is hex A2 00. These two bytes have been placed in memory, and the moni tor is ready for your next line of code; in fact, it has typed part of it for you. Complete the next line so that it reads

#### A 01502 LDA #\$2A 0. <u>2020 LDA # 2020 LDA #</u>

This instruction, when the program runs, will load the ASCII code for an asterisk (hex  $2A$ ) into the A register; that's the register we use for printing. Continue with

#### <sup>01504</sup> JSR \$FFD2 A 01507 INX <sup>01507</sup> INX

01508 CPX # 2010 CPX # 2010 CPX # 2010 CPX # 2010 CPX # 2010 CPX # 2010 CPX # 2010 CPX # 2010 CPX # 2010 CPX #

The first instruction in this group prints a character, calling the Kernal ROM routine usually known as BSOUT (also known in the Commodore <sup>64</sup> as CHROUT). The next adds one to the  $X$  register, which we're using as a counter. The last instruction says, "Compare the counter with decimal 20." Note the plus sign for decimal. When you press RETURN, the line changes to

#### **CPX #\$14** A 01508 F0 14 01508 Entrance Research and Entrance Research and Entrance Research and Entrance Research and Entrance Research

The value <sup>20</sup> has been changed to hexadecimal. Don't be surprised; it's still the same number. Continue entering with

#### 0150A BNE \$1504 0150C LDA #\$0D 0150E JMP \$FFD2 |\_j

The instruction BNE \$1504 sends the program back to print again if you haven't reached <sup>20</sup> characters. The sequence  $\hat{L}DA \# \$0D$ :JMP  $\$$ FFD2 prints a carriage return and terminates

the program (we know that the ROM routine at \$FFD2 ends with RTS, so we can save a little code by using that RTS to return, rather than ending with the more conventional JSR \$FFD2:RTS). After typing the last line, the computer prompts you with A 01511. Simply press RETURN to end the assembly.

If you like, you can proofread your program by entering the command

#### D 1500 150C ------

The D command is for disassemble, which performs an activity more or less the reverse of an assembly.

## Starting Up

You can go to this program with a  $G$  (go) command, which doesn't permit a return. Better, you can call it with a J (jump subroutine) command. But first, you must think about what bank you are in.

If you enter the command J 1500, you'll have a disaster on your hands. Why? Because you're entering bank 0, which contains no Kernal ROM and no I/O chips. Remember, the program uses the Kernal ROM routine BSOUT to print each character. If you JSR to this routine when the Kernal ROM is absent, you'll never print those asterisks, and your program will almost certainly fail. If you really want to call this pro gram from the machine language monitor, invoke bank <sup>15</sup> with J F1500.

It's also quite simple to call the routine from BASIC. First, find the starting address. Type \$1500 and read the answer,  $decimal + 5376.$ decimal +5376.

#### **Back to BASIC** Back to BASIC

Return to BASIC by giving the  $X$  (exit) command. You'll see the familiar READY response of BASIC. Now type NEW (don't worry, your machine language program won't be harmed) and enter the following program:

```
100 bank 15
110 SYS 5376
120 PRINT "THIS WORKS"
130 SYS 5376
140 PRINT "WITHOUT PROBLEMS"
150 SYS 5376
```
Run the program, and you should see a row of asterisks. If you've done these exercises, you should have a feeling for the 128's machine language monitor. It's convenient and flexible.

Now let's look at linking BASIC and machine language programs together.

# Calling and Linking

The usual way to activate a machine language program from BASIC is with a SYS statement. Typically, you load and run a BASIC program, and that program loads the machine language program as needed. Sometimes the BASIC program and its ac companying ML code are combined in a single file. When you load such a program, the ML comes into memory along with the BASIC program text, so all you need is the SYS. In other cases, the BASIC program loads the ML file in a separate operation, a process known as *overlaying*.

Overlaying is a flexible technique. A BASIC program can load more than one machine language program; it can also load data, graphics screens, or other material. When program ming an overlay, you must take care so that a program doesn't self-destruct by loading something into memory which the program itself occupies.

Where memory is limited, overlays can greatly expand the capabilities of a computer. The program can load a machine language program into memory and use it; then the program can load a different program to the same part of memory, and so on. In theory, there's no limit to how big a program might be when it's brought into memory as a series of overlays. The CP/M system, which can also be used by the 128, works largely by means of overlays (in fact, when it boots in CP/M mode, the computer loads the entire CP/M operating system from disk).

# Overlay Example

Let's write <sup>a</sup> simple machine language program and load it into memory. The program will, on request, print a given character a certain number of times, followed by a carriage return. We'll use it to draw a simple bar graph. Type MONITOR and press RETURN; then enter the following lines:

```
1400 JSR $FFD2
A 1403 DEX
  1403 DEX
1404 BNE $1400
1406 LDA #$0D
1408 JMP $FFD2
```
As you enter each line, the computer rewrites the line and prompts you with the address for the next line. A question mark means that you need to retype the line. After you enter the last line, the computer displays this line:

### 0140B

To end the assembly, press RETURN on this line without typing anything else. The line at <sup>1400</sup> calls the print routine, which prints whatever character is in the A register. The value in that register will be set by the BASIC calling routine. The line at  $1403$  subtracts one from the counter value in the X register; this value is set from BASIC as well. Lines 1404-1408 say, "If the count has not hit zero, go back; otherwise, load and print a RETURN character and return to BASIC."

After you enter the program, save it to disk with the fol lowing command:

## S "0:+ML",8,1400,140B

This command saves the program under the filename +ML. There's nothing magical about the plus sign at the be ginning of the filename. I prefer to put a special character at the start of the name of any file that is not intended to be loaded with a BASIC LOAD or DLOAD. This serves as a visual reminder of the file's special purpose when you are scanning disk directory. Any legal Commodore filename can be used when you're saving files from the ML monitor. However, the BASIC program listed below expects to find a file named +ML, so you should include the plus sign for this example.

After you press RETURN, you'll see the disk light come on and hear the disk motor run. Now, for a handy feature of the machine language monitor: We'll ask the disk whether or not everything went well. Type the single character @ and press RETURN. You'll get <sup>a</sup> report from the disk. There will be  $a$  number (the error type, normally 0); a message (normally OK); and then two more numbers, which indicate the disk track and sector where the error occurred (in cases where that information is relevant). If you get the OK message, your pro gram has been saved and you're ready to proceed.

The disk commands of the machine language monitor are very useful. They are similar to those of the disk wedge pro grams used in other Commodore computers. For example, type

## @,\$0

and press RETURN. You'll get the directory of your disk.

Now let's destroy the program we have just written and saved to disk. That way, we can confirm that our BASIC pro gram will load it correctly from disk. We'll use the  $F$  (Fill) command to store zeros in memory locations 1400-1480: F 1400 1480 0

#### **The BASIC Portion** The BASIC Portion

--------

Our machine language program is gone. To exit to BASIC, type  $X$  and press  $\overline{RET}$ URN. Now let's write the main program. Type NEW; then enter this program:

```
100 BANK 15
<u>------</u> ---- --
120 IF DS<>0 THEN PRINT DS$:STOP
130 V=10
140 FOR J=1986 TO 1996
150 PRINT J;:SYS 5120,42,V
160 V=V*1.1
170 NEXT J
```
We specify bank <sup>15</sup> so that Kernal ROM will be visible when the machine language routine is executed. The BLOAD command brings in the program. Since we don't specify bank, the program goes to bank <sup>15</sup> (which, for the addresses concerned, is the same as bank 0). Because we don't specify starting address, the program loads at the address from which it was saved.

After the load, the program checks the disk status to make sure everything went well. The disk status reserved variable, DS, must be zero; if not, we print the status message (DS\$) and stop. We don't want to SYS to a program that might not  $\sim$  there.

The main plots value that  $\theta$  is value that  $\theta$  is  $\theta$  is  $10$ per year over 11 years. It prints each year (J) and calls the machine language routine. The operation of SYS has been en hanced in the 128's BASIC 7.0. Additional values can be

added after the address; these are stored in the various microprocessor registers when the routine is executed. The SYS in line <sup>150</sup> places the value <sup>42</sup> (the character code for an asterisk) into the accumulator and the value of the variable (which starts at 10 and grows a little for each line) into the  $X$ register. If you like, you can change the program to print character other than the asterisk. Simply replace the number <sup>42</sup> with the character code for the desired symbol. Similarly, you can play around with the values of V. Remember, how ever, that you can only pass values less than <sup>256</sup> in this manner.

If you use overlay techniques, you may load your ma chine language program to any free memory area. Stay below location \$4000 (decimal 16384), however, unless you're famil iar with the fine points of the 128's banking architecture. Don't interfere with areas containing working values. Use the spare locations indicated earlier in Figure 3.

## Liberating Memory

GRAPHIC 1:GRAPHIC

If you need a good deal of space and want to use the overlay method, there's a trick that will liberate an extra 9K block of memory up to \$4000. You can easily switch BASIC so that it starts at address \$4000, leaving free space in the former BASIC program area from \$lC00 to \$3FFF. Here's how to do it. At the start of your BASIC program, add the following line: **GRAPHIC 1:GRAPHIC 0** 

Here's how the trick works. When the GRAPHIC 1 statement is executed, BASIC is moved up to make room for high-resolution graphics screen. BASIC now starts at location \$4001. GRAPHIC 0 returns the display to the normal text screen, but the high-resolution screen area remains allocated, and BASIC does not move back down. The result is lots of empty memory for you to use (this method assumes that you don't need high-resolution graphics, of course).

If you use this technique, you might like to deallocate the graphics area and restore your BASIC program's original posi tion (starting at \$1CO1) when the program is finished. The command to do this is GRAPHIC CLR.

# Joining to BASIC

If you don't like the extra disk activity that overlays require, you might prefer a technique that is popular on many other Commodore computers: tacking a machine language program onto the end of a BASIC program. The advantage of this technique is that a single load operation brings in both the BASIC program and the machine language program. This technique works equally well with disk or tape. But there are a few points to remember.

When using this technique on other Commodore comput ers, you must take care not to change the BASIC program once it is in place. It's obvious when you think about it: If you add to the BASIC program, the machine language portion moves higher in memory in order to make room for the new program line(s). As general rule, you must write the BASIC program first and refrain from changing it once it's finished.

The <sup>128</sup> adds another difficulty to this technique. You can't tack something onto a BASIC program if you don't know where the BASIC program is located. To explain, BASIC usually starts at  $$1CO1$ , but if someone has been using graphics, the start of BASIC might be at \$4001. It's no use writing program to sit behind BASIC—at, say, location \$1F8O—and then discover that it sometimes loads to \$4280. Chances are that it won't work in the new location, especially since it's above the dreaded \$4000 barrier.

There are several ways around this problem. One is to check the start of BASIC and refuse to call the ML code if it's wrong. Another is to begin every program with GRAPHIC CLR in an attempt to move the program down to the desired area. Be careful with GRAPHIC CLR, however; it has a pitfall which we'll get to in a moment.

# Sample Combining Program

Here's a small program that combines BASIC and machine language in one package. Let's write the BASIC part first:

```
100 GRAPHIC CLR
110 BANK 15
120 PRINT "SPEED TYPING"
130 PRINT "TRY TO TYPE A SENTENCE"
140 PRINT "END WITH RETURN"
150 SYS XXXX
160 PRINT "FAST, HUH?"
```
Do not run this program yet; the machine language is not in place. Now type GRAPHIC CLR to make sure the program is situated in the right part of memory. Enter the machine lan guage monitor with MONITOR, and then type this command: **M 2D 2D** 

The first two bytes displayed on the screen should be <sup>01</sup> 1C. This operation confirms that BASIC does indeed start at address \$1CO1. Now enter this command to see where the program ends:

#### <sup>1210</sup> <sup>1211</sup>

Depending on how you typed in the BASIC program (whether you included extra spaces, for example), you'll see a first byte with a value of about  $$8D$  and a second byte of  $$1C$ . Assuming this is the place where the program ends, you can tack on machine language anywhere after about \$1C8D. To give ourselves some slack, let's pick \$1CCO as our machine language starting point. Now that you've chosen this address, type  $$1CC0$  and press RETURN. The monitor prints  $+7360$ , indicating that the decimal value of \$1CCO is 7360. Now exit to BASIC and change line <sup>150</sup> as shown here:

#### 150 SYS 7360 --- - - - - - - -

Now reenter the monitor and enter the following machine language program:

**SFFE4** 1CC0 JSR \$FFE4 A 1CC3 CMP #\$0D 1CC3 CMP #\$0D 1. . . . . <u>.</u> . . . . .

As we write this program, we'll guess at the exit address, since we haven't got there yet. We can always come back to correct this address if it's not correct.

A 1CC7 BCC \$1CC0 **1** ... **1** ... **1** A 1CC9 LDX  $+30$ 

Note that the monitor changes the decimal value <sup>30</sup> to \$1E when you press RETURN.

\$FFD2 1CCB JSR  $F = \frac{1}{2}$ 1CCE DEX A 1CCF BNE \$1CCB **1** – – – 1CD1 #\$0D \$FFD2 1CD3 JSR  $\blacksquare$ \$1CCO A 1CD8 RTS  $-$ 

> 233 2333

On the last line, we see that the exit address is \$1CD8. If you had guessed wrongly on line 1CC5, this would be the time to go back and correct it. Now, here's the payoff. Display the end-of-BASIC pointer with the command  $\dot{M}$  1210 1211. You'll see the same addresses as before. Move the cursor back and change the display to read

## >01210 D9 1C

After you press RETURN, it's safe for you to save the en tire package. When you do so, the BASIC and machine lan guage files will be saved as one block. When you reload the file, both programs will come in together. But there's a pitfall which is related to the GRAPHIC CLR statement we used in the BASIC program. When you execute GRAPHIC CLR, you may reset the contents of locations \$1210-\$ <sup>1211</sup> back to their original values. If you use GRAPHIC CLR in a program as we've done here, be sure to save the program before you run it. To save the program, return to BASIC and save the pro gram with the usual DSAVE command. Run the program and try typing a sentence; you'll be amazed to discover what a speedy typist you've become.

 $\overline{\phantom{a}}$ 

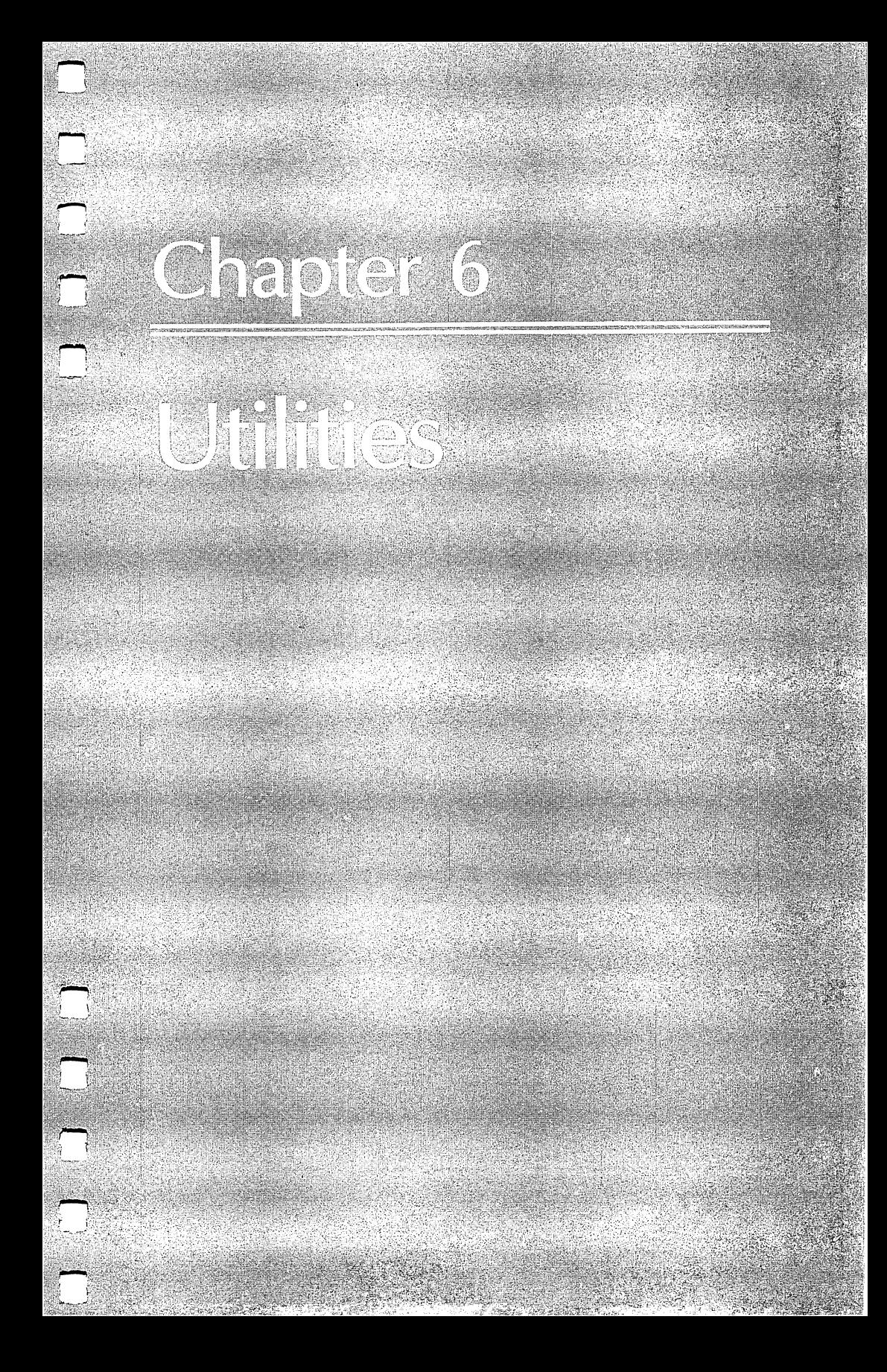

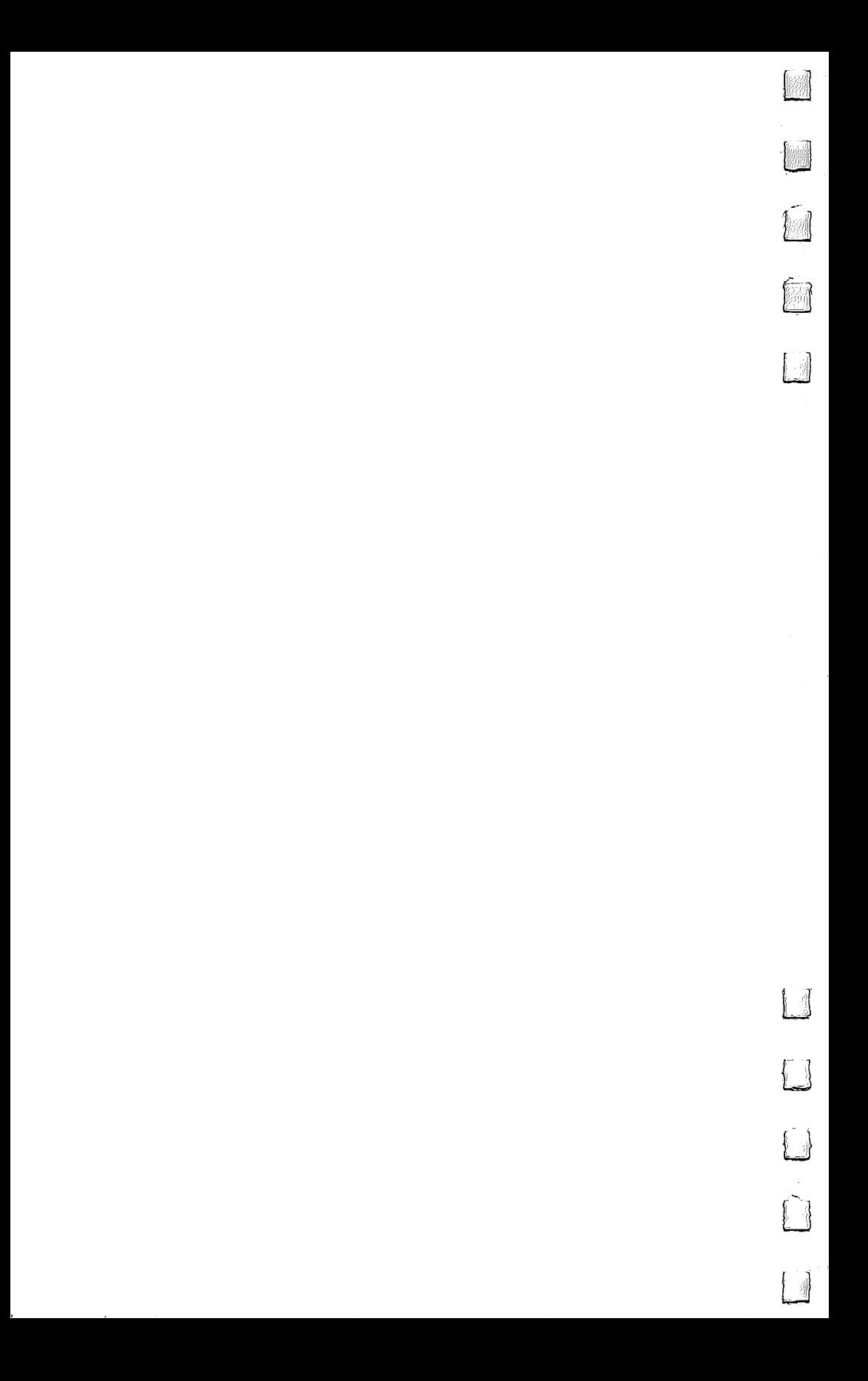

# TurboDisk <sup>128</sup>

## Don Lewis

Are you using <sup>a</sup> <sup>1541</sup> disk drive with your Commodore 128? Here's <sup>a</sup> powerful utility that can reduce the time you spend wait ing for programs to load by <sup>300</sup> percent or more.

If you've upgraded to a Commodore 128 from a VIC-20 or 64 and are still using a 1541 disk drive, you're probably envious of those fellow <sup>128</sup> owners whose <sup>1571</sup> drives can load pro grams in the blink of an eye. Perhaps you've used "TurboDisk 64" in <sup>64</sup> mode and wished for an equivalent speedup for <sup>128</sup> mode. Here's the answer: "TurboDisk 128," <sup>a</sup> new and im proved version specifically for the 128/1541 combination.

TurboDisk <sup>128</sup> works only in <sup>128</sup> mode. And the program works only with a 1541; it isn't useful in conjunction with a 1571. If you own a 1571 disk drive, you don't need a turbo program while you're in <sup>128</sup> mode: The <sup>128</sup> and <sup>1571</sup> can use the fast serial-transfer hardware built into both disk drive and computer, which is as much as eight times faster than a standard 1541—about twice as fast as TurboDisk.

But even if TurboDisk <sup>128</sup> doesn't permanently cure your desire for a 1571, it will make your life with the 1541 more bearable. In fact, once you start using TurboDisk, you'll won der how you got along without it. TurboDisk turbocharges the loading process by a factor of three times or more. In fact, the longer the program, the more improvement you'll see. Like TurboDisk 64, the <sup>128</sup> version requires no modifications to your disk drive or computer. It loads programs saved in the usual manner; no special Turbosave is required. It works with most BASIC and machine language programs. It does not compromise reliability. And you can switch it on or off at any time by typing a single command.

# **Typing It In**

Since TurboDisk is written entirely in machine language, it must be entered with the <sup>128</sup> version of our "MLX" machine language entry program, which is found in Appendix C. Be

sure that you read and understand the instructions for using MLX before you begin entering the data for TurboDisk. When you first run MLX, you'll be asked for starting and ending ad dresses. The correct values are dresses. The correct values are correct values and the correct values of  $\alpha$ 

## Starting address: <sup>1300</sup> Ending address: 16CF

Now you can begin entering the data for TurboDisk. When you've finished entering the numbers, be sure to use the MLX Save option to make at least one copy of the TurboDisk data. You'll probably find TurboDisk so useful that you'll want a copy on every disk you use. You can use the MLX Save option repeatedly to make copies on different disks. If you want to put a copy of TurboDisk onto a new disk at some later date, you can use any copy program. Or load an existing copy of TurboDisk, place the disk on which you wish to store the new copy of TurboDisk into the drive, and use communication of the form of the form of the form of the form of the form of the form of the form of the form of the form of the form of the form of the form of the form of the form of the form of the form of the form of t

## BSAVE "filename",B0,F4864 TO P5839

To load TurboDisk, use a command of the form

#### **BLOAD "TURBODISK 128":SYS DEC("1300")** BLOAD "TURBOOT": SYS DECK 128 OF TURBODISK 12

(replacing TURBODISK <sup>128</sup> with whatever filename you used when you stored the TurboDisk data). The message C128 TURBODISK ENABLED signals that you're ready for high speed loading.

# Turbo LOADs

Once TurboDisk is activated, no special commands are neces sary. Just type LOAD "filename", $\overline{8}$  or DLOAD "filename" or BLOAD"filename" as usual. You'll be amazed at the difference.

One thing you'll notice immediately is that the red light on the disk drive doesn't come on at all during a Turboload. Don't panic; this is normal. It's also normal for the 40-column screen to blank while TurboDisk works. When the program is loaded, the screen reappears unaltered.

You may occasionally find it necessary to deactivate TurboDisk and use a normal LOAD instead. For example, <sup>1541</sup> disk drives are prone to head-alignment problems, so if you have a disk formatted on a drive other than your own, you may find that your drive has difficulty loading programs from it. You can switch off TurboDisk at any time without

erasing it from memory by entering SYS DEC("1303") or the equivalent SYS 4867. You should see the message C128 TURBODISK DISABLED. To be safe, it would be wise to in clude a BANK 15 before the SYS to insure that the system is in its normal BASIC configuration. To reactivate TurboDisk, enter SYS DEC("1300") or the equivalent SYS <sup>4864</sup> (again, it would be wise to precede this with a BANK 15). You should see the message C128 TURBODISK ENABLED to indicate that turboloading is now available.

You'll also find it necessary to use the SYS to reactivate TurboDisk after pressing RUN/STOP-RESTORE, which effec tively disconnects TurboDisk.

TurboDisk resides in the currently unused area of free memory starting at address 4864-5839 (hex \$1300-\$16CF), so it's completely safe from BASIC. However, this memory area is rapidly becoming popular with <sup>128</sup> machine language pro grammers, and you may find other programs that use these locations. Such programs cannot be used with TurboDisk be cause loading them will overwrite the TurboDisk program. TurboDisk also uses the block of memory at 3072-3327 (\$0C00-\$0CFF) as buffer for the data read from disk. This area is the RS-232 input buffer, but since the <sup>128</sup> can't turboload and receive RS-232 input simultaneously, this dual usage should cause no conflict. However, you should be aware that some programmers use the RS-232 buffers for machine lan guage routines. Such routines cannot be used with TurboDisk.

TurboDisk speeds up LOAD, DLOAD, BLOAD, and the monitor's L command, but it can't speed up SAVE or VERIFY. It also doesn't affect the speed of disk file handling with PRINT#, GET#, and so forth. It's not compatible with certain features of some programs and may not work with some com mercial software. mercial software.

## How It Works

The machine language for TurboDisk is unusual in that only half of it works within your computer—the rest is actually ex ecuted within the <sup>1541</sup> drive itself. Commodore disk drives are intelligent units, containing their own microprocessors, RAM, and ROM. This means that they can be programmed for special effects, like turboloading.

During the brief delay you notice between the time you

enter the load command and the time the drive starts spin ning, <sup>464</sup> bytes of machine language are transferred from the computer to the drive's RAM. In the 128, this data is stored in locations 5376-5839 (\$1500-\$16CF). This required transfer before each Turboload adds a certain amount of overhead time, which explains why TurboDisk gives less improvement in speed for short programs.

The 128-resident portion of TurboDisk operates by chang ing the ILOAD vector at locations 816-817 (\$330-\$331) to point to itself, bypassing the normal LOAD routines in ROM. TurboDisk first checks to see whether a disk directory or a verify operation has been requested. In either of these cases, control is returned to the ROM routines for normal processing. If a program load has been requested, the routine adds the filename to the code for the disk drive portion and then trans fers that data to the drive's memory.

The portion of TurboDisk in the disk drive uses routines in the drive's ROM to locate the desired program and read it from the disk, sector by sector. To improve speed, routines like the one that turns on the red light are omitted, and only the essential ones are used. The <sup>256</sup> bytes of data from each disk sector are sent to a 256-byte buffer within the computer. As mentioned above, this buffer is at locations 3072-3327 (\$0C00-\$0CFF). TurboDisk sends data over both the DATA and CLK lines on the serial port, instead of just the DATA line as in normal serial data transfers. Thus, TurboDisk temporarily converts your serial bus into a two-bit parallel bus. When the entire 256 bytes from a disk sector have been transferred into the computer's buffer, data from the buffer is added to the program in memory while the drive is reading the next sector from the disk. from the disk.

# The Longer, the Faster

Despite a few limitations, TurboDisk is one of the most valuable general-purpose utilities <sup>a</sup> disk user can own. To discover exactly how fast it is, we ran some tests. The results in the table demonstrate that TurboDisk yields the most improvement with medium to long programs. Results with different disk drives may vary.

240

# TurboDisk Results

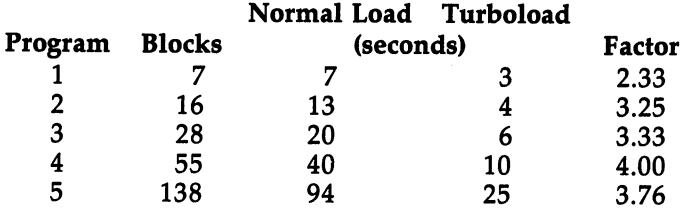

Note to Readers Outside North America High-speed TurboDisk data transfers rely on precise timing, so the program may fail to operate on systems that use the European PAL video system instead of the North American NTSC system. The reason is rather technical: 128s with PAL video use a slightly different microprocessor clock frequency. An Australian reader submitted a modification to compensate for this in with PAL video for the control of the control of the control of the control of the control of the control of the control of the control of the control of the control of the control of the control of the control of the cont the Commodore 64 version. Since we do not have access to a rsame in the later than the state of the component will work the component will work to the matched and construction Disk 128 will not operate properly with your PAL video system you can try changing the following line: species of the control to the control of the control of the control of the second control of the control of th

04 DOMESTIC DISPOSITION COMPOSITION OF CONTRACTOR COMPONENTS OF CONTRACTOR

#### **TurboDisk 128** Turbodisk 1288 i 1288 i 1289 i 1289 i 1289 i 1289 i 1289 i 1289 i 1289 i 1289 i 1289 i 1289 i 1289 i 1289 i 12

See instructions in article, and read Appendix C, "MLX," before typing in the following program listing.

Starting address: <sup>1300</sup> Ending address: 16CF

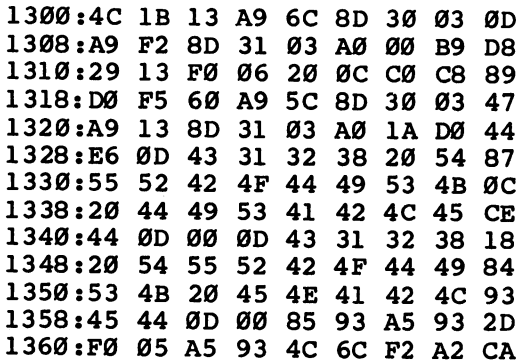

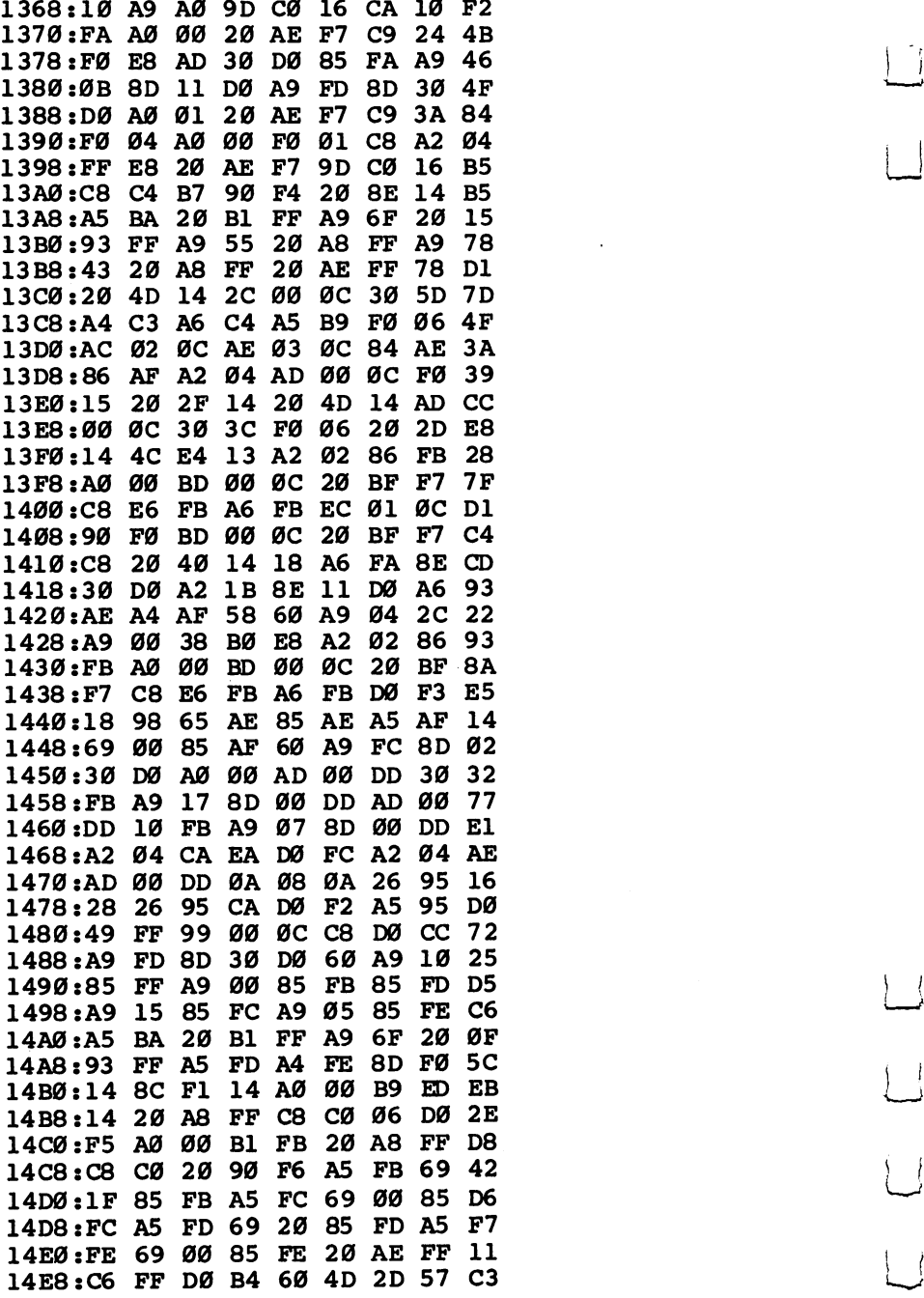

 $\left\{ -\right\}$ 

 $\overline{\phantom{a}}$ 

 $\Box$ 

 $\begin{bmatrix} 1 & 1 \\ 1 & 1 \end{bmatrix}$ 

 $\begin{array}{c} \boxed{1} \\ \boxed{1} \end{array}$ 

 $\Box$ 

 $\begin{array}{c} \boxed{1} \\ \boxed{1} \end{array}$ 

 $\bigcup$ 

 $\bigcup$ 

 $\overline{\bigcup}$ 

Utilities

 $\ddot{\phantom{a}}$ 

 $\ddot{\phantom{0}}$ 

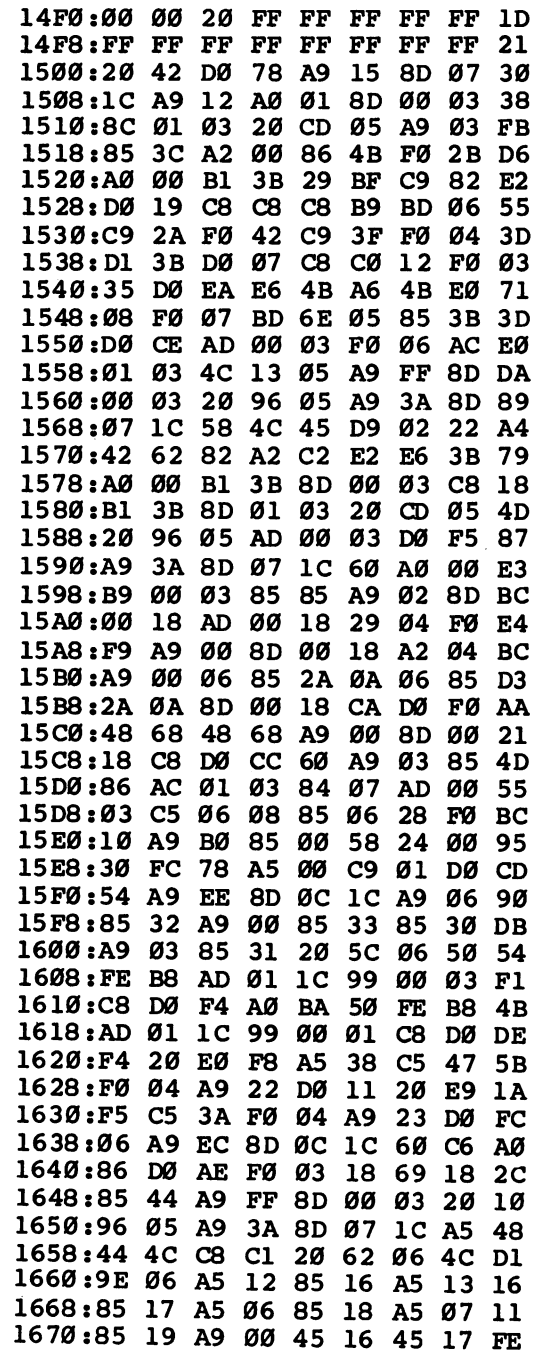

 $\begin{picture}(220,20) \put(0,0){\line(1,0){10}} \put(15,0){\line(1,0){10}} \put(15,0){\line(1,0){10}} \put(15,0){\line(1,0){10}} \put(15,0){\line(1,0){10}} \put(15,0){\line(1,0){10}} \put(15,0){\line(1,0){10}} \put(15,0){\line(1,0){10}} \put(15,0){\line(1,0){10}} \put(15,0){\line(1,0){10}} \put(15,0){\line(1,0){10}} \put(15,0){\line($ 

 $\prod$ 

 $\begin{array}{c} \hline \end{array}$ 

 $\begin{bmatrix} 1 & 1 \\ 1 & 1 \end{bmatrix}$ 

 $\sum_{i=1}^{n}$ 

1678:45 <sup>18</sup> <sup>45</sup> <sup>19</sup> <sup>85</sup> 1A <sup>20</sup> <sup>34</sup> <sup>90</sup> 1680:F9 A2 5A <sup>20</sup> 9E <sup>06</sup> <sup>50</sup> FE 4C 1688:B8 AD <sup>01</sup> 1C D9 <sup>24</sup> <sup>00</sup> D0 8E 1698:DØ E9 A9 20 DØ Al A9 1690:06 C8 C0 <sup>08</sup> D0 F0 <sup>60</sup> CA <sup>60</sup> DØ 10  $2<sub>C</sub>$ 18 4E 16A0:8D 05 18 A9 21 2C 05 18 4E<br>16A8:10 9E 2C 00 1C 30 F6 AD 47 05 16A8:10 9E 2C 00 1C 16B0:01 1C B8 A0 <sup>00</sup> <sup>60</sup> FF FF <sup>07</sup> 16B8:FF FF FF FF FF FF FF FF E4 16C0:A0 A0 A0 A0 A0 A0 A0 A0 EC 16C8:A0 A0 A0 A0 A0 A0 A0 A0 F4

- 7

- 1
## Keymaster

#### **Bob Kodadek** Bob Kodadek

This powerful utility becomes an extension of the 128's operating system, providing full use of the extended keyboard in the <sup>64</sup> mode.

When the Commodore 128 was designed, a major concern was that it should be hardware- and software-compatible with the Commodore 64. Early reports stated that a complete 64 would be built inside the 128. Actually, the  $64$  mode is a 128 running in an emulation state—the 128 thinks it's a 64. This is better than having another <sup>64</sup> around. In fact, it can open up some doors for use.

#### Inside the 128 Inside the <sup>128</sup>

There are two processors inside the 128, the new <sup>8502</sup> and the Z80. The <sup>8502</sup> chip is the main processor in the <sup>64</sup> and <sup>128</sup> modes and it is used as coprocessor for input/output (I/O) in the CP/M mode. In order to keep the <sup>128</sup> compatible with the vast amount of <sup>64</sup> software, only the standard <sup>66</sup> keys were made available in the <sup>64</sup> mode. Since the extended key board is a most desirable feature on the 128, it would have been pleasing to have use of the full keyboard in the <sup>64</sup> mode. The VIC-II video chip, however, has two new registers, <sup>47</sup> and 48. Register <sup>47</sup> appears at location <sup>53295</sup> (\$D02F) and is used by the <sup>128</sup> to read the numeric keypad, the top row of keys which include the cursor keys, HELP, TAB, and other special keys. With special coding, this register can be read in the <sup>64</sup> mode and utilized in the same manner.

## Extending the Keyboard

The accompanying program, "Keymaster," is an all machine language program, with the ML in the DATA statements. It becomes an extension of the operating system, providing full use of the extended keyboard in the <sup>64</sup> mode, while still maintaining full compatibility. The repeating numeric keypad and the cursor keys located on the top row of keys, NO

SCROLL, and TAB keys are programmed to perform exactly as in <sup>128</sup> mode. The CAPS LOCK key is used as an aid in typing DATA statements. When this key is depressed, the period located in the keypad becomes a comma, allowing one-handed decimal data entry.

With the exception of the  $40/80$  DISPLAY key, each key is read and assigned a value from 65 to 88 and a CHR\$ code. When a key is pressed, the CHR\$ code is put into the keyboard buffer, and the keypress value is stored into two accessi ble RAM locations as the current keypress and the last key press. This allows each key to be read and programmed from within a program by the use of simple PEEK or GET instructions. . . . . . .

This tiny, yet powerful, utility program has its own interrupt-driven scan-key routine, a wedge to operate the NO SCROLL and TAB key functions, and a nonmaskable interrupt (NMI) handler. The NMI handler prevents the program from being disabled when the RUN/STOP and RESTORE keys are pressed. The keyboard will stay active until you turn off the computer or perform a system reset.

#### Using the Program

Type in and save the BASIC loader program (Program 2). When you run it, the top-of-memory pointer will be moved down, all variables will be cleared, and the machine code will be POKEd into a newly protected area of BASIC RAM at 40624-40959 (\$9EB0-\$9FFF). chose to place the code in BASIC memory so that many other machine language pro grams that you may have will be able to run with Keymaster. Programs such as Merlin 64 and Micromon use the area 49152-53247 (\$C000-\$CFFF) and can be used with the new keyboard.

Keymaster actually becomes part of the operating system. Though it alters the interrupt request (IRQ) vector to point to itself, you may still use your own interrupts as long as you remember to save the address in  $788-789$  (\$314-\$315) and jump to it rather than the normal IRQ located at \$EA31. In an emer gency, pressing RUN/STOP-RESTORE will function as usual, except the Keymaster's vectors will be reset instead of the default vectors. The best way to disable the new keyboard is to perform a system reset. Do this by holding down the Commodore key and pressing the RESET button, or by doing a SYS

64738. Either of these resets will return the machine to the <sup>64</sup> mode with no loss of memory.

After a reset, the BASIC pointers will be restored to their default values, allowing BASIC to store variables on top of the keyboard code. In this condition, any attempt to load or save program will ruin the code because the filename will be stored there. If you want to restart Keymaster after a reset, you'll need to do the following in direct mode:

#### POKE 55,175:POKE 56,158 **CLR:SYS 40624** CLR :SYS <sup>40624</sup>

If you don't need the current BASIC program in memory, the easiest method is to load and run the BASIC loader again.

All of the new keys can be read and used in your own programs. Each key has been assigned a CHR\$ code that is

#### The New Keys

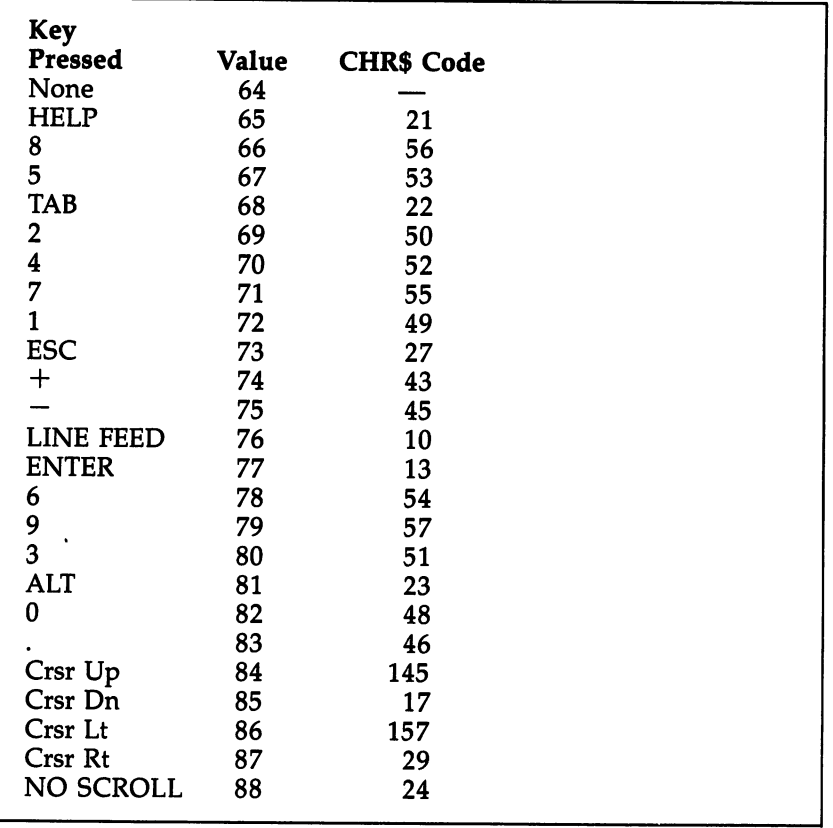

247

placed in the keyboard buffer when pressed. Using the GET command will return the code for each new key. Similar to lo cation 197, new location 40956 returns the current new key being pressed. If no key is pressed, a 64 will be returned. New keys will return the values 65-88. Location <sup>40955</sup> holds the value of the last key that was pressed during the interrupt, and it is used to initiate the pause before a key begins repeating.

Refer to the table for a list of all the new keys and the corresponding keypress values and CHR\$ codes.

To get a better idea of how all this works, type in and run the short BASIC demo program, Program 1, when Keymaster is active. is active.

Another important location, 40800, holds the number of spaces for the TAB function. The default is 5, but you may place any number from 0 through 9 here.

The NO SCROLL function works a little better than the one in <sup>128</sup> mode. The routine is wedged into the IBSOUT vec tor at  $806-807$  (\$326-\$327). It looks for a carriage return before allowing you to stop a listing. Therefore, it won't stop in the middle of a line. It will also work with a Commodore printer to freeze printing.

#### Program 1. Keymaster Demo

For mistake-proof program entry, use "The Automatic Proofreader," Appendix B, to type in this program.

```
FC 10 PRINT"{DOWN}{2 SPACESjPRESS ANY KEY":PRINT
BX 20 GETA$:IFA$=""THEN20
DA 30 REG=PEEK(197):EXT=PEEK(40956)
QB 50 PRINT" REGULAR KEYPRESS:"REG
ER 60 PRINT"EXTENDED KEYPRESS:"EXT
HD 70 PRINT"{7 SPACES}CHR$ CODE ="ASC(A$)
KS 80 PRINT"\{7 \text{ SPACES}\}CHARACTER = "A$
KX 90 POKE 198,0: IFA$=CHR$(27) THEN END
SJ 100 GOTO10
```
#### Program 2. Keymaster

For mistake-proof program entry, use "The Automatic Proofreader," Appendix B, to type in this program.

```
FQ 10 POKE 55,175:POKE 56,158:CLR
HS 20 PRINT"READING...":ML=40624
SH 30 FOR 1=0 TO 334:READ BYTE:POKE ML+I,BYTE
EQ 40 CK=CK+BYTE:NEXT I
```
SX <sup>50</sup> IF CK <> <sup>43161</sup> THEN PRINT "DATA ERROR 1": END **SP** SP <sup>60</sup> SYS ML:NEW **BD** 100 DATA 169,127,141,13,220,32,190,158 >.\ CS <sup>101</sup> DATA 169,129,141,13,220,96,162,8 GF 102 DATA 160,159,142,20,3,140,21,3 BG <sup>103</sup> DATA 169,226,160,158,141,24,3,140 **BG** QJ <sup>104</sup> DATA 25,3,162,175,160,159,142,38 GM <sup>105</sup> DATA 3,140,39,3,169,0,141,254 KF <sup>106</sup> DATA 159,96,72,138,72,152,72,169 AG <sup>107</sup> DATA 127,141,13,221,172,13,221,48 CR <sup>108</sup> DATA 20,32,188,246,32,225,255,208 KH <sup>109</sup> DATA 12,32,190,158,32,163,253,32 SD <sup>110</sup> DATA 24,229,108,2,160,76,114,254 KP <sup>111</sup> DATA 162,0,142,0,220,172,1,220 XE <sup>112</sup> DATA 192,255,208,80,169,64,141,252 FJ <sup>113</sup> DATA 159,162,46,165,1,41,64,208 JP <sup>114</sup> DATA 2,162,44,142,244,159,140,0 GX <sup>115</sup> DATA 220,200,140,47,208,174,1,220 XM <sup>116</sup> DATA 224,255,240,37,200,169,254,141 MR <sup>117</sup> DATA 47,208,162,8,72,173,1,220 EE <sup>118</sup> DATA 205,1,220,208,248,74,176,3 CP <sup>119</sup> DATA 140,250,159,200,192,25,176,33 QR <sup>120</sup> DATA 202,208,242,56,104,42,76,55 BQ <sup>121</sup> DATA 159,173,252,159,141,251,159,160 AC <sup>122</sup> DATA 5,140,253,159,169,255,141,47 CQ <sup>123</sup> DATA 208,169,127,141,0,220,76,49 PM <sup>124</sup> DATA 234,104,172,250,159,185,225,159 PR <sup>125</sup> DATA 170,152,24,109,252,159,141,252 HA <sup>126</sup> DATA 159,205,251,159,240,13,160,16 QS <sup>127</sup> DATA 140,140,2,141,251,159,32,52 FG <sup>128</sup> DATA 235,208,3,32,13,235,173,252 MB <sup>129</sup> DATA 159,201,68,208,15,174,253,159 RD <sup>130</sup> DATA 240,10,162,32,32,52,235,206 CD <sup>131</sup> DATA 253,159,16,241,76,100,159,201 XP <sup>132</sup> DATA 13,208,43,72,138,72,32,225 AQ <sup>133</sup> DATA 255,240,27,173,252,159,201,88 EK 134 DATA 208,173,254,173,254,173,254,173,254,173,254,173,254,159,141,173,254,1 P} R} K 255 DATA 254, 255 DATA 255 DATA 255 DATA 255 DATA 255 DATA 256 DATA 256 DATA 257 DATA 258 DATA 259 DAT GK <sup>136</sup> DATA 249,173,254,159,208,224,169,0 **RD** RD <sup>137</sup> DATA 141,254,159,104,170,104,76,202 r^) EH <sup>138</sup> DATA 241,0,21,56,53,22,50,52 GP 139 DATA 55,49,27,43,45,10,13,54 HA <sup>140</sup> DATA 57,51,23,48,46,145,17,157 RP <sup>141</sup> DATA 29,24,0,0,0,5,0

249

# KeyDef

A. F. Shephard

With this short utility, you can redefine any—or all—of the keys to print whatever character you choose.

The Commodore 128 is a highly versatile and powerful machine. It offers windows, high-resolution graphics, 40- or 80 column displays, redefinable function keys, and more. But it suffers from a few shortcomings. For example, the numeric keypad is almost useless for DATA statements because there is no comma. You could, of course, use the KEY statement to re define one of the function keys as comma, but wouldn't it make more sense to change the period to a comma? Unfortunately, KEY acts only on the function keys. But "KeyDef" lets you redefine any key on the keyboard and gives you access to six completely different keyboards.

## **Scanning for a Code**

To understand how this is possible, you need to understand how the 128 determines which character to display when a key is pressed. Here's a short synopsis: The computer interrupts its normal operations <sup>60</sup> times per second to perform housekeeping chores. One of these chores is checking to see whether a key is pressed. This process, called the keyscan, involves checking each key in sequence to see whether it is pressed. The  $88$  keys are arranged electrically in a matrix as  $8$ rows of 11 columns. Each key has a keycode that reflects the key's position within the matrix. Only one keycode is returned per keyscan; if more than one key is pressed, the value returned will be that for the key with the higher keycode. Keycodes range from  $0$  to  $87$ ; if no key is pressed, the keyscan routine returns the value 88. You can find the keycode for most keys by running this one-line program:

### <sup>10</sup> PRINT PEEK(213): GOTO <sup>10</sup> [J

The accompanying table is a complete list of keycodes.

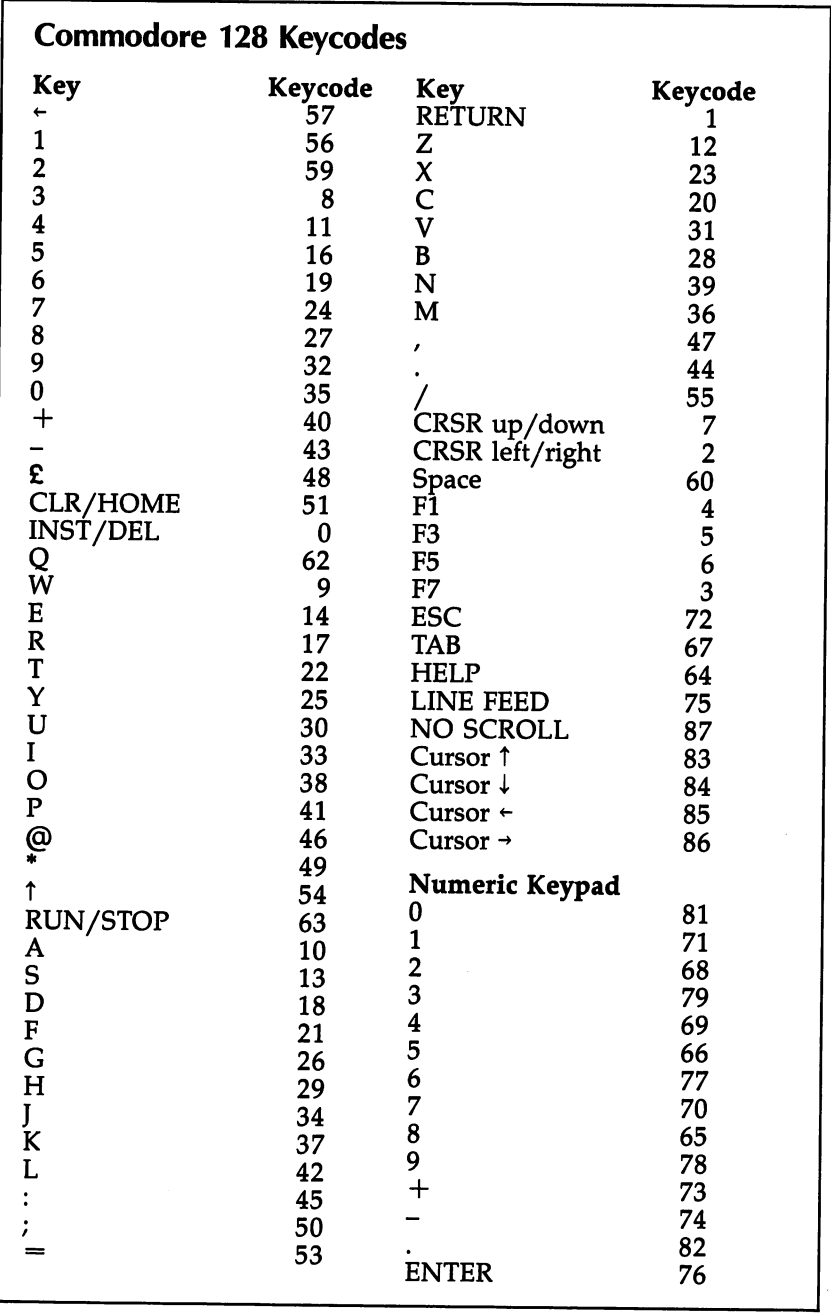

 $\prod$  $\begin{picture}(20,20) \put(0,0){\line(1,0){10}} \put(15,0){\line(1,0){10}} \put(15,0){\line(1,0){10}} \put(15,0){\line(1,0){10}} \put(15,0){\line(1,0){10}} \put(15,0){\line(1,0){10}} \put(15,0){\line(1,0){10}} \put(15,0){\line(1,0){10}} \put(15,0){\line(1,0){10}} \put(15,0){\line(1,0){10}} \put(15,0){\line(1,0){10}} \put(15,0){\line(1$ 

 $\begin{picture}(20,20) \put(0,0){\line(1,0){10}} \put(15,0){\line(1,0){10}} \put(15,0){\line(1,0){10}} \put(15,0){\line(1,0){10}} \put(15,0){\line(1,0){10}} \put(15,0){\line(1,0){10}} \put(15,0){\line(1,0){10}} \put(15,0){\line(1,0){10}} \put(15,0){\line(1,0){10}} \put(15,0){\line(1,0){10}} \put(15,0){\line(1,0){10}} \put(15,0){\line(1$ 

 $\bar{\beta}$ 

 $\sim$ 

ODDD 

#### **Translation Tables** Translation Tables Translation Tables

If you're familiar with the 128's character (ASCII) codes, it will be obvious that the keycodes don't have any direct relationship to the character codes for the corresponding letters and numbers on the faces of the keys, so you may be wondering how the 128 translates the keycode into a character code. Note that none of the shift keys (SHIFT, Commodore, CONTROL, ALT, or CAPS LOCK) appears in the keycode table. Instead, the keyscan routine checks these keys to select one of six translation tables. The keycode is then used as an index to the table to find the equivalent character code for the key being pressed. For example, suppose SHIFT-N is pressed; the keyscan routine will select the SHIFT translation table and read the thirty-ninth value in the table as the value for SHIFT-N (the keycode for  $N$  is 39).

To determine the addresses of the translation tables, the 128 maintains a set of six *pointers* in memory (a pointer consists of two consecutive memory locations that together hold an address in the standard low-byte/high-byte format). The pointers to the keyboard translation tables are found on page <sup>3</sup> of the 128's memory:

```
830-831 ($033E-033F) Standard (unshifted)
832-833 ($0340-0341) SHIFT
834-835 ($0342-0343) Commodore
                    CONTROL
836-837 ($0344-0345)
                    ALT
838-839 ($0346-0347)
                    CAPS LOCK
840-841 ($0348-0349)
```
On power-up or reset, these locations are initialized to point to tables in ROM. The pointers can be changed to point to customized tables in RAM, however, and that's just what KeyDef does. It copies the usual values from the ROM tables down to a free area of RAM memory and then changes the pointers to point to the new tables in RAM. By POKEing new ASCII codes into the relocated tables, you can redefine the keyboard. ja keyboard. ja keyboard. ja keyboard. ja keyboard. ja keyboard. ja keyboard. ja keyboard. ja keyboar

Each of the translation tables contains <sup>89</sup> bytes; the first <sup>88</sup> bytes in the table each correspond to one keycode, while the last byte is the value returned if no key is pressed. There are actually only five different tables in ROM. The ALT key pointer starts out with exactly the same value as the unshifted key pointer, which explains why ALT doesn't seem to do anything. However, KeyDef sets up a separate table for ALT, so it can now have definitions completely independent of the unshifted key definitions.

### Using the Program

KeyDef is written entirely in BASIC so there are no special in structions for typing it in. Just remember to save a copy before running it.

After a brief pause, during which the key definitions are copied from the translation tables in ROM down to a free area of RAM memory, KeyDef prompts you to enter the key you wish to redefine. Press the appropriate key. Next, you're asked for the table in which you wish to redefine the key (unshifted, SHIFT, Commodore, CONTROL, ALT, or CAPS LOCK). You are then told the current ASCII (character) code value of the key in the selected table. Finally, you're prompted to enter the new character code for the key.

If you're unfamiliar with Commodore's character codes, look in Appendix E of the System Guide. Unfortunately, this table was copied verbatim from the 64 User's Guide, and some of the character codes between  $0$  and  $32$  are incorrect. For a more accurate list of these codes, see Appendix I. CTRL-G (code 7), for example, produces a bell tone. It's listed in Appendix I, but not in Appendix E.

There are some tricky keys that we need to mention. One is NO SCROLL. You must press it twice for KeyDef to recog nize it when it asks "Which Key?" After that, it functions as you want it to. Also, the current function-key definitions are stored and erased at the beginning of KeyDef, then restored at the end. Thus, to keep your function-key definitions intact, do not quit KeyDef with RUN/STOP-RESTORE. HELP and SHIFT-RUN/STOP are normally character codes 132 and 131, respectively. These can also be moved around the keyboard. RUN/STOP is an odd case. Press SHIFT with it if you want to redefine it.

Notice that the numeric keypad numbers are different from the numbers on the top of the keyboard, even though normally they act the same. The four cursor keys at the top of the keyboard also have different keycodes from the pair at the bottom, so the two sets can be independently redefined. word of caution: Be careful about redefining the numbers on the keyboard, especially 1-6. These numbers are used as

#### Chapter<sub>6</sub>

menu items in the program and if they're redefined, you'll have problems returning them to their normal status without rebooting the system.

If you need to recopy the standard keyboard definitions to set things back to normal after KeyDef is first run, exit the program and type RUN 20. Should you wish to save a set of definitions, the procedure is easy. Just enter the following commands:

#### BSAVE "filenamel",B0,P588S TO P6422 BSAVE "filename2",B0,F830 TO P842

These redefinitions can be reloaded with these commands:

#### BLOAD "filenamel" BLOAD "filename?'

The KeyDef program doesn't need to be present in mem ory once you've used it to make the new definitions. The ta bles that are BLOADed are sufficient to redefine the keyboard. The computer automatically handles the keyscanning and character translation. However, you must take some care when changing the pointers to the translation tables. Before you change the pointers, the addresses to which you redirect the pointers must contain valid translation tables (which is why you must BLOAD the tables before you BLOAD the vector values). Otherwise, you won't be able to type on the keyboard because the computer will not be able to interpret your keypresses. In fact, you can't even use RUN/STOP-RESTORE if the RUN/STOP key isn't defined; your only recourse will be the RESET switch.

The area of memory set aside for the new translation ta bles is \$1700-\$1915 (5888-6421)—a total of <sup>534</sup> bytes for the six 89-byte tables. According to the memory map in the Sys tem Guide, this is part of the area reserved for function-key software. Basically, it doesn't get used by BASIC, so it's a perfeet place for data like this. (Other machine language routines may use this area, however, so you should be on the lookout for conflicts. "TurboDisk 128," at the beginning of this chapter, also resides in part of this reserved area, but it uses ad dresses lower than KeyDef, so the two programs can safely be used together.)

It should be noted that KeyDef changes only the key board behavior; the way the computer runs is unaltered. Since the purpose of this program is not to create custom characters, the letters on the screen keep their usual shapes. Also, if you change the letter  $T$  to  $Z$ , you've banished  $T$  from the keyboard, but not from the computer. It can still print a  $T$  if you type ? CHR\$(84). The ASCII codes for the characters remain the same.

#### A Few Suggestions

 $\mathcal{V}$ 

The first thing you might want to do with KeyDef is to correct minor, but annoying, bug. The CAPS LOCK key on the top row works like the SHIFT LOCK key for all alphabetic keys except for the letter  $Q$ , which still prints its unshifted form. This is sometimes called the *caps-lock-q bug,* and the reason it occurs is very simple—whoever at Commodore prepared the CAPS LOCK key translation table put the wrong character code value in the keycode position for  $Q$ . KeyDef allows you to fix this bug. Just replace the value for  $Q$  in the CAPS LOCK table with the proper value (209).

You may find the ESCape code sequences very useful when you're programming (see Appendix I in the System Guide for a complete list). ESC-A turns on automatic insert mode, ESC-I inserts a blank line, ESC-Q erases to the end of a line, and so on. But you have to reach up to the top left corner to reach the ESC key, which is somewhat awkward. If you de fined the  $0$  on the numeric keypad as ESC—CHR\$(27)—and the other keys on the keypad as  $A$ ,  $I$ ,  $Q$ , and so on, the escape sequences will be easier to type.

If you use a modem in telecommunications, you probably know that certain control characters are common (CTRL-C, CTRL-P, CTRL-S, and CTRL-Q are <sup>a</sup> few of the important ones). You need two hands to type these keys, which is some what inconvenient. If you predefine some keys to print the control characters, it will simplify things a bit.

Another good use, mentioned above, is redefining the period on the numeric keypad to be a comma. This is helpful when you have to type in a lot of DATA statements. To make typing in DATA statements even easier, turn on automatic line numbering with the AUTO command and use the KEY state ment to change one of the function keys to print DATA.

One final suggestion: The Apple IIc has a small toggle switch above the keyboard for changing the usual keyboard layout, which is most often called the QWERTY keyboard, to Dvorak keyboard. (The name QWERTY comes from the layout

of the first six letter keys on the "home" key row.) The woman who holds the title as the world's fastest typist prefers the Dvorak keyboard because it enables faster typing. If you'd like to experiment, you could redefine the CAPS LOCK translation table in the Dvorak layout and press CAPS LOCK to switch between the two.

#### **KevDef** KeyDef

 $\mathbf{F}$  . The automatic proportion entry, use  $\mathbf{F}$  and  $\mathbf{F}$  are all to the Automatic Proof respectively. A proof to the Automatic Proof respectively. A proof to the Automatic Proof respectively. A proof respectiv this program.

- HC <sup>10</sup> IF PEEK(7166)=175 THEN 50:ELSE POKE 7166,175
- AF <sup>20</sup> FAST:BANK15:FORI=0 TO 5:K=I:IFI=4THENK=0:ELS

EIFI=5THENK=4

- QJ <sup>30</sup> FORJ=0 TO 88:POKE 5888+I\*89+J,PEEK(64128+K\*8 9+J):NEXTJ,I
- $\blacksquare$  and  $\blacksquare$  and  $\blacksquare$
- EK <sup>50</sup> FORI=0TO9:K(I)=PEEK(4096+1):POKE4096+I,0:NEX T:TRAP 180:DIMK\$(87):FORI=0TO87:READK\$(I):NE **XT** --
- SF <sup>60</sup> DATA INST/DEL,RETURN,CR RT/DN,F7,F1,F3fP5,CR DN/UP,3,W,A,4,Z,S,E,,5,R,D,6,C#F,T,X,7,Y,G,  $8, B, H, U, V, 9, I, J, \emptyset, M, K, \pounds, N, +, P, L, -, \ldots$ ":", $@, /$  $, 0, *$ , ; ,0,\*,;
- EQ <sup>70</sup> DATA CLR/HOME,, ,T,/,1,\*.,2,SPACE,,Q,RUN/STO P,HELP,8,5,TAB,2,4,7,l,ESC,+,-,LF,ENTER,6,9,  $3,0,0,$ ., CR UP, CR DN, CR LT, CR RT
- JF <sup>75</sup> DATA NO SCROLL
- FS 80 FORI=0TO5:A=5888+I\*89:POKE830+I\*2,AAND255:PO  $KE831+I*2, A/256:NEXT$
- FG 90 IFRGR( $\emptyset$ )=0 THEN COLOR0, 1:COLOR4, 1:COLOR5, 13: ELSE COLOR 6,1:COLOR 5,4:FAST
- CE <sup>100</sup> SCNCLR:PRINTCHR\$(11);CHR\$(14);"KEYDEF
- SK <sup>110</sup> PRINT"{DOWN}PRESS KEY TO BE REDEFINED:";:DO :  $A=PEEK(213)$ : LOOP UNTIL  $A < 88$ : PRINTK\$ $(A)$ : POK
- E208,0 DS <sup>120</sup> PRINT"1> UNSHIFTED":PRINT"2> SHIFT":PRINT"3 COMMODORE":PRINT"4> CONTROL":PRINT"5> ALT
- ": PRINT"6> CAPS{SHIFT-SPACE}LOCK" AX 130 PRINT "WHICH TABLE"; :GETKEYT\$:T=VAL(T\$)-1:IF
- (T<0)OR(T>5)THENPRINT:GOTO120 GH 140 PRINT"{DOWN}OLD ASCII CODE="PEEK(5888+T\*89+
- A)  $\cdot$
- GB <sup>150</sup> INPUT"NEW ASCII CODE ";C: IF O255 THEN <sup>150</sup> :E
- LSE POKE5888+T\*89+A,C
- 
- 
- 
- 
- 
- 
- 
- GE 160 INPUT"DO ANOTHER KEY{2 SPACES}Y{3 LEFT}";A\$
	-
- :IFA\$=irY"THEN110
- 

FK <sup>180</sup> IF ERR=30 THEN RESUME:ELSE PRINT:PRINT"?"ER

- 
- 
- FQ <sup>170</sup> FORI=0TO9:POKE4096+I,K(I):NEXT:END
	- R\$(ER)" ERROR IN"EL

256

## **Auto Run**

#### Kevin Mykytyn

Here's a short utility for the 64 and 128 that makes loading and running programs a snap. List the disk directory, move to the program you want to load, and press RETURN. After the program is loaded, just press RETURN again to run it.

You'll find "Auto Run" quite simple to use. Once it has been installed, you can load any program by listing the directory, cursoring to the program, and pressing RETURN. If you've chosen a BASIC program, RUN appears on the screen after the program is loaded. If you've selected a machine language program, it loads, and then SYS and the appropriate starting address are printed on the screen. Either way, you just press RETURN to start up the program.

The Auto Run routine is written entirely in machine lan guage, but a BASIC loader program is used to place the machine language into memory. The program is written to load at 3072. This area of memory is popular for machine language routines. If you own another utility program that needs the same section of memory, you can move Auto Run to a new location by changing the value of SA in line 10. The program requires <sup>256</sup> bytes of memory and must begin on an evenpage boundary (a memory location evenly divisible by 256).

Good places to relocate it are the RS-232 buffers (at <sup>3072</sup> or 3328) or in memory between <sup>4864</sup> and 7167.

## Running It

Once you've decided on a good place in memory and have set the value of SA accordingly, run the program. There will be a short delay while the machine language is POKEd into mem ory. The 40-column screen will go blank for a moment while the program puts the <sup>128</sup> into FAST mode. (This speeds up the POKEing to memory.)

You'll also be asked whether you want to load only BASIC programs or whether you might be loading BASIC and machine language programs. BASIC programs start at different addresses on the 128, depending on whether or not a hi-res graphics area has been allocated. Since the program uses the starting address of the program to determine whether it is BASIC or machine language, Auto Run can get confused. Therefore, anytime you won't need to load any machine lan guage programs, choose the first option (BASIC only).

LJ

The program ends by printing the activation and deactivation addresses on the screen. Write these down for future ref erence. SYS to the address displayed, and Auto Run is activated.

Now display the directory on the screen: Type DIREC TORY, CATALOG, or just press the F3 function key.

Next, move the cursor up to the program you want to run and press RETURN. The program is loaded, the screen is cleared, and the word RUN or SYS followed by an address is printed at the top of the screen. It's important to check whether the SYS address displayed at the top of the screen is the actual starting address for the program loaded. Although most likely this is the address to SYS to, that's not always the case.

If any error occurs during the load, the appropriate error message is printed at the top of the screen. Once the program is loaded, you can simply press RETURN to run it or type LIST to view the program.

Auto Run should be compatible with most programming utilities. If you seem to have a memory conflict, just relocate Auto Run to another portion of memory.

#### Auto Run

For mistake-proof program entry, use "The Automatic Proofreader," Appendix B, to type in this program.

- DS 10 FAST: SA=3072:HB= INT (SA/256):LB=SA-256\*HB
- QA <sup>20</sup> C=0:Q=SA:FORA=1TO246:READB:C=C+B:IFB=500THEN POKEQ,HB:GOTO50
- SJ 30 IFB<0THENPOKEQ, ABS(B): $Q=Q+1:POKEQ$ , HB:GOTO50
- RS <sup>40</sup> POKEQ,B
- GG 50  $Q=Q+1:NEXT:SLOW:IFC<>30994THENPRINT''{CLR}ERR$ OR IN DATA STATEMENTS": STOP
- HB 60 PRINT " ${CLR}{2$  DOWN $} 1.$  BASIC ": PRINT " ${DOMN}$  2 . BASIC AND ML":GETKEY A\$:IF A\$="1" THEN POK<br>
E SA+132,0:POKESA+157,76:POKESA+158,169:POKE<br>
SA+159,HB:GOTO 80<br>
IF A\$="2" THEN 80:ELSE GOTO 60<br>
PRINT"{CLR}{2 DOWN} SYS"SA"TO ACTIVATE":PRIN<br>
T"{DOWN} SYS"SA+17"TO DEACTIVATE SA+132,0:POKESA+157,76:POKESA+158,169:POKE SA+159,HB:GOTO <sup>80</sup>
- PX 70 IF  $AS="2"$  THEN  $80:ELSE$  GOTO 60
- $XF 8Ø PRINT" {CLR} {2 DOMN} SYSTEMS4"S2"S5"OR"TO ACTIVATE": PRIN"$ T"{DOWN} SYS"SA+17"TO DEACTIVATE"
- RA 180 DATA 162,1,189,4,3,157,-30

Utilities

l,

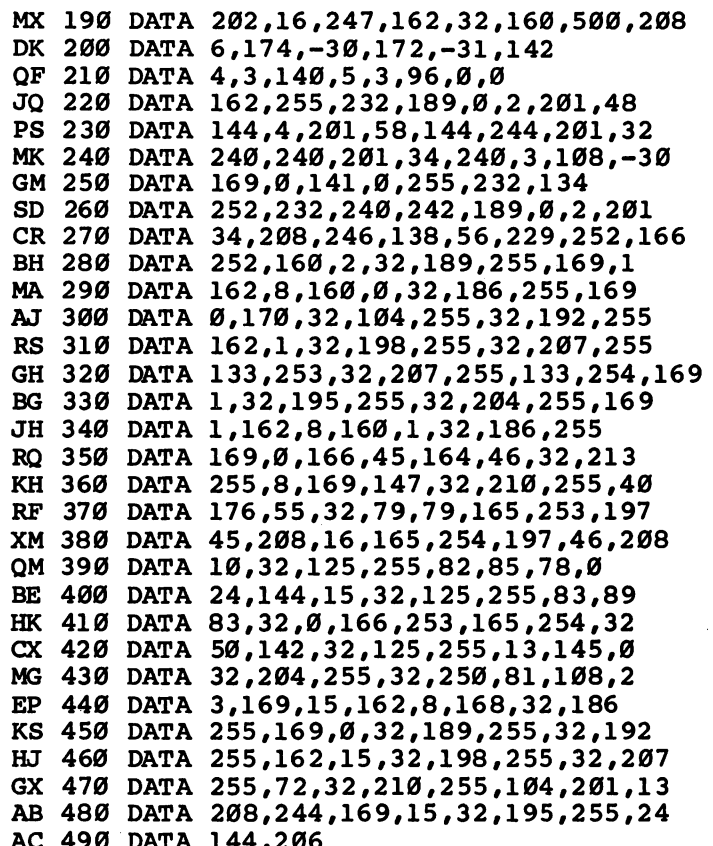

. . . . . . . . . . . . **. . .** . .

 $\sum_{i=1}^{n}$ 

 $\Box$ 

## <sup>64</sup> Mode Speed-Up

### Gary Lamon

Once you get used to the 128's fast mode, <sup>64</sup> mode seems espe cially slow. This short program offers a way to speed things up significantly. For the <sup>128</sup> in <sup>64</sup> mode only.

The more you use a computer, the more you wonder if it couldn't be just a bit faster, especially when it's in the middle of a time-consuming task like alphabetizing a list of 800 names. If you own a Commodore 128, you can use the FAST command to double the speed of programs running in <sup>80</sup> col umns. Although it also works in <sup>40</sup> columns, the screen goes blank. When you type GO 64, you give up access to the FAST command, but you don't have to give up fast mode. There are several interesting ways to squeeze more speed out of the Commodore 128's <sup>64</sup> mode. First, let's look at some back ground information.

#### **Set the Pace** set the Pace of the Pace of the Pace of the Pace of the Pace of the Pace of the Pace of the Pace of the Pace o

Every computer has an internal clock which paces the proces sor. The faster the clock's speed, the more instructions the computer can execute in a given time. A Commodore 64 contains a 6510 microprocessor with a clock speed of about 1 MHz (megahertz), one million cycles per second. On the other hand, the Commodore <sup>128</sup> uses an <sup>8502</sup> microprocessor that's compatible with the 6510, but can run at a speed of either 1 or MHz. When you're using the <sup>64</sup> mode on your 128, the sys tem automatically sets the speed of the <sup>8502</sup> so that the machine performs exactly like a Commodore 64.

It seems a waste that 128 users cannot make use of this additional speed when running their old <sup>64</sup> programs in <sup>64</sup> mode. But there is a way. You can double the computer's speed in 64 mode with a few simple POKEs:

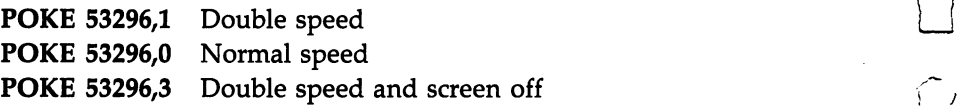

If you try the first or third of these POKEs in <sup>64</sup> mode, you'll indeed find that your programs run at twice the normal speed; but there's a problem. The screen fills with a flashing checkerboard pattern (if you use the first POKE) or goes com pletely blank (if you use the third). The regular screen is still there, but it cannot be read. The problem is that the 40-column video chip (the VIC-II) cannot keep up with the <sup>8502</sup> when the 8502 is running at 2 MHz. The third POKE works well on a 64 program that does, say, a great deal of number crunching. With this kind of program, it's probably not important to have video for that part of the program's execution.

There's another way to achieve a significant speed increase while retaining an almost normal picture. The program "64 Mode Speed-Up" provides approximately a 20 percent speed increase and leaves the screen readable. After typing in the program, save a copy. While in 64 mode, load and run the program, and then type NEW. Your machine will be <sup>20</sup> per cent faster. To return to normal speed, type SYS <sup>49236</sup> or press RUN/STOP-RESTORE. To get back to fast speed, type  $\overline{S}$ YS 49152. If you'd like to check this, write a short BASIC program with a large loop (such as:  $10$  FOR I =  $1$  TO 30000:NEXT), and time it to measure the speed increase. (Note: You should return to regular speed before all disk or tape operations.)

#### **How It Works** How It Works

You may have noticed a flash at the top of the screen while fast speed was in effect. This is normal. But what causes this flash and how does the program work?

The program works by using a machine language raster interrupt routine in locations 49152-49258. You can think of the raster as sort of paintbrush that paints the picture on the video screen. The raster paints one line at a time across the screen, starting at the top left, and then moves down one line at <sup>a</sup> time. The program takes advantage of the fact that you can see only raster lines 51-251. The computer is interrupted when the raster is at line <sup>251</sup> (the last visible line) and told to speed up to 2 MHz. This speed is maintained until the raster reaches line <sup>51</sup> (the first line you can see) and is then reduced to 1 MHz. While the screen is "painted," the computer is running at regular speed. The result is a computer that runs faster, and you don't have to sacrifice the screen.

But what causes the flash at the top of the screen? Occasionally, the computer is performing a task and does not want to be interrupted quite yet, so a few raster lines are done at the 2 MHz speed. (Remember what happened when you typed POKE 53296,1?) POKE 53296,1?)

Two memory locations within the interrupt program can be used to speed up the system even more:

**POKE 49257** Top raster line

POKE <sup>49258</sup> Bottom raster line

As an example, try this with the fast mode operating (after SYS 49152):

#### POKE 49257,150

You'll find that the flashing garbage will expand to fill the upper half of the screen, but the lower half will remain normal. The computer will now run about 1.6 times faster than a normal 64. You can expand or contract the screen any way you like with the two POKEs listed above. The more "garbage" visible, the faster the computer. One good way to visibly check the speed of the computer is to load a BASIC program and LIST it at the fast speed and at regular speed. The listing will scroll by considerably faster with the interrupt operating.

#### <sup>64</sup> Mode Speed-Up

For mistake-proof program entry, use "The Automatic Proofreader," Appendix B, to type in this program.

```
XB 10 PRINT" {CLR} [WHT]SPEED UP - 64 MODE ONLY"
KQ 20 FORI=49152TO49258:READX:C=C+X:POKEI,X:NEXT
BQ 30 IFC<>12470THENPRINT"DATA ERROR":END
ER 40 SYS 49152
XA 50 DATA 120,173,105,192,141,18,208,173
GX 60 DATA 17,208,41,127,141,17,208,169
RK 70 DATA 129,141,26,208,169,192,160,32
QM 80 DATA 141,21,3,140,20,3,88,96
EP 90 DATA 173,25,208,141,25,208,41,1
SQ 100 DATA 208,3,76,49,234,173,18,208
JA 110 DATA 205,106,192,176,14,172,106,192
MX 120 DATA 140,18,208,169,0,141,48,208
XX 130 DATA 76,78,192,172,105,192,140,18
HP 140 DATA 208,169,1,141,48,208,104,168
QD 150 DATA 104,170,104,64,120,169,234,141
MB 160 DATA 21,3,169,49,141,20,3,169
EP 170 DATA 0,141,48,208,141,26,208,88
FS 180 DATA 96,50,250
```
## Mike Tranchemontagne

Most Commodore <sup>128</sup> owners know that their computer can auto matically load and run any 128 program from disk. This easy-to-use program adds the same convenience for Commodore <sup>64</sup> programs as well, allowing the <sup>128</sup> to load and run any <sup>64</sup> program auto matically when you boot the system. A disk drive is required.

The Commodore <sup>128</sup> has many outstanding features, not the least of which is its ability to run thousands of excellent Com modore <sup>64</sup> programs and games. The <sup>128</sup> can automatically load and run any program written for <sup>128</sup> mode or CP/M mode. Although there are programs for the <sup>64</sup> that automati cally run after loading from disk, it's still necessary to type in command like LOAD "PROGRAM",8,1 to activate the disk drive in <sup>64</sup> mode. "Boot 64" automates this process so that you can load and run any Commodore <sup>64</sup> program simply by putting the disk in the drive and turning on the computer. This feature is ideal for younger members of the family or for infrequent computer users. Even experienced programmers will appreciate the extra convenience it affords.

## Creating an Autoboot Disk

 $\bigcup$ 

Type in Programs 1, 2, and 3, and save copies of all three pro grams. In order for the boot sector created by Program 2 to work properly, you must use the filename 128BOOT64 when saving Program 1. To create an autobooting disk for <sup>64</sup> mode, follow these three steps:

- 1. Select the disk which will contain the <sup>64</sup> program you want to load and run automatically. Load Program 2, insert the<br>disk in the drive, and run the program. When Program 2<br>finished, the disk will contain a 128 boot sector that will<br>cause the computer to load and run a program name disk in the drive, and run the program. When Program 2 is finished, the disk will contain a 128 boot sector that will cause the computer to load and run a program named 128BOOT64. (You do not need to save Program 2 on the target disk.)
	- 2. Load Program 1 and save it on the disk. Remember, you must save this program with the filename 128BOOT64.

3. Load the <sup>64</sup> program that you want to load and run auto matically; then save it on the disk using the filename BOOT64. You must save the program with this filename.

Once you've performed all three steps, place the disk in the drive and reboot by turning the power off and on or by pressing the RESET switch. If the computer does not load and run the desired program, check Programs 1 and 2 for typing errors and repeat the process. Keep in mind that the process won't work unless you use the filenames noted above.

#### Autobooting Machine Language Programs

With this technique, you can load and run any Commodore <sup>64</sup> BASIC program. The same is true of any machine lan guage (ML) program that runs like BASIC. For instance, Speed-Script, COMPUTE!'s word processor, ordinarily starts with LOAD"SPEEDSCRIPT",8 and RUN. To autoboot and run SpeedScript, simply save SpeedScript to disk with the filename BOOT64 as described in Step 3.

You can also autoboot and start a machine language program that normally loads with ,8,1 and starts with SYS instead of RUN. Program 3 is a very short BASIC loader which loads an ML program into memory, then activates it with SYS. As listed, the program loads and starts DOS 5.1, the "DOS Wedge" program supplied on the 1541/1571 Test/Demo disk. To load different ML program, replace the name DOS 5.1 in line <sup>20</sup> with the filename of your program, and replace the address <sup>52224</sup> in line <sup>30</sup> with the correct SYS address for the program. When that's done, perform steps 1 and 2 as described earlier; then save Program 3 on the disk with the filename BOOT64. Of course, you must also copy the ML program to the same disk, using the filename you specified in line <sup>20</sup> of Program 3.

### How Autobooting Works

When you turn on the <sup>128</sup> (or reboot by pressing the RESET button), the computer automatically performs several checks to determine which mode it will operate in. If an autostart car tridge is plugged into the cartridge port, the cartridge takes control. If the Commodore key is pressed, the computer enters <sup>64</sup> mode. If the RUN/STOP key is pressed, the <sup>128</sup> enters the built-in machine language monitor.

If none of these conditions applies, the <sup>128</sup> looks on sec tor 0, track 1, of the current disk (known as the boot sector) to see whether it contains a boot header. If no boot header is found, the computer simply starts BASIC, which produces the familiar READY prompt. However, if the boot header information is present, the <sup>128</sup> automatically loads and runs the program indicated in the boot sector. This process works equally well with a 1571 or 1541 disk drive.

In <sup>128</sup> mode, the <sup>128</sup> can switch to <sup>64</sup> mode by perform ing the command GO64. However, there is no provision for loading and running a program after you enter 64 mode. To achieve the same effect, this program creates a boot sector that tells the computer to load and run the program 128BOOT64. That program, in turn, stores a short machine language program and cartridge-identifier bytes in the special memory area where Commodore <sup>64</sup> autostarting cartridges normally reside. The ML program causes the computer (now in <sup>64</sup> mode) to perform a normal reset. When the reset occurs, the computer detects the cartridge-identifier bytes, concludes that a cartridge is present, and runs the ML routine found at the cartridge start address. This program, in turn, uses the dynamic-keyboard technique to load and run a program named BOOT64 from disk. The process may seem complicated, but it all happens very quickly, and you need not understand the details in order to take advantage of it.

#### Program 1. 128BOOT64

For mistake-proof program entry, use "The Automatic Proofreader/' Appendix B, to type in these programs.

EP <sup>10</sup> A=32768: PRINT "(SWITCH TO <sup>40</sup> COLUMN DISPLAY )" XK <sup>20</sup> READ D\$: IF D\$="-1M THEN GO64 HR <sup>30</sup> POKE A,DEC(D\$) :A=A+1: GOTO <sup>20</sup> PH <sup>40</sup> DATA 09,80,5E,FE,C3,C2,CD,38,30 HM 50 DATA 8E, 16, D0, 20, A3, FD, 20, 50, FD QX 60 DATA 20,15, FD, 20, 5B, FF, 58 QH <sup>70</sup> DATA 20,53,E4,20,BF,E3,20,22,E4 CQ <sup>80</sup> DATA A2,FB,9A PH 90 DATA A2,00,BD,41,80,F0,06 AK <sup>100</sup> DATA 20,D2,FF,E8,D0,F5 HA <sup>110</sup> DATA A9,0D,8D,77,02,8D,78,02 FG <sup>120</sup> DATA A9,02,85,C6 JA <sup>130</sup> DATA 4C,74,A4

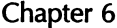

BR <sup>140</sup> DATA 0D,4C,4F,41,44,22 ,42 ,4F,4F,54,36,34,22  $,2C,38$ 

 $\left\{ \begin{array}{c} \end{array} \right\}$ 

BQ <sup>150</sup> DATA 0D,0D,0D,0D,0D,52,55,4E,91,91,91,91,91  $,91,91,0,-1$ 

#### Program 2. Boot Sector Maker

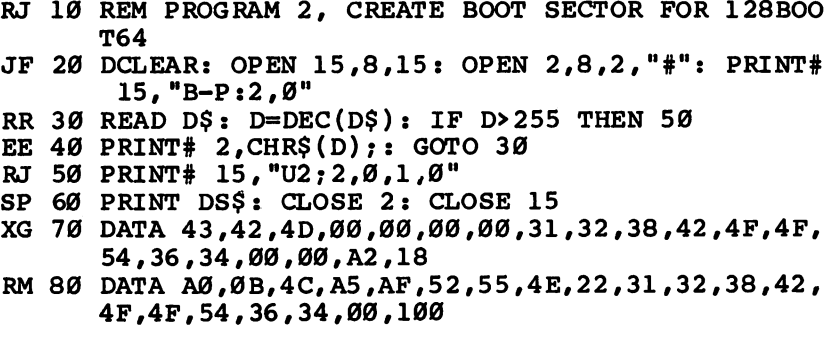

#### Program 3. ML Loader

PM 10 REM C64 ML PROG LOADER EXAMPLE KM 20 IF  $A=0$  THEN  $A=1$ : LOAD "DOS  $5.1$ ",  $8.1$ QE <sup>30</sup> SA=52224: REM START ADDRESS KH <sup>40</sup> SYS SA

## Personalizing the <sup>128</sup>

#### Steve Stanko Steve Stanko

Have you ever wished you could change the screen colors on your 128? Of course, there are BASIC commands to do this, but wouldn't it be nice to have the machine default to your colors each time you power up? How about having cursor mode, tab settings, and key repeats set up automatically? Want a favorite utility to load and run each time you turn on the computer? These programs can give your computer a whole new personality. For use with a 1541 or<br>1571 disk drive. 1571 disk drive. In 1972 disk drive and the second second second second second second second second second second second second second second second second second second second second second second second second second sec

How can you change the default settings of the 128? The rou tine that specifies screen colors, tab settings, and the like, when the computer is powered up or reset is in ROM—mem ory that can't be modified. However, you may have noticed that whenever the <sup>128</sup> is turned on or reset while the disk drive is on, it tries to read from a disk. If there is a disk in the drive, the <sup>128</sup> checks the sectors of the disk reserved for boot information. The boot information can be <sup>a</sup> short machine lan guage routine, a command to load another program, or both. The key to customizing the <sup>128</sup> is to create an autobooting disk with a program that sets things up the way you like.

Program 1, "Autoboot Generator," creates the autobooting disk. Simply type in the program and save a copy of it on a disk you don't plan to use for autobooting. (Deleting the REMs in Program 1 won't hurt the program and will save a lot of space and typing time.) After you've saved a copy, load the program and type RUN. You'll be asked to insert the disk on which you want the autoboot information. The boot code must be written to a newly formatted disk; otherwise, the boot sector may use a place on the disk that other programs already occupy.

If you haven't formatted the disk, the program offers to do that for you. (Before you format the disk, be sure that it doesn't contain any programs you want to save.) If you choose this option, be prepared for a slight delay while the disk is formatted. The boot information will then be written to the proper sectors. If a successful transfer occurs, a message will appear telling you so. You now have an autobooting disk.

But this alone is not enough to make the computer default to your own personal preferences. What the autoboot information does is attempt to load and run a BASIC program named "Preferences" from the same disk. This program should set the values for the features you want to change. Program 2 is a short example of the sort of preference-selection program you might write. To use Program 2, type in a copy and save it to the autoboot disk you prepared with Program 1. For the tech nique to work correctly, you must save Program 2 with the filename PREFERENCES.

#### Have It Your Way

Program 2 selects a 40-column text screen. If you prefer to start out with the 80-column display active, simply change the GRAPHIC 0 statement in line  $10$  to GRAPHIC 5. In fact, you can select any one of six different screen modes by changing the statement to GRAPHIC mode, where mode has one of the values shown in Table 1.

#### **Table 1. Screen Modes** Table 1. Screen Modes and Modes in the U.S. of the U.S. of the U.S. of the U.S. of the U.S. of the U.S. of the

#### **Screen** Mode Screen

- $\bf{0}$ 40-column text
- Bitmapped graphics (40-column) 1
- Split bitmapped graphics and text (40-column)  $\overline{2}$
- Multicolor bitmapped graphics (40-column) 3
- Split multicolor bitmapped graphics and text (40-column) 4
- 5 80-column text

If you want the selected screen to be cleared, change the number following the SCNCLR statement in line <sup>10</sup> to the same value as the screen mode.

#### $-$

The COLOR statement can be used to specify new screen background, border, and character colors. Line <sup>20</sup> of Program 2 selects a light-gray background and a medium-gray border. The default character color will be dark gray. (That combina tion of colors shows up most clearly on my monochrome monitor.) To choose other colors, simply modify the COLOR statements. The statements have the format

COLOR color source,color number

Valid values for color source are given in Table 2. Table <sup>3</sup> shows valid color number values for the 40-column modes. The numbers are the same for the 80-column screen, but the colors are slightly different (see Table 4).

#### **Table 2. Color Sources**

#### **Number**

- 0 40-column background
- $\mathbf{1}$ 40-column foreground
- $\overline{2}$ Multicolor 1
- 3 Multicolor 2 Multicolor
- $\overline{\mathbf{4}}$ 40-column border
- 5 Character color (40- and 80-column)
- 6 80-column background

### Table 3. 40-Column Colors

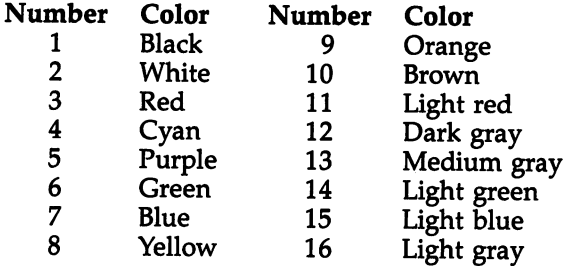

### Table 4. 80-Column Colors

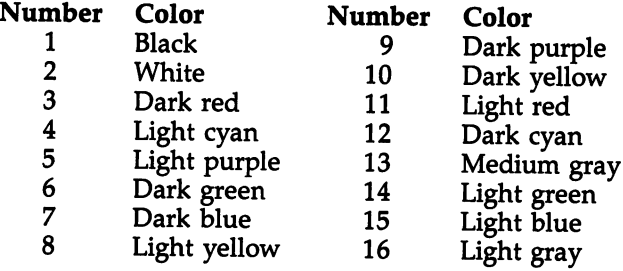

## Further Enhancements

Your Preferences program can change more than just screen colors. There are many other user-selectable options such as tab stops, repeating keys, and cursor modes. Many of these

269

are controlled by printing ESC (escape) sequences. An escape sequence is composed of an ESC character followed by an alphabetic character (or  $@$ ). Table 5 lists the 128's escape sequences. Note that when you use escape sequences, you should first press the ESC key, then release it and press the other key. Unlike when you're using control characters where you hold down one key (CONTROL, Commodore, or SHIFT) while pressing another, you should not hold down the ESC key. (For more about ESC sequences, see "ESCaping with the 128," elsewhere in this book.)

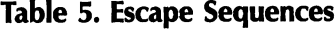

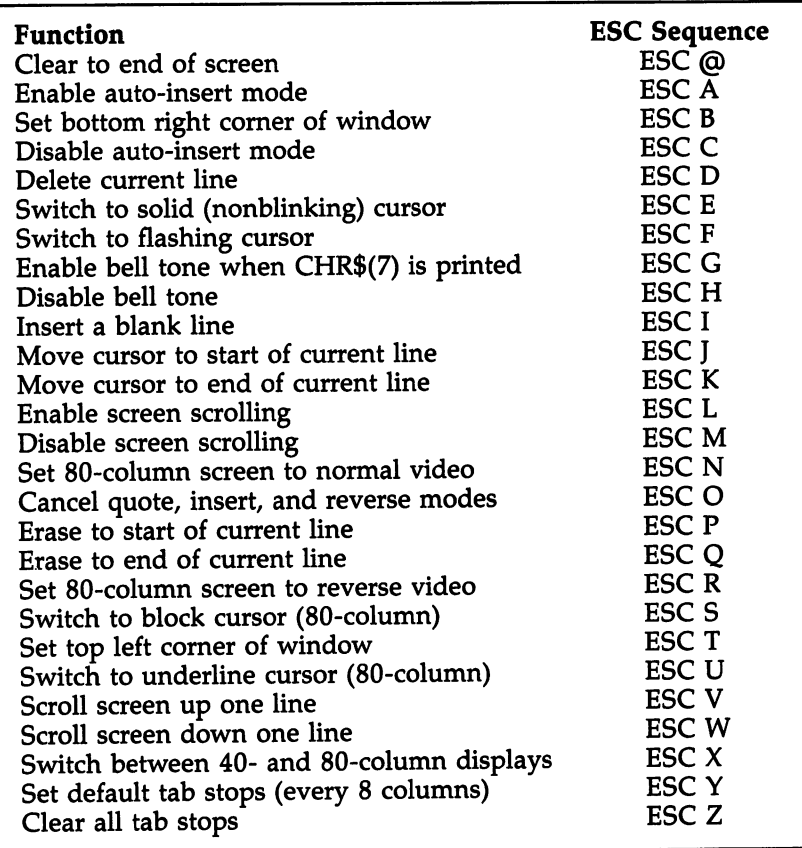

In immediate mode, simply press and release the ESC key; then press the letter key for the function you want. To use these sequences in BASIC program such as Preferences, print an ESC character, CHR\$(27), followed by the letter for the desired function. Line 30 of Program 2 uses this method to change the cursor to a solid, nonblinking block. You can add any other ESC sequences you want to your own Preferences program to control the various options.

However, there is no ESC sequence for many of the fea tures you might want to customize. For instance, there is no ESC sequence to specify which keys repeat. In this case, the operation is usually controlled by the value in a flag location in RAM. For example, location <sup>2594</sup> controls key repeating. The default value is 128, which allows all keys but the special function keys to repeat if they're held down. POKEing the value <sup>64</sup> into this location will prevent any keys from repeat ing. As former Commodore <sup>64</sup> owner, my preference is to have only the space bar, INST/DEL key, and cursor keys re peat. Storing a value of zero in location 2594 allows this. Line <sup>40</sup> in the example serves this purpose. There are many other features you can control by POKEing values into other loca tions. Refer to a detailed 128 memory map for more information.

#### Tab Stops

Another important option is tab settings. Although default stops are set at every eighth column, you can change this to any pattern you desire—even an unusual sequence of stops such as at columns 5, 7, 19, 26, 27, and 39. You can set or clear tab stops indirectly by printing CHR\$(24), but it's often easier to change the stops directly. Tab-stop settings are con trolled by the values in the tab-stop bitmap, locations 852-861. Each bit in the map corresponds to a column on the screen. You change the tab settings by POKEing new values into the bitmap. To determine the numbers you want, let's look at the default 40-column settings:

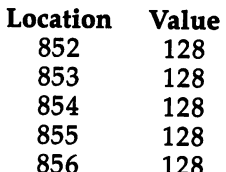

---

--

The bitmap makes more sense if you look as these values in binary format:

#### <sup>1000000010000000100000001000000010000000</sup>

Bits set to 1 represent tab stops. In Program 2, tab stops are set every ten spaces, which yields the following pattern: <sup>0000000001000000000100000000010000000001</sup>

Or, if you group it into bytes:

<sup>00000000</sup> <sup>01000000</sup> <sup>00010000</sup> <sup>00000100</sup> <sup>00000001</sup>

When you translate the bit patterns back into decimal, the val ues to be placed in the tab-stop bitmap locations are

#### 0, 64, 16, 4,

Lines 50-60 of Program 2 set these tab stops. Tabs for an 80column screen are just the same, only you need five more bytes to map out the full 80-columns.

Your Preferences program can load other utilities or a favorite program that you use every time you turn on the com puter. To load and execute another BASIC program, all you need to do is add a line with the statement RUN "filename"; or, if you want to retain the variables created in the Prefer ences program, add DLOAD "filename". For machine language programs, use BLOAD "filename" followed by the SYS com mand to start the machine language, or use BOOT "filename" to have the program start automatically after loading.

You're no longer stuck with the decisions the 128's designers made. By autobooting this program, you can turn the 128 into a truly personal computer.

#### Custom Autoboots

Program 1 creates an autoboot disk which attempts to load a BASIC program named Preferences. Then it executes the program by placing the characters RUN and a RETURN- $CHR$(13)$ —into the keyboard buffer by using a short machine language program following the filename data on an autobooting disk. It's quite simple to modify Program 1 to create an autoboot disk for any other BASIC program you want. For a disk to be autobooted by the 128, sector  $0$  of track 1 of the disk must be set up as follows:

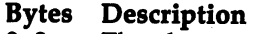

- $0 2$ The characters  $CBM$ , the autoboot flag
- $3 4$ Load address for program to autoboot, in low-byte/highbyte order (both bytes 0 for a BASIC program)
- 5 Bank number into which program should be loaded (0 for a BASIC program)
- 6 Number of additional sectors to load (0 for a BASIC program)

In Program 1, these values are contained in the DATA items of lines 1000-1010.

Then, starting at byte 7 of the sector, come the character codes for the name to be displayed after the BOOTING mes sage, followed by a zero as delimiter. Program 1 uses PREF-ERENCES, since that's the name of the BASIC program being booted. However, there's no real requirement for using the ac tual filename; these characters are used only for the message, so you could substitute any other message you like by chang ing the DATA in line <sup>1020</sup> of Program 1. Just remember that the character string must end with a zero (see line 1030).

Following the zero byte come the character codes for the filename to load, also followed by a zero byte. In this case, the character codes are important: They must correspond exactly to the name of the program you wish to boot from the disk. Program 1 uses the name PREFERENCES. To change this to another program name, modify the DATA in line  $1\overline{0}40$ . Again, remember that the filename characters must be followed by zero (see line 1050).

A short machine language routine can follow the filename; it will be executed after the specified program has been loaded. Since BASIC programs like Preferences will not run automatically after they're loaded, Program 1 adds a routine that puts four characters into the keyboard buffer: R, U, N, and RETURN. After this, a value of  $4$  is put into the location which holds the number of characters in the keyboard buffer. This causes the computer to act as if you had typed RUN and pressed RETURN. In Program 1, the routine is contained in the DATA statements in lines 1060-1100.

To write this boot information to the disk, Program frees sector  $0$  of track 1 so that data can be written to that block (line 220). It then opens a buffer for the sector data (line 230) and resets the buffer pointer (line 240). Lines 250-270

transfer the boot information from the DATA statements (lines 1000-1100) to the buffer. When there is no more data, the error trapping sends the program to line 280. If an OUT OF DATA error has occurred, the program continues; otherwise, the program prints the type of error and halts. Line <sup>290</sup> pads the rest of the boot sector with zeros. The disk command U2 (line 300) writes the sector buffer to the disk. Line <sup>310</sup> closes the disk buffer, and line 320 marks sector  $0$  of track  $1$  to make sure that the autoboot data isn't accidentally overwritten by a program.

#### Program 1. Autoboot Generator

For mistake-proof program entry, use "The Automatic Proofreader/' Appendix B, to type in this program.

```
AJ 100 TRAP 280
JB 110 COLOR 4, 12: COLOR 0, 12: PRINT "{CLR} {DOWN}
        {YEL}PLEASE INSERT DISKETTE FOR AUTOBOOT"
EC 120 PRINT"PREFERENCES TO BE WRITTEN ON. IT MUST
AE 130 PRINT "BE FORMATTED TO WDRK. IF IT IS NOT,"
KM 140 PRINT"ANSWER YES TO THE PROMPT BELOW."
PK 150 INPUT"{DOWN}FORMAT DISK"; AN$
PC 160 IF LEFT$(AN$,1)<>"Y" THEN 210
MG 170 PRINT "{DOWN} DISK NAME (UP TO 16 CHARACTERS)
        ": INPUT DN$
        ":INPUT DN$
BM 180 INPUT"{DOWN}DISK ID (TWD CHARACTERS)";DI$
KB 190 PRINT"{DOWN}INSERT DISK AND PRESS ANY KEY":
        GETKEY DLS
        GETKEY DL$
BM 200 OPEN 15,8,15,"N0:"+DN$+","+DI$:GOTO 220
RG 210 OPEN 15,8,15
QR 220 PRINT#15, "B-F:0, 1,0": REM UN-WRITE-PROTECT T
        RACK 1 SECTOR Ø
BG 230 OPEN 5,8,5, "#":REM OPEN BUFFER
JS 240 PRINT#15,"B-P:5,0":CN=0:REM SET BLOCK POINT
        ER TO START OF DATA
FE 250 READ D:CN=CN+1CR 260 PRINT#5,CHR$(D); :REM WRITE DATA TO BUFFER
RF 270 GOTO 250
GE 280 IF ER=13 THEN RESUME 290:ELSE PRINT ERR$(ER )j
JR 290 FOR C=1 TO (255-CN):PRINT#5, CHR$(0); :NEXT C
        ), which is a set of the state \mathcal{S} is a set of the state \mathcal{S} -defined by \mathcal{S} -defined by
        :REM SET REST OF BLOCK TO
   300 PRINT#15, "U2:5,0,1,0":REM WRITE AUTOBOOT DA
DP -
        TA TO DISK
MA 310 CLOSE 5
SB 320 PRINT#15, "B-A:\emptyset, 1, \emptyset": REM WRITE-PROTECT TRAC
        K 1 SECTOR Ø
```
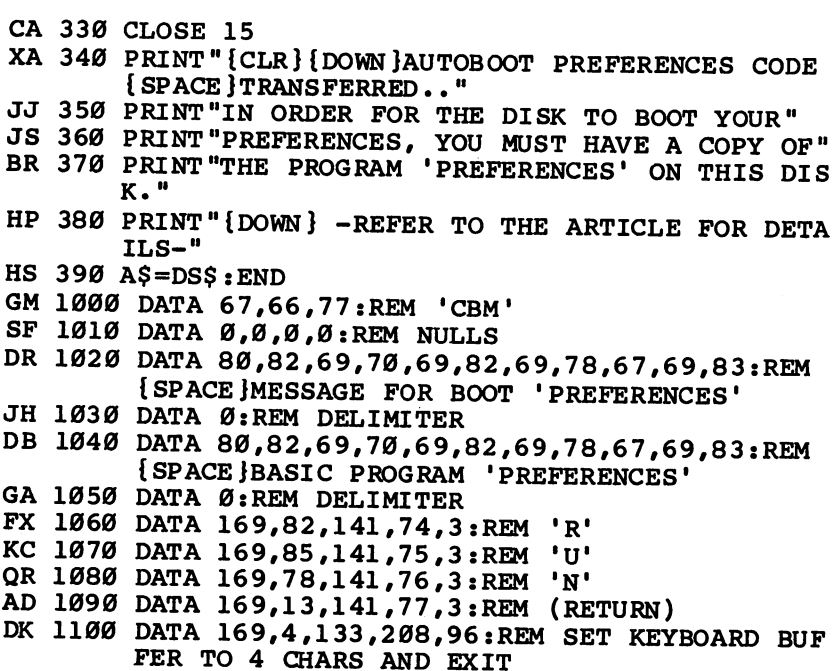

## Program 2. Preferences

 $\vert$  |

For mistake-proof program entry, use "The Automatic Proofreader," Appendix B, to type in this program.

KQ 10 GRAPHIC 0:SCNCLR 0 MM <sup>20</sup> COLOR 0,16:COLOR 5,12:COLOR 4,13 PS 30 PRINT CHR: REM DISABLE BLINK CHR\$(27); ESSENTIAL BLINK CHR\$(27); ESSENTIAL BLINK CHR\$(27); ESSENTIAL BLINK EVJ <sup>40</sup> POKE 2594,0 :REM DISABLE REPEAT FK <sup>50</sup> POKE 852,0:POKE 853,64:POKE 854,16 KR <sup>60</sup> POKE 855,4:POKE 856,1:REM TAB BITS QA <sup>70</sup> NEW: CLR

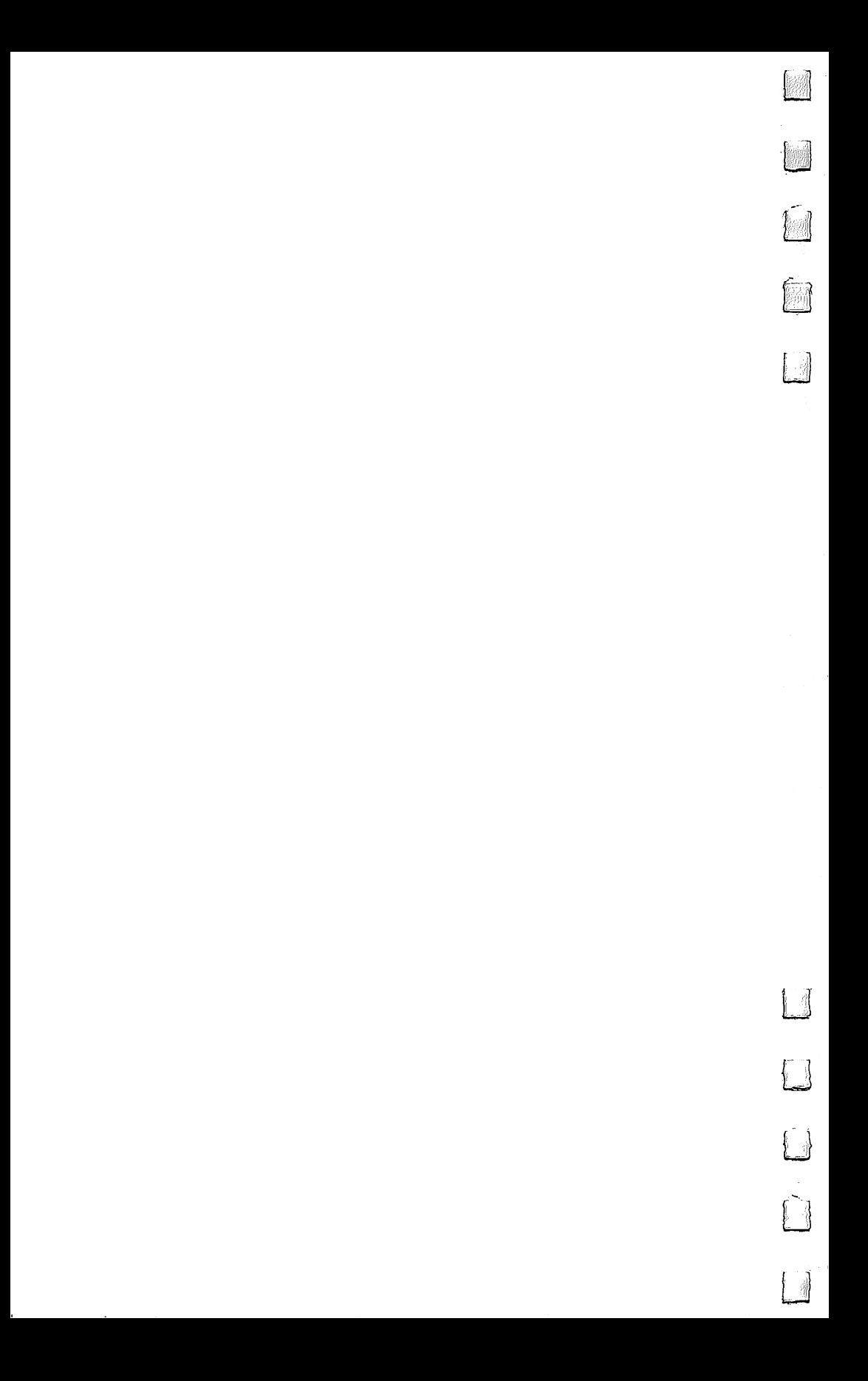

Appendix

## How to Type In Programs

To make it as easy as possible for you to enter the programs in this book, we have included two program-entry aids written in BASIC: "The Automatic Proofreader" and "MLX," a machine language entry program. You'll find them in Appendices <sup>B</sup> and C. COMPUTE! Publications has established the follow ing listing conventions to assist you in understanding how to enter these programs.

Generally, BASIC program listings like the one for MLX contain words within braces that spell out any special charac ters. For example, {DOWN} means press the cursor-down key; {5 SPACES} means press the space bar five times.

In our listings, an underlined key indicates that the key should be shifted (press the key while holding down the SHIFT key). For example,  $S$  means to press the S key while holding down the SHIFT key. This will appear on your screen as a heart symbol. If you find an underlined key enclosed in braces, for example,  $\{10 \text{ N}\}\$ , you should press the key as many times as indicated. In this case, you would enter ten shifted N's. shifted N's.

If a key is enclosed within special brackets,  $\le$ ), hold down the Commodore key while pressing the key inside the special brackets. (The Commodore key is the key in the lower left corner of the keyboard.) Again, if the key is preceded by number, press the key as many times as indicated:  $\leq 9$  ( $\odot$ ) means that you should type Commodore-@ nine times.

Refer to Figure A-l on the next page when entering cursor and color control keys.

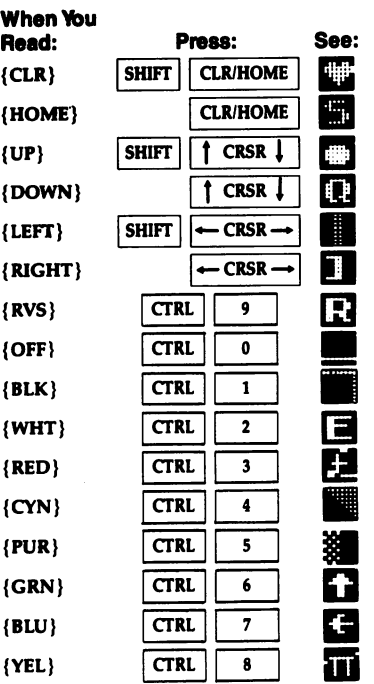

## Figure A-1. Keyboard Conventions

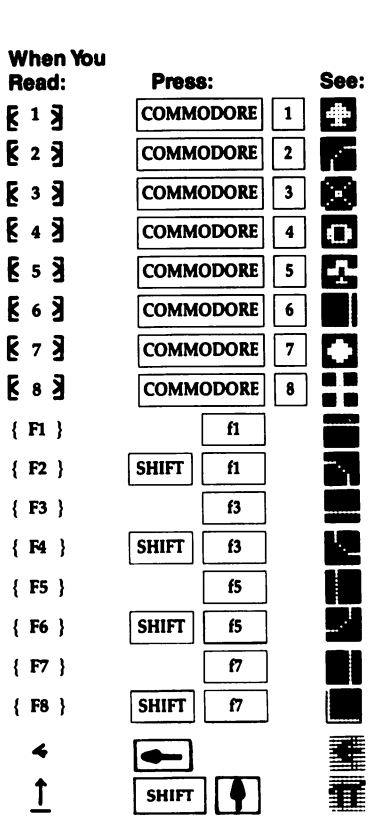

 $\rightarrow$ 

 $\frac{1}{2}$ 

 $\overline{\phantom{a}}$ 

 $\begin{pmatrix} 1 \\ -1 \end{pmatrix}$ 

 $\left\langle \quad \right\rangle$ 

Appendix

## **The Automatic** The Automatic Second Control of the Automatic Second Control of the Automatic Second Control of the Automatic Proofreader

Philip I. Nelson

"The Automatic Proofreader" helps you type in program list ings without typing mistakes. It's a short error-checking program that conceals itself in memory and adheres to your Commodore's operating system. Each time you press RETURN to enter a program line, the Proofreader displays a two-letter checksum in reverse video at the top of your screen. If the checksum on your screen doesn't match the one in the printed listing, you've typed the line incorrectly. It's that simple. You don't have to use the Proofreader to enter printed listings, but doing so greatly reduces your chances of making a typo.

### Getting Started

First, type in the Automatic Proofreader program exactly as it appears in the listing. Since the Proofreader can't check itself, type carefully to avoid mistakes. Don't omit any lines, even if they contain unfamiliar commands, or you think they don't apply to your computer. As soon as you've finished typing the Proofreader, save at least two copies on disk or tape before running it the first time. This is very important because the Proofreader erases the BASIC portion of itself when you run it, leaving only the machine language (ML) portion in memory.

When that's done, type RUN and press RETURN. After announcing which computer it's running on, the Proofreader installs the ML routine in memory, displays the message PROOFREADER ACTIVE, erases the BASIC portion of itself, and ends. If you type LIST and press RETURN, you'll see that no BASIC program remains in memory. The computer is ready for you to type in a new BASIC program.

#### Entering Programs

Once the Proofreader is active, you can begin typing in BASIC program as usual. Every time you finish typing a line and press RETURN, the Proofreader displays a two-letter checksum (reverse-video letters) in the upper left corner of the screen. Compare this checksum with the two-letter checksum printed to the left of the corresponding line in the program listing. If the letters match, it's almost certain the line was typed correctly. If the letters don't match, check for your mis take and correct the line.

The Proofreader ignores spaces that aren't enclosed in quotation marks, so you can omit spaces (or add extra ones) between keywords and still see a matching checksum. For example, these two lines generate the same checksum:

#### **10 PRINT"THIS IS BASIC"** <sup>10</sup> PRINT"THIS IS BASIC <sup>10</sup> PRINT 'THIS IS BASIC

However, since spaces inside quotation marks are almost always significant, the Proofreader pays attention to them. For instance, these two lines generate different checksums:

```
10 PRINT"THIS IS BASIC"
10 PRINT"THIS IS BASIC
10 PRINT"THIS ISBA
                        SIC''
```
#### Out of Order Out of Order

A common typing mistake is transposition—typing two successive characters in the wrong order, like PIRNT instead of PRINT or 64378 instead of 64738. A checksum program that adds up the values of all the characters in a line can't possibly detect transposition errors (it can only tell whether the right characters are present, regardless of what order they're in). Because the Proofreader computes the checksum with a more sophisticated formula, it is also sensitive to the position of each character within the line and thus catches transposition errors.

The Proofreader does not accept keyword abbreviations (for example, ? instead of PRINT). If you prefer to use abbreviations, you can still check a line with the Proofreader: Simply LIST the line after you type it, move the cursor back onto the line, and press RETURN. LISTing the line substitutes the full keyword for the abbreviation and allows the Proofreader to work properly. The same technique works for rechecking program you've already typed in: Reload the program, LIST several lines on the screen, and press RETURN at the end of each line.
If you're using the Proofreader on the Commodore <sup>128</sup> in <sup>128</sup> mode, do not perform any GRAPHIC statements while the Proofreader is active. When you perform a statement like GRAPHIC 1, the computer moves everything at the start of BASIC program space—including the Proofreader—to another memory area, causing the Proofreader to crash. The same thing happens if you run any program that contains a GRAPHIC statement. The Proofreader deallocates any graphics areas before installing itself in memory, but you are responsible for seeing that the computer remains in this configuration.

Though the Proofreader doesn't interfere with other BASIC operations, it's always a good idea to disable it before running any other program. Some programs may need the space occupied by the Proofreader's ML routine or may create other memory conflicts. However, the Proofreader is purposely made difficult to dislodge: It's not affected by tape or disk op erations, or by pressing RUN/STOP-RESTORE. The simplest way to disable it is to turn the computer off, then on again. gentler method is to SYS to the computer's built-in reset rou tine: Use SYS 65341. This reset routine erases the BASIC pro gram currently in memory, so be sure to save the program you're typing before entering the SYS command.

#### **The Automatic Proofreader** The Automatic Proof of the Automatic Proof of the Automatic Proof of the Automatic Proof

- <sup>10</sup> VEC=PEEK(772)+256\*PEEK(773):L0=43:HI=44
- <sup>20</sup> PRINT "AUTOMATIC PROOFREADER FOR ";:IF VEC=4236 4 THEN PRINT "C-64"
- 30 IF VEC=50556 THEN PRINT "VIC-20"
- <sup>40</sup> IF VEC=35158 THEN GRAPHIC CLR:PRINT "PLUS/4 6" 6"
- <sup>50</sup> IF VEC=17165 THEN LO=45:HI=46:GRAPHIC CLR:PRINT "128"  $-$
- <sup>60</sup> SA= (PEEK (LO) +256\*PEEK (HI)) +6:ADR=SA
- <sup>70</sup> FOR J=0 TO 166: READ BYT:POKE ADR, BYT:ADR=ADR+1: **CHK=CHK+BYT:NEXT** CHK=CHK+BYT :NEXT
- 80 IF CHK<>20570 THEN PRINT "\*ERROR\* CHECK TYPING {SPACE}IN DATA STATEMENTS":END
- <sup>90</sup> FOR J=l TO 5:READ RF,LF,HF:RS=SA+RF:HB=INT(RS/2 56):LB=RS-(256\*HB)
- <sup>100</sup> CHK=CHK+RF+LF+HF:POKE SA+LF,LB:POKE SA+HF,HB:N EXT
- <sup>110</sup> IF CHK<>22054 THEN PRINT "\*ERROR\* RELOAD PROGR AM AND CHECK FINAL LINE":END
- <sup>120</sup> POKE SA+149,PEEK(772):POKE SA+150,PEEK(773)

130 IF VEC=17165 THEN POKE SA+14,22:POKE SA+18,23: POKESA+29,224: POKESA+139,224 140 PRINT CHR\$ $(147)$ ; CHR\$ $(17)$ ; "PROOFREADER ACTIVE": SYS SA 150 POKE HI, PEEK(HI) +1: POKE (PEEK(LO) +256\* PEEK(HI) )-1,0:NEW 160 DATA 120,169,73,141,4,3,169,3,141,5,3 170 DATA 88,96,165,20,133,167,165,21,133,168,169 180 DATA 0,141,0,255,162,31,181,199,157,227,3 190 DATA 202, 16, 248, 169, 19, 32, 210, 255, 169, 18, 32 200 DATA 210,255,160,0,132,180,132,176,136,230,180 210 DATA 200, 185, 0, 2, 240, 46, 201, 34, 208, 8, 72 220 DATA 165,176,73,255,133,176,104,72,201,32,208 230 DATA 7, 165, 176, 208, 3, 104, 208, 226, 104, 166, 180 240 DATA 24, 165, 167, 121, 0, 2, 133, 167, 165, 168, 105 250 DATA 0,133,168,202,208,239,240,202,165,167,69 260 DATA 168,72,41,15,168,185,211,3,32,210,255 270 DATA 104, 74, 74, 74, 74, 168, 185, 211, 3, 32, 210 280 DATA 255, 162, 31, 189, 227, 3, 149, 199, 202, 16, 248 290 DATA 169, 146, 32, 210, 255, 76, 86, 137, 65, 66, 67 300 DATA 68,69,70,71,72,74,75,77,80,81,82,83,88 310 DATA 13, 2, 7, 167, 31, 32, 151, 116, 117, 151, 128, 129, 167, 136, 137

Appendix C

## **MLX** Machine Language Entry Program

<sup>128</sup> Version by Ottis R. Cowper

"MLX" is a new way to enter long machine language (ML) programs without a lot of fuss. MLX lets you enter the numbers from a special list that looks similar to BASIC DATA statements. It checks your typing on a line-by-line basis. It won't let you enter invalid characters or let you continue if there's a mistake in a line. It won't even let you enter a line or digit out of sequence.

## Using MLX

Type in and save some copies of MLX (you'll want to use it to enter future ML programs from COMPUTE! Publications). When you're ready to enter an ML program, load and run MLX. It will ask you for a starting address and an ending address. You'll find these addresses in the article accompanying the MLX-format program listing that you're typing.

If you're unfamiliar with machine language, the addresses (and all other values you enter in MLX) may appear strange. Instead of the usual decimal numbers you're accustomed to, these numbers are in hexadecimal—a base-16 numbering sys tem commonly used by ML programmers. Hexadecimal (hex for short) includes the numbers 0-9 and the letters A-F. But don't worry; even if you know nothing about ML or hex, you should have no trouble using MLX.

After you enter the starting and ending addresses, MLX will offer you the option of clearing the workspace. Choose this option if you're starting to enter <sup>a</sup> new listing. If you're continuing a listing that's partially typed from a previous session, don't choose this option.

It's not necessary to know more about this option to use MLX, but here's an explanation if you're interested. When you first run MLX, the workspace area contains random values.

Clearing the workspace fills it with zeros. This makes it easier to find where you left off if you enter the listing in multiple sittings. However, clearing the workspace is useful only before you first begin entering a listing; there's no need to clear it before you reload to continue entering a partially typed listing.

When you save your work with MLX, the entire contents of the data buffer is stored. If you clear the workspace before starting, the incomplete portion of the listing will be filled with zeros when saved and thus refilled with zeros when re loaded. If you don't clear the workspace when you first start, the incomplete portion of the listing will be filled with random data. Whether or not you clear the workspace before you re load, this random data will refill the unfinished part of the listing when you load your previous work. The rule, then, is to use the clear-workspace feature before you begin entering data from a listing and not to bother with it afterward.

At this point, MLX presents <sup>a</sup> menu of commands:

Enter data Display data Load file Save file Catalog disk Quit

### Entering a Listing

To begin entering data, press E. You'll be asked for the ad dress at which you wish to begin entering data. (If you press by mistake, you can return to the command menu by pressing RETURN.) When you begin typing a listing, you should enter the starting address here. If you're typing in a long listing in multiple sittings, you should enter the address where you left off typing at the end of the previous session. In any case, make sure the address you enter corresponds to the address of a line in the MLX listing. Otherwise, you'll be unable to enter the data correctly.

After you enter the address, you'll see that address appear as a prompt with a nonblinking cursor. Now you're ready to enter data. Type in all nine numbers on the line, beginning with the first two-digit number after the colon  $($ .). Each line represents eight data bytes and a checksum. Although an MLX-format listing appears similar to the "hex dump" ma chine language listings you may be accustomed to, the extra

checksum number on the end allows MLX to check your typ ing. (You can enter the data from an MLX listing using the built-in monitor if the rightmost column of data is omitted, but we recommend against it. It's much easier to let MLX do the proofreading and error checking for you.)

Only the numbers  $0-9$  and the letters  $A-F$  can be typed in. If you press any other key (with some exceptions noted below), you'll hear a warning buzz. To simplify typing, MLX redefines the function keys and the  $+$  and  $-$  keys on the numeric keypad so that you can enter data one-handed. The fig ure shows the keypad configuration supported by MLX:

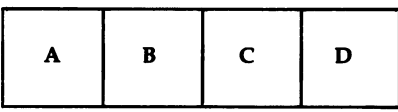

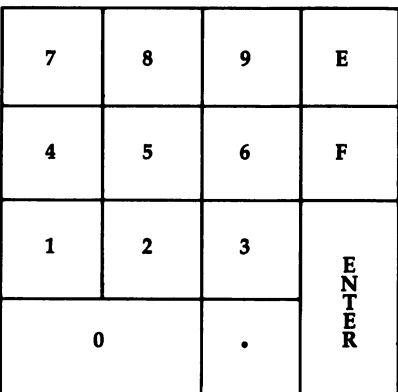

MLX checks for transposed characters. If you're supposed to type in AO and instead enter 0A, MLX will catch your mis take. To correct typing mistakes before you finish a line, use the INST/DEL key to delete the character to the left of the cursor. (The cursor-left key also deletes.) If you mess up a line really badly, press CLR/HOME to start the line over.

The RETURN key is also active, but only before any data is typed on a line. Pressing RETURN at this point returns you to the command menu. After you type a character of data, MLX disables RETURN until the cursor returns to the start of a line. Remember, you can press CLR/HOME to get to a line number prompt quickly.

285

## Beep or Buzz

When you enter a line, MLX recalculates the checksum from the eight bytes and the address and compares this value to the number from the ninth column. If the values match, you'll hear a pleasant beep to indicate that the line has been entered correctly. The data is then added to the workspace area, and the prompt for the next line of data appears. But if MLX de tects a typing error, you'll hear a low buzz and see an error message. MLX will then redisplay the line for editing.

To make corrections in a line that MLX has redisplayed for editing, compare the line on the screen with the one printed in the listing. Then move the cursor to the mistake and type the correct key. The cursor-left and -right keys pro vide the normal cursor controls. (The INST/DEL key now works as an alternative cursor-left key.) You cannot move left beyond the first character in the line. If you try to move be yond the rightmost character, you'll reenter the line. During editing, RETURN is active; pressing it tells MLX to recheck the line. You can press the CLR/HOME key to clear the entire line if you want to start from scratch, or if you want to get to a line number prompt to use RETURN to get back to the menu.

After you have entered the last number on the last line of the listing, MLX automatically moves to the Save option.

## Other MLX Functions

The second menu choice, Display Data, examines memory and shows the contents in the same format as the program listing (including the checksum). When you press  $D$ ,  $\overline{MLX}$  asks you for a starting address. Be sure that the starting address you give corresponds to a line number in the listing. Otherwise, the display will be meaningless. MLX displays program lines until it reaches the end of the program, at which point the menu is redisplayed. You can pause the scrolling display by pressing the space bar. (MLX finishes printing the current line before halting.) To resume scrolling, press the space bar again. To break out of the display and return to the menu before the ending address is reached, press RETURN.

Two more menu selections let you save programs and load them back into the computer. These options are Save File and Load File; their operations are quite straightforward.

When you press S or L, MLX asks you for the filename. (Again, pressing RETURN at this prompt without entering anything returns you to the command menu.) Next, MLX asks you to press either D or T to select disk or tape.

You'll notice the disk drive starting and stopping several times during a load or save. Don't panic; this is normal behavior. MLX opens and reads from or writes to the file instead of using the usual LOAD and SAVE commands. Remember that MLX saves the entire workspace area from the starting address to the ending address, so the save or load may take longer than you might expect if you've entered only a small amount of data from a long listing. When you're saving a partially completed listing, be sure to note the address where you stopped typing so that you'll know where to resume entry when you reload.

## **Error Alert**

MLX reports any errors detected during the save or load and displays the standard error messages. (Tape users should bear in mind that the Commodore <sup>128</sup> is never able to detect errors when saving to tape.) MLX also has three special load error messages:

INCORRECT STARTING ADDRESS. The file you're try ing to load does not have the starting address you specified when you ran MLX. In this case, no data will be loaded.

• LOAD ENDED AT address. The file you're trying to load ends before the ending address you specified when you started MLX. The data from the file has been loaded, but it ends at the address specified in the error message.

TRUNCATED AT ENDING ADDRESS. The file you're trying to load extends beyond the ending address you speci fied when you started MLX. The data from the file has been loaded, but only up to the specified ending address.

If you see one of these messages and feel certain that you've loaded the right file, exit and rerun MLX, being careful to enter the correct starting and ending addresses.

If you want to check which programs are on a disk, select the C option from the command menu to display a directory. You can use the 128's NO SCROLL key to pause the display. Afterward, press any key to return to the menu.

The Quit menu option has the obvious effect: It stops MLX and enters BASIC. The RUN/STOP key is disabled, so the Q option lets you exit the program without turning off the computer. (Of course, RUN/STOP-RESTORE also will get you out.) You'll be asked for verification; press  $Y$  to exit to BASIC or any other key to return to the menu. After quitting, you can type RUN again and reenter MLX without losing your data, as long as you don't use the clear-workspace option.

#### **The Finished Product** The Finished Product

When you've finished typing all the data for an ML program and saved your work, you're ready to see the results. The in structions for loading and using the finished product vary from program to program. Some ML programs are designed to be loaded and run like BASIC programs, so all you need to type is LOAD "filename",8 for disk or LOAD "filename" for tape, and then RUN. (These programs usually have 1C01 as their MLX starting address.) Others must be reloaded to spe cific addresses with a command such as LOAD "filename",  $8,1$ for disk or LOAD "filename", 1,1 for tape, and then started with a SYS to a particular memory address. In either case, always refer to the article that accompanies the ML listing for information on loading and running each program.

## An Ounce of Prevention

By the time you finish typing in the data for a long ML program, you may have several hours invested in the project. Don't take chances; use our "Automatic Proofreader" (Appen dix B) to type MLX, and then test your copy thoroughly before using it to enter any significant amount of data. Make sure all the menu options work as they should. Enter fragments of the program starting at several different addresses; then use the Display Data option to verify that the data has been entered correctly. And be sure to test the Save and Load options sev eral times to insure that you can recall your work from disk or tape. Don't let a simple typing error in MLX cost you several nights of hard work.

## **MLX**

 $\sqrt{ }$ 

 $\boxed{\phantom{1}}$ 

 $\sum_{i=1}^{n}$ 

 $\Box$ 

 $\begin{picture}(20,20) \put(0,0){\line(1,0){10}} \put(15,0){\line(1,0){10}} \put(15,0){\line(1,0){10}} \put(15,0){\line(1,0){10}} \put(15,0){\line(1,0){10}} \put(15,0){\line(1,0){10}} \put(15,0){\line(1,0){10}} \put(15,0){\line(1,0){10}} \put(15,0){\line(1,0){10}} \put(15,0){\line(1,0){10}} \put(15,0){\line(1,0){10}} \put(15,0){\line(1$ 

 $\begin{picture}(20,20) \put(0,0){\line(1,0){10}} \put(15,0){\line(1,0){10}} \put(15,0){\line(1,0){10}} \put(15,0){\line(1,0){10}} \put(15,0){\line(1,0){10}} \put(15,0){\line(1,0){10}} \put(15,0){\line(1,0){10}} \put(15,0){\line(1,0){10}} \put(15,0){\line(1,0){10}} \put(15,0){\line(1,0){10}} \put(15,0){\line(1,0){10}} \put(15,0){\line(1$ 

 $\sum_{i=1}^{n}$ 

 $\sum_{i=1}^{n}$ 

 $\Box$ 

 $\overline{\phantom{a}}$ 

 $\ddot{\phantom{0}}$ 

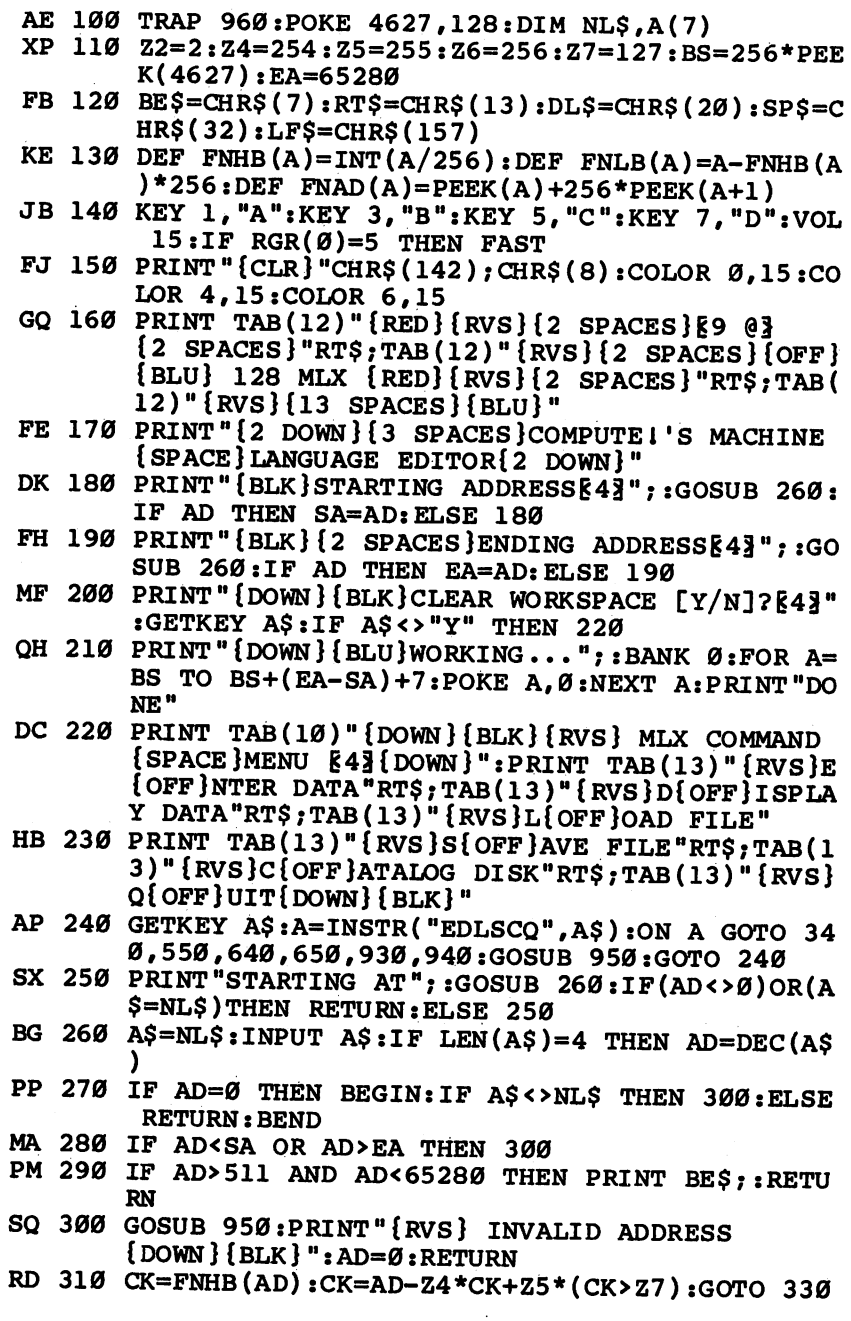

 $\mathbf{r}$ 

mas.

 $277A$ 

DD 320  $CK=CK*Z2+Z5*(CK>Z7)+A$ AH <sup>330</sup> CK=CK+Z5\*(CK>Z5):RETURN QD <sup>340</sup> PRINT BE\$;"{RVS} ENTER DATA ":GOSUB 250:IF  ${Space}$  $A$=NL$$  THEN 220 JA <sup>350</sup> BANK 0:PRINT:F=0:OPEN 3,3 BR 360 GOSUB 310: PRINT HEX\$ (AD) +": ";: IF F THEN PRI NT  $L$:PRINT" {UP} {5 RIGHT} ";$ QA 370 FOR I=0 TO 24 STEP 3:B\$=SP\$:FOR J=1 TO 2:IF  $F$  THEN B\$=MID\$(L\$, I+J, 1) PS 380 PRINT" {RVS} "B\$+LF\$;:IF I<24 THEN PRINT" {OFF}"; RC <sup>390</sup> GETKEY A?:IF (A?>"/" AND A?<":") OR(A?>"@" {SPACE}AND A?<"G") THEN <sup>470</sup> AC  $400$  IF A\$="+" THEN A\$="E": GOTO  $470$ OB 410 IF  $AS=" -"$  THEN  $AS="F" : GOTO 470$ FB 420 IF AS=RTS AND ((I=0) AND (J=1) OR F) THEN P RINT B\$;: J=2:NEXT: I=24: GOTO 480 RD 430 IF  $A$ \$="{HOME}" THEN PRINT B\$:J=2:NEXT:I=24: NEXT:F=0:GOTO <sup>360</sup>  $XB$  440 IF  $(A$='{RIGHT}$ *"*) AND F THEN PRINT  $B$+LF$$ ; **GOTO 470** GOTO <sup>470</sup> JP <sup>450</sup> IF A?<>LF? AND A?<>DL? OR ((1=0) AND (J=l)) THEN GOSUB 950:GOTO 390 PS 460 A\$=LF\$+SP\$+LF\$:PRINT B\$+LF\$;:J=2-J:IF J THE PRINT LF?;:1=1-3 GB 470 PRINT A\$; :NEXT J:PRINT SP\$; HA 480 NEXT I: PRINT: PRINT" {UP} {5 RIGHT }"; : L\$=" {27 SPACES}" DP 490 FOR  $I=1$  TO 25 STEP 3:GET#3, A\$, B\$:IF A\$=SP\$ {SPACE}THEN 1=25:NEXT:CLOSE 3:GOTO <sup>220</sup> BA 500 A\$=A\$+B\$: A=DEC(A\$): MID\$(L\$, I, 2)=A\$: IF I<25  ${SPACE}$ THEN GOSUB 320:A(I/3)=A:GET#3,A\$ AR <sup>510</sup> NEXT I:IF A<>CK THEN GOSUB 950:PRINT:PRINT" {RVS} ERROR: REENTER LINE ":F=1:GOTO <sup>360</sup> DX 520 PRINT BE\$: B=BS+AD-SA: FOR I=0 TO 7: POKE B+I,  $A(I):NEXT I$ XB <sup>530</sup> F=0:AD=AD+8:IF AD<=EA THEN <sup>360</sup> CA <sup>540</sup> CLOSE 3:PRINT"{DOWN}{BLU}\*\* END OF ENTRY \*\*  ${\bf s}$  and  ${\bf s}$  of  ${\bf s}$  and  ${\bf s}$  (and  ${\bf s}$  ) and  ${\bf s}$  (and  ${\bf s}$  ) and  ${\bf s}$  (and  ${\bf s}$  ) and  ${\bf s}$  (and  ${\bf s}$  ) and  ${\bf s}$  (and  ${\bf s}$  ) and  ${\bf s}$  (and  ${\bf s}$  ) and  ${\bf s}$  (and  ${\bf s}$  ) and  ${\bf s}$  (and  ${\$ MC <sup>550</sup> PRINT BE?;"{CLR}{DOWN}{RVS} DISPLAY DATA ": Gospell 250: If a 230 and 230 and 230 and 230 and 230 and 230 and 230 and 230 and 230 and 230 and 230 and 230 JF <sup>560</sup> BANK 0:PRINT"{DOWN}{BLU}PRESS: {RVS}SPACE {OFF} TO PAUSE, {RVS}RETURN{OFF} TO BREAK B43{DOWN}" XA <sup>570</sup> PRINT HEX?(AD)+":";:GOSUB 310:B=BS+AD-SA DJ <sup>580</sup> FOR I=B TO B+7 :A=PEEK(I) :PRINT RIGHT?(HEX?( A), 2); SP\$;: GOSUB 320: NEXT I  $XB$  590 PRINT" { $RVS$ }"; $RIGHT$ \$( $HEX$ \$(CK), 2)

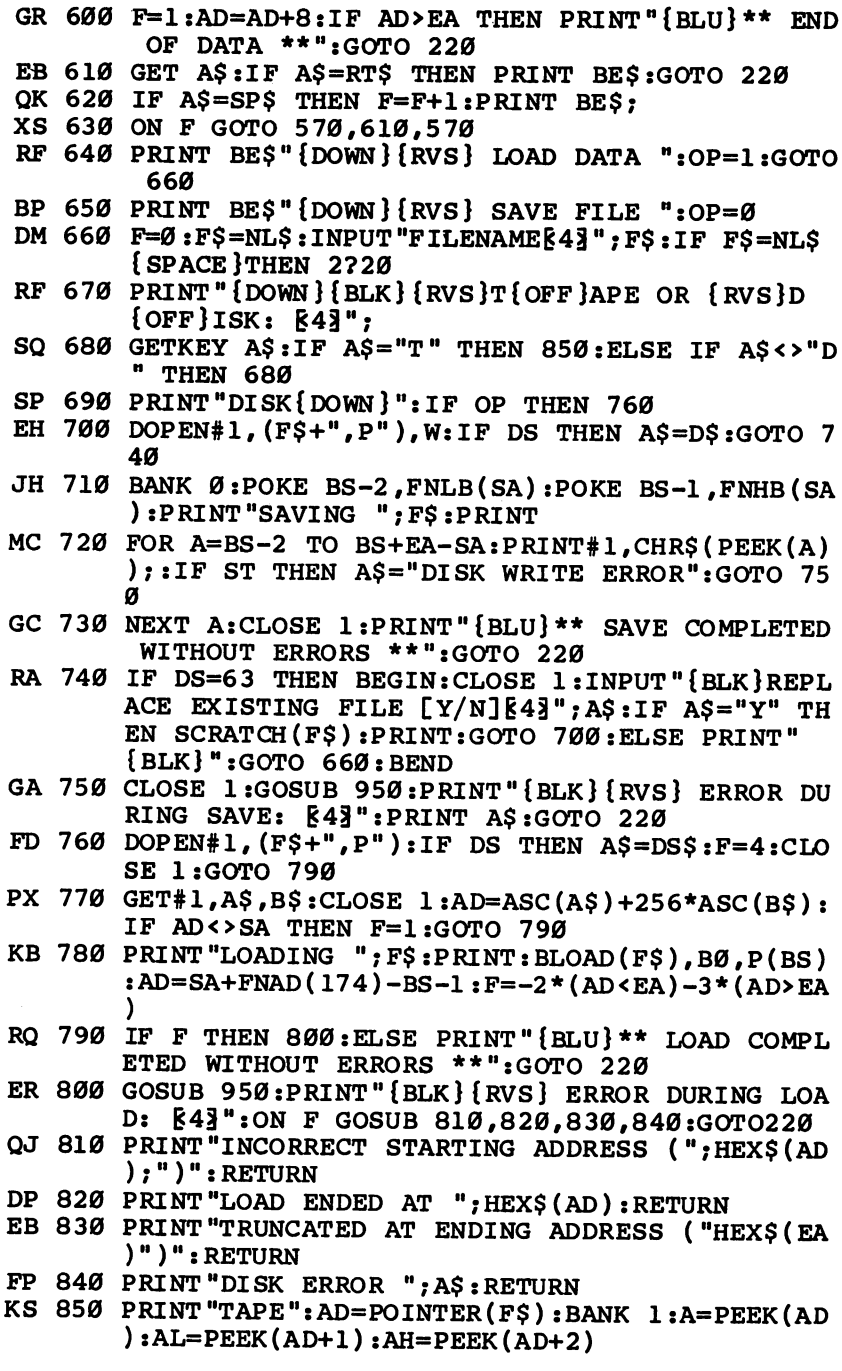

 $\sum$ 

 $\bigcap_{i=1}^n$ 

 $\begin{picture}(20,20) \put(0,0){\line(1,0){10}} \put(15,0){\line(1,0){10}} \put(15,0){\line(1,0){10}} \put(15,0){\line(1,0){10}} \put(15,0){\line(1,0){10}} \put(15,0){\line(1,0){10}} \put(15,0){\line(1,0){10}} \put(15,0){\line(1,0){10}} \put(15,0){\line(1,0){10}} \put(15,0){\line(1,0){10}} \put(15,0){\line(1,0){10}} \put(15,0){\line(1$ 

 $\sum_{i=1}^{n}$ 

 $\Box$ 

 $\prod$ 

 $\Box$ 

291

Appendix

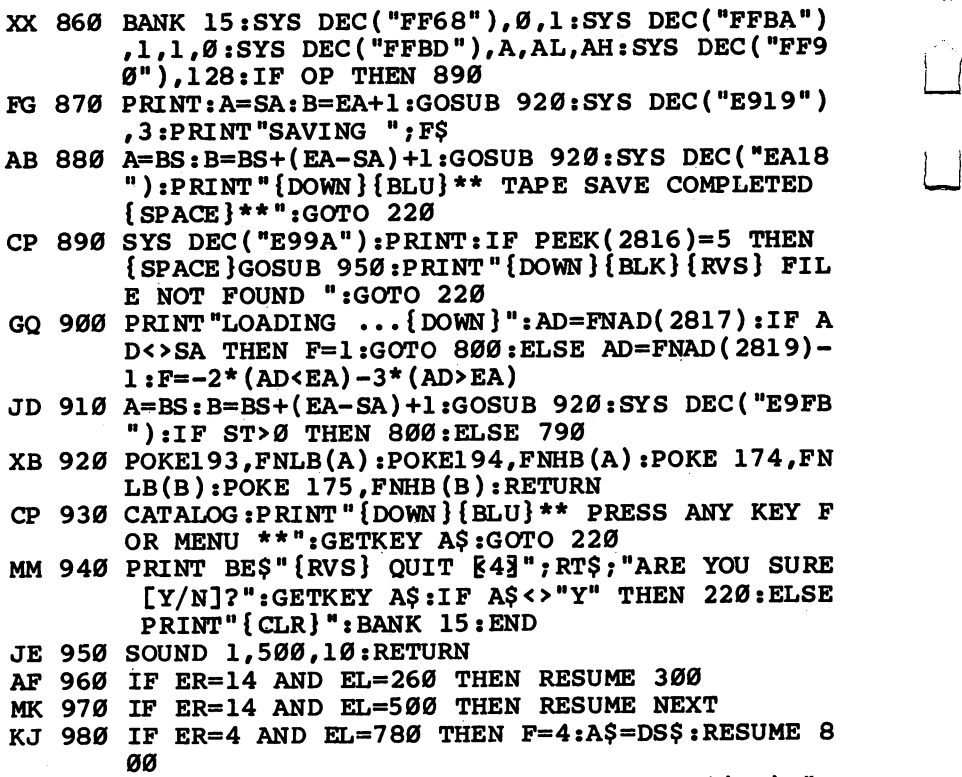

 $\frac{1}{4}$ 

 $\begin{array}{c} \boxed{1} \\ \boxed{1} \end{array}$ 

 $\rightarrow$ 

 $\bigcup$ 

 $\sum_{i=1}^{n}$ 

DQ <sup>990</sup> IF ER=30 THEN RESUME:ELSE PRINT ERR\$(ER);W <u>. De iste de iste de iste de iste de iste de iste de iste de iste de iste de iste de iste de iste de iste de i</u>

## Index Index and the second second second second second second second second second second second second second second

&. See ampersand @. See at sign . <u>. .</u> . . . ADSR <sup>138</sup> ALT <sup>252</sup> "American Patrol" program 143-45 ampersand <sup>223</sup> amplitude <sup>138</sup> APPEND <sup>193</sup> arrays <sup>161</sup> assembler packages <sup>163</sup> at sign 203, 229, <sup>270</sup> attack <sup>140</sup> attribute memory <sup>87</sup> autoboot disk, creating 263, 272-74 "Autoboot Generator" program <sup>274</sup> "Autoboot Maker" 212-14 autobooting 189, 264, <sup>267</sup> "Automatic Proofreader, The" program 281-82 "Auto Run" program 258-59 background color <sup>209</sup> BACKUP <sup>195</sup> BANK 15, <sup>219</sup> bank number <sup>222</sup> banks 217-19 BASIC <sup>227</sup> Basic Disk Operating System. See BDOS Basic Input/Output System. See BIOS BASIC 7.0 220-22 batch processing <sup>172</sup> BDOS <sup>154</sup> bell tone <sup>209</sup> binary <sup>223</sup> binary file <sup>189</sup> **BIOS 154** -----BIT <sup>159</sup> BLOAD 189, 190, 220, 239, <sup>272</sup> block move <sup>162</sup> BOOT 190, <sup>272</sup> boot sector <sup>265</sup> BOX 127, <sup>198</sup> branching <sup>160</sup> **BSAVE 191** BSOUT <sup>226</sup> calling 228-30 calls <sup>157</sup> CAPS LOCK 246, <sup>255</sup> caps-lock-q bug <sup>255</sup> chained programs <sup>190</sup> CHAR 198, <sup>200</sup> CHROUT <sup>226</sup> CIRCLE <sup>198</sup> CLOSE <sup>192</sup> COLLECT <sup>195</sup> COLLISION <sup>208</sup>

colon <sup>191</sup> COLOR<sub>268</sub> COLOR <sup>268</sup> color source <sup>269</sup> color sources (table) <sup>269</sup> comma <sup>255</sup> commands <sup>168</sup> Commodore <sup>128</sup> System Guide, The <sup>136</sup> compare <sup>162</sup> COMPUTEl's Second Book of Commodore 128 disk vi CONCAT <sup>195</sup> configuration <sup>223</sup> CONTROL-C <sup>168</sup> COPY <sup>195</sup> COPYSYS <sup>170</sup> "Cosmic Objects" program <sup>128</sup> CPIR <sup>162</sup> CP/M 165-74 booting <sup>165</sup> copying to disk 170, <sup>171</sup> CP/M public domain software 175-80 sources 177-80 CREATE <sup>73</sup> CTRL-\$ <sup>87</sup> CTRL-B <sup>87</sup> CTRL-L <sup>87</sup> CTRL-X <sup>87</sup> cursor <sup>209</sup> cursor position <sup>206</sup> "Custom Envelope" program 147-48 cut time <sup>131</sup> "Database 128" 75-82 DCLEAR <sup>195</sup> DCLOSE <sup>192</sup> DEC 192, <sup>220</sup> decay <sup>140</sup> default envelopes 129-31, <sup>140</sup> default 40-column settings <sup>271</sup> default values <sup>91</sup> DELETE <sup>74</sup> destination <sup>158</sup> Digital Research <sup>155</sup> DIR 166, <sup>169</sup> DIRECTORY 194, <sup>195</sup> DIRSYS <sup>169</sup> disk drive 176, 177, 196, <sup>197</sup> DJNZ address <sup>156</sup> DLOAD 187, 190, 220, 229, 239, <sup>272</sup> dollar sign <sup>223</sup> DOPEN <sup>192</sup> "DOS Shell" <sup>219</sup> dot <sup>135</sup> DRAW 126, <sup>198</sup> DS194 DS\$ <sup>194</sup>

DSAVE 191, 196, <sup>234</sup> duration 107, <sup>110</sup> DVERIFY <sup>196</sup> Dvorak keyboard <sup>255</sup> dynamic level <sup>134</sup> ED <sup>172</sup> editing commands <sup>204</sup> editing enhancements (table) 204-6 "80-Column Character Editor" 99-103 80-column chip 84-86, 95, 97-99 internal RAM <sup>97</sup> reading <sup>98</sup> writing <sup>98</sup> 80-column colors (table) <sup>269</sup> <sup>8502</sup> chip <sup>245</sup> ENVELOPE 129, 133, 138-42 ERA <sup>173</sup> erase <sup>206</sup> ERASE <sup>169</sup> error messages 194, <sup>287</sup> ESC <sup>203</sup> ESC @ 206 ESC A 204, 255 ESCape code sequences <sup>255</sup> escape key <sup>203</sup> escape sequence 203, <sup>270</sup> escape sequences (table) <sup>270</sup> **ESC B 206** ESC <sup>204</sup> **ESC D 204 ESC E 209 ESC F 209 ESC G 209** ESC H 209 ESC I 205, 255 **ESC J 205 ESC K 205 ESC L 207 ESC M 207 ESC N 210 ESC O 205 ESC P 206** ESC Q 206, 255 **ESC R 210 ESC S 209** "ESC Sequence Demo" program <sup>212</sup> "ESC Sequence Function Keys" program 214-15 **ESC T 206 ESC U 209 ESC V 208 ESC W 208 ESC X 208 ESC Y 210 ESC Z 210** 

exit command <sup>227</sup> FAST 87, <sup>197</sup> fields 73 fields <sup>73</sup> files 168 Hies <sup>168</sup> filter <sup>134</sup> FILTER 138, <sup>139</sup> FIND <sup>74</sup> First Osborne Group (FOG) <sup>177</sup> flag <sup>271</sup> flats <sup>135</sup> FOG <sup>177</sup> FORMAT <sup>170</sup> formatting disk 170, 197, <sup>267</sup> 40-column colors (table) <sup>269</sup> Free Software <sup>179</sup> Free Software Handbook <sup>177</sup> freeware <sup>176</sup> frequency 107, <sup>110</sup> function keys <sup>192</sup> G227  $- - - - -$ go command <sup>227</sup> GRAPHIC CLR 231, <sup>233</sup> graphics <sup>126</sup> greater-than sign <sup>225</sup> GSHAPE 65, 66, <sup>199</sup> HELP 167, <sup>168</sup> "Hex War" 42-49 HEX\$ <sup>220</sup> hexadecimal number 38, 154, 192, 223, 283 -hi-res mode 198-202 custom characters 201, <sup>202</sup> text manipulation 199-201 home position <sup>206</sup> IN <sup>162</sup> IND <sup>162</sup> indexing <sup>161</sup> INI <sup>162</sup> INPUT# <sup>193</sup> insert <sup>205</sup> insert mode <sup>204</sup> instruction sets <sup>153</sup> Intel <sup>8080</sup> instruction set 153-55 intelligent units <sup>239</sup> interrupt request vector <sup>246</sup> I/O chip <sup>225</sup> IRQ. See interrupt request vector jiffies <sup>110</sup> jumps <sup>157</sup> Kaypro computer <sup>176</sup> KEY <sup>192</sup> keyboard <sup>245</sup> keycode <sup>250</sup> keycodes (table) <sup>251</sup> "KeyDef" program <sup>256</sup>

 $-$ 

 $-$ 

**Julie 1999**  $-$ 

للقر

"Keymaster Demo" program <sup>248</sup> "Keymaster" program <sup>248</sup> keyscan <sup>250</sup> L 189, 193, 239 language <sup>173</sup> LDIR <sup>162</sup> libraries <sup>179</sup> linking 228, 232-34 LIST 195, <sup>207</sup> LOAD 229, <sup>239</sup> loading BASIC programs 187, 188, <sup>190</sup> M224 machine language monitor 222-28 machine language programs autobooting <sup>264</sup> writing <sup>226</sup> macro library file <sup>156</sup> "Magic Flute, The" program <sup>143</sup> "Marquee" program 92-94 memory changing <sup>224</sup> display <sup>224</sup> liberating <sup>231</sup> memory management unit (MMU) <sup>218</sup> memory use <sup>219</sup> "Miami Ice" program 5-35 minimum sweep frequency 107, <sup>110</sup> "Minuet" program <sup>146</sup> "MLX" program 289-92 mode <sup>66</sup> MODIFY <sup>74</sup> MONITOR 84, 222, <sup>233</sup> "Mozart Magic" program 120-25 music <sup>129</sup> NMI. See nonmaskable interrupt handler nonmaskable interrupt handler <sup>246</sup> NO SCROLL 246, 248, <sup>253</sup> note <sup>135</sup> NTSC system <sup>241</sup> number conversion <sup>223</sup> octal <sup>223</sup> octave <sup>134</sup> "128BOOT64" program 265-66 <sup>128</sup> machine language 216-34 OPEN <sup>192</sup> operating system 157, <sup>173</sup> Osborne computer <sup>176</sup> OTDR <sup>162</sup> OTIR <sup>162</sup> OUT <sup>162</sup> OUTD <sup>162</sup> OUTI <sup>162</sup> output window <sup>206</sup> overlaying <sup>228</sup>

PAINT <sup>198</sup> PAL video system <sup>241</sup> patch <sup>138</sup> percent sign <sup>223</sup> period <sup>255</sup> piano <sup>142</sup> "Pig\$ for Buck\$" programs 52-62 PIP 170, <sup>171</sup> "Pit, The" program <sup>128</sup> pixels <sup>198</sup> PLAY 129, <sup>132</sup> PLAY statement parameters (table) <sup>132</sup> plus sign <sup>223</sup> pointers <sup>252</sup> poison files <sup>195</sup> "Preferences" 268, <sup>275</sup> PRINT 75, <sup>207</sup> PRINT# <sup>193</sup> processors <sup>245</sup> PROFILE <sup>172</sup> programs <sup>168</sup> public domain software <sup>175</sup> pulse wave <sup>111</sup> pulse width 107, 111, <sup>142</sup> "Puzzle Grid" 66-69 quote mode <sup>205</sup> QWERTY keyboard <sup>255</sup> RAM (random access memory) <sup>216</sup> raster interrupt <sup>261</sup> READ <sup>74</sup> read only memory 216. See also ROM RECORD#193 registers, loading and storing <sup>158</sup> relative file <sup>193</sup> release 140, <sup>141</sup> RENAME 169, <sup>194</sup> RES <sup>159</sup> reserved for applications software memory <sup>220</sup> ring-modulated <sup>141</sup> ROM (read only memory) 216, <sup>225</sup> RREG <sup>220</sup> RUN 188, <sup>190</sup> SAVE 191, <sup>239</sup> saving programs 191, <sup>234</sup> SCNCLR <sup>268</sup> SCRATCH <sup>194</sup> screen control enhancements (table) <sup>207</sup> screen enhancements 206-9 screen modes (table) <sup>268</sup> scrolling 207, <sup>208</sup> semicolon 155, <sup>207</sup> sequences, miscellaneous (table) <sup>209</sup> sequential file <sup>192</sup> service call <sup>157</sup>

<del>.</del> . . . . shareware <sup>176</sup> sharps <sup>135</sup> SHIFT-RUN/STOP <sup>195</sup> SID chip 107, 129, 133, <sup>135</sup> <sup>6502</sup> machine language <sup>153</sup> "64 Mode Speed-Up" program <sup>262</sup> SORT <sup>74</sup> SOUND 107, 110, <sup>111</sup> "Sound Designer" program 112-18 sound interface device chip 107. See also SID chip source <sup>158</sup> "SpeedScript" <sup>83</sup> "SpeedScript-80" programs 88-90 splat files <sup>195</sup> "SPRDEF Enhancer" program 184-86 square wave <sup>111</sup> SSHAPE 65, <sup>199</sup> step <sup>111</sup> "String Art" program <sup>128</sup> SUBMIT <sup>172</sup> sustain 140, <sup>141</sup> sweep direction 107, <sup>110</sup> synchronization 136-38 SYS 220, <sup>228</sup> TAB <sup>246</sup> tab stops <sup>271</sup>

tables <sup>161</sup> tab-stop settings <sup>210</sup> TEMPO 129, 131, 132 timbre 111, 138, <sup>141</sup> tonal envelope <sup>133</sup> tone generators <sup>111</sup> transient commands <sup>169</sup> translation tables 252-54 "TurboDisk 128"program 241-44 TYPE 169, <sup>179</sup> typing in programs <sup>277</sup> USER <sup>169</sup> VERIFY 196, <sup>239</sup> VIEW <sup>74</sup> virtual drive <sup>169</sup> "Vision Fugitive XVI" program 148-49 voice 107,110 voice coordination 136-38. See also synchronization VOL <sup>134</sup> volume <sup>134</sup> waveform 107, 111, 138, <sup>141</sup> WINDOW 109, <sup>207</sup> WRITE <sup>74</sup> 85, <sup>227</sup> Z80, programming 153-64 Z80 chip 170, <sup>245</sup> Zilog Z80 instruction set 153-56

 $-$ 

 $\cup$ 

أسنا

To order your copy of Second Book of <sup>128</sup> Disk, call our tollfree US order line: 1-800-346-6767 (in NY 212-887-8525) or send your prepaid order to:

> Second Book of <sup>128</sup> Disk COMPUTE! Publications P.O. Box <sup>5038</sup> F.D.R. Station New York, NY <sup>10150</sup>

All orders must be prepaid (check, charge, or money order). NC residents add 5% sales tax. NY residents add 8.25% sales tax.

Send \_\_\_\_ copies of Second Book of 128 Disk at \$12.95 per copy.

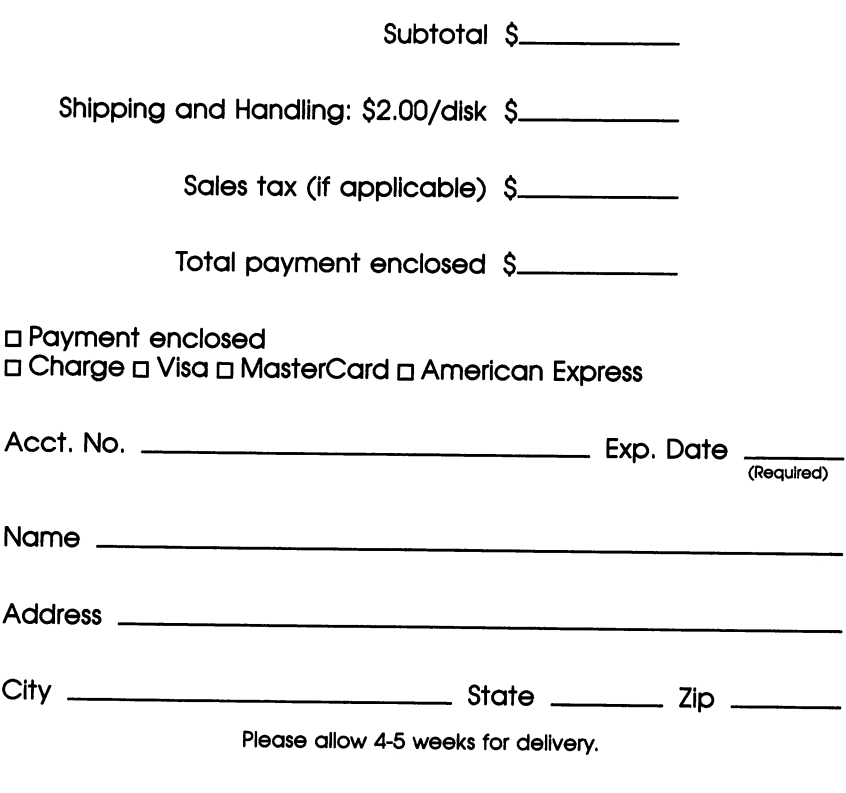

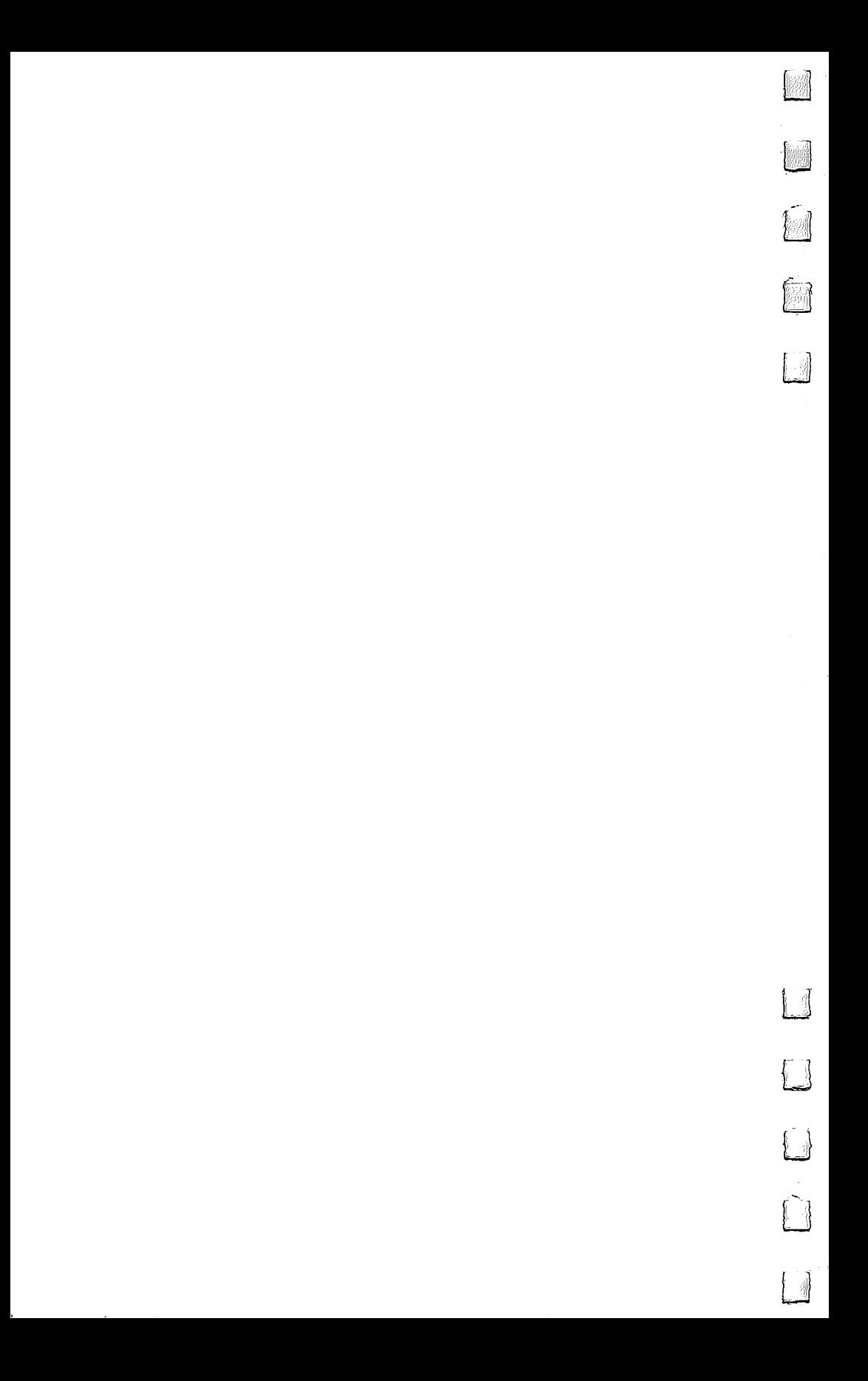

More fun...More challenge... More all new programs each and every month.

 $f_{\rm A}$ 

Subscribe to COMPUTEI's Gazette through this special money-saving in troductory offer—and start unleashing the full power of your Commodore computer.

Month after month, look to COMPUTEI's Gazette to deliver the latest inside word on everything from short programming tips to the best new software. Our expert analysis and insights mean you have more fun...get more enjoyment...more of what you bought your computer for.

As a subscriber, you also receive up to <sup>20</sup> all-new, action-packed pro grams each month. Every big issue of COMPUTEI's Gazette comes complete with a steady supply of the most useful, the most entertaining, the

Subscription Savings Card

> Š Þ

YES! know <sup>a</sup> great deal

when I see one. Sign me up for <sup>12</sup> big issues of COMPUTEI's Gazette for just \$18.1 save 50% off the newsstand price.

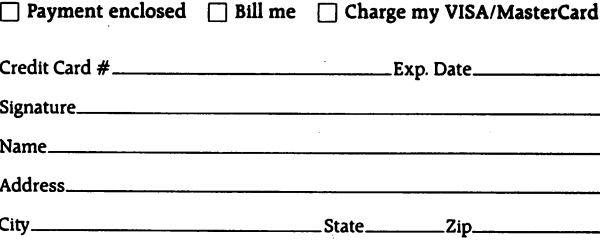

Outside U.S.A. please add \$6 (U.S.) per year for postage.

highest quality programs like Number Quest, Address File, Treasure Hunt, Castle Dungeon, Vocab Builder, SpeedScript, and hundreds of other educational, home finance, and game programs.

So subscribe today—and unleash the hidden power of your Commodore computer. Return the card below—or call 1-800-247-5470 (in Iowa, 1-800- 532-1272). Do it now.

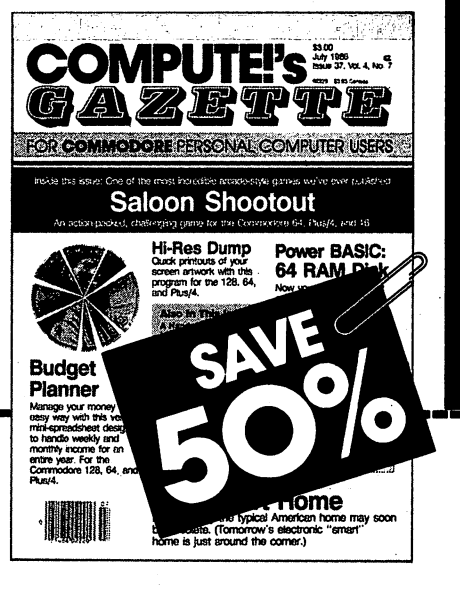

Unlock the Hidden Power of your

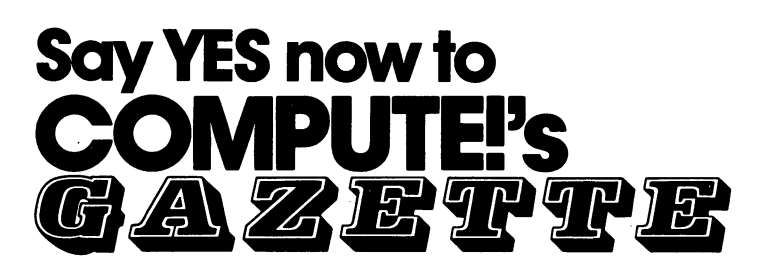

You can search far and wide and you simply won't find a better magazine...a better source of insightful, stimulating, usable information for your Com modore computer than COMPUTEI's Gazette.  $-$ 

COMPUTE'S Gazette works harder...digs deeper...researches further—all to help guarantee that you get the absolute most from your Com modore.

Subscribe today and each and ev ery month you'll receive up to <sup>20</sup> allnew action-packed programs. That's up to <sup>200</sup> programs each year—game pro grams. .education programs.. .home applications programs...personal and budgeting programs...sorting and filing programs. COMPL

COMPUTE'S

FOR COMMODORE PERSONAL COMPUTER USERS

**Forpotout** 

Add it up for yourself. Where else can you get exciting programs each month...expert advice...insightful analysis...up-to-the-minute software reviews and so much more—all for just \$18.

So why wait. Subscribe now to COMPUTEi's Gazette—and get the most from your Commodore computer. Return card below—or call 1-800- 247-5470 (in Iowa, 1-800-532-1272).

**ABLES** 

COMPUTER USERS

POWER BASIC: Power BASIC:<br>64 RAM Disk

botout

MOLIT

ONAL COMPUTER USERS

Power BASIC Power BASIC:<br>64 RAM Disk

hootout

.<br>د هر <sub>د</sub>

NO POSTAGE **NECESSARY** IF MAILED IN THE UNITED STATES

**USERS** 

**RASIC:** 

**M** Disk

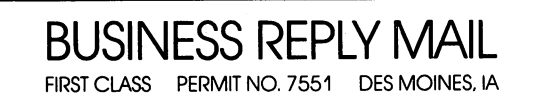

POSTAGE WILL BE PAID BY ADDRESSEE

## **COMPUTE!'s Gazette** COMPUTEi's Gazette

AL COMPUTER USERS

Power BASIC Power BASICSK

potout

RO. Box <sup>10775</sup> Des Moines, IA 50347-0775

1,1,1,11 ||,,l,,ll,,.lll...l...II...I.I.I...1.11

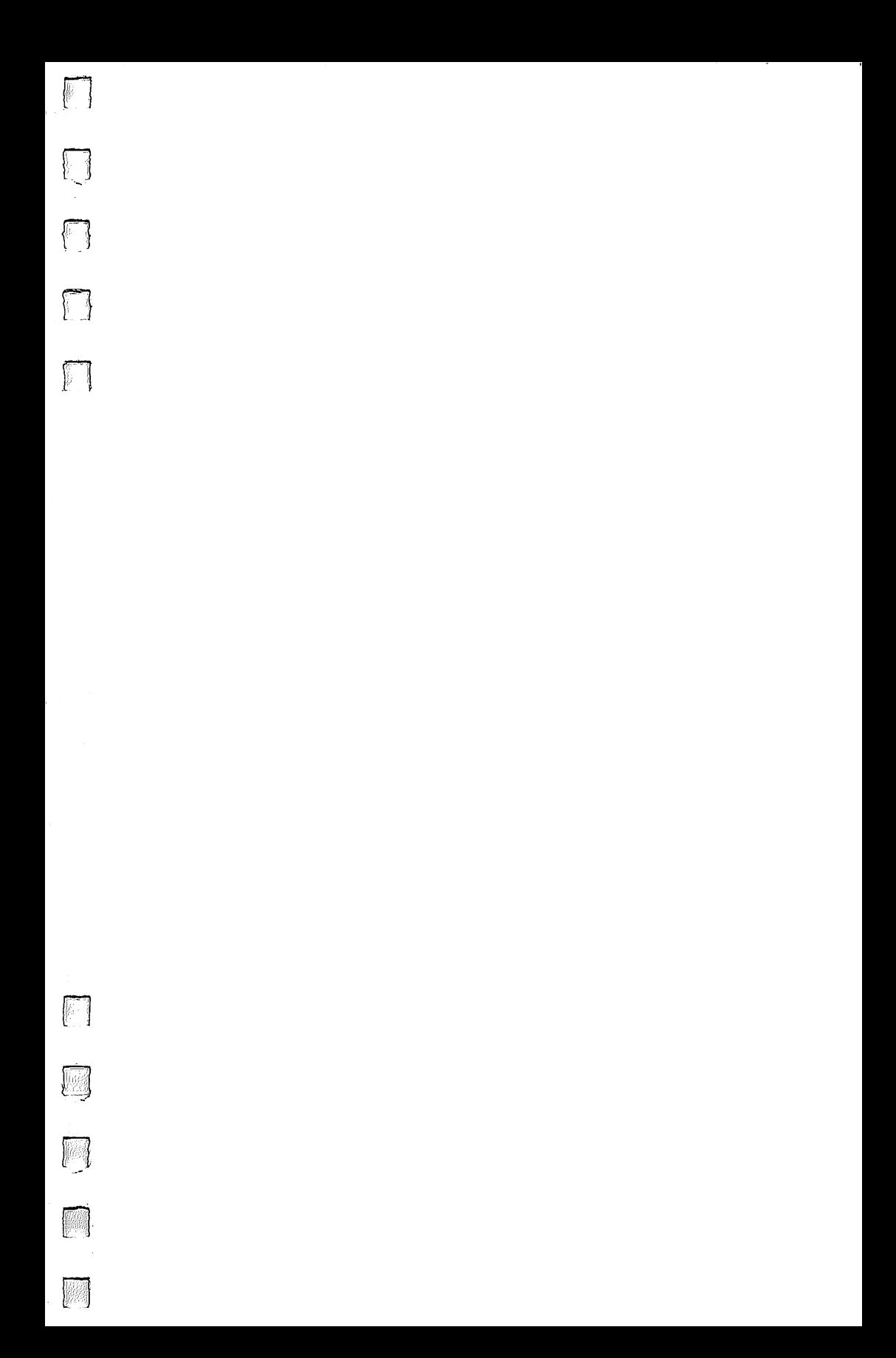

# 128 Power

Commodore's 128 has been a winner from the start, and its popularity continues. COMPUTE!'s Second Book of Commodore 128 offers a collection of over 25 articles, some never before published, to inform you, utilities to ease your way, applications to work for you, and games to challenge and amuse you.

If you're new to computing, you'll find understandable articles that will lead you, step by step, into discovering-and using-the power of the 128. If you already know programming, you'll find new ideas that will increase your knowledge of the 128, as well as many practical applications. Both nonprogrammers and longtime computer buffs will find a library of useful programs that are ready to type in and run.

Here is a sample of what's inside:

. "Pig\$ for Buck\$," a game that children and adults alike will enjoy

JTEl's Secon<br>ommodore

Nw

COMPUTE Rédict

Ò

- . "Mozart Magic," based on a musical game devised by the composer, creates its own minuets in the master's style
- An explanation of 128 disk commands
- . A patch program that allows 80-column monitors to be used with the original SpeedScript word processor
- "Puzzle Grid, " a 25-piece puzzle that's a real baffler
- "TurboDisk 128," a powerful utility that can reduce by 300 percent or more the time you spend waiting for programs to load
- . "KeyDef," a handy utility that lets you redefine keys to print any characters you want
- . The world of CP/M-how to access free and low-cost software
- · Plus many more games, applications, and utilities

Whatever your interests, COMPUTE!'s Second Book of Commodore 128 gives clear explanations of new techniques and provides programs that have been tested and are ready to run. It's a collection you'll use and enjoy-again and again.

The programs in this book are all available on a companion disk. See the coupon in the back for details.

ISBN 0-87455-077-7